# **SISTEM LAYANAN ADMINISTRASI PERSURATAN AKADEMIK BERBASIS WEB PADA FAKULTAS SAINS DAN TEKNOLOGI UIN WALISONGO SEMARANG**

# **SKRIPSI**

Diajukan Untuk Memenuhi Sebagian Syarat Guna Memperoleh Gelar Sarjana Pendidikan dalam Ilmu Pendidikan Fisika

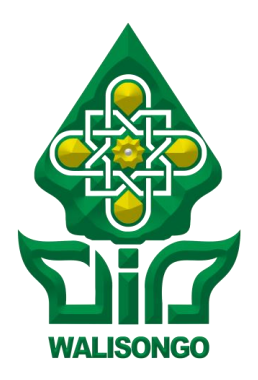

# Oleh : **MOHAMMAD RIZAL JALIL PUJA KESUMA**  NIM: 133611034

# **PROGRAM STUDI PENDIDIKAN FISIKA FAKULTAS SAINS DAN TEKNOLOGI UNIVERSITAS ISLAM NEGERI WALISONGO SEMARANG 2017**

# **PERNYATAAN KEASLIAN**

Yang bertanda tangan di bawah ini :

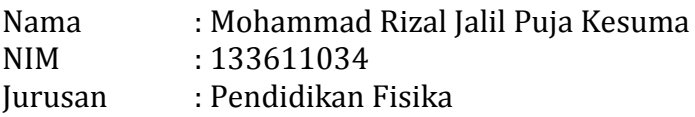

Menyatakan skripsi ini yang berjudul :

# **SISTEM LAYANAN ADMINISTRASI PERSURATAN AKADEMIK BERBASIS WEB PADA FAKULTAS SAINS DAN TEKNOLOGI UIN WALISONGO SEMARANG**

Secara keseluruhan adalah hasil penelitian/karya saya sendiri, kecuali bagian tertentu yang dirujuk sumbernya.

Semarang, 28 Juli 2017 Pembuat Pernyataan, **M Rizal Jalil Puja Kesuma** NIM: 133611034

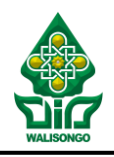

#### KEMENTERIAN AGAMA UNIVERSITAS ISLAM NEGERI WALISONGO **FAKULTAS SAINS DAN TEKNOLOGI** Jl. Prof. Dr. Hamka (Kampus II) Ngaliyan Semarang

Telp.024-7601295Fax.7615387

#### **PENGESAHAN**

Naskah Skripsi berikut ini :

- Judul : **Sistem Layanan Administrasi Persuratan Akademik Berbasis WEB pada Fakultas Sains dan Teknologi UIN Walisongo Semarang**
- Penulis : Mohammad Rizal Jalil Puja Kesuma
- Jurusan : Pendidikan Fisika

Telah diujikan dalam sidang *munaqasyah* oleh Dewan Penguji Fakultas Sains dan Teknologi UIN Walisongo dan dapat diterima sebagai salah satu syarat memperoleh gelar sarjana dalam Ilmu Pendidikan Fisika.

Semarang, 07 Agustus 2017

DEWAN PENGUJI Penguii I, A Penguii II, **Dr. Hamdan Hadi K, S.Pd., M.Sc. Arsini, M.Sc.** NIP: 197703202009121002 NIP: 198408122011012011 Penguji III, **Penguji IV, Penguji IV**, Penguji IV **Edi Daenuri Anwar, M. SENETHION Agus Sudarmanto, M. Si** NIP:197907262009121002 CHARAN NIP: 197708232009121001 Pembimbing I, Pembimbing II, **Wenty D. Yuniarti, S.Pd., M.Kom. M Izzatul Faqih, M.Pd** NIP: 197706222006042005

#### **NOTA DINAS**

Semarang, 08 Juni 2017

Kepada Yth. Dekan Fakultas Sains dan Teknologi **UIN Walisongo** di Semarang

Assalamualaikum. wr.wb

Dengan ini diberitahukan bahwa saya telah melakukan bimbingan, arahan dan koreksi naskah skripsi dengan:

Administrasi **Iudul** : Sistem Lavanan Persuratan Akademik Berbasis Web Pada Fakultas Sains Dan Teknologi **Uin Walisongo Semarang** : Mohammad Rizal Jalil Puja Kesuma Nama  $: 133611034$ **NIM** 

· Pendidikan Fisika **Iurusan** Saya memandang bahwa naskah skripsi tersebut sudah dapat diajukan kepada Fakultas Sains dan Teknologi UIN Walisongo untuk diujikan dalam Sidang Munaqasyah.

Wassalamualaikum, wr.wb.

Pembimbing I Wenty D. Yuniarti, S.Pd., M.Kom. NIP: 197706222006042005

# **NOTA DINAS**

# Semarang, 08 Juni 2017

Kepada Yth. Dekan Fakultas Sains dan Teknologi **UIN Walisongo** di Semarang

# Assalamualaikum, wr.wb

Dengan ini diberitahukan bahwa saya telah melakukan bimbingan, arahan dan koreksi naskah skripsi dengan:

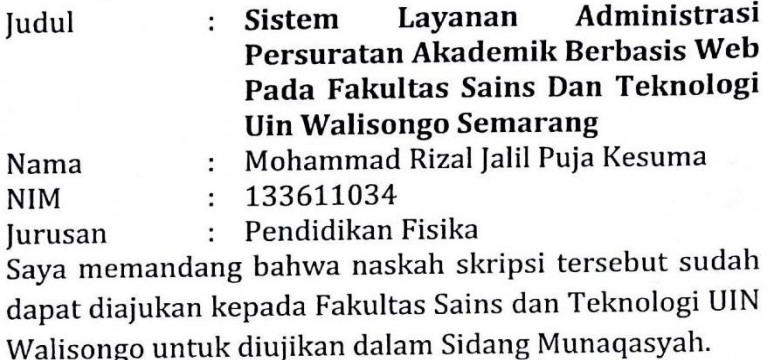

Wassalamualaikum, wr.wb.

Pembimbing II

M Izzatul Faqih, M.Pd

#### **ABSTRAK**

# Judul : **Sistem Layanan Administrasi Persuratan Akademik Berbasis WEB pada Fakultas Sains dan Teknologi UIN Walisongo Semarang**

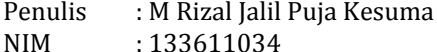

Memberikan layanan terbaik merupakan kewajiban setiap manusia sebagai hamba Allah SWT, salah satunya layanan dalam administrasi persuratan akademik. Pada Fakultas Sains dan Teknologi (FST) proses pengajuan persuratan oleh mahasiswa masih bersifat manual dan perlu adanya pengembangan sistem. Skripsi ini bertujuan untuk membangun sistem administrasi yang sudah ada menjadi sistem administrasi yang lebih baik, efektif dan efisien. Metode pengembangan sistem yang penulis gunakan dalam membangun sistem persuratan ini adalah dengan menggunakan siklus hidup pengembangan sistem atau *System Development Life Cycle* (DFD). Bahasa pemrograman yang digunakan dalam pembuatan aplikasi ini adalah PHP dengan *database* menggunakan program MySQL dan desain tools menggunakan *Data Flow Diagram* (DFD). Pengujian sistem menggunakan metode *Black Box Testing* dengan melibatkan *user* dalam uji input-proses-outputnya. Hasil yang dicapai yaitu sistem administrasi persuratan berbasis web, yang menampilkan data pengajuan judul, data verifikasi mahasiswa, rekap surat, rekap judul, cetak rekap surat serta laporan-laporan lain yang dibutuhkan yang sifatnya berkala. Sistem layanan administrasi ini dibangun sebagai sebuah sistem yang diharapkan dapat diimplementasikan dan membantu proses kegiatan persuratan di FST.

**Kata Kunci :** Sistem Administrasi Persuratan, FST, *System Development Life Cycle*, PHP.

# **TRANSLITERASI ARAB-LATIN**

Penulisan transliterasi huruf-huruf Arab Latin dalam skripsi ini berpedoman pada SKB Menteri Agama dan Menteri Pendidikan dan Kebudayaan R.I. Nomor: 158/1987 dan Nomor: 0543b/U/1987. Penyimpangan penulisan kata sandang [al-] disengaja secara konsisten agar sesuai teks Arabnya.

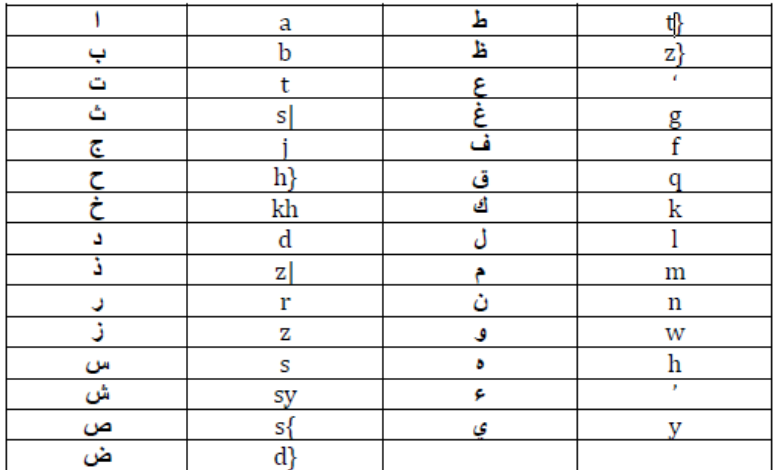

a> = a panjang au = **و** ا  $i$  =  $i$  panjang  $u = u$  panjang

### **Bacaan Madd: Bacaan Diftong:**

**ا ا**

# **KATA PENGANTAR**

# **َر ْح َم ِن ب ا َِّلل ِ ْسِم َر ِحيِم ال ال**

Segala Puji Bagi Allah SWT yang maha pengasih dan maha penyayang, yang telah memberikan taufik, hidayah dan inayah-Nya. Sholawat dan salam semoga dilimpahkan kepada junjungan kita Nabi Muhammad SAW, keluarganya, sahabatsahabatnya, dan pengikut-pengikutnya yang senantiasa mengikuti dan menegakkan syariat-Nya, amin ya robbal 'aalamin.

Alhamdulillah, atas izin dan pertolongan-Nya penulis dapat menyelesaikan skripsi ini sebagai salah satu syarat untuk memperoleh gelar sarjana pada Jurusan Pendidikan Fisika Universitas Islam Negeri Walisongo Semarang dengan skripsi berjudul "SISTEM LAYANAN ADMINISTRASI PERSURATAN AKADEMIK BERBASIS WEB PADA FAKULTAS SAINS DAN TEKNOLOGI UIN WALISONGO SEMARANG".

Atas terselesainya skripsi ini penulis persembahkan untuk orang-orang yang telah memberikan banyak bimbingan dan saran-sarannya. Teruntuk orang-orang yang selalu hadir dan berharap ridlo-Nya. Untuk itu penulis menyampaikan terimah kasih kepada :

- 1. Dr. H. Ruswan, M.A, selaku Dekan Fakultas Sains dan Teknologi UIN Walisongo Semarang.
- 2. Dr. Hamdan Hadi Kusuma, S.Pd., M.Sc selaku Dekan Fakultas Tarbiyah UIN Walisongo Semarang yang telah merestui pembahasan skripsi ini.
- 3. Wenty Dwi Yuniarti, S.Pd., M.Kom dan Bapak M Izzatul Faqih, M.Pd, selaku Dosen Pembimbing I dan Dosen Pembimbing II yang telah bersedia meluangkan waktu,

tenaga dan pikiran untuk memberikan bimbingan dan pengarahan dalam penyusunan skripsi ini.

- 4. Dosen, pegawai, dan civitas akademik di lingkungan Fakultas Sains dan Teknologi UIN Walisongo, yang telah membekali berbagai pengetahuan sehingga penulis mampu menyelesaikan penulisan skripsi.
- 5. M Zainul Farid AK., selaku Kabag Tata Usaha dan H Zainudin, S.Pd.I., selaku Kasubag Akademik, Kemahasiswaan dan Alumni yang telah memberikan ijin untuk mengadakan penelitian.
- 6. Orang tua tercinta**,** Bapak Sholihin dan Ibu Siti Rondiyah yang selalu mendoakan selama ini guna meraih perjuangan dan cita-citanya, iringan doa dan restu beliau yang membuat Allah SWT membukakan rahmat-Nya hingga jerih payah dan usahanya telah tampak dilihat mata, semoga tiada sia-sia.
- 7. Adikku tersayang, M. Roisul Mahmub dan M. Syaifur Roziqin yang selalu memberikan doanya setiap waktu.
- 8. Maulyn yang selalu mengajarkan arti perjuangan, memberi semangat dan do'a juga selalu setia dalam suka maupun duka. Semoga bisa menjadi teman hidup yang selalu setia hingga kelak di akhirat nanti aamiin.
- 9. Takmir Masjid Al-Falah Bapak Djunaidi dan Bapak Muslim beserta warga Perum BPI sekitar Masjid yang selalu membimbing, mengarahkan dan memberikan kesempatan untuk mengabdi di Masjid Al-Falah.
- 10. Keluarga Ustadzah TPQ (Linda, Khotim, Nada, Ayyun, Fathiah, Timboul, Mira, Robi', Ma'rifah) dan Penjaga Masjid Al-Falah (Nauval dan Mustaqim) yang terus berjuang meraih impian.
- 11. Teman-teman kos P16 (Rudi, Wisnu, Wawan dkk) yang telah memberikan pengalaman yang paling berharga dalam hidup yaitu kebersamaan.
- 12. Tim PPL SMP Negeri 1 Kendal dan Tim KKN MIT posko 1 desa Jamus, yang selalu menghibur dan setia menemani penulis.
- 13. Teman seperjuangan PF A 2013 yang selalu bersama dibangku perkuliahan, tidak akan pernah ku lupa kenangan bersama kalian.
- 14. Sahabat sedari SMA yang tak terlupakan (Sendy, Irfan, Vandhi, Sindy dan Ummu).
- 15. Berbagai pihak yang secara langsung maupun tidak langsung telah membantu, baik dukungan moral maupun material dalam penyusunan skripsi ini.

Semoga amal yang telah diperbuat akan menjadi amal yang saleh, dan mendapat balasan dari Allah SWT.

Pada akhirnya penulis menyadari bahwa penulisan skripsi ini belum mencapai kesempurnaan dalam arti sebenarnya, untuk itu penulis mengharapkan kritik dan saran untuk perbaikan dan kesempurnaan hasil yang telah didapat. Penulis berharap semoga skripsi ini dapat bermanfaat bagi penulis sendiri khususnya dan para pembaca pada umumnya. *Aamiin Yarabbal 'aalamin*..

> Semarang, 28 Juli 2017 **Moh Rizal Jalil Puja Kesuma** NIM.133611034

## **DAFTAR ISI**

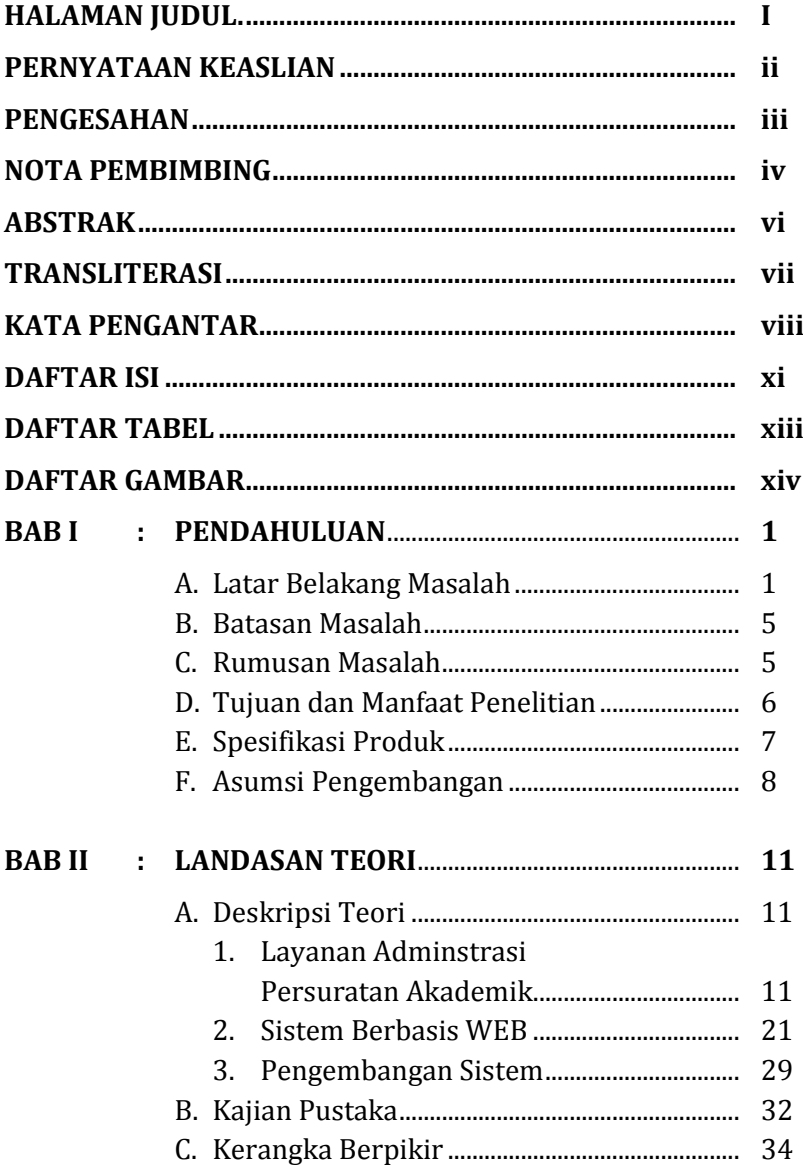

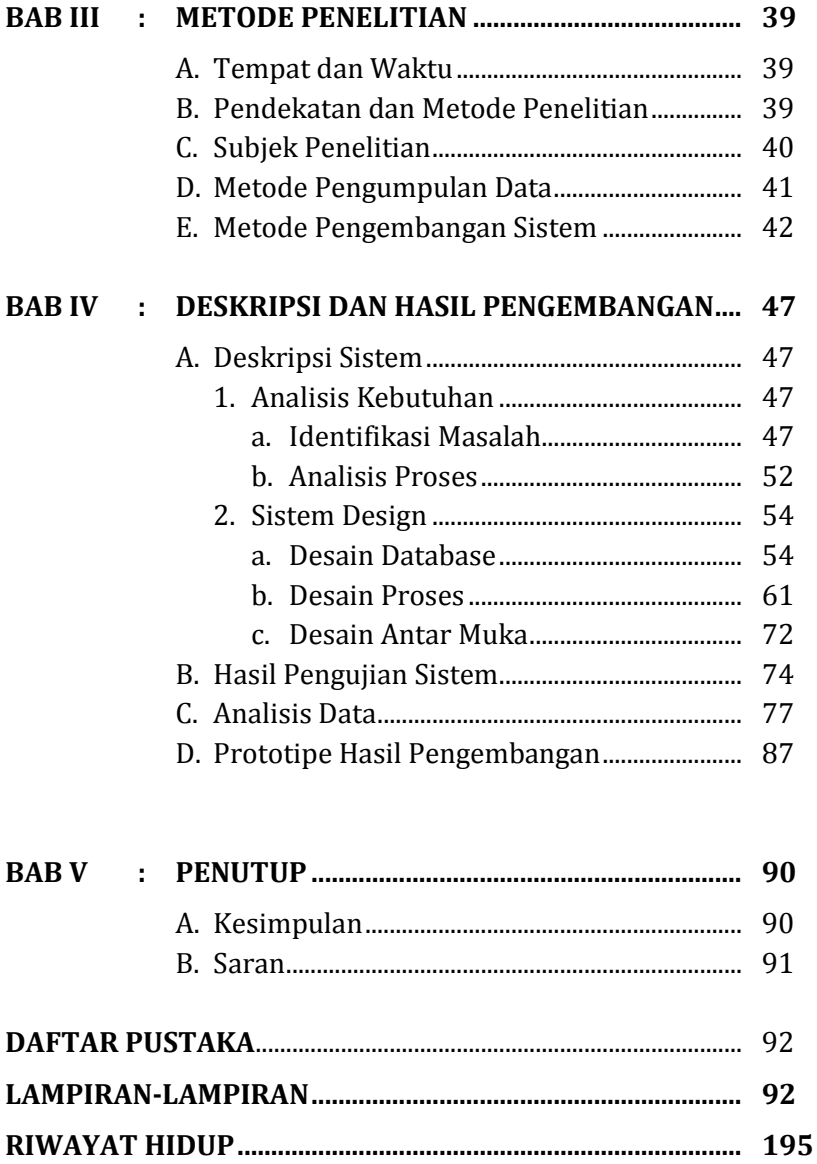

## **DAFTAR TABEL**

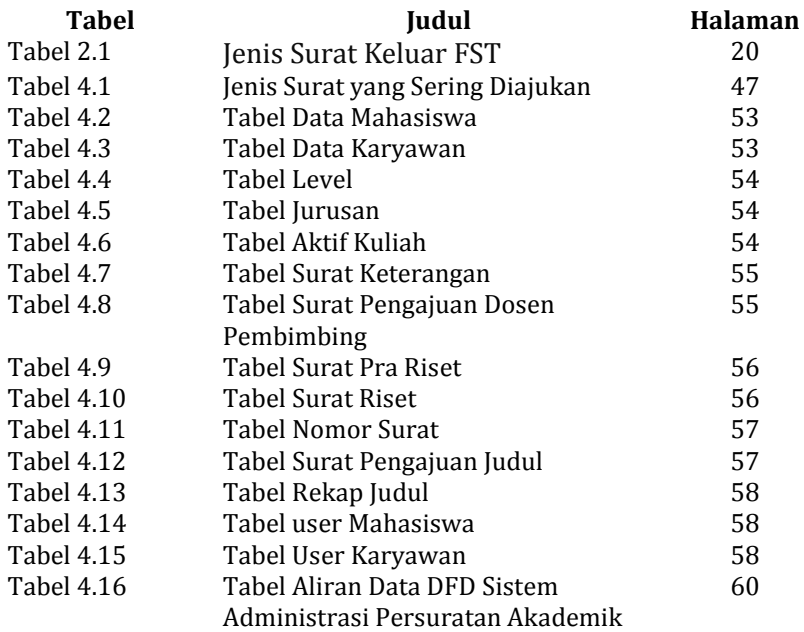

# **DAFTAR GAMBAR**

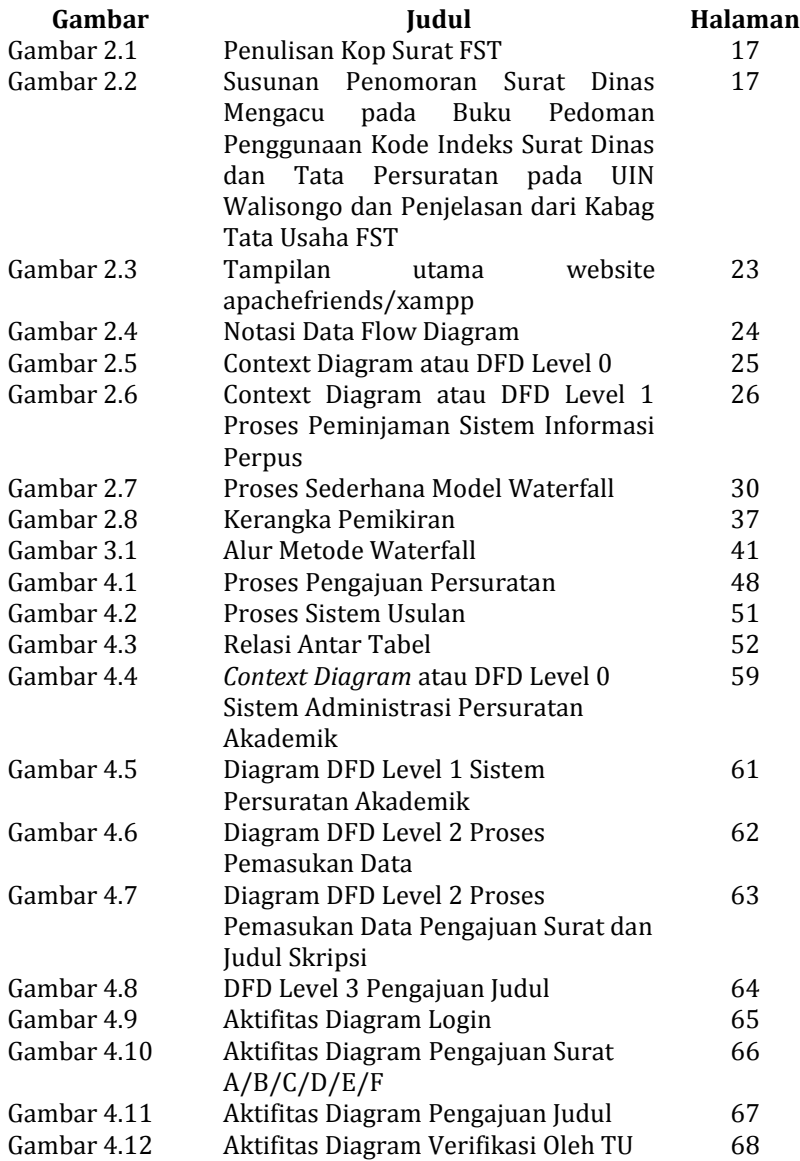

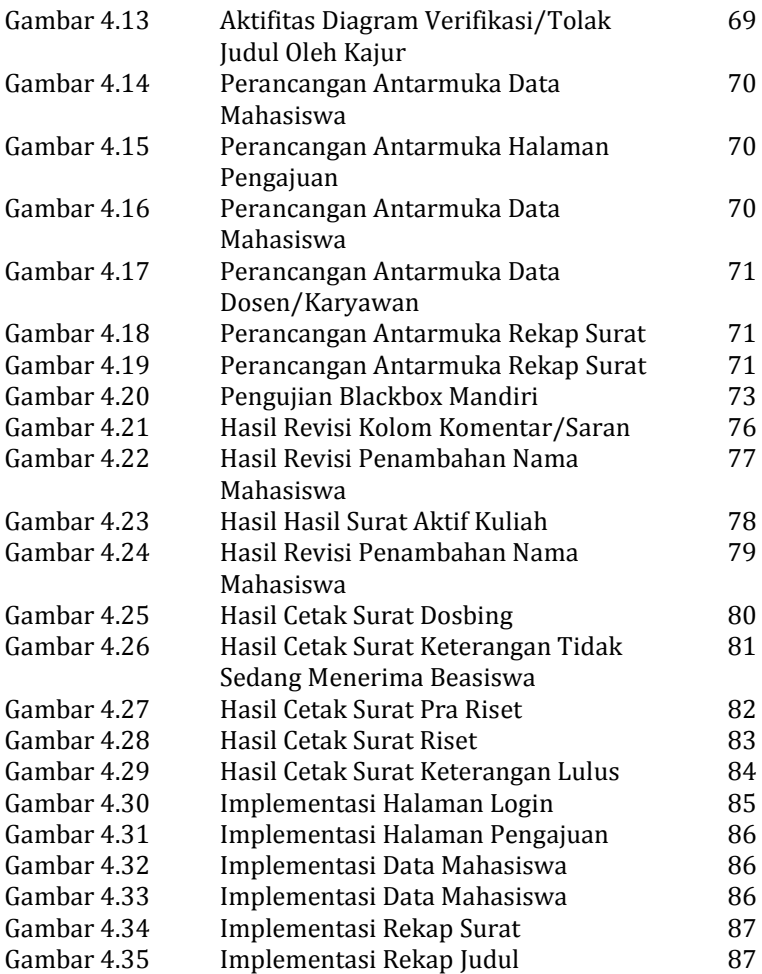

#### **BAB I**

#### **PENDAHULUAN**

#### **A. Latar belakang**

Teknologi merupakan hasil olah pikir manusia untuk mengembangkan dengan cara tertentu dan menggunakannya untuk menyelesaikan permasalahan (Maryono, 2008: 3). Saat ini teknologi menjadi sangat penting mengingat semakin melekatnya dalam setiap aspek kehidupan manusia, bahkan dengan teknologi suatu Negara bisa menguasai dunia, sebagaimana yang dikatakan oleh seorang ilmuan dari Harvard University, Richard D. Freeman (2015) *Who owns the tecnology (robots) rule the world* juga Shimshel (2013) *Nowadays, technology rules the world*. Teknologi yang berkembang pesat menyebabkan perlunya peningkatan dalam berbagai bidang kehidupan, diataranya dibidang pendidikan, dihadapkan dengan berbagai permasalahan yang semakin kompleks, dimana semakin meningkatnya kebutuhan masyarakat terhadap pendidikan, terlebih pada pendidikan formal, khususnya pendidikan tinggi.

Berdasarkan data PDDIKTI tahun 2016 menyebutkan bahwa terdapat 370 Perguruan Tinggi Negeri (PTN) di Indonesia. Sedangkan untuk Perguruan Tinggi Swasta (PTS) tercatat sebanyak 4.043 perguruan

**1**

tinggi (Hidayati, 2016). Pendidikan tinggi atau yang biasa dikenal dengan perguruan tinggi, sebagai sektor strategis yang diharapkan dapat menghasilkan sumber daya manusia yang bermutu dan mampu bersaing di era global. Keadaan persaingan yang cukup kompetitif antar perguruan tinggi menuntut lembaga pendidikan memperhatikan mutu pendidikan dan kelembagaan, sehingga dapat unggul dalam persaingan tersebut.

Menghadapi persaingan yang semakin kompetitif sudah seharusnya perguruan tinggi melakukan langkah antisipasi serta bertanggung jawab untuk menggali dan meningkatkan segala aspek pelayanan. Pelayanan tersebut menjadi gambaran terhadap kualitas suatu lembaga. Jika pelayanan yang diberikan menurut konsumen itu baik, maka sebuah lembaga tersebut bisa dikatakan baik dan sebaliknya.

Terkait aspek pelayanan yang ada di perguruan tinggi, terdapat banyak pelayanan yang perlu ditingkatkan, diantaranya adalah sistem layanan administrasi persuratan akademik mahasiswa. Selama ini, jika dipahami pelayanan yang sebenarnya selalu berubahubah sesuai dengan perkembangannya. Dimana saat ini semua hal dilakukan dengan cara *online*, yang membuat semua pekerjaan menjadi lebih fleksibel dan mudah untuk dilakukan.

Fakultas Sains dan Teknologi (FST) merupakan salah satu fakultas yang ada di UIN Walisongo Semarang, memiliki sistem pelayanan administrasi akademik yang masih dilakukan secara manual, meskipun pada dasarnya fakultas lain juga menggunakan sistem yang sama. Berdasarkan observasi yang telah dilakukan, terdapat beberapa masalah dalam sistem manual tersebut. Administrasi mungkin dianggap mudah bagi sebagian orang, tapi ternyata kegiatan ini merupakan hal yang esensial, terlebih jika menyangkut proses birokrasi pengurusan seperti permohonan beasiswa atau kebutuhan syarat-syarat kelulusan.

Berdasarkan data yang diperoleh dari hasil wawancara dengan Kabag Tata Usaha dan Kasubag Akademik, Fakultas Sains dan Teknologi bahwa pelayanan pembuatan surat sejumlah 19 jenis surat, dengan rata-rata permohonan pembuatan surat sebanyak 20-25 surat per hari. Jumlah tersebut bisa meningkat hingga mencapai lebih dari 50 surat per hari pada momentum tertentu, salah satunya yaitu pada masa pendaftaran beasiswa. Proses pembuatan masing-masing surat bisa memakan waktu hingga 10 menit per surat. Lamanya waktu pembuatan surat ini seringkali menimbulkan masalah, terlebih jika waktu pendaftaran beasiswa tergolong singkat.

Beasiswa seringkali terlewat waktu begitu saja dan membuat putus asa mahasiswa karena terdapat persyaratan yang tidak dapat terpenuhi dari surat keterangan, akibat proses birokrasi atau mekanisme yang kurang efisien. Mahasiswa harus melalui serangkaian proses yang perlu dilewati untuk mendapatkan surat permohonan ini. Mahasiswa harus mencetak dan menyerahkan surat permohonan dengan nomor surat kosong serta mengisi daftar hadir untuk selanjutnya dari pihak staf administrasi baru akan memberi nomor surat. Selanjutnya, nomor surat diketik dan dicetak mahasiswa kembali untuk dimintakan tanda tangan dan stempel kepada pihak administrasi. Proses awal mungkin masih bisa dilewati mahasiswa dengan mudah, tetapi akan bermasalah jika terjadi antrian mahasiswa yang membutuhkan surat permohonan ini.

Masalah lain dapat ditemui dalam proses pengajuan judul. Dalam prosedur pengajuan judul, selama ini mahasiswa mengantarkan Blangko Usulan Judul Skripsi secara langsung kepada Ketua Jurusan atau Sekretaris Jurusan, untuk kemudian dinilai kelayakannya dan diputuskan apakah judul tersebut diterima atau tidak. Masalah muncul ketika Ketua Jurusan atau Sekretaris Jurusan tidak berada di kantor ketika mahasiswa

4

mengantarkan blangko tersebut, sehingga proses pengajuan judul pun menjadi terhambat.

Berdasarkan uraian yang telah dijelaskan, maka penulis terdorong untuk membangun sebuah sistem yang diharapkan dapat mengatasi permasalahan tersebut. Sistem dibangun menggunakan basis web sehingga dapat diakses oleh pengguna secara mudah. Selain itu pula dapat memotong proses birokrasi yang telah ada menjadi lebih efektif dan efisien.

#### **B. Batasan Masalah**

Berdasarkan pada latar belakang masalah, penulis membuat pembatasan dalam penelitian, bahwa hanya menjelaskan tentang **"Sistem Layanan Administrasi Persuratan Akademik Mahasiswa Berbasis WEB pada Fakultas Sains dan Teknologi UIN Walisongo Semarang".** Pengembangan sistem terfokus pada perancangan basis data. Sistem Administrasi Persuratan Akademik dibangun menggunakan perangkat lunak bahasa pengembangan PHP dan *database* MySQL.

#### **C. Rumusan Masalah**

Berdasarkan batasan masalah yang telah diuraikan, maka rumusan masalah penelitian ini adalah bagaimana membangun sistem layanan administrasi persuratan

akademik mahasiswa secara cepat, efektif dan efisien yang dapat diakses pengguna secara mudah.

## **D. Tujuan dan Manfaat Penelitian**

# **1. Tujuan Penelitian**

Tujuan dari penelitaian ini adalah untuk membangun sistem pelayanan administrasi persuratan secara cepat, efektif dan efisien yang dapat diakses oleh berbagai pengguna secara mudah.

## **2. Manfaat Penelitian**

Adapun manfaat dari penelitian ini sebagai berikut:

a. Untuk Mahasiswa

Penelitian ini diharapkan dapat membantu mempercepat pelayanan kebutuhan terhadap mahasiswa khususnya terkait permohonan layanan administrasi persuratan akademik yang ada di FST UIN Walisongo. Memberikan ilmu yang bermanfaat dan motivasi mahasiswa untuk melakukan penelitian yang lebih pada bidang pemrograman khususnya pada ranah Fisika Komputasi.

b. Untuk Universitas

Penelitian ini memberikan informasi tentang sistem persuratan berbasis web meskipun masih menggunakan domain dan hosting gratis tetapi diharapkan dapat dikembangkan pada jaringan web universitas.

c. Untuk Fakultas dan Jurusan

Penelitian ini dapat menjadi media bagi fakultas dalam meningkatkan sistem pelayanan administrasi, khususnya terkait permohonan persuratan akademik mahasiswa dan meningkatkan kepuasan mahasiswa terhadap pelayanan akademik fakultas. Bagi jurusan sistem ini dapat membantu proses pengajuan judul menjadi lebih efektif.

d. Bagi Penulis

Penelitian ini dapat menambah ilmu pengetahuan bagi penulis pada ranah keperluan administrasi persuratan akademik dan Fisika Komputasi khususnya tentang sistem pemrograman dengan PHP dan MySQL.

# **E. Spesifikasi Produk**

#### **1. Kebutuhan Sistem**

a. Perangkat keras (*Hardware*) yang digunakan yaitu seperangkat laptop/*Personal Computer* (PC) intel pentium 4, RAM 2GB, monitor/LCD dengan resolusi 1280 x 768, *mouse* atau *touch pad*, *keybord* dan *Harddisk* (HD) 500 GB.

b. Perangkat lunak (*Software*) yang digunakan yaitu Sistem Operasi Windows 7 Ultimate, XAMPP Version 3.2.1 for Windows (MySQL), sublime Text, admin template/AdminLTE, adobe photoshop CS6 dan *Diagram Designer*.

## **2. Sistem**

- a. Produk berupa aplikasi tentang persuratan akademik yang dapat membantu dalam pengajuan surat mahasiswa dan pengelolaan surat oleh tata usaha;
- b. Aplikasi dilengkapi dengan pengajuan judul meskipun masih dalam lingkup jurusan Pendidikan Fisika;
- c. Aplikasi dijalankan dengan *Web Browser*;
- d. Akses diberikan pada empat pengguna Mahasiswa, Staf Administrasi/TU, Kajur dan Admin.

# **F. Asumsi Pengembangan**

- 1. Proses pengajuan persuratan akademik yang dikembangkan dalam sistem berbasis web dan dilengkapi dengan pengajuan judul mahasiswa.
- 2. Pengembangan dengan menggunakan model pengembangan SDLC *Waterfall.*
- 3. Sistem dibangun sebagai rancangan proses administrasi persuratan untuk dapat dikembangkan lebih baik lagi.
- 4. Pengujian sebagai evaluasi dilakukan terhadap komponen-komponen fungsionalitas sistem guna memastikan komponen dapat bekerja sesuai dengan yang diharapkan.

#### **BAB II**

#### **KAJIAN PUSTAKA**

#### **A. Deskripsi Teori**

# **1. Layanan Administrasi Persuratan Akademik**

#### **a. Layanan Administrasi**

Layanan merupakan suatu usaha yang dilakukan untuk membantu menyiapkan atau mengurus apa yang diperlukan orang lain. Apa yang diperlukan orang lain ini dapat bermacam-macam bagi setiap individu. Sehingga, dengan adanya pelayanan diharapkan akan menjadi salah-satu solusi dari permasalahan yang ada.

Layanan juga merupakan penghubung satu pihak dengan pihak lain dengan maksud dan tujuan tertentu.

## Menurut Moenir (2010: 26):

Pelayanan hakikatnya adalah serangkaian kegiatan, karena itu pelayanan merupakan sebuah proses. Sebagai proses, pelayanan senantiasa berlangsung secara rutin dan berkesinambungan, yaitu meliputi seluruh kehidupan seseorang dalam masyarakat.

Memberikan pelayanan terbaik kepada umat manusia merupakan pekerjaan yang sangat mulia dan merupakan pintu kebaikan bagi siapapun yang mau melakukannya. Selain itu, jika kita menelaah

"sebagian kecil", terdapat ayat al-Qur'an dan hadits yang mendorong umat manusia untuk memberikan pelayanan terbaik kepada sesama. Sebagaimana firman Allah SWT:

إِنُ أَحُسَنُمَّ أَحُسَنُمُّرِ لِأَنُفُسِكُمُ
$$
(Y)
$$

Artinya:

*"Jika kalian berbuat baik, sesungguhnya kalian berbuat baik bagi diri kalian sendiri"* (QS. Al-Isra:7) (Muslimah 2015, Diakses 18 Maret 2017).

Sebelum berbicara lebih jauh, Islam meletakkan batasan yang difirmankan oleh Allah SWT dalam potongan ayat al-Qur'an, yaitu :

Artinya:

*"…dan tolong-menomorlonglah kamu dalam (mengerjakan) kebajikan dan takwa, dan jangan tolong-menomorlong dalam berbuat dosa dan pelanggaran. Dan bertakwalah kamu kepada Allah, Sesungguhnya Allah amat berat siksa-Nya."* (QS. al-Maidah : 2) (Mujionomor, 2013).

Dalam sebuah hadits, Rasulullah-Shallallahu'alaihi Wasallam bersabda:

Artinya:

*"Sebaik-baik manusia adalah yang paling bermanfaat bagi manusia"* (HR. Ahmad, ath-Thabrani, ad-Daruqutni. Hadits ini dihasankan oleh al-Albani di dalam Shahihul Jami' nomor: 3289), (Muslimah 2015, Diakses 18 Maret 2017).

Menurut ayat al-Qur'an dan hadits tersebut Allah SWT memerintahkan kepada umat manusia untuk saling berbuat baik, memberikan pelayanan terbaik dan bermanfaat bagi sesama, serta tolongmenolong dalam batasan "kebajikan dan takwa". Jika ada yang melanggar ketentuan Allah, maka hukuman akan diberikan dan "*Sesungguhnya Allah amat berat siksa-Nya*". Sehingga siapapun dan kapanpun semua orang boleh saling berinteraksi selama tidak melanggar batasan tersebut.

Berdasarkan kamus *Oxford Advanced Learner's Dictionary of Current English* kata *administer* diartikan sebagai *to manage* (mengelola) atau *to direct* (menggerakkan) (Hornby, 2005). Untuk lebih memahami tentang kata administrasi yang sebenarnya, banyak ahli mengemukakan pengertian administrasi salah satunya menurut John M. Pfiffner menjelaskan: Adminitrasi dapat didefinisikan sebagai arah organisasi sumber daya manusia dan

material untuk mencapai tujuan yang diinginkan (Daryanto, 2008:7).

Berdasarkan pengertian tersebut administrasi dapat didefinisikan sebagai suatu rangkaian pengorganisasian dan pengarahan sumber-sumber yang berupa manusia/tenaga kerja material yang saling bekerjasama untuk mencapai tujuan akhir yang diinginkan. Sehingga, layanan administrasi merupakan bantuan yang diberikan kepada seseorang atau sekelompok orang untuk mengatur dan mengorganisasi suatu pekerjaan dalam rangka mencapai tujuan. Tujuan ini akan menjadi evaluasi dari layanan yang telah diberikan apakah sudah sesuai atau tidak.

#### **b. Persuratan Akademik**

Surat merupakan salah satu alat komunikasi secara tertulis yang berbentuk lembaran kertas memuat suatu informasi yang hendak disampaikan oleh seseorang kepada orang lain. Informasi tersebut dapat berupa pemberitahuan, pertanyaan, permintaan, laporan, peringatan, dan sebagainya. Surat berdasarkan sifat isinya menurut Soedjito dan Solchan (2004: 1):

Surat adalah *jenis karangan* (komposisi) paparan. Didalam paparan umumnya pengarang mengemukakan maksud dan tujuannya, menjelaskan apa yang dipikirkan dan dirasakannya. Demikian pula didalam surat ditinjau dari wujud peraturannya, surat adalah percakapan yang tertulis. Jadi, sejenis dengan ragam percakapan (dialog) seperti yang biasa dipakai dalam kehidupan sehari-hari. Ditinjau dari fungsinya, surat adalah suatu alat atau sarana komunikasi tulis. Surat dipandang sebagai alat komunikasi tulis yang paling efisien, efektif, ekonomis dan praktis. Dibandingkan dengan alat komunikasi lisan, surat mempunyai kelebihan-kelebihan. Apa yang dikomunikasikan kepada pihak lain, secara tertulis, misalnya berupa pengumuman, pemberitahuan, keterangan dan sebagianya, aka sampai pada alamat yang dituju sesuai dengan sumber aslinya. Tidak demikian halnya jika disampaikan secara lisan. Dengan cara tersebut sering dialami perubahan-perubahan, terutama tentang isinya, mungkin ditambah atau dikurangi, meskipun mungkin tidak disadari.

Berdasarkan penjelasan tersebut, dapat dipahami bahwa surat merupakan suatu informasi (dapat berupa karangan) tertulis untuk mengemukakan maksud dan tujuan. Menjelaskan apa yang dipikirkan dan dirasakan oleh suatu pihak (lembaga atau perseorangan) kepada pihak lain. Sedangkan persuratan sendiri merupakan segala bentuk kegiatan dan pengelolaan tentang surat.

Menurut Kamus Besar Bahasa Indonesia (KBBI) kata akademik sama dengan akademis yang berasal dari kata akademi yang berarti lembaga penddikan tinggi setingkat universitas, institut, atau sekolah tinggi. Sedangkan akademis sendiri yaitu sesuatu yang berhubungan dengan akademi, bersifat alamiah, ilmu pengetahuan, teori, tanpa arti praktis yang langsung. Akademik merupakan kemampuan yang dapat diukur secara pasti dan dapat diuji kebenarannya.

Persuratan akademik merupakan segala bentuk informasi (dapat berupa karangan) tertulis dengan maksud untuk mengemukakan maksud dan tujuan, menjelaskan apa yang dipikirkan dan dirasakan oleh suatu pihak (lembaga atau perseorangan) kepada pihak lain yang berhubungan dengan akademik atau sebuah kemampuan menguasai ilmu pengetahuan yang telah diuji kepastian kebenarannya sehingga bisa bisa diukur baik berupa nilai maupun yang biasanya disebut dengan prestasi akademik.

Surat dalam buku Pedoman Penggunaan Kode Indeks Surat Dinas dan Tata Persuratan pada UIN Walisongo Semarang berdasarkan keputusan Rektor UIN Walisongo Semarang nomor 190 tahun 2016 bahwa dalam penulisan Kop Surat Perguruan Tinggi Keagamaan Negeri (PTKN) susunan tulisan Kop Naskah Dinas dengan nama PTKN terdiri dari lambang PTKN yang terletak dimargin kiri, baris pertama bertuliskan Kementerian Agama Republik Indonesia, baris kedua nama PTKN, dan dibawahnya diikuti nama PTKN.

Pada jenis dan ukuran huruf yaitu tulisan Kementerian Agama Republik Indonesia dengan Huruf kapital dan jenis font Arial 14. Tulisan nama PTKN dengan huruf kapital menggunakan jenis font Arial 12. Alamat PTKN dengan huruf awal kapital dan jenis font Arial 9.

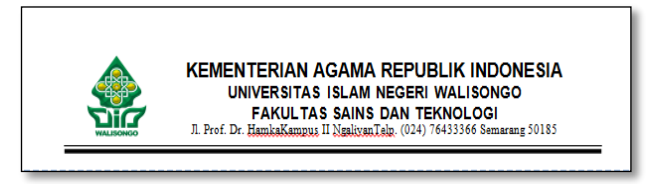

Gambar 2.1 Penulisan Kop Surat FST

Susunan penomoran Surat Dinas Korespondensi mencangkup beberapa hal yaitu kode derajat pengamanan surat dinas, nomor surat dinas (nomor urut dalam satu tahun takwim), kode satuan

organisasi, kode jabatan, kode klasifikasi arsip, bulan (ditulis dalam dua digit) dan tahun terbit.

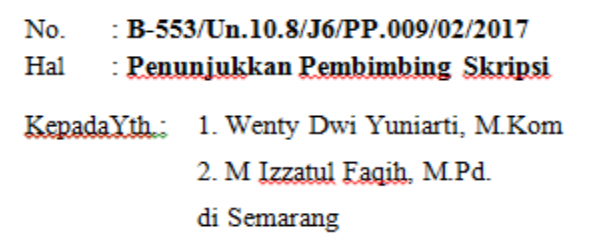

Gambar 2.2 Susunan Penomoran Surat Dinas Korespondensi Mengacu pada Buku Pedoman Penggunaan Kode Indeks Surat Dinas dan Tata Persuratan pada UIN Walisongo dan Penjelasan dari Kabag Tata Usaha FST

Keterangan:

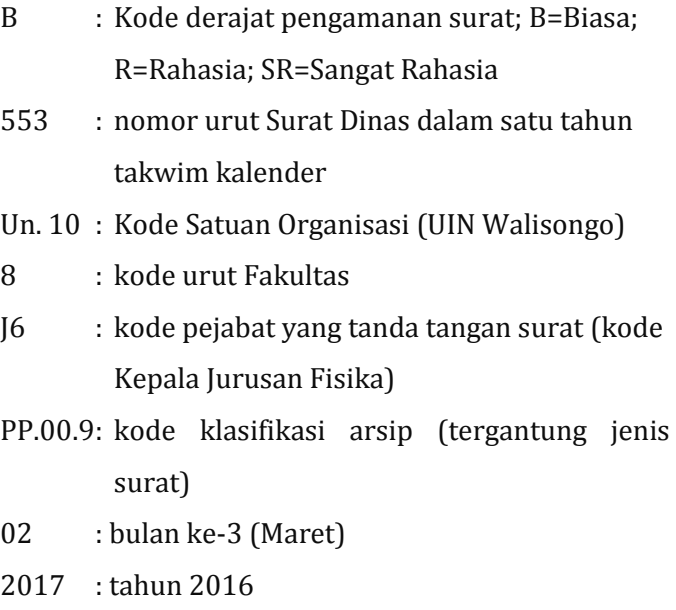

#### **c. Layanan Administrasi Persuratan Akademik**

Layanan administrasi persuratan akademik merupakan bantuan yang diberikan kepada seseorang atau sekelompok orang untuk mengatur dan mengorganisasi segala bentuk informasi termasuk menjelaskan apa yang dipikirkan dan dirasakan oleh suatu pihak (lembaga atau perseorangan) kepada pihak lain yang berhubungan dengan akademik.

Layanan administrasi persuratan akademik ini sangat dibutuhkan khususnya pada perguruan tinggi. Salah satunya perguruan tinggi Universitas Islam Negeri (UIN) Walisongo Semarang. Fakultas Sains dan Teknologi (FST) merupakan salah satu jurusan yang ada di UIN memiliki delapan jurusan/prodi diataranya, Prodi Fisika, Prodi Kimia, Prodi Biologi, Prodi Matematika, Jurusan Pendidikan Fisika, Jurusan Pendidikan Kimia, Jurusan Pendidikan Biologi dan Jurusan Pendidikan Matematika. Terkait dengan pelayanan administrasi yang selama ini dilakukan pada pihak Tata Usaha FST khususnya bidang persuratan mahasiswa menggunakan sistem manual dimana belum adanya sistem baru berbasis *online* yang dapat memberikan kemudahan bagi

mahasiswa dalam pengajuan persuratan kepada fakultas dan pengajuan judul kepada pihak jurusan.

Menurut data yang diberikan oleh Bapak Zaenuddin selaku Kasubag Akademik, Kemahasiswaan dan Alumni terdapat 19 jenis surat keluar yang ada di FST diataranya:

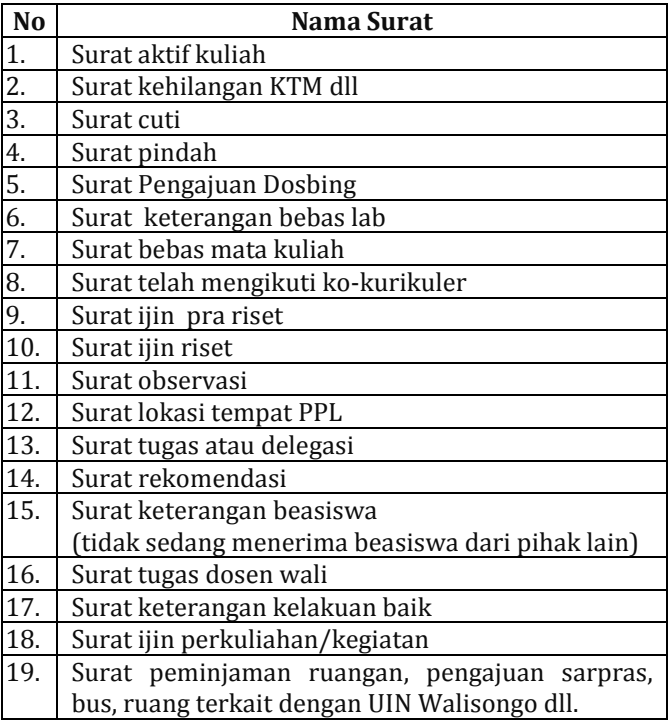

Tabel 2.1 Jenis Surat Keluar FST

#### **2. Pengertian Sistem Berbasis WEB**

#### **a. Konsep Dasar Sistem**

Sistem merupakan suatu kesatuan yang terdiri dari satu atau lebih komponen yang saling berinteraksi dan bekerja sama untuk mencapai tujuan. Dalam mencapai tujuan tersebut tentunya harus dengan proses atau prosedur tertentu. Suatu proses atau prosedur dalam sistem akan mengubah masukan menjadi keluaran sesuai yang diinginkan (Yuniarti,  $2001:6$ .

# **b. Bahasa Pemrograman PHP** *(Personal Home Page)* **dan** *Database* **MySQL**

PHP (*Hypertext Preprocessor*) merupakan script yang ditanam dalam HTML. Dalam penjelasan lain dikatakan PHP merupakan bahasa yang berbasis pada *server side*. Artinya, bahasa ini dijalankan di *server*, berbeda dengan *javascript* yang dijalankan di *client side*. Selain PHP, juga harus diketahui pengertian dari MySQL, karena database MySQL berkaitan erat dengan PHP.

Menurut Junaedi (2005: 151):

MySQL adalah salah satu jenis *server* database yang sangat terkenal dikalangan programmer dan banyak digunakan untuk membangun aplikasi web yang menggunakan database sebagai sumber pengelolaan data.

Bahasa dalam MySQL menggunakan standar SQL (*Structure Query Language*) sebagai bahasa interaktif untuk mengolah data sehingga tidak akan menjadi kendala besar bila suatu saat nanti berhubungan dengan database selain MySQL. Perintah SQL dikenal dengan nama *Query*. Program-program pendukung lainnya seperti, *Sublime text* adalah teks editor berbasis *Python*, sebuah teks editor yang elegan, kaya fitur, cross *platform*, mudah dan simpel yang cukup terkenal di kalangan *developer* (pengembang), penulis dan *desaigner*. Programmer biasanya menggunakan *sublime text* untuk menyunting *source code* yang sedang dikerjakan (Faridl, 2015:9).

*Xampp for windows*, sebelum menggunakan terlebih dahulu jalankan program instalasi *xampp-32 x.x.xiinstaller.exe,* dimana *x.x.x* merupakan versi xampp yang digunakan. Setiap penambahan versi dapat berarti perbaikan cacat (bug) atau perubahan versi Apache, MySQL server database, dan PHP. Untuk memeriksa versi terbaru, dapat mengunjungi situs resmi XAMPP yang ada pada *http:/www.apachefriends.org/en/xampp.html* (Ridwan dan Marlon, 2008:7)*.*
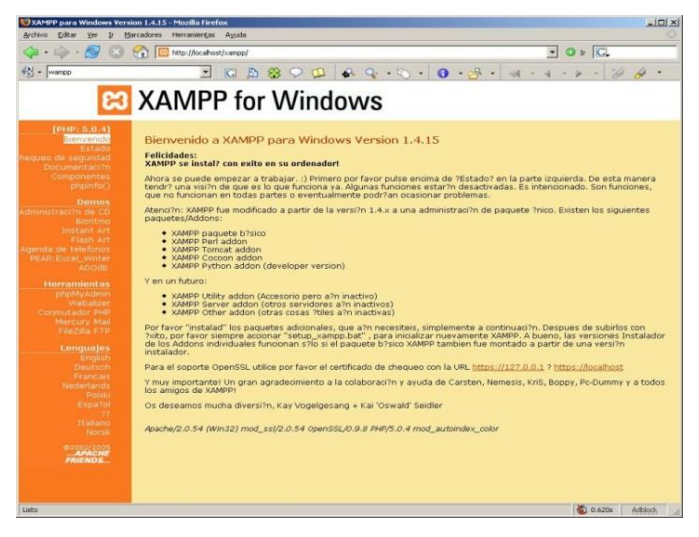

Gambar 2.3 Tampilan utama website apachefriends/xampp

#### **c. Sistem basis data**

Basis data diartikan sebagai kumpulan data tentang suatu benda atau kejadian yang saling berhubungan satu sama lain (Wijianto, 2000). Prinsip utama suatu basis data adalah pengaturan, pemilahan, pengelompokan atau pengorganisasian, data yang tersimpan sesuai fungsi dan jenisnya (Yuniarti, 2001: 7). Oleh karena itu, basis data sangat tepat apabila digunakan untuk pengelolaan data yag berjumlah besar dalam berbagai keperluan seperti akademik, akutansi, kepegawaian, bisnis dan lain sebagainya.

Proses pengolahan data dilakukan dengan cara manual maupun dengan menggunakan komputer. Sistem Manajemen Basis Data (DBMS) adalah perangkat lunak aplikasi yang mampu membuat dan mengelola data dengan komputer. DBMS mampu mendefinisikan, menyusun dan memanipulasi data sehingga diperoleh hasil sesuai dengan kebutuhan. Keterpaduan antara DBMS dengan basis data dalam suatu sistem dinamakan Sistem Basis Data.

*Data Flow Diagram* (DFD) adalah sebuah teknik grafis yang menggambarkan aliran informasi dan transformasi yang diaplikasikan pada saat data bergerak dari input menjadi output (Pressman, 1997:154). Menurut Kendal Notasi Dasar pembuatan DFD yaitu:

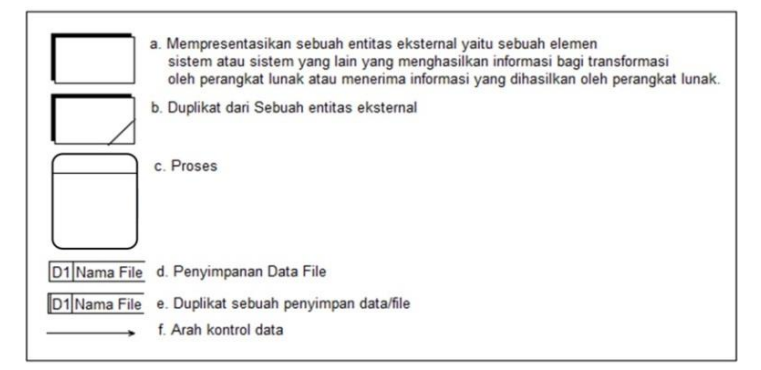

Gambar 2.4 Notasi Data Flow Diagram

Dalam pembuatan sistem diperlukan penjelasan secara menyeluruh bagaimana sistem berjalan melalui sebuah model. Dengan menggunakan model DFD dapat diberikan gambaran seluruh komponen sistem sebagai suatu kesatuan input dan output yang ditunjukkan tanda panah.

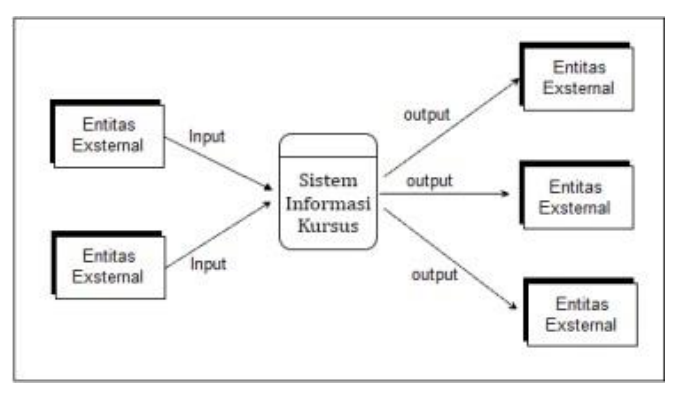

Gambar 2.5 Context Diagram atau DFD Level 0

DFD level 0 diteruskan dan diperhalus pada tingkat lanjut yaitu DFD level 1, level 2 dan seterusnya. Pengahalusan dilakukan dengan menguraikan bagian dari sistem hingga tidak dapat dibagi lagi menjadi proses yang lebih detail.

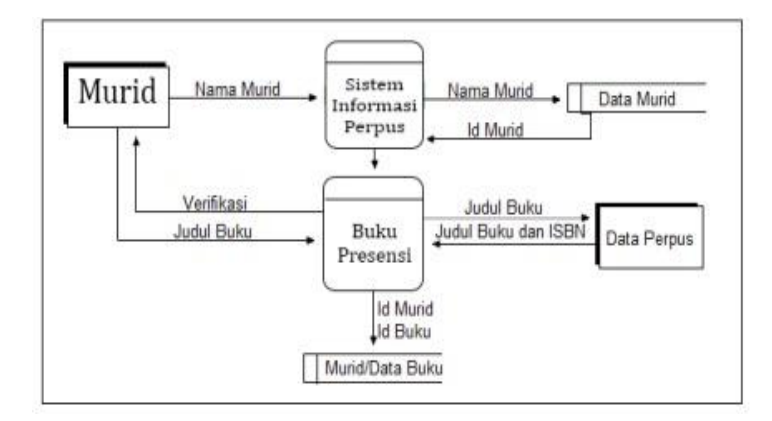

Gambar 2.6 Context Diagram atau DFD Level 1 Proses Sistem Informasi Perpus

Gambar 2.6 menunjukkan DFD level 1 dari suatu proses pencarian buku pada Sistem Informasi Perpus. Dalam DFD level 1 tersebut Murid masuk ke sistem dengan memasukkan nama. Dari nama akan masuk ke data murid dan akan didapatkan id murid. Murid mencari judul buku yang dibutuhkan pada buku presensi. Sistem akan melakukan verifikasi dan memproses masuk ke data perpus untuk memberikan informasi buku.

#### **d. Sistem Berbasis Web**

Menurut Sommerville (2011: 13):

Perkembangan *World Wide Web* telah memiliki efek mendalam dalam kehidupan. Awalnya, web terutama adalah toko informasi yang dapat diakses secara universal dan berpengaruh pada sistem perangkat lunak.

Sistem web pada awalnya berjalan di komputer lokal dan hanya dapat diakses dari dalam sebuah organisasi. Sekitar tahun 2000, web mulai berevolusi dan semakin banyak fungsi ditambahkan ke browser. Ini berarti bahwa sistem berbasis web bisa dikembangkan dimana saja, bukan pengguna tujuan khusus antarmuka, sistem ini bisa diakses menggunakan browser web. Hal ini menyebabkan pengembangan berbagai macam produk sistem baru yang menghadirkan layanan inovatif, diakses melalui web. Ini sering didanai oleh iklan yang ditampilkan pada layar pengguna tapi tidak melibatkan pembayaran langsung dari pengguna.

Berdasarkan *Collins English Dictionary* (2014):

WEB atau Website adalah (1) Satu set halaman web yang saling terkait, biasanya termasuk *homepage*, umumnya terletak di *server* yang sama, dan disiapkan dan dikelola sebagai kumpulan informasi oleh seseorang, kelompok, atau organisasi. (2) (Ilmu Komputer) sekelompok halaman yang terhubung di *World Wide Web* yang berisi informasi tentang topik tertentu.

## Menurut Yuhefizar (2009: 5):

Website juga merupakan keseluruhan halaman web yang terdapat dalam sebuah domain yang mengandung informasi. Sebuah website biasanya dibangun atas banyak halaman web saling berhubungan. Hubungan antara satu halaman web

dengan halaman web yang lainnya disebut dengan *hiperlink*, sedangkan *text* yang dijadikan media pendukung disebut *hypertext*.

Ada beberapa unsur yang perlu dipersiapkan dalam pembuatan website diantaranya: Nama Domain, Rumah website/hosting dan CMS (*Content Management System*).

Menurut Hidayat (2010: 6):

Perkembangan dunia website saat ini lebih menekankan pada pengelolaan konten sebuah website. Pengguna yang tidak bisa bahasa pemrograman website bisa membuat dengan memanfaatkan CMS.

Berdasarkan uraian yang telah dijelaskan, maka dapat disimpulkan bahwa sistem berbasis web merupakan kumpulan komponen-komponen yang saling bekerja sama dan berinteraksi juga dapat dijalankan langsung melalui web manapun tanpa tergantung pada sistem operasi yang digunakan.

#### **3. Pengembangan Sistem**

Penelitian R&D (*Research and Development*) merupakan suatu cara atau proses untuk mengembangkan ataupun menyempurnakan suatu produk/sistem yang telah berjalan, sehingga didapatkan suatu perbaikan terhadap suatu masalah dari produk/sistem yang telah berjalan tersebut. Menurut

Sugiyono (2011: 407) R&D adalah metode penelitian yang digunakan untuk menghasilkan produk dan menguji keefektifan produk tersebut. Pada intinya penelitian R&D atau rancang bangun ini untuk membangun ataupun mengembangkan suatu sistem. Sedangkan pengembangan sistem pada perangkat lunak salah satunya menggunakan metode *Systems Development Life Cycle* (SDLC).

Menurut Dennis (2012: 7):

SDLC adalah proses penentuan bagaimana sebuah sistem informasi (SI) dapat mendukung kebutuhan bisnis, merancang sistem, membangun, dan mengantarkannya ke pengguna.

Dalam *life cycle* terdapat beberapa model pengembangan sistem salah satunya adalah *waterfall model* atau model air terjun, secara umum juga disebut *the classic life cycle* (Pressman, 2001: 38). Salah satu ciri khas dari model ini adalah proses alur yang seperti air terjun. Meskipun ada macam-macam jenis alur proses akan tetapi pada umumnya terdapat proses analisis, desain, koding dan pengujian yang digambarkan sebagai berikut:

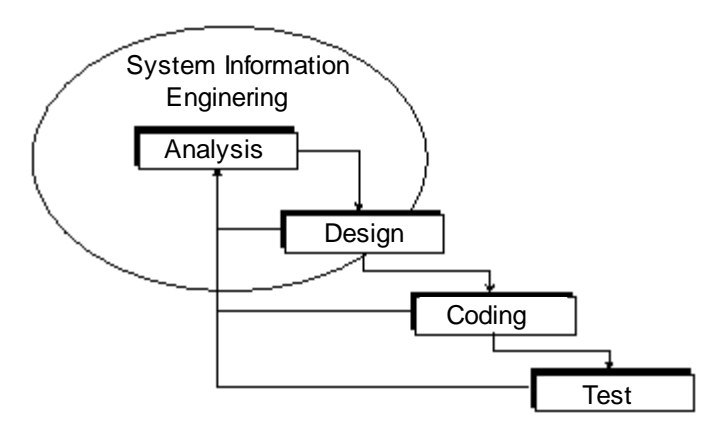

Gambar 2.7 Proses Sederhana Model *Waterfall*

Gambar 2.7 sebagai proses sederhana pada model *waterfall* yang terdiri dari empat proses (pressman, 2001): a. Analisis

Proses pengumpulan kebutuhan diintensifkan dan difokuskan secara khusus pada perangkat lunak. Untuk memahami sifat dari program yang akan dibangun dengan perangkat lunak harus memahami domain informasi untuk perangkat lunak, serta fungsi, perilaku, kinerja, dan antarmuka. Persyaratan kedua sistem dan perangkat lunak didokumentasikan dan ditinjau ulang.

b. Desain

Desain perangkat lunak sebenarnya adalah proses multistep yang berfokus pada empat hal yang berbeda pada atribut program: struktur data, arsitektur perangkat lunak, representasi antarmuka, Dan prosedural (algoritmik) detail. Proses perancangan menterjemahkan persyaratan menjadi representasi perangkat lunak yang bisa dinilai berkualitas sebelum dikodekan. Dimulai seperti persyaratan, desain didokumentasikan dan menjadi bagian dari perangkat lunak konfigurasi.

c. Pemrograman (*coding*)

Pembuatan kode desain harus diterjemahkan ke dalam bentuk yang dapat dibaca mesin. Langkah pembuatan kode melakukan tugas ini. Jika desain dilakukan secara rinci, pembuatan kode bisa dilakukan secara mekanis.

d. Pengujian

Begitu kode telah dihasilkan, pengujian program dimulai. Proses pengujiannya fokus pada internal logis perangkat lunak, memastikan bahwa semua pernyataan telah diuji, dan fungsionalitas sistem bekerja. Melakukan tes untuk mengungkap kesalahan dan memastikan bahwa input yang ditetapkan akan menghasilkan hasil aktual yang sesuai dengan yang dipersyaratkan hasil.

#### **B. Kajian Pustaka**

Kajian pustaka merupakan deskripsi hubungan antara masalah yang diteliti dengan kerangka teoritis yang dipakai

serta hubungannya dengan penelitian terdahulu yang relevan. Kajian pustaka dalam penelitian ini difokuskan pada sistem pelayanan administrasi fakultas berbasis web. Dalam hal ini, dibutuhkan suatu kajian pustaka yang sebelum ini sudah ada penelitian tentang sistem pelayanan administrasi.

Untuk menghindari duplikasi atau perulangan penulisan skripsi, peneliti mencari data pendukung dalam rangka mengetahui secara luas tentang penelitian. Beberapa kajian yang relevan dengan judul penelitian ini adalah:

Penelitian yang dilakukan oleh Purnomo dan Tachjar (2014) mahasiswa program studi Teknik Informatika, Fakultas Teknologi Informasi, IKPIA Perbanas Jakarta Selatan yang diterbitkan dalam 86 Journal of Information Systems berjudul "APLIKASI ADMINISTRATIF SURAT MENYURAT MENGGUNAKAN METODOLOGI PEMODELAN BERBASIS OBJEK". Aplikasi administrasi surat-menyurat ini yang dapat dibuat adalah: surat keterangan mahasiswa, surat pengajuan KKP, surat pengajuan dosen pembimbing KKP dan surat pengajuan skripsi sedangkan desain sistem yang digunakan memanfaatkan tools yang ada pada UML. Perbedaan dengan penulis terdapat pada jumlah dan jenis surat yang dibuat, selain itu desain sistem yang digunakan memanfaatkan tools yang ada pada DFD.

Penelitian yang dilakukan oleh Nono Suwarno (2014) mahasiswa dari program studi Sistem Informasi Fakultas Teknik dan Ilmu Komputer Universitas Komputer Indonesia, berjudul "SISTEM INFORMASI PENGELOLAAN SURAT MASUK DAN SURAT KELUAR PADA UNIVERSITAS KOMPUTER INDONESIA" yang dimuat dalam Jurnal Speed 13 FTI UNSA Bandung. Sistem yang dibuat melingkupi pengelolaan surat masuk dan keluar, model pengembangan yang digunakan adalah *prototype* dan desain produk memanfaatkan tools yang ada pada UML. Perbedaan dengan penulis pada penelitian ini sistem dibuat sebatas surat keluar dengan penambahan fasilitas pengajuan judul, model pengembangan menggunakan *waterfall* dan desain produk memanfaatkan tools yang ada pada DFD.

Penelitian yang dilakukan oleh Sibaroni, Imrona dan Dzuhri (2015) mahasiswa program studi Ilmu Komputasi Fakultas Informatika Universitas Telkom berjudul "APLIKASI PELAYANAN ADMINISTRASI PENDUDUK DESA BERBASIS WEB PROGRAMING" yang dimuat dalam jurnal Seminar Nasional Aplikasi Teknologi Insormasi (SNATi) Yogyakarta pada 6 Juni 2015. Aplikasi surat menyurat desa berbasis web dibuat untuk menyelesaikan permasalahan lingkup desa yakni pada kantor kelurahan desa sukapura dan kantor kelurahan desa citeureup, metode yang

digunakan adalah RAD dengan desain sistem memanfaatkan tools yang ada pada UML. Perbedaan dengan penulis yaitu pada objek penelitian pada lingkup fakultas/ pergururan tinggi dan metode pengembangan *waterfall* dengan desain sistem memanfaatkan tools yang ada pada DFD.

## **C. Kerangka Pemikiran**

Pengembangan sistem informasi merupakan sebuah kebutuhan di era globalisasi yang menuntut adanya proses input data, pengolahan data dan penyajian data yang cepat, akurat, dan interaktif (Irwin, 2011:7).

Sistem Layanan Administrasi Persuratan ini dibangun berbasiskan web dengan menggunakan tahapan-tahapan kegiatan diantaranya metode pengumpulan data dan metode pengembangan sistem. Adapan pengembangan sistem dilakukan dengan menggunakan bahasa pemrograman PHP yang saat ini populer dan terbukti sangat handal digunakan untuk mengembangkan sebuah program yang berbasiskan web. Sistem ini juga didukung dengan sistem basis data MySQL yang mampu berpasangan dengan baik dengan PHP. Pengujian dalam penelitian adalah uji *black box* dengan memanfaatkan pengguna sebagai objek pengujian. Dari hasil pengujian ini sebagai output dari sistem yang telah dibuat diharapkan dapat memberikan manfaat dan kemudahan

bagi pengguna (*user*) untuk mengakses sistem tersebut dan melakukan proses persuratan dengan lebih mudah, efektif dan efektif.

Berikut ini gambaran rencana penelitian secara utuh yang akan dilakukan oleh peneliti:

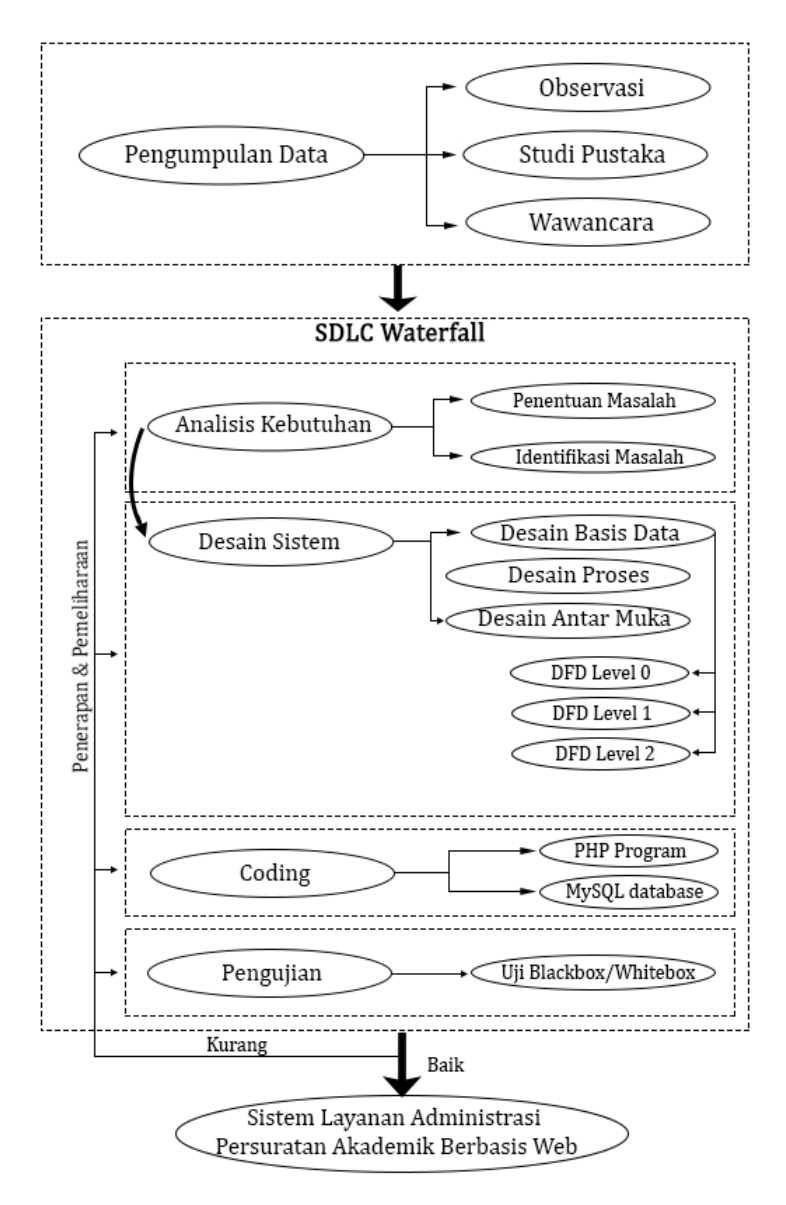

Gambar 2.8 Kerangka Pemikiran

#### **BAB III**

#### **METODOLOGI PENELITIAN**

## **A. Tempat dan Waktu Penelitian**

Penelitian dilakukan di Fakultas Sains dan Teknologi Universitas Islam Negeri Walisongo Semarang pada bulan Februari sampai dengan Juli 2017.

## **B. Pendekatan dan Metode Penelitian**

Pendekatan dapat diartikan sebagai sudut pandang penulis terhadap permasalahan dalam penelitian, yang di dalamnya diperlukan metode untuk mencapai suatu tujuan yang diharapkan. Berdasarkan permasalahan yang diteliti, terdapat pendekatan penelitian yang berusaha menggabungkan kedua pendekatan penelitian kualitatif dan kuantitatif.

Menurut Sugiyono (2011: 408):

Metode penelitian merupakan rangkaian cara atau kegiatan pelaksanaan penelitian yang didasari oleh asumsi dasar, pandangan-pandangan filosofis, pertanyaan, dan isu-isu yang dihadapi dalam penelitian. Metode yang digunakan dalam penelitian ini adalah metode Penelitian dan Pengembangan atau *Research and Development* (R&D). Penelitian dan pengembangan merupakan metode penelitian yang digunakan untuk menghasilkan produk tertentu dan menguji keefektifan produk tersebut.

Alasan pemilihan R&D bahwa pendekatan akan selalu mendorong proses inovasi produk/ model yang tiada henti/ memiliki nilai berkelanjutan yang cukup baik sehingga diharapkan akan ditemukan produk-produk/ model-model yang selalu aktual sesuai dengan tuntutan kekinian. Adapun model pengembangan yang digunakan adalah *waterfall model* atau *the classic life cycle* (Pressman, 2001). *Waterfall model* pada umumnya sering dikenal dengan *the linear sequential model.* Model ini menyarankan pendekatan sistematis dan sekuensial untuk pengembangan perangkat lunak yang dimulai pada Tingkat sistem dan berkembang melalui analisis, desain, pengkodean, pengujian, dan pemeliharaan.

#### **C. Subjek Penelitian**

Yang dimaksud subjek penelitian yaitu orang, tempat, atau benda yang diamati dalam rangka pembuntutan sebagai sasaran (Kamus Bahasa Indonesia, 1989: 862). Adapun subjek penelitian yaitu mahasiswa, staf administrasi/TU, dan ketua jurusan/program studi di lingkungan Fakultas Sains dan Teknologi Universitas Islam Negeri Walisongo Semarang.

#### **D. Metode Pengumpulan Data**

Untuk memperoleh data yang dibutuhkan dalam penelitian ini penulis menggunakan teknik pengumpulan data. Adapun metode pengumpulan data yang digunakan dalam penelitian terdiri dari tiga tahapan meliputi observasi, studi pustaka dan wawancara sebagai berikut:

a. Metode Observasi

Dalam metode observasi hal yang dilakukan adalah mengamati dan mempelajari permasalahan yang ada dilapangan yang berhubungan dengan objek yang diteliti secara langsung. Objek yang diteliti adalah sistem layanan administrasi persuratan akademik pada Fakultas Sains dan Teknologi (FST) Universitas Islam Negeri Walisongo Semarang. Pada tahap ini penulis melihat dan mempelajari bagaimana sistem yang selama ini berjalan.

b. Metode Studi Pustaka (*Library Search*)

Dalam metode ini penulis mencari bahan referensi yang berkaitan dan mendukung dalam penyelesaian masalah. Membaca dan mempelajari beberapa buku-buku, artikel, jurnal, website mengenai permasalahan yang dibahas dalam penelitian khususnya tekait dengan sistem persuratan akademik, pengembangan sistem (metode, pendekatan, model dan lain sebagainya) dan juga tentang perangkat lunak (desain DFD, pemrograman PHP dan *database* MySQL dan lain-lain).

c. Metode Wawancara (*Interview*)

Metode ini dilakukan dengan cara mewawancarai secara langsung kepada beberapa pihak terkait. Tujuan dari wawancara yang dilakukan oleh penulis adalah untuk mengetahui prosedur dan kegiatan pengolahan data yang selama ini dilakukan. Wawancara tersebut dilakukan untuk memperoleh data tentang kegiatan yang berhubungan dengan persuratan di FST. Wawancara dilakukan kepada Bapak M Zaenul Farid, AK. (Kabag Tata Usaha) dan Bapak Zaenudin, S.Pd.I. (Kasubag Akademik, Kemahasiswaan dan Alumni). Adapun hasil wawancara dilampirkan pada lampiran 1.

## **E. Metode Pengembangan Sistem**

Dalam pengembangan sistem ini, motode yang digunakan adalah SDLC (*System Development Life Cycle*) dengan model pengembangan *Waterfall* atau Air Terjun. *Waterfall* memiliki beberapa tahapan pengembangan menurut (sommerville, 2003), seperti gambar berikut:

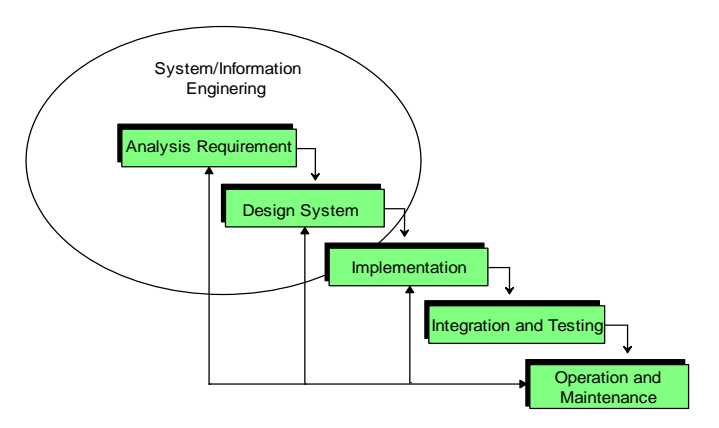

Gambar 3.1. Alur Metode Waterfall

Adapun Penjelasan mengenai model pengembangan *waterfall* ini adalah sebagai berikut:

a. Analisis Kebutuhan (*Requirement Analysis*)

Tahap ini pengembang sistem diperlukan komunikasi yang bertujuan untuk memahami perangkat lunak yang diharapkan oleh pengguna dan batasan perangkat lunak tersebut. Informasi ini biasanya dapat diperoleh melalui wawancara, diskusi dan observasi/survei langsung ketempat objek penelitian. Informasi yang telah didapatkan dianalisis untuk mendapatkan data yang dibutuhkan oleh pengguna. Dalam analisis kebutuhan ini penulis menggunakan dua tahapan yaitu dengan melakukan identifikasi terhadap masalah-masalah sistem tersebut menganalisis jalannya sistem susulan.

b. Desain Sistem (*System Design*)

Spesifikasi kebutuhan dari tahap pertama akan dipelajari dalam fase ini dan desain sistem disiapkan. Desain sistem membantu dalam menentukan perangkat keras dan sistem persyaratan juga membantu dalam mendefinisikan arsitektur sistem secara keseluruhan.

Dalam tahap ini penulis menggunakan beberapa *tools* (alat) untuk membuat desain atau perancangan sistem, diataranya adalah tahap desain basis data, desain proses dan desain antarmuka.

c. Pelaksanaan (*Implementation*)

Pada tahap ini, sistem pertama kali dikembangkan di program kecil yang disebut modul/fungsi, yang terintegrasi dalam tahap berikutnya. Setiap unit dikembangkan dan diuji untuk fungsionalitas yang disebut sebagai *Unit Testing*. Penulis melakukan penulisan program aplikasi menggunakan bahasa pemrograman web PHP serta bahasa pemrograman lainnya sebagai pendukung. Sedangkan dalam basis datanya menggunakan database MySQL.

d. Koding dan Pengujian (*Integration & Testing*)

Semua unit yang dikembangkan dalam tahap implementasi diintegrasikan ke dalam sistem setelah pengujian masing-masing unit. Pasca *integrasi* akan dilihat apakah sistem dapat berjalan sesuai dengan yang diharapkan atau tidak. Selanjutnya, setelah aplikasi sistem telah selesai dibuat kemudian dilakukan pengujian sistem.

Pengujian sistem yang dipakai dalam penelitian ini adalah pengujian *black box testing* atau uji *behavioral* yaitu suatu pengujian yang berfokus pada fungsionalitas perangkat lunak. Pengujian ini berfungsi untuk mengetahui apakah sistem layanan administrasi persuratan ini sudah berjalan sesuai yang diharapkan. Pengujian sebagai tolok ukur beroperasinya program yaitu pada saat diberi masukan, program menghasilkan keluaran yang benar. Selanjutnya dilakukan pengujian kepada user termasuk memberi tanggapan atau saran terhadap sistem.

e. Penerapan dan Pemeliharaan (*Operation & Maintenance*)

Ini merupakan tahap terakhir dalam model *waterfall*. Software yang sudah jadi dijalankan serta dilakukan pemeliharaan. Pemeliharaan termasuk dalam memperbaiki kesalahan yang tidak ditemukan pada langkah sebelumnya. Perbaikan implementasi unit sistem dan peningkatan jasa sistem sebagai kebutuhan baru.

#### **BAB IV**

#### **DESKRIPSI DAN ANALISIS DATA**

#### **A. Deskripsi Data**

FST sebagai salah satu fakultas di UIN Walisongo senantiasa berupaya meningkatkan kualitas pelayanan bagi mahasiswa khususnya di lingkungan FST. Layanan yang dimaksud disini adalah layanan administrasi persuratan akademik dimana selama ini mahasiswa dalam mengajukan surat harus pergi langsung dan melewati serangkaian proses yang panjang. Berdasarkan hal tersebut perlu dikembangkan suatu sistem yang mampu membantu dalam mengatasinya.

Berdasarkan hasil observasi dan wawancara yang telah penulis lakukan, penulis dapatkan informasi mengenai jam pelayanan, yaitu:

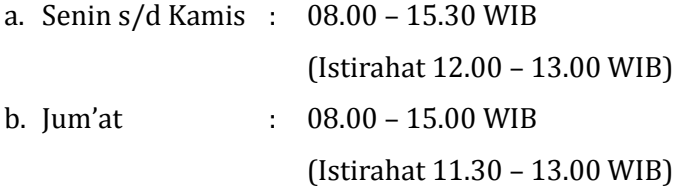

Data jenis surat yang diberikan oleh Kasubag Akademik, Kemahasiswaan dan Alumni terdapat 19 jenis surat sebagaimana pada deskribsi teori, akan tetapi terdapat 6 jenis surat yang dianggap sering diajukan oleh mahasiswa yaitu:

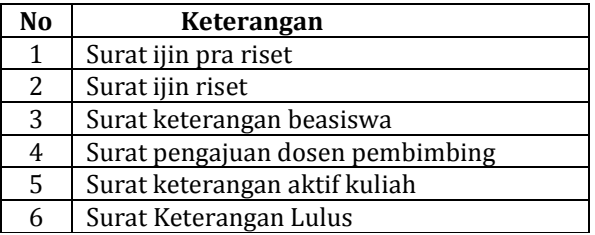

Tabel 4.1: Jenis Surat yang Sering Diajukan

Tabel 4.1 menunjukkan jenis surat yang sering diajukan oleh mahasiswa sehingga dalam penelitian ini dipilih enam jenis surat tersebut. Sistem dibuat untuk mengatasi permasalahan yang selama ini dirasakan oleh mahasiswa dalam proses persuratan yang dianggap perlu untuk dikembangkan dengan menggunakan sistem baru yang lebih efektif dan efisien. Dalam sistem yang dikembangkan ini mampu mengelola bermacam-macam surat keluar dan pengajuan judul termasuk melakukan rekap laporan. Terdapat beberapa *entitas* yang berperan dalam sistem ini, yaitu Mahasiswa, Staf Administrasi/TU, Kajur (Kepala Jurusan/Prodi) dan Admin.

Mahasiswa berhak mengajukan keperluan persuratan yang ia butuhkan melalui sistem untuk selanjutnya akan diproses Staf Administrasi/TU untuk diverifikasi dan dicetak hingga akhir legalisasi surat (stempel). Selain itu, mahasiswa juga berhak mengajukan judul skripsi yang selanjutnya akan diproses oleh Ketua Jurusan/prodi yang ada di FST. Dari Kajur/Kaprodi akan memberikan verifikasi dan komentar atau saran terkait dengan judul tersebut termasuk memberi nama dosen pembimbing manakala judul yang diajukan dianggap telah layak. Pihak Staf Administrasi/TU dapat melakukan semua pengelolaan dan perekapan terkait dengan persuratan yang diajukan mahasiswa dengan mudah. Kajur/Kaprodi juga dapat melihat pengajuan judul sementara mahasiswa sebelum judul dianggap layak/sesuai, sehingga lebih efektif dan memudahkan Mahasiswa tanpa datang langsung berkali-kali ke kantor untuk mengajukan judul skripsinya.

#### **1. Analisis Kebutuhan**

#### **a. Identifikasi Masalah**

Didalam mengidentififkasi masalah, penulis telah menganalisis sistem yang selama ini berjalan di FST sebagaimana pada gambar berikut.

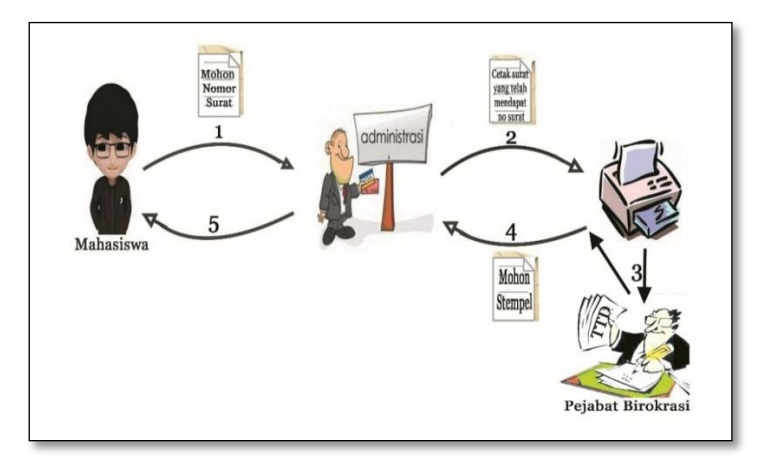

Gambar 4.1 Proses Pengajuan Persuratan Sistem Manual

Berdasarkan gambar 4.1 menunjukkan proses pengajuan persuratan sistem manual memerlukan waktu yang cukup lama melewati lima proses sehingga dirasa kurang efektif dan efisien. Penjelasan dari skema tersebut mahasiswa mengajukan surat permohonan kepada pihak Staf Administrasi/TU dan meminta nomor surat. Dari pihak TU akan memberikan nomor surat yang selanjutnya diserahkan kepada Mahasiswa kembali untuk diketik dan dicetak.

Setelah dicetak, dilanjutkan proses penandatanganan oleh pejabat birokrasi seperti Kajur/Kaprodi, Kasubag Akademik, Kabag Tata Usaha dan Dekan maupun Wakil Dekan. Pada tahap

ini keberadaan pejabat tidak dapat dipastikan sehingga proses pengajuan akan terhambat manakala pejabat yang terkait tidak berada ditempat tanpa adanya pemberitahuan. Setelah mendapat tanda tangan, Mahasiswa akan menuju ke pihak Staf Administrasi/TU untuk meminta stempel legalitas dari pihak akademik sampai akhirnya surat bisa didapatkan oleh Mahasiswa.

Sistem yang digunakan untuk melakukan kegiatan persuratan saat ini pada dasarnya sudah memenuhi prosedur yang dibutuhkan. Namun, sistem tersebut masih terdapat beberapa kekurangan untuk dapat dikembangkan, diataranya:

- 1) Mekanisme pembuatan persuratan akademik yang dilakukan oleh Mahasiswa kurang efektif karena masih manual dengan mengandalkan buku agenda keluar saja.
- 2) Waktu yang relatif lama dalam penyampaian informasi persuratan kepada pihak yang berwenang dalam menindaklanjuti surat.
- 3) Staf TU kesulitan mendapatkan kembali rekapan surat pada saat diperlukan karena data persuratan diolah di berbagai media saat diperlukan menimbulkan ketidakakuratan dalam penyimpanan data surat.
- 4) Format persuratan yang dibuat oleh Mahasiswa kurang sesuai dengan tata penataan yang benar, sehinga pihak TU harus mengetik kembali surat agar sesuai dengan format yang benar.
- 5) Data hanya berada pada sistem manual tulisan, sehingga segala bentuk pengarsipan surat dapat terancam hilang atau terjadi penumpukan sehingga diperlukan sistem yang dapat mewadahi dan menunjangnya. Belum adanya *database* atau sistem yang lebih efektif sehingga membuat prosedur dalam pembuatan menjadi lebih lama karena belum terintegrasi dengan baik.

Berdasarkan identifikasi masalah yang ada, penulis mengajukan sebuah sistem layanan administrasi persuratan akademik yang dapat mengoptimalisasi kegiatan persuratan yang dilakukan sehingga proses persuratan maupun pengajuan skripsi lebih cepat, efektif, dan efisien dapat diakses oleh pengguna secara mudah.

#### **b. Analisis Proses**

Proses sistem ini dibuat agar siklus alur kerja dari pembuatan Sistem layanan Administrasi Persuratan dapat dimengerti dan diterima oleh pengguna. Pengguna yang terlibat langsung dalam kegiatan ini diataranya seperti staff administrasi, pejabat birokrasi dan mahasiswa. Dalam kegiatan ini proses usulan dapat digambarkan sebagai berikut:

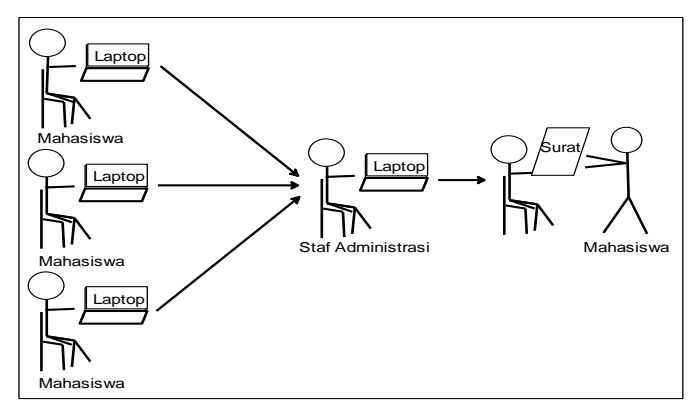

Gambar 4.2 Proses Sistem Usulan

Gambar 4.2 menunjukkan bahwa dalam proses pengajuan surat, mahasiswa tidak perlu datang langsung ke akademik berkali-kali, cukup dengan menggunakan PC/laptop yang terkoneksi dengan internet dan melakukan pengajuan secara *online*. Surat akan diproses oleh Staf Administrasi/TU untuk selanjutnya dicetak dan legalisasi. Terakhir mahasiswa datang dan mengambil surat pengajuannya di akademik.

## **2. Sistem Design**

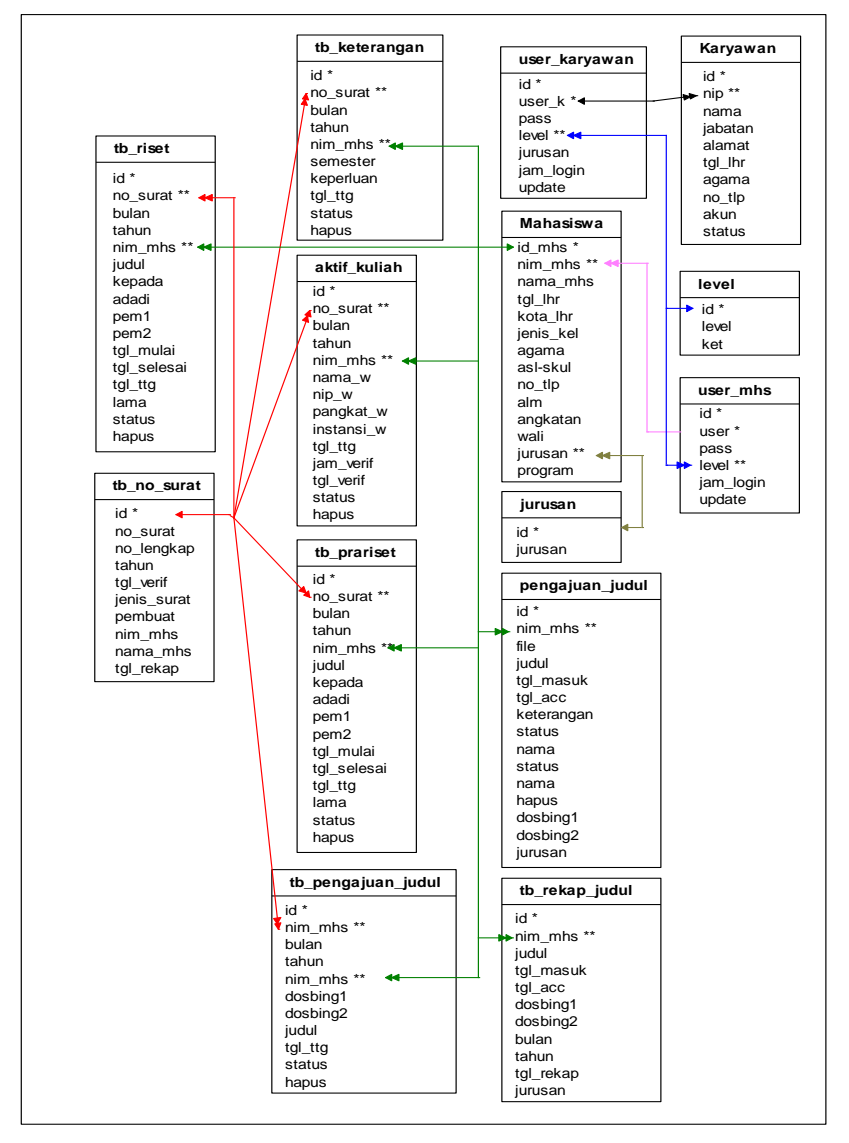

## **a. Desain Basis Data (Relasi Antar Rabel)**

Gambar 4.3 Relasi Antar Tabel

# 1) Tabel Mahasiswa

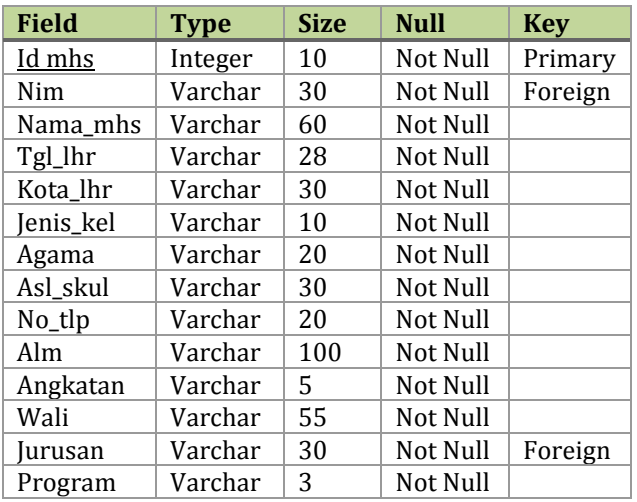

# Tabel 4.2 Tabel Data Mahasiswa

# 2) Tabel Karyawan

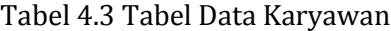

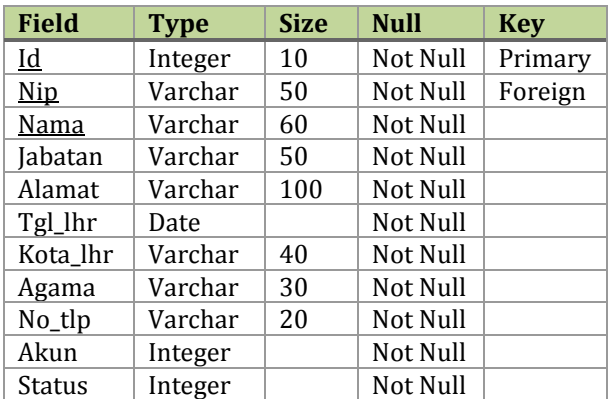

3) Tabel Level

# Tabel 4.4 Tabel Level

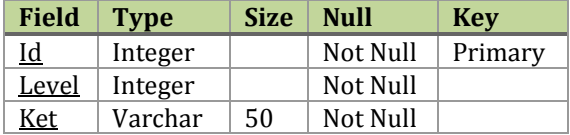

# 4) Tabel Jurusan

## Tabel 4.5 Tabel Jurusan

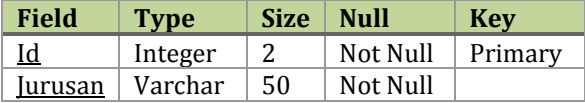

# 5) Tabel Aktif Kuliah

## Tabel 4.6 Tabel Aktif Kuliah

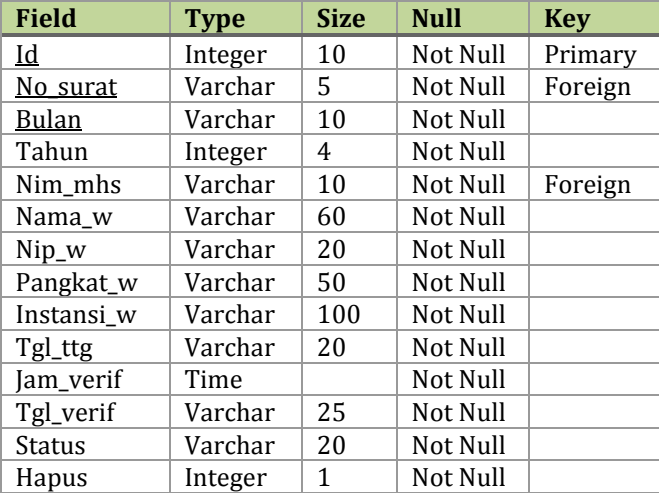

# 6) Tabel Surat Keterangan

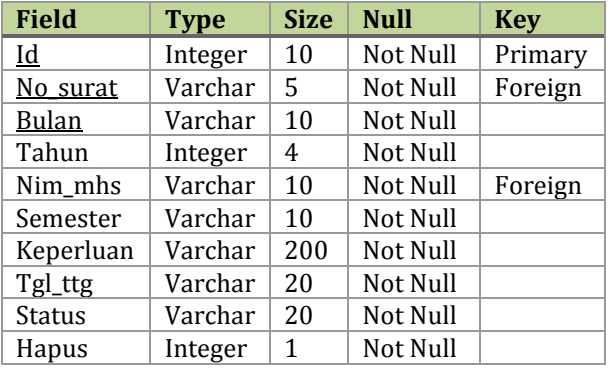

# Tabel 4.7 Tabel Surat Keterangan

# 7) Tabel Surat Pengajuan Dosbing

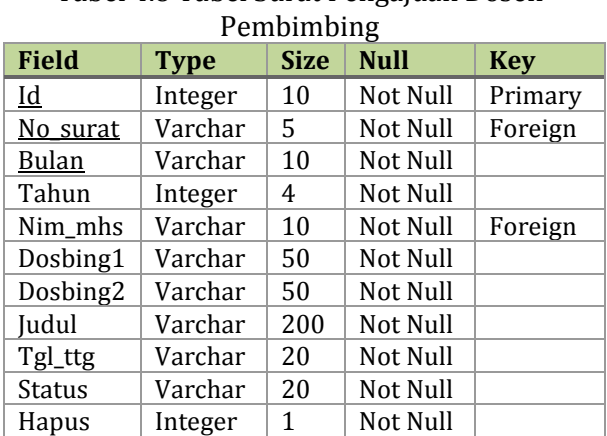

# Tabel 4.8 Tabel Surat Pengajuan Dosen

## 8) Tabel Surat Pra Riset

## **Field Type Size Null Key** Id Integer 100 Not Null Primary No\_surat | Varchar  $\begin{array}{|c|c|c|c|c|} \hline 5 & \hline \end{array}$  Not Null | Foreign Bulan Varchar 15 Not Null Tahun Integer 4 Not Null Nim mhs Varchar  $10$  Not Null Foreign Judul Text | Not Null Kepada Varchar 30 Not Null Adadi | Varchar | 20 | Not Null Pem1 Varchar 40 Not Null Pem2  $\vert$  Varchar  $\vert$  40  $\vert$  Not Null Tgl\_mulai Varchar 25 Not Null Tgl\_selesai | Varchar | 25 | Not Null Tgl ttg  $\vert$  Varchar  $\vert$  20  $\vert$  Not Null Lama  $V$ archar 10 Not Null Status Varchar 20 Not Null Hapus | Integer | | Not Null

## Tabel 4.9 Tabel Surat Pra Riset

## 9) Tabel Riset

Tabel 4.10 Tabel Surat Riset

| <b>Field</b>     | <b>Type</b> | <b>Size</b> | <b>Null</b> | <b>Key</b> |
|------------------|-------------|-------------|-------------|------------|
| Id               | Integer     | 100         | Not Null    | Primary    |
| No_surat         | Varchar     | 5           | Not Null    | Foreign    |
| Bulan            | Varchar     | 20          | Not Null    |            |
| Tahun            | Integer     | 4           | Not Null    |            |
| Nim mhs          | Varchar     | 10          | Not Null    | Foreign    |
| Judul            | Text        |             | Not Null    |            |
| Kepada           | Varchar     | 30          | Not Null    |            |
| Adadi            | Varchar     | 30          | Not Null    |            |
| Pem1             | Varchar     | 40          | Not Null    |            |
| Pem <sub>2</sub> | Varchar     | 40          | Not Null    |            |
| Tgl_mulai        | Varchar     | 25          | Not Null    |            |
| Tgl_selesai      | Varchar     | 25          | Not Null    |            |
| Tgl_ttg          | Varchar     | 25          | Not Null    |            |

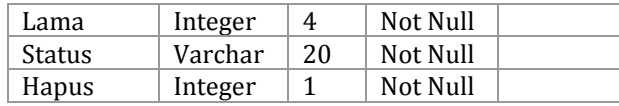

# 10) Tabel No Surat

# Tabel 4.11 Tabel No Surat

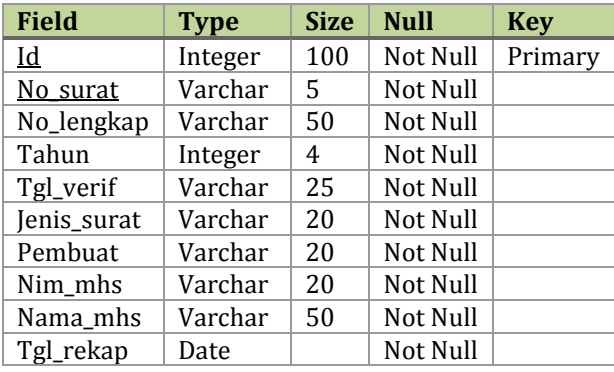

# 11) Tabel Pengajuan Judul

# Tabel 4.12 Tabel Surat Pengajuan Judul

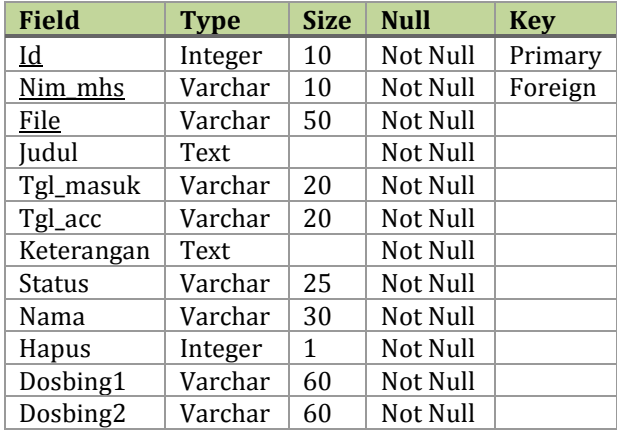

## 12) Tabel Rekap Judul

## **Field Type Size Null Key** <u>Id</u> Integer 5 Not Null Primary<br>
Nim mhs Varchar 20 Not Null Foreign Nim\_mhs Varchar 20 Not Null Foreign Find Text Not Null<br>
Tgl masuk Varchar 20 Not Null Tgl\_masuk Varchar 20 Not Null Tgl\_acc Varchar 20 Not Null Dosbing1 Varchar 50 Not Null Dosbing2 Varchar 50 Not Null Bulan Varchar 20 Not Null Tahun Integer 4 Not Null

## Tabel 4.13 Tabel Rekap Judul

## 13) Tabel *User* Mahasiswa

Tabel 4.14 Tabel *user* Mahasiswa

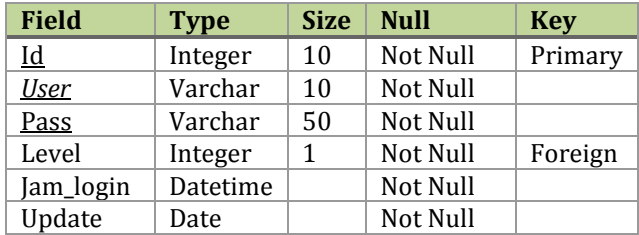

# 14) Tabel *User* Karyawan/Dosen

#### Tabel 4.15 Tabel *User* Karyawan

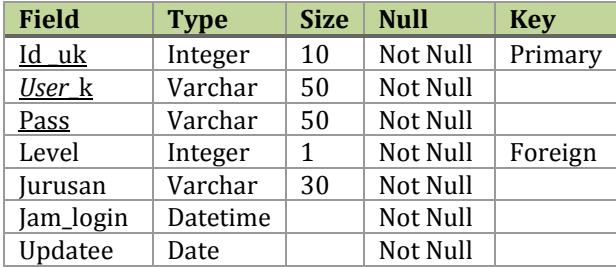

#### **b. Desain Proses**

Desain proses-proses yang akan dibuat dalam sistem memanfaatkan *tools* pada diagram Data Flow Diagram (DFD). Desain ini diperoleh dari hasil analisis yang telah dibuat sebelumnya. Gambaran *context diagram* dalam sistem ini antara lain sebagai berikut.

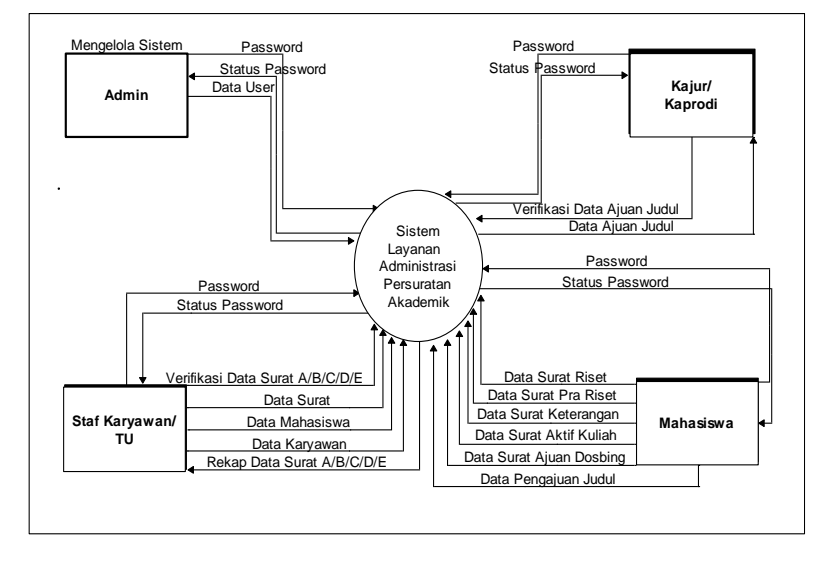

Gambar 4.3 *Context Diagram* atau DFD Level 0 Sistem Administrasi Persuratan Akademik

Gambar DFD tersebut sebagai DFD level 0 menunjukkan bahwa terdapat 4 entitas eksternal yang berintegrasi secara langsung dengan sistem yaitu Mahasiswa, Kajur/Kaprodi, Staf Administrasi/TU dan Admin.
| No             | Aliran Data                              | <b>Entitas Eksternal</b> | I/O Sistem |  |  |
|----------------|------------------------------------------|--------------------------|------------|--|--|
| $\mathbf{1}$   | Password                                 | Mahasiswa                | Input      |  |  |
| 2              | <b>Status Password</b>                   | Mahasiswa                | Output     |  |  |
| $\overline{3}$ | Data Surat Aktif Kuliah                  | Mahasiswa                | Input      |  |  |
| $\overline{4}$ | Data Surat Keterangan                    | Mahasiswa                | Input      |  |  |
| $\overline{5}$ | Surat<br>Ajuan<br>Data<br>Dosbing        | Mahasiswa                | Input      |  |  |
| $\overline{6}$ | Data Surat Pra Riset                     | Mahasiswa                | Input      |  |  |
| 7              | Data Surat Riset                         | Mahasiswa                | Input      |  |  |
| 8              | Data Pengajuan Judul                     | Mahasiswa                | Input      |  |  |
| 9              | Password                                 | Kepala Jurusan           | Input      |  |  |
| 10             | <b>Status Password</b>                   | Kepala Jurusan           | Output     |  |  |
| 11             | Verifikasi Data<br>Ajuan<br>Judul        | Kepala Jurusan           | Input      |  |  |
| 12             | Data Ajuan Judul                         | Kepala Jurusan           | Output     |  |  |
| 13             | Password                                 | Staf<br>Administrasi/TU  | Input      |  |  |
| 14             | <b>Status Password</b>                   | Staf<br>Administrasi/TU  | Output     |  |  |
| 15             | Verifikasi<br>Surat<br>Data<br>A/B/C/D/E | Staf<br>Administrasi/TU  | Input      |  |  |
| 16             | Data Mahasiswa                           | Staf<br>Administrasi/TU  | Input      |  |  |
| 17             | Data Karyawan                            | Staf<br>Administrasi/TU  | Input      |  |  |
| 18             | Data Surat                               | Staf<br>Administrasi/TU  | Input      |  |  |
| 19             | Rekap Data<br>Surat<br>A/B/C/D/E         | Staf<br>Administrasi/TU  | Output     |  |  |
| 20             | Password                                 | Admin                    | Input      |  |  |
| 21             | <b>Status Password</b>                   | Admin                    | Output     |  |  |
| 22             | Data User                                | Admin                    | Input      |  |  |

Tabel 4.16 Tabel Aliran Data DFD Sistem Administrasi Persuratan Akademik

Gambar 4.5 DFD Level 1 Sistem Persuratan Akademik menunjukkan terdapat beberapa proses utama dalam sistem yaitu verifikasi password, pemasukan data, pengajuan surat dan judul, dan rekap. Setiap proses berintegrasi dengan data dalam *database* yang ditunjukkan oleh penyimpan data. Suatu penyimpan data dalam Data Flow Diagram diimplementasikan sebagai tabel.

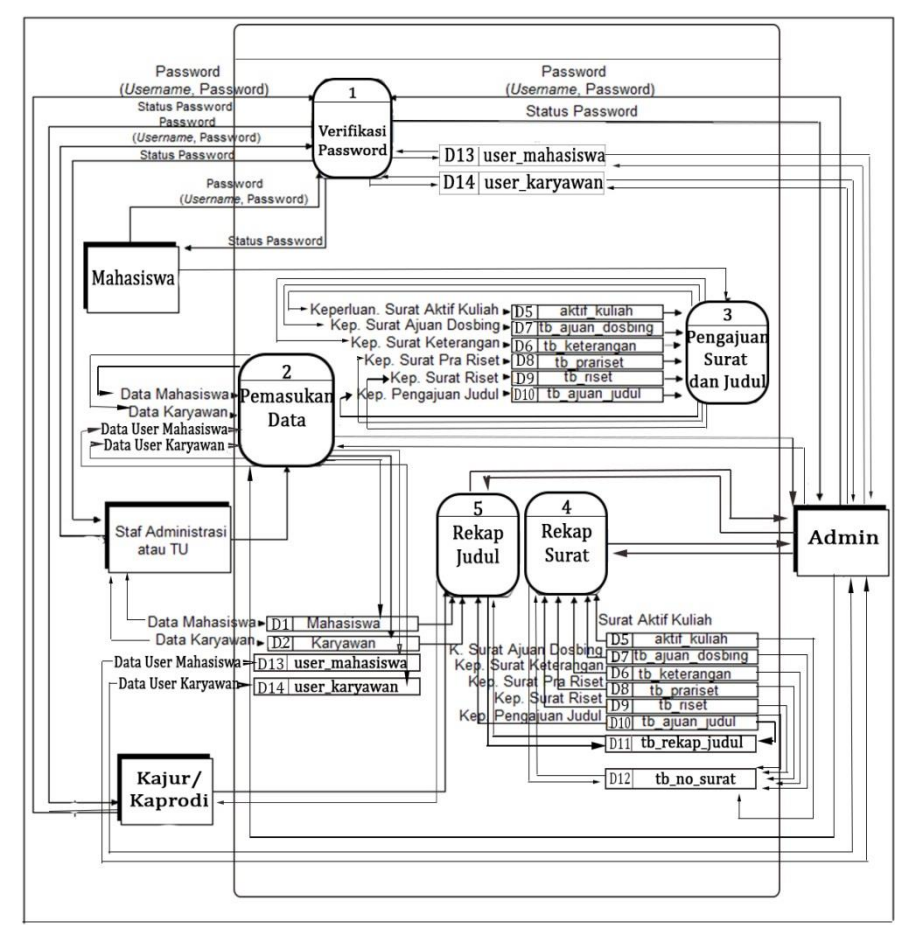

Gambar 4.5 DFD Level 1 Sistem Persuratan Akademik.

Gambar 4.6 Merupakan DFD Level 2 proses pemasukan data. Terdapat empat proses pemasukan data yang dapat dilakukan oleh Admin dan dua proses yang dapat dilakukan oleh Staf Administrasi/TU. Proses-proses tersebut yaitu pemasukan data mahasiswa, pemasukan data karyawan, pemasukan data *user* mahasiswa dan pemasukan *user* data karyawan.

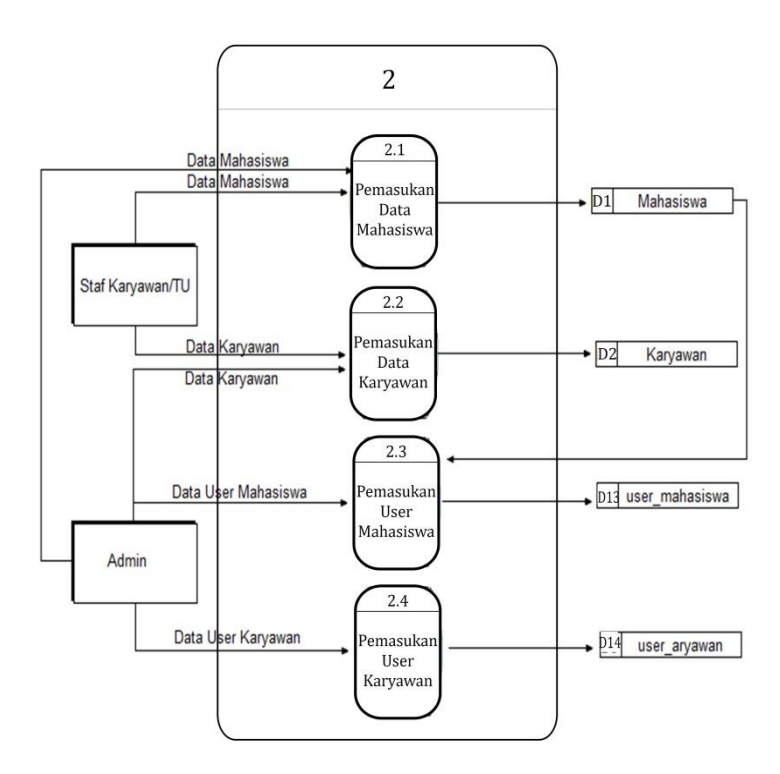

Gambar 4.6 DFD Level 2 Proses Pemasukan Data

Gambar 4.7 Diagram DFD Data Pengajuan Surat dan Judul Skripsi. Terdapat lima proses pengajuan surat dan satu proses pengajuan judul skripsi. Lima proses meliputi pemasukan data surat aktif kuliah, pemasukan data surat pengajuan dosen pembimbing, pemasukan data surat keterangan, pemasukan data surat pra riset, pemasukan data surat riset dan satu pemasukan data pengajuan judul skripsi.

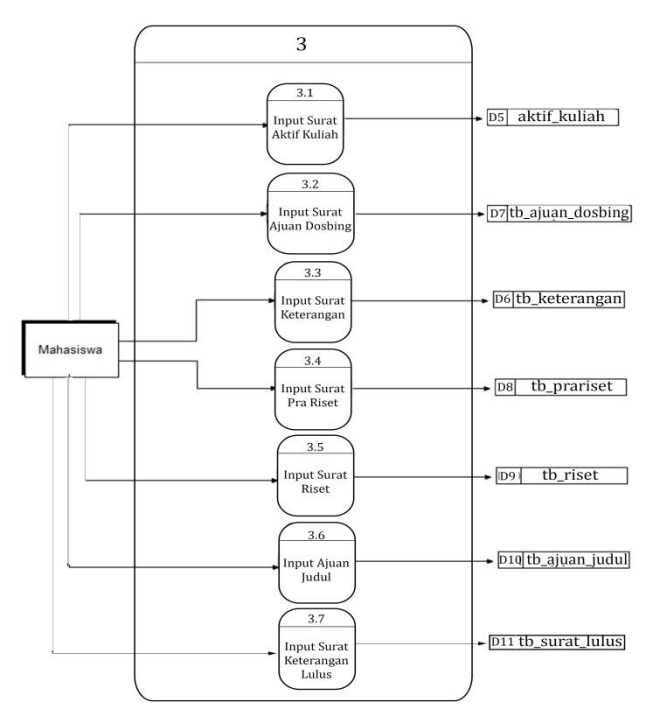

Gambar 4.7 DFD Level 2 Proses Pemasukan Data Pengajuan Surat dan Judul Skripsi

Proses pengajuan surat dilakukan dengan cara mahasiswa memilih jenis surat dan menginput data yang kurang dalam surat yang diajukan. Pengajuan judul skripsi ditujukan kepada Ketua Jurusan/Prodi dengan cara menginput/masukan judul dan *upload* file.

Gambar 4.8 menunjukkan DFD level 3 dalam proses pengajuan judul dimana mahasiswa melakukan 3 hal yaitu, men-*download* format pengajuan judul, memasukkan judul yang akan diajukan dan mengunggah file judul yang diajukan sesuai dengan format yang telah di *download*.

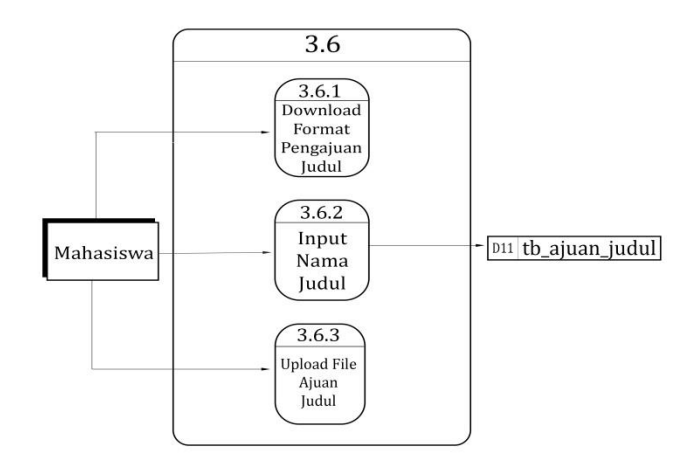

Gambar 4.8 DFD Level 3 Pengajuan Judul

Untuk lebih memudahkan dalam memahami desain sistem penulis tambahkan diagram aktifitas melalui salah satu tools diagram yang ada pada Unifield Modeling Language (UML) sebagai berikut.

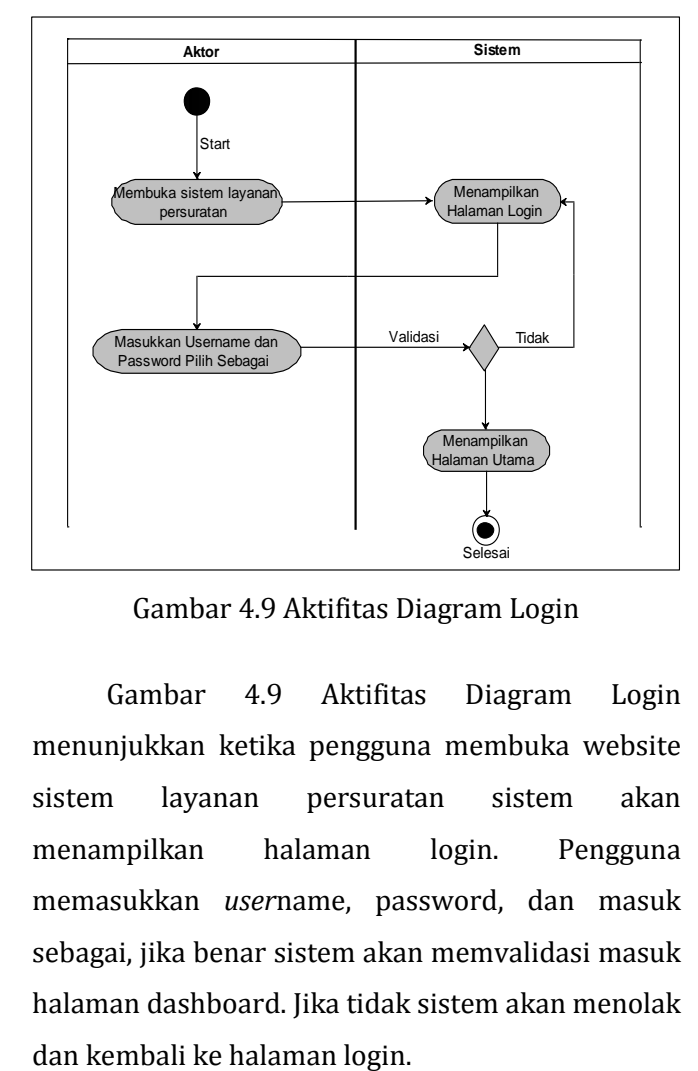

Gambar 4.9 Aktifitas Diagram Login

Gambar 4.9 Aktifitas Diagram Login menunjukkan ketika pengguna membuka website sistem layanan persuratan sistem akan menampilkan halaman login. Pengguna memasukkan *user*name, password, dan masuk sebagai, jika benar sistem akan memvalidasi masuk halaman dashboard. Jika tidak sistem akan menolak

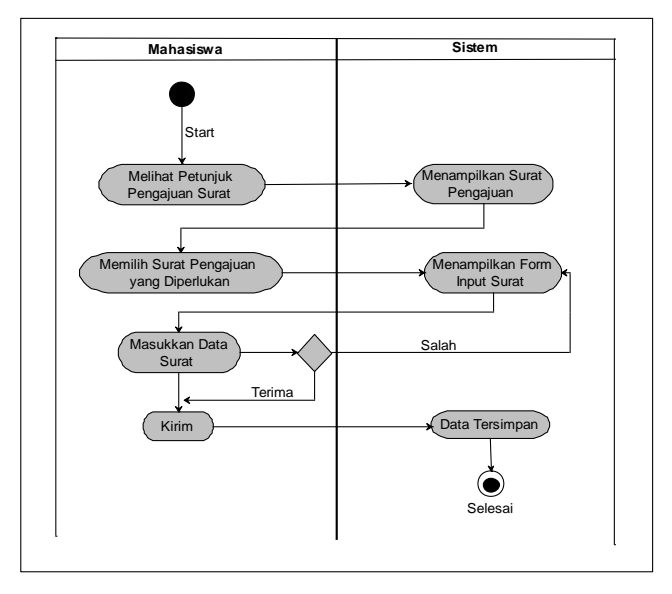

Gambar 4.10 Aktifitas Diagram Pengajuan Surat A/B/C/D/E/F

Keterangan:  $A =$  Surat Aktif Kuliah,  $B =$  Surat Pengajuan Dosbing, C = Surat Keterangan Tidak Menerima Beasiswa, D = Surat Pra Riset,  $E = S$ urat Riset,  $F = S$ urat Keterangan Lulus.

Gambar 4.10 Aktifitas Diagram Pengajuan Surat, baik surat A/B/C/D/E/F menunjukkan ketika pengguna berhasil masuk halaman dashboard. Sistem akan menampilkan petunjuk pengajuan judul selanjutnya mengklik keperluan memilih pengajuan judul. Sistem akan menampilkan form input dan aploud yang harus diisi, jika mengisi dan aploud dengan benar dan mengklik kirim maka sistem akan menyimpan data, jika salah maka sistem akan kembali ke form input.

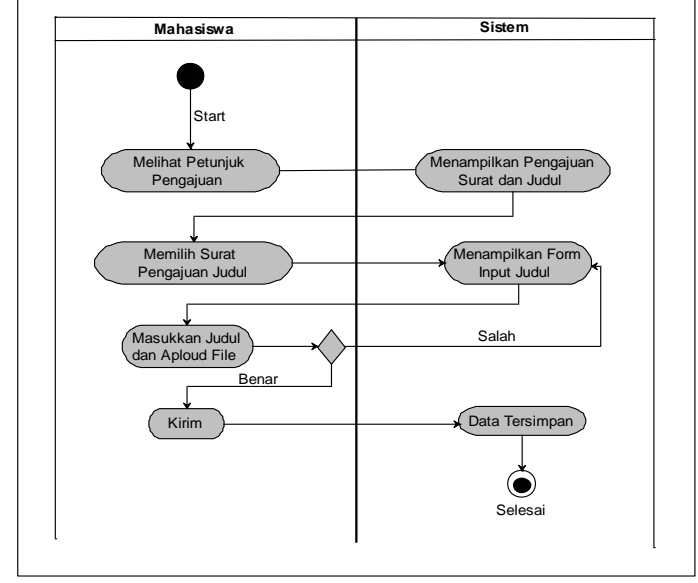

Gambar 4.11 Aktifitas Diagram Pengajuan Judul

Gambar 4.11 Aktifitas Diagram Pengajuan Judul menunjukkan ketika pengguna berhasil masuk halaman dashboard. Sistem akan menampilkan petunjuk pengajuan surat selanjutnya mengklik keperluan memilih jenis surat yang diajukan. Sistem akan menampilkan form input yang harus diisi untuk melengkapi surat, jika mengisi dengan benar dan mengklik kirim maka sistem akan menyimpan data, jika salah maka sistem akan kembali ke form input.

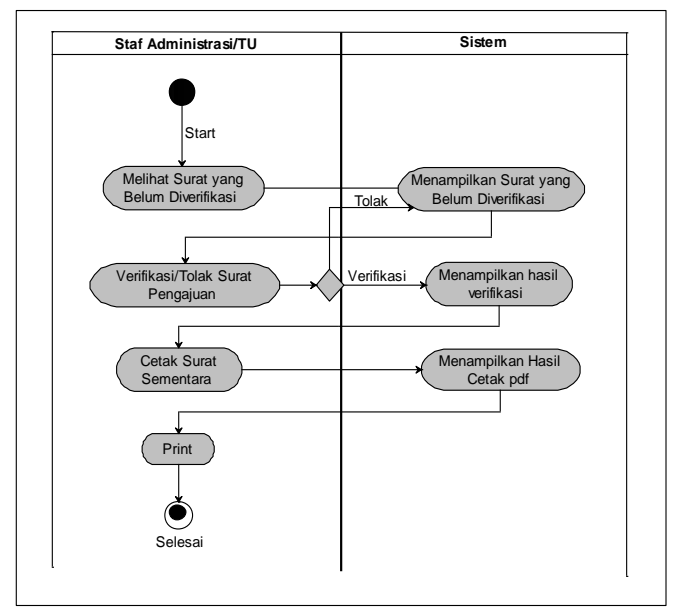

Gambar 4.12 Aktifitas Diagram Verifikasi Oleh TU

Gambar 4.12 Aktifitas Diagram Verifikasi Oleh TU menunjukkan ketika pengguna berhasil masuk halaman dashboard. Sistem akan menampilkan surat-surat yang diajukan oleh mahasiswa untuk diverifikasi. Staf tata usaha akan mengklik jenis surat yang belum diverifikasi dan sistem akan menampilkan daftar surat sesuai dengan jenis surat, jika diterima maka sistem akan terverifikasi dapat diteruskan untuk dicetak jika tidak maka sistem akan tetap pada draf surat sesuai jenis surat.

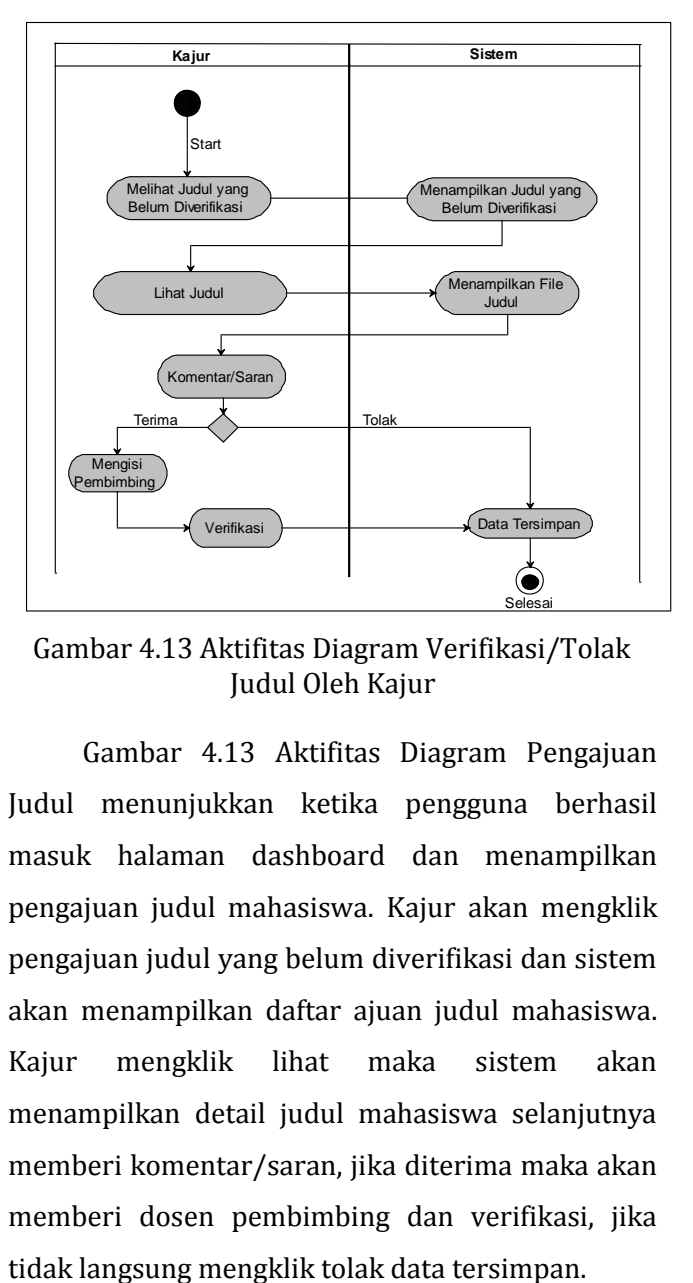

Gambar 4.13 Aktifitas Diagram Verifikasi/Tolak Judul Oleh Kajur

Gambar 4.13 Aktifitas Diagram Pengajuan Judul menunjukkan ketika pengguna berhasil masuk halaman dashboard dan menampilkan pengajuan judul mahasiswa. Kajur akan mengklik pengajuan judul yang belum diverifikasi dan sistem akan menampilkan daftar ajuan judul mahasiswa. Kajur mengklik lihat maka sistem akan menampilkan detail judul mahasiswa selanjutnya memberi komentar/saran, jika diterima maka akan memberi dosen pembimbing dan verifikasi, jika

## **c. Desain Antar Muka**

1) Desain Halaman *Login*

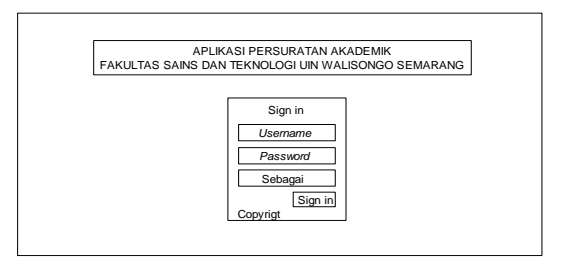

Gambar 4.14 Perancangan Antarmuka Halaman *Login*

2) Desain Halaman Pengajuan

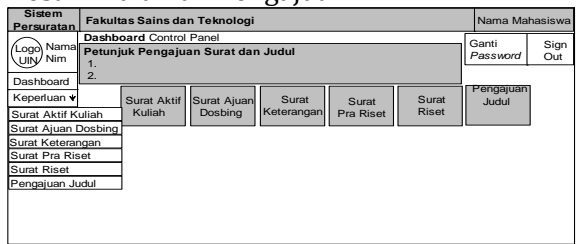

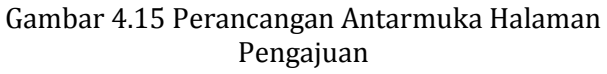

- 3) Desain Halaman Data
	- 1. Mahasiswa

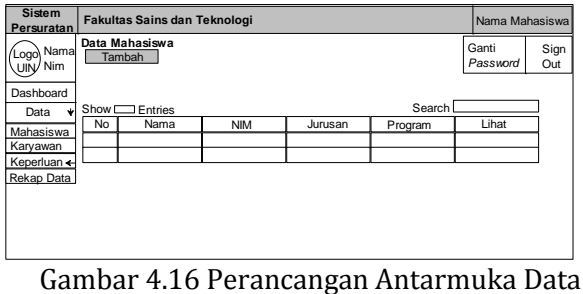

Mahasiswa

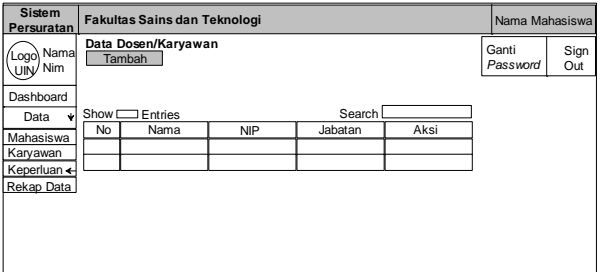

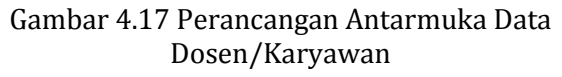

## 4) Desain Halaman Rekap Surat dan Rekap Judul

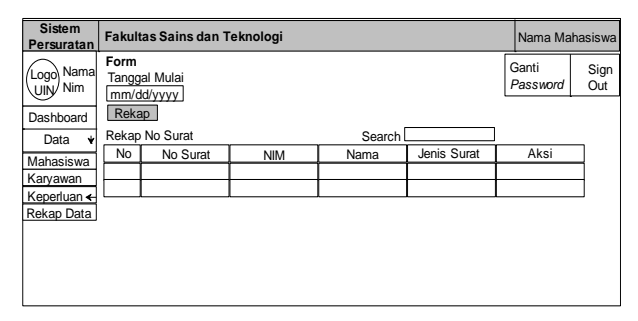

# Gambar 4.18 Perancangan Antarmuka Rekap Surat

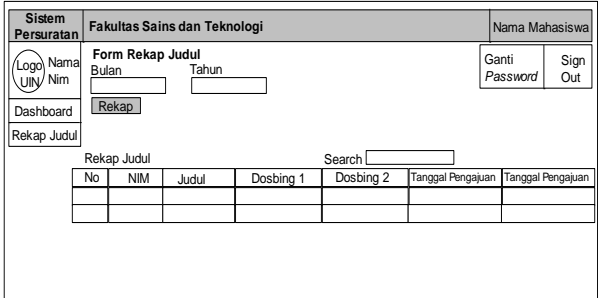

Gambar 4.19 Perancangan Antarmuka Rekap Surat

#### **3. Koding**

Pada tahap ini yang dikerjakan antara lain melakukan pengkodean atau pemrograman untuk membangun sistem. Pemrograman PHP sebagai bahasa pemrograman dan MySQL (*My Structured Query Language*) yang berfungsi sebagai *database* sistem. Web sistem memanfaatkan domain dan hosting gratis yang disediakan oleh *idhostinger.com* dengan didukung aplikasi *Filezila.* Adapun untuk *source code* dan *layout* dari sistem ini selengkapnya dapat dilihat pada lampiran 3.

#### **B. HASIL PENGUJIAN SISTEM**

Dalam pengujian sistem ini digunakan sebuah tabel dengan cara memasukkan data kedalam sistem dan melihat hasil keluarannya (output) apakah telah sesuai dengan apa yang diharapkan ataukah terdapat kesalahankesalahan. Pengujian dilakukan dengan 2 (dua) tahab yaitu pengujian mandiri dan pengujian oleh *user* secara *blackbox.* Adapun hasil pengujian sebagai berikut:

#### **1. Hasil Uji Blackbox Mandiri**

Pengujian yang pertama dilakukan oleh penulis sebagai pembuat sistem persuratan ini dan dihasilkan bahwa sistem telah sesuai dengan harapan. Bentuk hasil uji pada gambar 4.22 Pengujian *Blackbox* Mandiri, sedangkan secara utuh dapat dilihat pada lampiran 4.

PENCURAN BLACK BOX

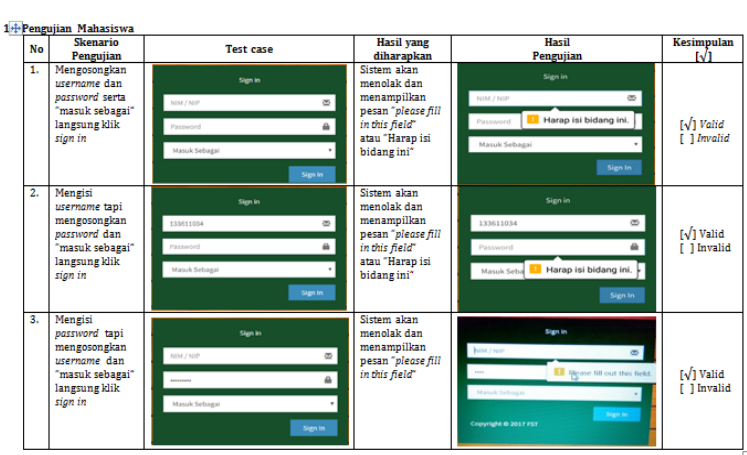

FENGUJIAN BEACH BOATH SISTEM ADMINISTRASI PERSURATAN AKADEMIK BERBASIS WEB PADA FAKULTAS SAINS DAN TEKNOLOGI UIN WALISONGO SEMARANG

Gambar 4.20 Pengujian *Blackbox* Mandiri

## **2. Hasil Uji lapangan Terbatas (Uji Pengguna)**

Pengujian kedua dilakukan kepada pengguna dengan cara melihat dan memeriksa setiap aktifitas sesuai dengan pengguna sekaligus memberikan penilaian kelayakan termasuk memberikan komentar/saran. Hasil pengujian pengguna/*user* sudah dinyatakan layak dengan catatan-catatan revisi/saran sebagai berikut:

a. Pengujian oleh mahasiswa semua telah sesuai.

- b. Pengujian oleh Ketua Jurusan (dalam hal ini adalah Ibu Mukhlisoh selaku Kajur Biologi) menyatakan bahwa sistem persuratan telah dinyatakan layak dengan revisi/saran yaitu penulisan keterangan dalam kolom verifikasi/tolak diganti dengan komentar/saran kemudian terdapat satu fungsi dari kajur yang belum sesuai untuk disesuaikan. Dari skala 10- 100 memberikan penilain sebesar 85.
- c. Pengujian Staf Administrasi/TU (dalam hal ini dilakukan oleh Ibu Siti Nurbaeni) menyatakan bahwa sistem persuratan telah dinyatakan layak dengan revisi/saran yaitu,
	- Surat aktif kuliah nama pemohon disesuaikan dengan pemohon, tambahan untuk kolom nama mahasiswa.
	- Surat pembimbing skripsi, nama mahasiswa agar dimunculkan.
	- Surat Keterangan, tempat dan tanggal lahir belum keluar seperti mestinya.
	- Surat prariset, hasil cetak surat tujuan masih kosong juga penulisan nama pejabat tidak perlu menggunakan gelar. Dari skala 10-100 memberikan penilain sebesar 75.

Bukti hasil lengkap pengujian Sistem Layanan Administrasi Persuratan Akademik ini penulis lampirkan pada lampiran 4.

## **C. Analisis Data**

Berdasarkan hasil pengujian melalui uji blackbox dimana yang dilakukan analisis menggunakan salah satu teknik yang ada pada blackbox itu sendiri.

#### **1.** *Boundary Value Analysis*

Merupakan analisis pada tampilan menu login ketika NIM atau password yang dimasukan tidak sesuai. Bila dilihat dari teknik *Boundary value analysis* yang merupakan salah satu teknik dari tipe *black box testing* sistem informasi tersebut sudah melalui teknik tersebut. Hal itu terbukti yaitu perangkat lunak berhasil mengatasi inputan yang salah, maka dapat dikatakan teknik ini telah selesai dilakukan sesuai dengan format pengujian.

Berdasarkan hasil pengujian terlihat bahwa apabila NIM, atau password dibuat tidak sesuai, maka perangkat lunak akan menampilkan informasi bahwa yang dimasukan tidak sesuai. Begitu juga dengan sebaliknya, apabila NIM atau password yang dimasukan sesuai, maka akan masuk ke sistem.

#### **2.** *Feature Test Analysis*

Pada menu ini teknik yang ada dari tipe black box testing yang dapat digunakan yaitu teknik *Feature test*. Hal tersebut dikarenakan karena pada menu ini kita hanya bisa menganalisis dari segi kelengkapan fitu-fitur yang seharusnya ada. Pada pengujian user terdapat beberapa sedikit kesalahan yang telah diperbaiki, selain itu lebih banyak kepada saran-saran yang diberikan oleh pengguna sebagai penguji sistem agar sesuai dengan harapan. Semua komentar/saran telah dilaksanakan sesuai dengan keinginan pengguna hasil revisi/komentar/saran sebagai berikut.

a. Hasil Revisi dan Cetak Surat

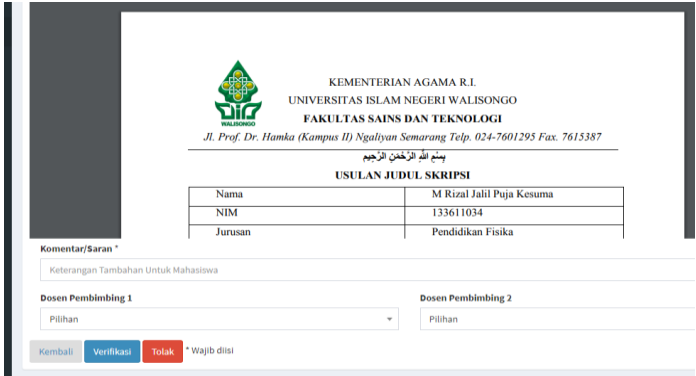

Gambar 4.21 Hasil Revisi Kolom Komentar/Saran

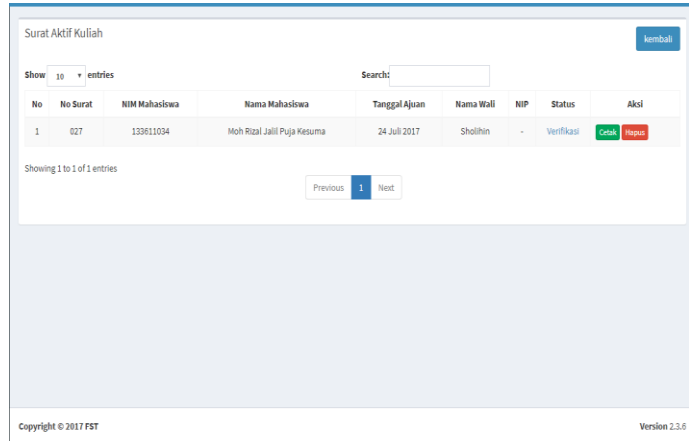

Gambar 4.22 Hasil Penambahan Nama Mahasiswa

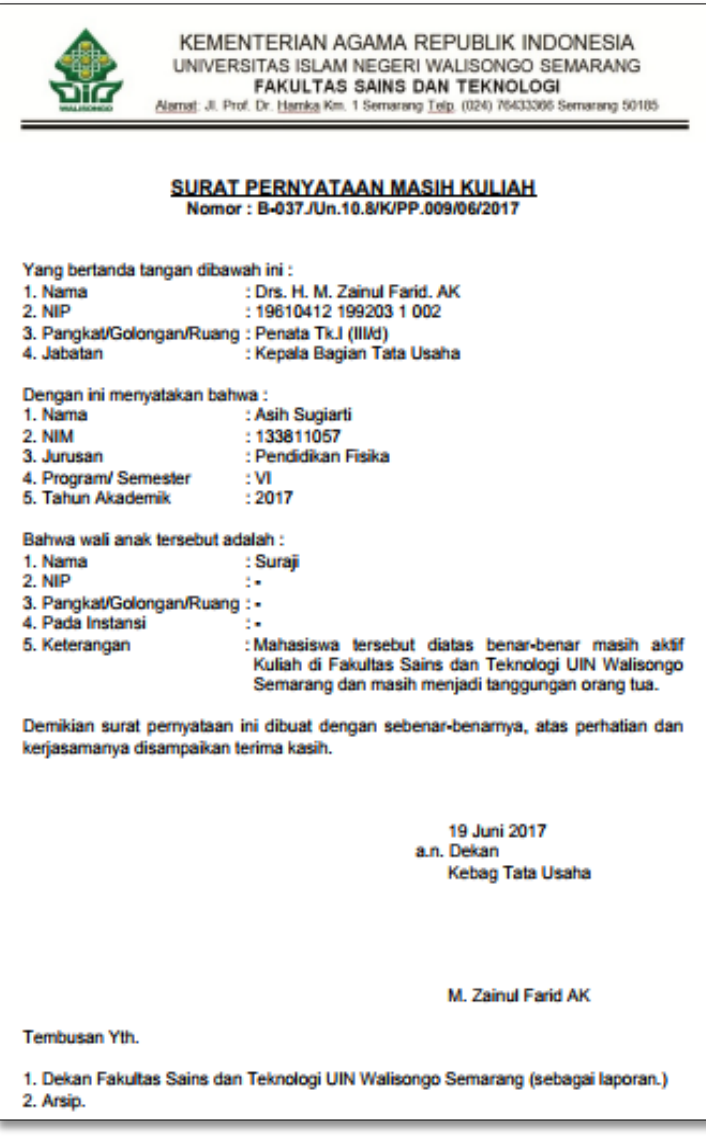

Gambar 4.23 Hasil Surat Aktif Kuliah

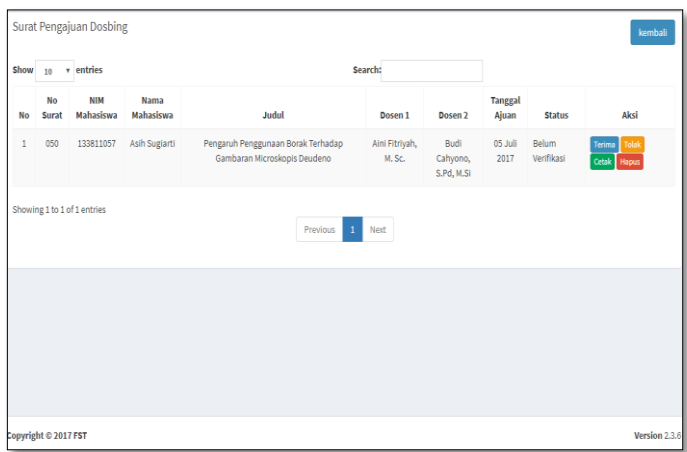

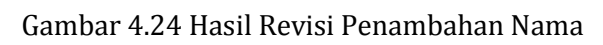

# Mahasiswa

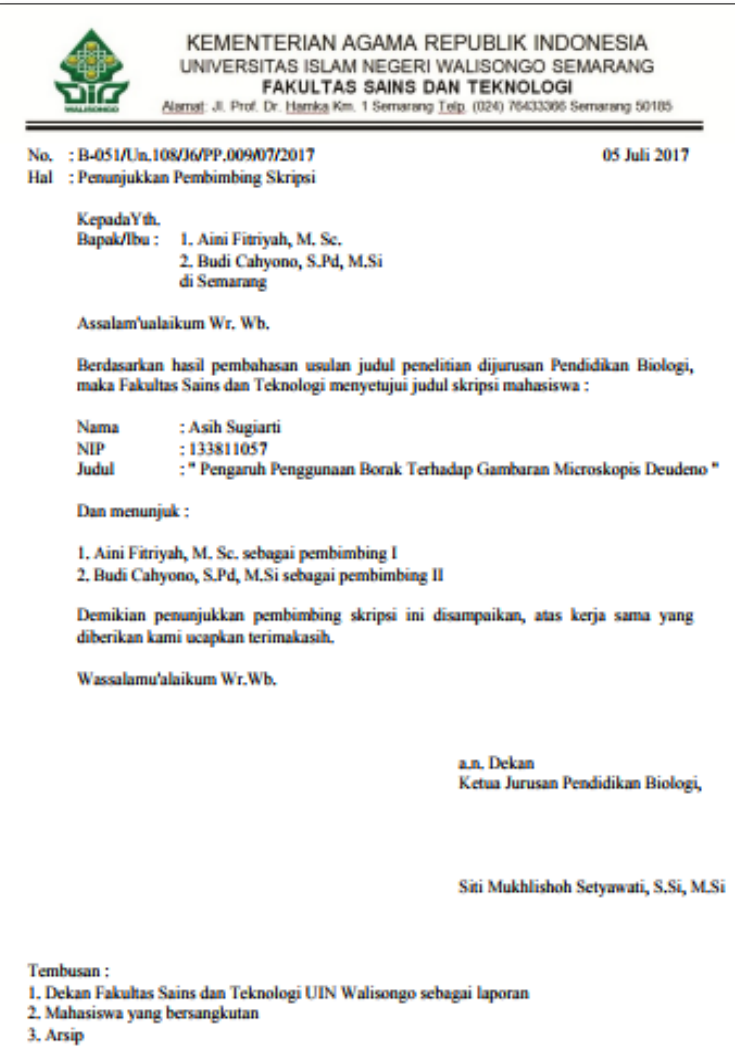

Gambar 4.25 Hasil Cetak Surat Dosbing

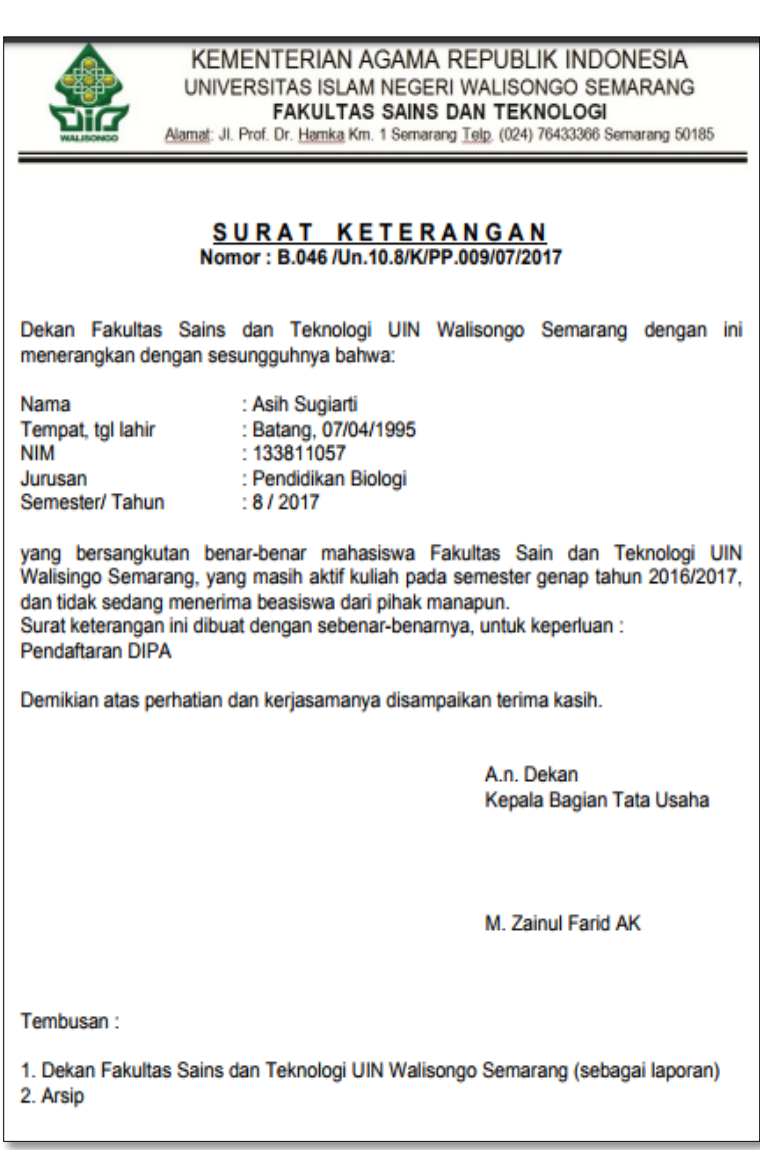

Gambar 4.26 Hasil Cetak Surat Keterangan Tidak Sedang Menerima Beasiswa

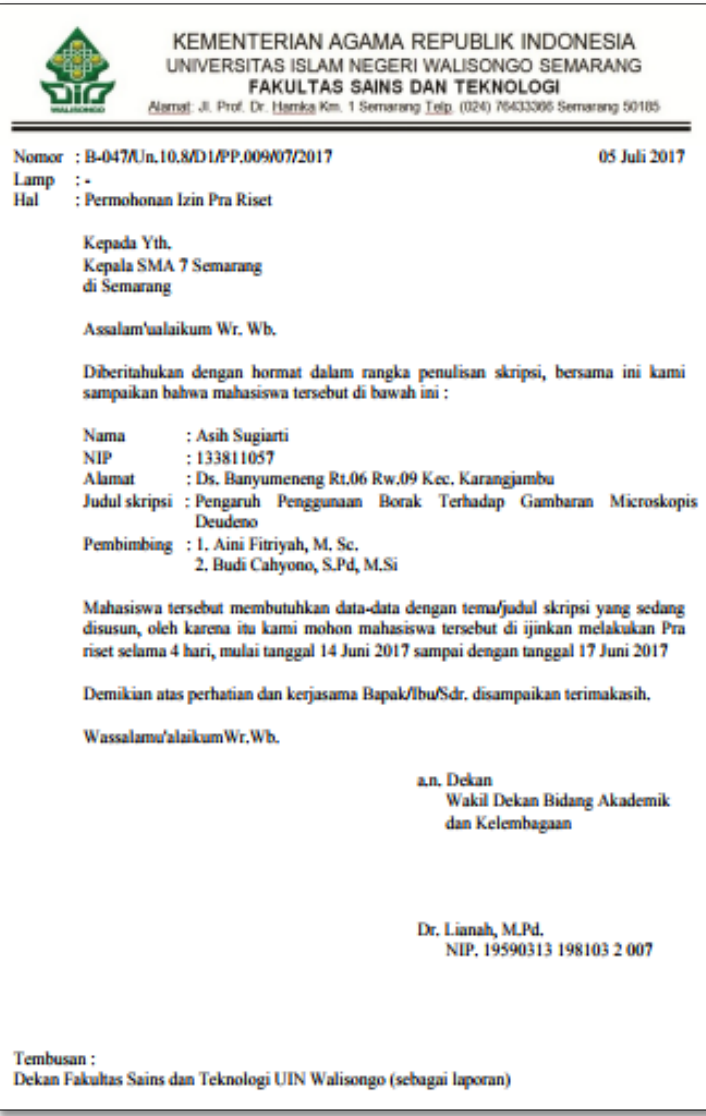

Gambar 4.27 Hasil Cetak Surat Pra Riset

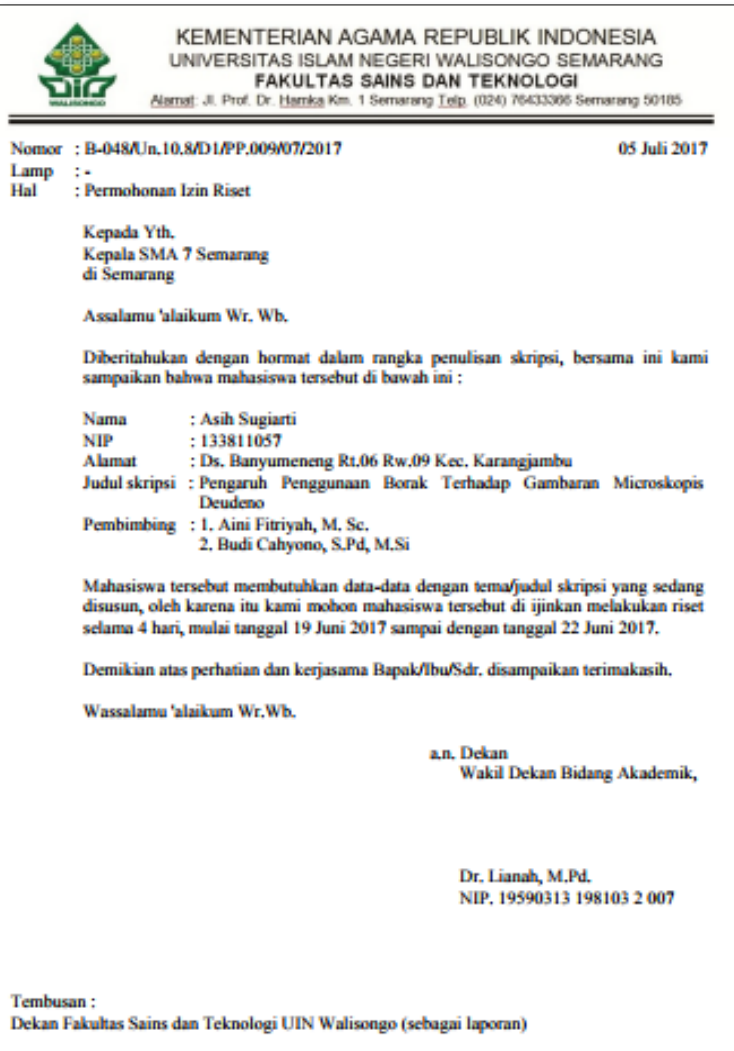

Gambar 4.28 Hasil Cetak Surat Riset

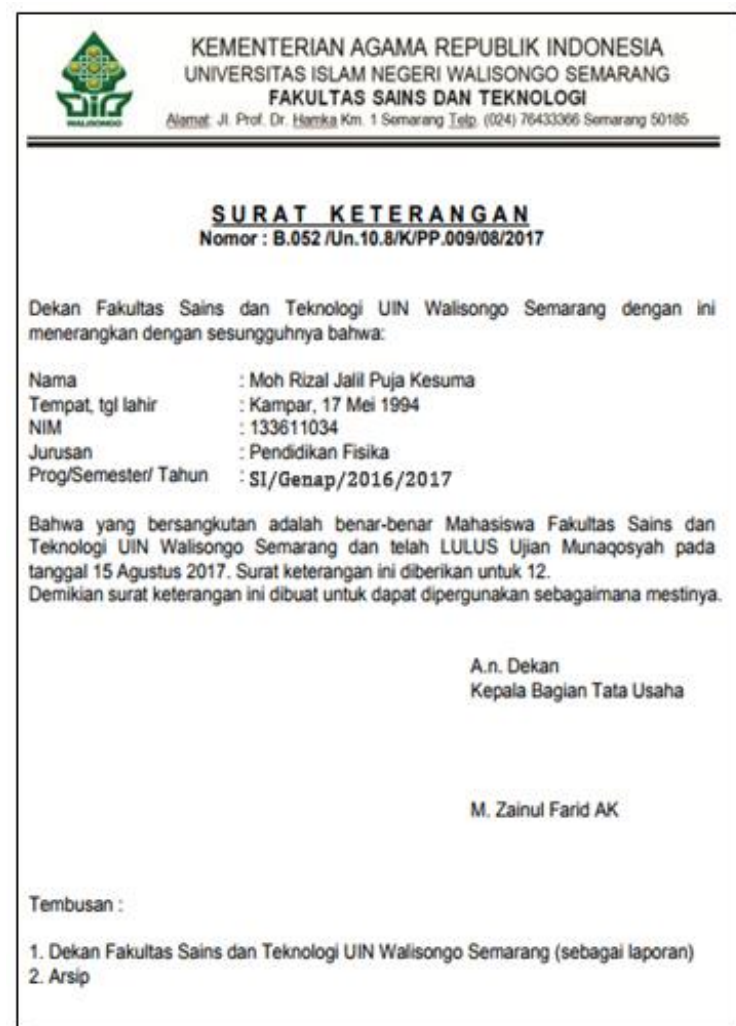

Gambar 4.29 Hasil Cetak Surat Keterangan Lulus

#### **D. Prototipe Hasil Pengembangan**

Pelaksanaan dalam sistem dilakukan berdasarkan analisis dan perancangan atau desain menggunakan *software* PHP dan *database* MySQL. Kelas-kelas diimplementasikan dalam suatu *database* persuratan akademik. *Data Flow Diagram* (DFD) sebagai model fungsionalitas sistem dengan diimplementasikan pada sejumlah *interface* dalam sistem. Data-data dalam DFD level 0, level 1, level 2 dan level 3 menjadi dasar atau pedoman dalam implementasi pemrograman dengan mengacu pada model statis dan fungsionaitas yang ada.

Adapun hasil implementasi dari pembuatan sistem sebagai berikut:

- **APLIKASI PERSURATAN AKADEMIK FAKULTAS SAINS DAN TEKNOLOGI** .<br>Ciam în ×  $\mathbf{a}$ Copyright AD 2017 FST
- 1. Implementasi Halaman Login

Gambar 4.20 Implementasi Halaman Login

## 2. Implementasi Halaman Pengajuan

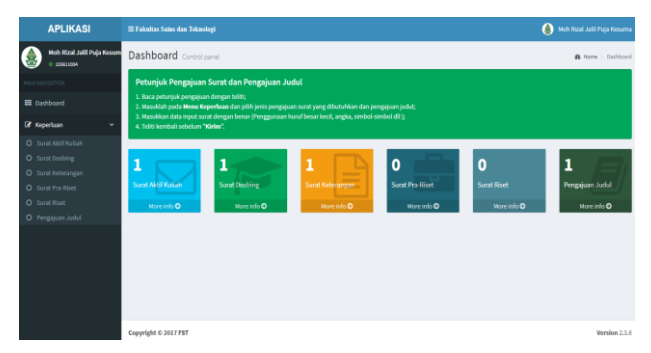

Gambar 4.21 Implementasi Halaman Pengajuan

3. Implementasi Halaman Data

| <b>APLIKASI</b>           |                | Trakultas Saias dan Teknologi      |                            |                       |         |         | $\Omega$ Rat |
|---------------------------|----------------|------------------------------------|----------------------------|-----------------------|---------|---------|--------------|
| <b>Rival</b><br>0 atom    |                | Data Mahasiswa<br>Tomboh Mahasiswa |                            |                       |         |         |              |
| <b><i>AR NYAGETON</i></b> | Show           | 10 v entries                       |                            | Search:               |         |         |              |
| E Dashboard               |                | NIM                                |                            |                       |         | Lihat   |              |
| DY Data<br>٠              | No             |                                    | Nama                       | Jerusan               | Program |         | <b>Magus</b> |
| O Data Mahasiswa          | ٠              | 133711001                          | MIFTACHUS SHOUCHAH         | Pendidikan Kimia      | \$1     | Lihat   | Hapin        |
| O Data Kangwan            | $\overline{2}$ | 133811004                          | <b>IS SHOLIKHATI</b>       | Pendidikan Biologi    | S1      | Uhat    | <b>Hipis</b> |
| O User Mahasiswa          | $\mathbf{r}$   | 133511002                          | <b>DINA MILATI AZKA</b>    | Pendidikan Matematika | \$1     | Lifet   | Hapin        |
| O User Kanswan            | A              | 133611030                          | Varida Mustofa             | Pendidikan Fisika     | S1      | Lihat   | <b>Hapus</b> |
| D. Kapartuan              | 5              | 133611016                          | Vicky Zulfikar Adam        | Pendidikan Fisika     | \$1     | Lifed   | Hapus        |
| <b>III</b> Rekap No Surat | é.             | 133611009                          | Muhammad Ashadi Kusumo     | Pendidikan Fisika     | \$1     | Lihat   | <b>Hapus</b> |
|                           | T              | 133611025                          | <b>Drakki Robbani</b>      | Pendidikan Fisika     | 51      | Lifest. | Hapin        |
|                           | 8              | 133611034                          | Moh Rizal Jaši Puja Kesuma | Pendidikan Fisika     | \$1     | Lihat   | <b>Hapus</b> |

Gambar 4.22 Implementasi Data Mahasiswa

| <b>APLIKASI</b>          |                | E Fakultas Sains dan Teknologi |                                       |         |        |       | $\boldsymbol{\Omega}$<br>Riza |
|--------------------------|----------------|--------------------------------|---------------------------------------|---------|--------|-------|-------------------------------|
| Rizal<br>0 stoin         | Tambah         | Data Dosen dan Karyawan        |                                       |         |        |       |                               |
| <b><i>ULCATION</i></b>   | Show           | 10 v entries                   | Searchd                               |         |        |       |                               |
| E Daybboard              | No             | NIP                            | Nama                                  | Jabatan | Alamat | Aksi  | <b>Hapus</b>                  |
| <b>IZ Data</b>           | ٠              | 198107152005012008             | Vulla Romadiastri, S. SLM. Sc.        |         |        | Uhat  | Hapen                         |
| O Data Mahasiswa         |                |                                |                                       |         |        |       |                               |
| O Data Karyawan          | 2              | 198501042009122003             | Wirda Udaibah, S.Si, M.Si             |         |        | Lihat | <b>Heous</b>                  |
| O User Mahasiowa         | 3              | 197706222006042005             | Wenty Dwi Yuniarti, S. Pd., M. Kom    |         |        | Lihat | Hapen                         |
| O User Karyawan          | $\overline{a}$ | ulya lathifa                   | Ulya Lathifa, S.Pd., M.Pd.            |         |        | Uhat  | <b>Hapes</b>                  |
| R Kepertuan              | 5              | ullisa fitriani                | Ulliva Fitziani, M. Pd.               |         |        | Uhat  | Hapen                         |
| <b>EE</b> Rekap No Surat | 6              | tesuh wibowo                   | Tesuh Wibowo, S.Pd.I. M.Pd.           |         |        | Uhet  | <b>Hapus</b>                  |
|                          | ٠              | 197703302005012001             | Sri Isnani Setivaningsih, M. Hum.     |         |        | Lihat | Hapen                         |
|                          | ı              | 107611172000122001             | Siti Mulchlishoh Setyawati, S.SL M.SI |         |        | Uhat  | <b>Hapes</b>                  |
|                          | ۰              | 197706112011012004             | SITI MASLINAH, M.SL                   |         |        | Uhat  | Hapen                         |
|                          | 10             | shella_ruly_anggita            | Sheilla Rully Anggita, M. Si.         |         |        | Uhat  | <b>Hapes</b>                  |

Gambar 4.23 Implementasi Data Mahasiswa

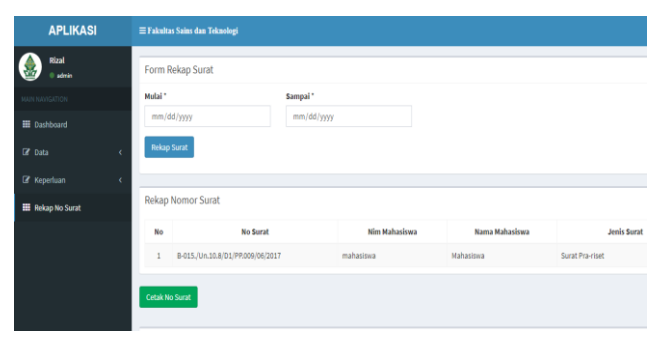

# 4. Implementasi Halaman Rekap Surat dan Judul

Gambar 4.24 Implementasi Rekap Surat

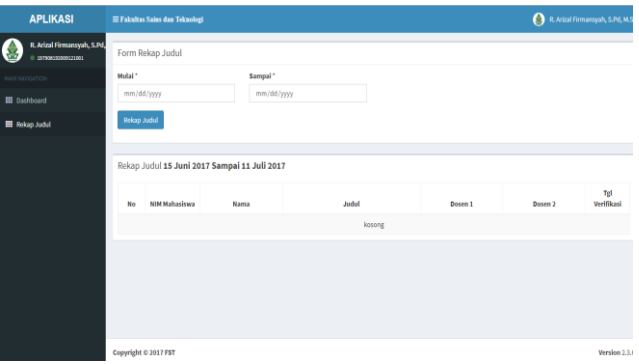

Gambar 4.25 Implementasi Rekap Judul

Implementasi web yang lain penulis lampirkan pada lampiran 3.

# **BAB V PENUTUP**

#### **A. Kesimpulan**

Dari pembahasan yang sudah diuraikan maka didapatkan kesimpulan bahwa sistem persuratan akademik ini dibangun dengan menggunakan bahasa pemrograman PHP dengan MySQL sebagai sistem pengelola data (*database system)*. *Online* sistem diimplementasikan berbantukan *free domain* dan hosting dari web hosting *idhostinger.com* dengan alamat web pada sistem yaitu *www.persuratanfst.pe.hu.*

Dalam sistem administrasi persuratan tersebut, kegiatan pengelolaan pengajuan persuratan tergolong cepat, efektif dan efisien karena waktu yang digunakan dalam proses pembuatan surat lebih singkat, setiap pengguna hanya cukup menggunakan komputer/PC atau android yang terhubung dengan internet. Proses pembuatan juga dapat dilakukan ditempat manapun sehingga proses pembuatan surat dapat selesai lebih awal dari sistem sebelumnya. Ragam surat yang dapat dibuat adalah surat aktif kuliah, surat keterangan mahasiswa, surat pengajuan dosen pembimbing, surat pra riset dan susat riset, surat keterangan lulus, dan

pengajuan judul skripsi. Evaluasi sistem menggunakan pengujian *blackbox* oleh pengguna dinyatakan layak. Jika dibandingkan dengan mekanisme manual yang selama ini diterapkan di fakultas, sistem ini memiliki beberapa kelebihan baik pada aspek sisi pengelolaan data maupun dalam teknis mekanisme layanan.

#### **B. Saran**

Aplikasi ini masih dapat ditingkatkan dengan menambahkan semua jenis surat yang dibutuhkan, penambahan fasilitas notifikasi yang lebih interaktif seperti sms, chat dan lain-lain. Selain itu sistem ini dapat pula dibuat menjadi *open source* berbentuk aplikasi yang dapat dimanfaatkan semua fakultas yang ada didunia.

#### **DAFTAR PUSTAKA**

- Daryanto. (2008). *Administrasi Pendidikan Daryanto* (5th ed.). Jakarta: Rineka Cipta.
- Dennis, A., Wixom, B. H., & Roth, R. M. (2012). *System Analysis and Design* (5th ed.). United States of Amerika: Library of Congress Cataloging-in-Publication Data Dennis,. Retrieved from http://www.wiley.com/college/dennis
- Dictionary.com. (2014). Collins English Dictionary Complete & Unabridged. Retrieved from http://dictionary.reference.com/cite.html
- Faridl, M. (2015). Fitur Dahsyat Sublime Text 3. *Lug Stikom*, 1– 12. Retrieved from http://lug.stikom.edu/wpcontent/media/Fitur-Dahsyat-Sublime-Text-3.pdf
- Freeman, R. (2015). Who owns the robots rules the world. *IZA World of Labor*, (May), 1. https://doi.org/10.15185/izawol.5
- Hidayati, R. (2010). *Cara Praktis Membangun Website Gratis* (1st ed.). Jakarta: PT Elex Media Komputindo. https://doi.org/121100721
- Hidayati, N. (2016). Perbandingan Jumlah PTN dan PTS di Indonesia. Jakarta: duniadosen.com. Retrieved from https://www.duniadosen.com (Diakses pada tanggal 15 Maret 2017 pukul 10.12 WIB)
- Hornby, A. S. (2005). Oxford Advanced Learner's Dictionary. *Oxford Advanced Learners Dictionary*. https://doi.org/10.2307/3586015
- Irwin Nugroho. (2011). Sistem Informasi Penerimaan Siswa Baru Berbasis WEB dengan PHP DAN SQL. *Skripsi*.

Yogyakarta: Program Studi Pendidikan Teknik Informatika Fakultas Teknik Universitas Negeri Yogyakarta.

- Kartikasari, S. W. (2012). Sistem Informasi Pengelolaan Surat Masuk dan Surat Keluar pada Universitas Komputer Indonesia. *Jurnal Speed 13 FTI UNSA*, *9*(2), 1–21. Retrieved from http://elib.unikom.ac.id/download.php?id=247805.
- kholifah, K. (2014). *Studi Kadar Logam Besi (Fe) pada Tanaman Kangkung Air (Ipomea aquatica For)* (1st ed.). Semarang: Perpus Fakultas Sains dan Teknologi UIN WS.
- Maryono, Y. & B. P. I. (2008). Teknologi Informasi & Komunikasi 1. (Trija Fayeldi, Ed.). Yogyakarta: Yudhistira.
- Moenir, A. (2010). *Manajemen Pelayanan Umum di Indonesia*. Jakarta: Bumi Aksara.
- Mujiono. (2013). Manusia Berkualitas Menurut al-Qur'an. *Jurnal Stain Ponorogo*, *7*(2), 357–388.
- Muslimah. (2015). Pribadi yang Bermanfaat. Yogyakarta: Yayasan Pendidikan Islam Al Atsary. Retrieved from https://muslimah.or.id/6435-pribadi-yang-bermanfaat
- Pressman, R. S. (2009). *Software Engineering: A Practioner's Approach*. (B. Jones, Ed.) (5th ed.). America, New York: McGraw-Hill. https://doi.org/10.2991/978-94-6239- 006-5
- Pressman, R. S. (2010). *Software Engineering* (7th ed.). New York: McGraw-Hill.
- Purnomo, H., & Tachjar, N. K. (2014). Aplikasi Administratif Surat Menyurat Menggunakan Metodologi Pemodelan Berbasis Objek. *86 Journal of Information Systems*, *10*(2), 85–89. https://doi.org/10.21609
- Shimshel. (2013). Nowadays, technologi rules the world How does it affect relationships ? America: EssayForum. Retrieved **from** https://essayforum.com/writing/technology-rulesworld-affect-relationships-51219/
- Ridwan dan Marlon. (2008). *Mudah Membangun WEB E\_Learning.* Yogyakarta: Universitas Atma Jaya.
- Sibaroni, Y., Imrona, M., & Dzuhri, F. A. (2015). Aplikasi Pelayanan Administrasi Penduduk Desa Berbasis Web Programing. *Seminar Nasional Aplikasi Teknologi (SNATi)*, *6*(1), 1–6. https://doi.org/1907-5002
- Sommerville, I. (2011). *Sofware Engineering*. (Marcia Horton, Ed.) (9th ed.). New York: Library of Congress Catalogingin-Publication Data.
- Sugiyono. (2011). *Metode Penelitian Kuantitatif, kualitatif dan R & D*. *Bandung: Alfabeta*, 90. https://doi.org/10.1017/CBO9781107415324.004
- Yuniarti, Wenti D.. (2001). *"Sistem Informasi Keairan di Kabupaten Daerah Tingkat II Gunungkidul".* Skripsi. Yogyakarta: Program SI Teknik Elektro Universitas Negeri Yogyakarta.
- Yuniarti, Wenti D.. (2001). *"Sistem Informasi Biaya Proyek Berorientasi Objek dengan Memanfaatkan UML".* Tesis. Yogyakarta: Program Pasca Sarjana Megister Ilmu Komputer Universitas Gajah Mada.
- Yuhefizar, M. & R. (2009). *Cara Mudah* (1st ed.). Jakarta: PT Elex Media Komputindo. https://doi.org/121091375

## Lampiran 1.

# Hasil Observasi dan Wawancara

# a. Wawancara dengan Kabag Tata Usaha

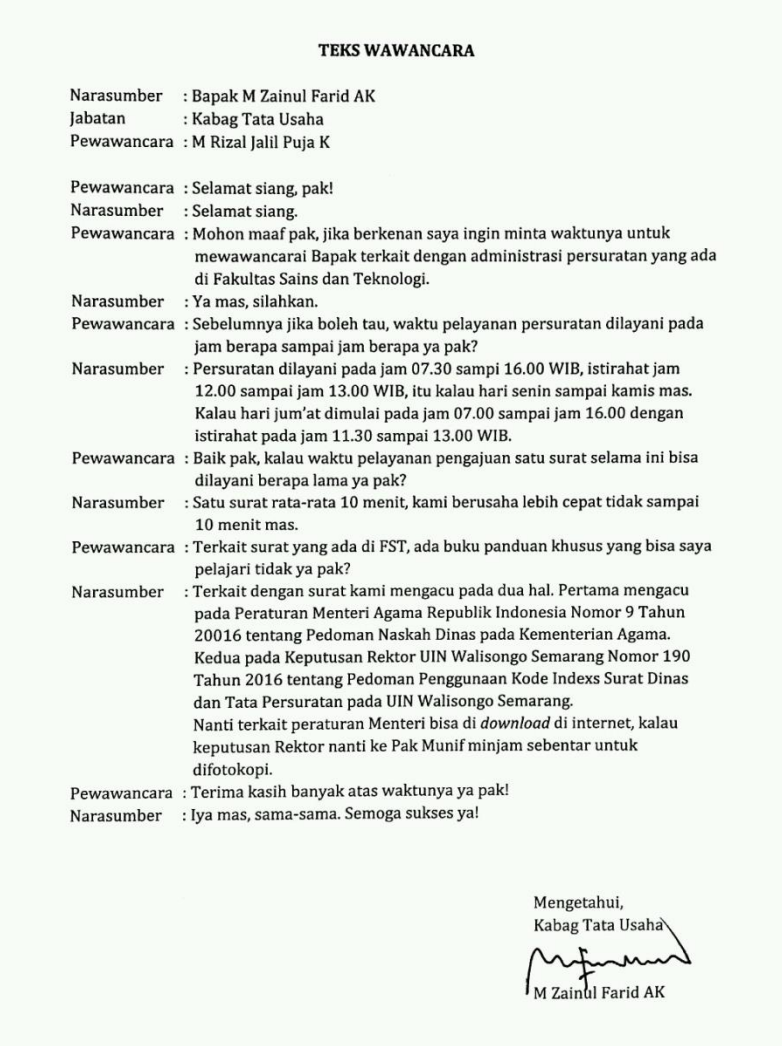

b. Wawancara dengan Kasubag Akademik, Kemahasiswaan dan Alumni

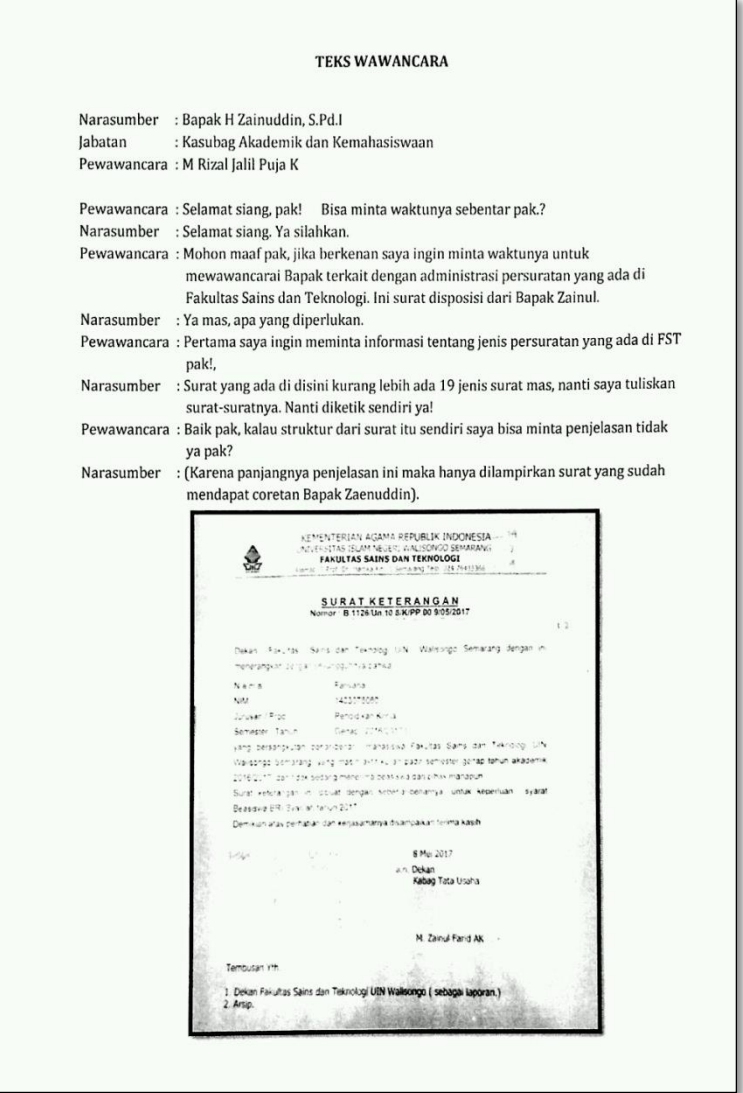

Pewawancara : Jika berkenan bolehkah saya minta format surat-surat yang ada di FST pak? Narasumber : iya mas, sebentar saya printkan. Tapi hanya beberapa tidak semuanya ya. Ini surat-surat yang sering-sering saja. Narasumber : (Menunggu Bapak Zaenuddin menulis jenis surat dan print format surat). Pewawancara: Ada lagi yang dibutuhkan mas? Narasumber : Sementara itu dulu pak, Terima kasih banyak atas waktunya ya pak!

Pewawancara : Iya mas, sama-sama. Nanti kalau ada yang kurang langsung kesini saja.

Mengetahui,

Kasubag Algdemik dan Kemahasiswaan

 $H$ ainuddin, S.Pd.1
### c. Narasi Hasil

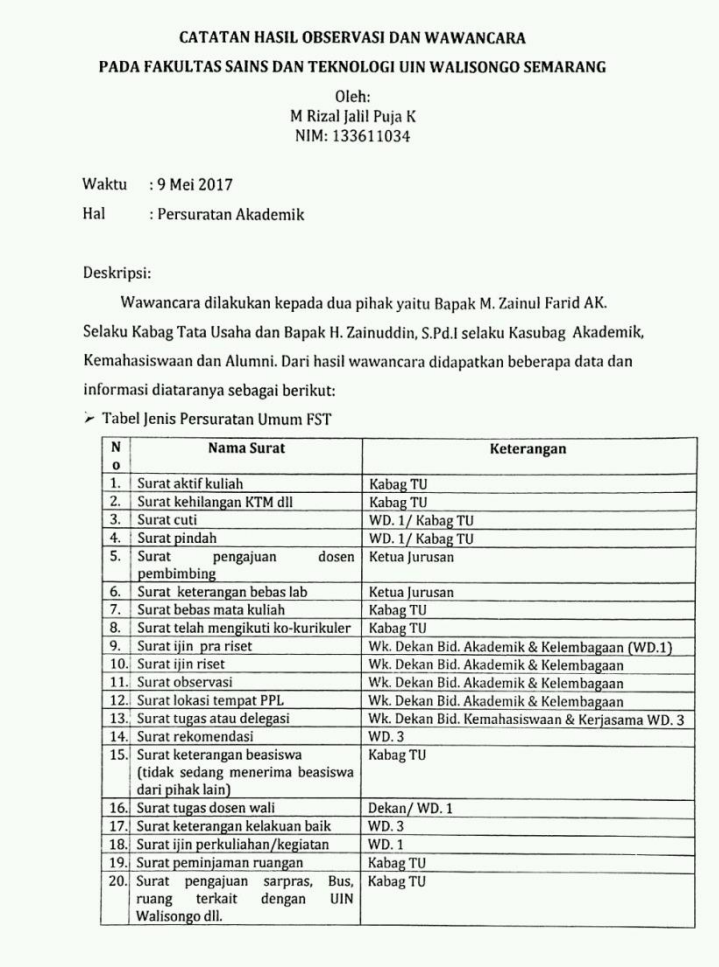

kriteria penomoran dalam persuratan selain mendapatkan penjelasan penjelasan secara langsung juga mendapat informasi dari buku pedoman persuratan berdasarkan keputusan Rektor UIN Walisongo Semarang no 190 tahun 2016 tentang pedoman penggunaan kode indeks surat dinas dan tata persuratan pada UIN Walisongo Semarang bahwa dalam penulisan Kop Surat Perguruan Tinggi Keagamaan Negeri (PTKN) susunan tulisan Kop Naskah Dinas dengan nama PTKN terdiri dari lambang PTKN yang terletak dimargin kiri, baris pertama bertuliskan Kementerian Agama Republik Indonesia, baris kedua nama PTKN, dan dibawahnya diikuti nama PTKN.

Pada jenis dan ukuran huruf yaitu tulisan Kementerian Agama Republik Indonesia dengan Huruf kapital dan jenis font Arial 14. Tulisan nama PTKN dengan huruf kapitalmenggunakan jenis font Arial 12. Alamat PTKN dengan huruf awal kapital dan ienis font Arial 9.

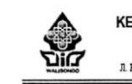

KEMENTERIAN AGAMA REPUBLIK INDONESIA UNIVERSITAS ISLAM NEGERI WALISONGO FAKULTAS SAINS DAN TEKNOLOGI mkaKampus II Ngaliyan Telp. (024) 76433366 Semarang 50185  $B = 3a$ 

Gambar 2.3 Penulisan Kop Surat FST

Susunan penomoran Surat Dinas Korespondensi mencangkup beberapa hal yaitu kode derajat pengamanan surat dinas, nomor surat dinas (nomor urut dalam satu tahun takwim), kode satuan organisasi, kode jabatan, kode klasifikasi arsip, bulan (ditulis dalam dua digit) dan tahun terbit.

> : B-553/Un.10.8/J6/PP.009/02/2017  $\sqrt{2}$ Hal : Penunjukkan Pembimbing Skripsi KepadaYth.: 1. Wenty Dwi Yuniarti, M.Kom 2. M Izzatul Faqih, M.Pd. di Semarang

Gambar 2.4 Susunan Penomoran Surat Dinas Korespondensi

#### Keterangan:

B

kode derajat pengamanan surat; B=Biasa; R=Rahasia; SR=Sangat Rahasia  $\overline{\mathbb{R}}$ nomor urut Surat Dinas dalam satu tahun takwim kalender 553  $\pm$ 

Un. 10 kode Satuan Organisasi (UIN Walisongo)  $\ddot{\phantom{a}}$ 

kode urut Fakultas  $\overline{a}$  $\ddot{\phantom{0}}$ kode pejabat yang tanda tangan surat  $16$  $\cdot$ (J6=Kepala Jurusan Jurusan Pend. Fisika) PP.00.9 kode klasifikasi arsip (tergantung jenis surat)  $\dddot{\phantom{1}}$ 02 bulan ke-3 (Maret)  $\ddot{\phantom{a}}$ 2017  $\ddot{\phantom{a}}$ tahun 2017 > Waktu Pelayanan Persuratan  $: 07.30 - 16.00$  WIB Senin s/d Kamis (Istirahat 12.00 - 13.00 WIB)

lum'at

 $: 07.00 - 16.00$  WIB (Istirahat 11.30 - 13.00 WIB)

Terkait dengan waktu yang dibutuhkan dalam pemrosesan surat yang diajukan mahasiswa pada umumnya memerlukan waktu 5-10 menit tergantung pada kondisi pengajuan. Jumlah pengajuan dalam sehari umumnya adalah sejumlah 20-25 surat. Akan tetapi jumlah ini dapat lebih banyak ketika momentum tertentu, hingga mencapai 40 lebih surat.

> Mengetahui, Kabag Tata Usaha

> > M Zainul Farid AK 4

## Lampiran 2

## **Implementation Desain Antar Muka**

a. Tampilan Halaman Mahasiswa

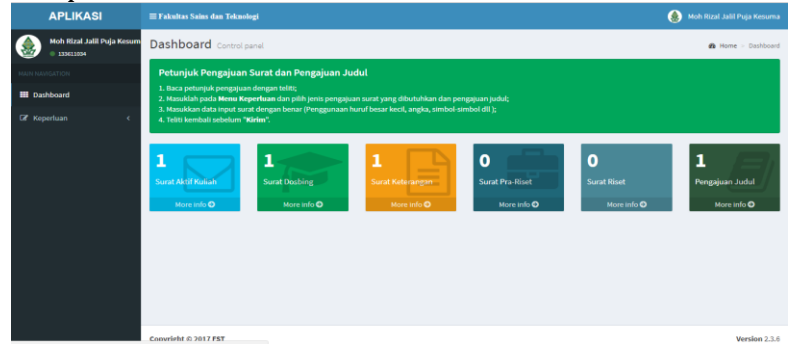

## b. Tampilan Halaman Input Pengajuan Judul

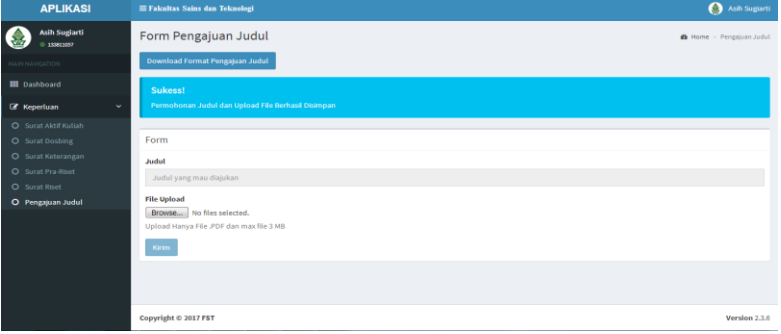

## c. Tampilan Halaman Input Salah Satu Surat

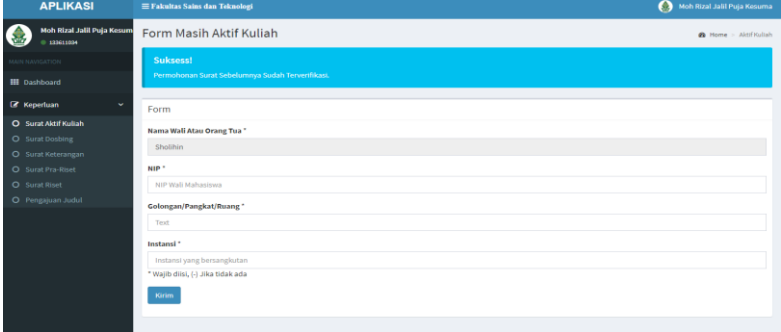

d. Tampilan Halaman Kajur

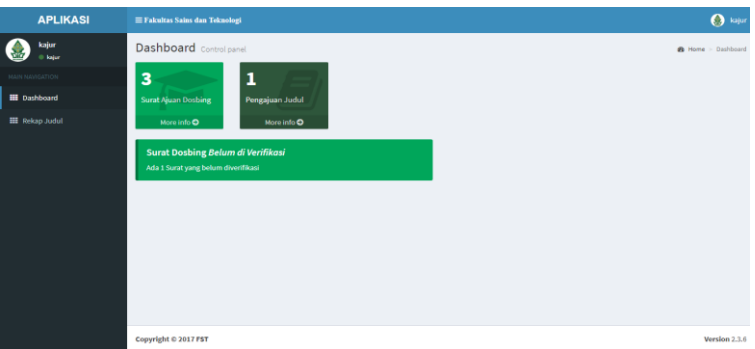

e. Tampilan Halaman Verfikasi atau Tolak Surat

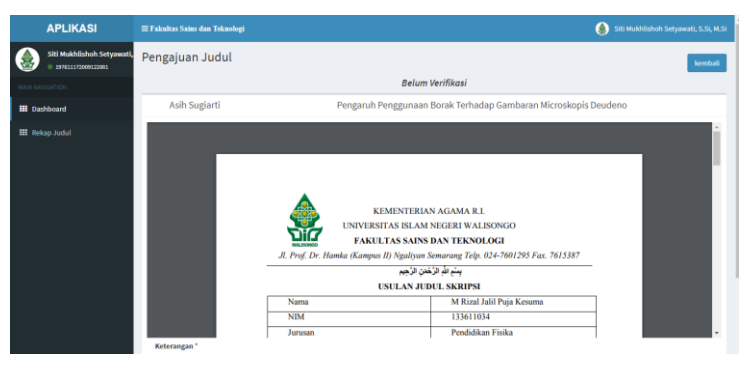

f. Tampilan Rekap Judul

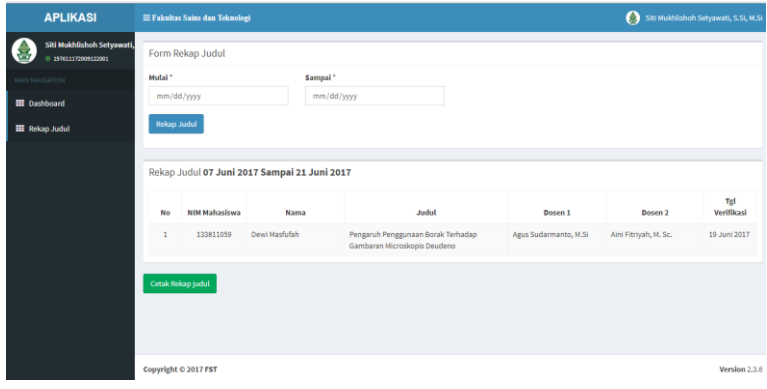

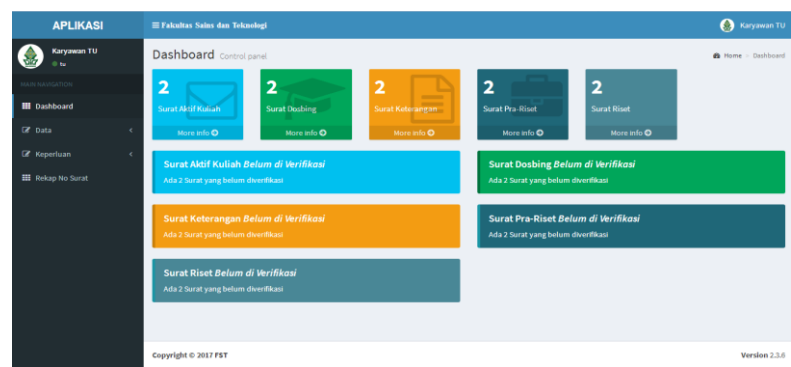

## g. Tampilan Halaman Staf Administrasi

## h. Tampilan Halaman Data Mahasiswa

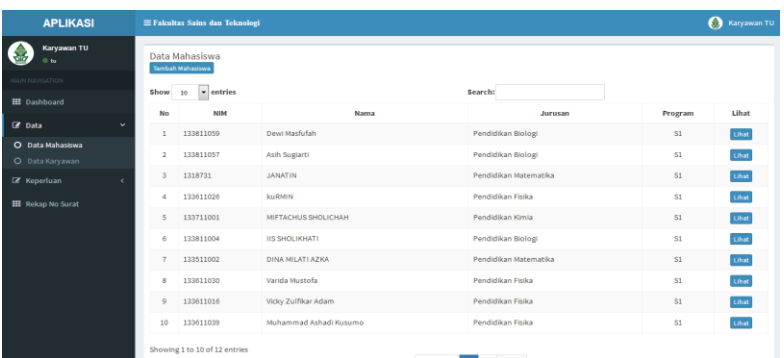

## i. Tampilan Halaman Data Karyawan

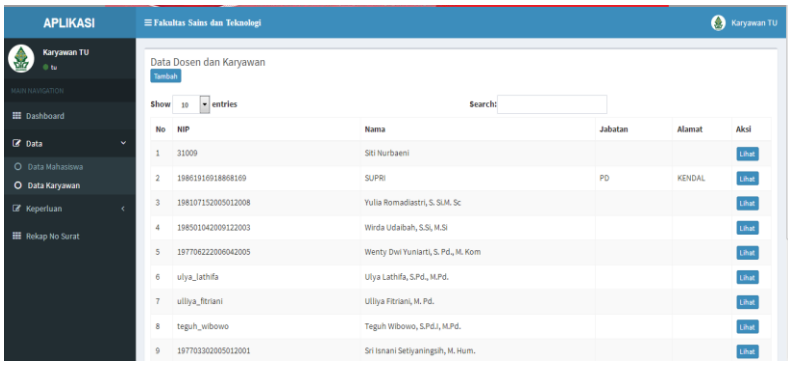

## j. Tampilan Halaman Rekap Surat

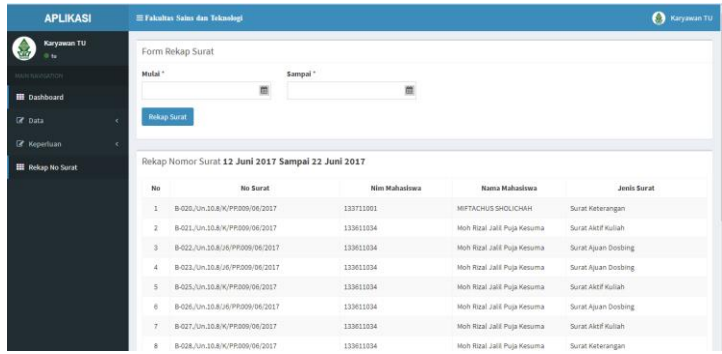

## k. Tampilan Halaman User Mahasiswa

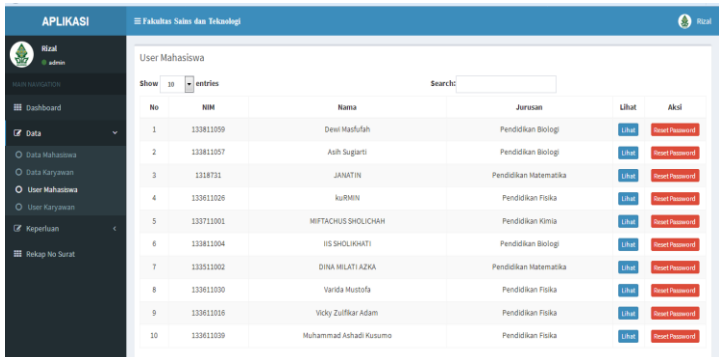

# l. Tampilan Halaman User Karyawan

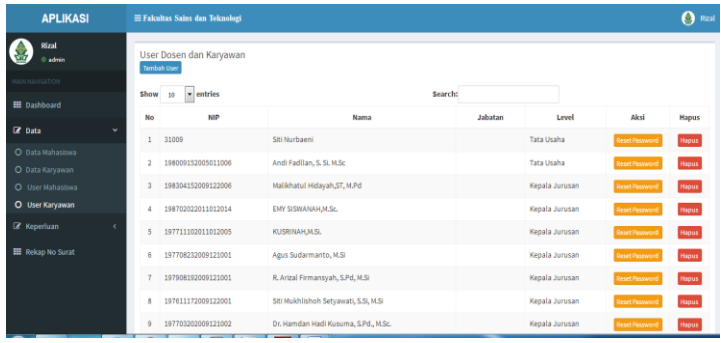

### Lampiran 3

### **SOURCE CODE PROGRAM**

#### Index.php

#### <?php session start(): include 'aset/koneksi.php'; \$error=""; // Variabel untuk menyimpan pesan error Sakses="" Ssalah="": \$username="": \$pass="": date default timezone set('Asia/Jakarta'): Stgl=date('d-m-y'):  $Siam = date('H:is');$ // echo "Siam": \$alamat ip = \$ SERVER['REMOTE ADDR']; // echo "<br> > IP Address = \$alamat ip"; if (isset(\$ $POST['login'])$ ) { if (empty(\$ POST['user']) | | empty(\$POST['pass'])) { Ssalah= "Username or Password is invalid":  $\mathcal{E}$ else{ Susername=S POSTI'user'l: Spass=\$ POST['pass']: Sroles=\$ POST['roles']: Spassword=md5(\$ POST['pass']: // Mencegah MySQL injection \$username = stripslashes(\$username);  $S$  password = stripslashes( $S$  password):  $S$ username = mysql real escape string(\$username);  $S$ password = mysal real escape string(Spassword): if  $(Sroles = 1)$ \$query = mysql query("SELECT \* FROM user mhs WHERE pass='\$password' AND user='Susername' "): \$rows = mysql num\_rows(\$query); if (\$rows ==  $1$ ) { \$ SESSION['login user'] = \$username;  $$$  SESSION['login value'] = \$roles;  $\mathcal{L}$ <script type="text/javascript"> window.location = "dashboard"; </script>  $</mathphp$ else { \$salah= "Username or Password is invalid"; ł

} elseif (\$roles==2) { \$query = mysql query("SELECT \* FROM user karyawan WHERE pass='\$password' AND user k='\$username'");  $rows = mysgl_number_rows({square})$ ; if  $srows == 1$ \$ SESSION['login user'] = \$username;  $$$  SESSION['login value'] =  $$$ roles;  $2\rightarrow$ <script type="text/javascript"> window.location = "dashboard": </script>  $<$ ?php else { \$salah="Username or Password is invalid": lelse! \$salah="Username or Password is invalid":  $\{\}$  $\gamma$  $<$ ?nhn  $iff(isset(\$  SESSION['login\_user'])]  $\$  ?>  $\epsilon$ scrint type="text/javascript">window.location = "dashboard": </script>  $<$ ?php  $\mathcal{E}$  $2\geq$ <!DOCTYPE html> <html> <head> <meta.charset="utf-8"> <meta http-equiv="X-UA-Compatible" content="IE=edge"> <title>Log in</title> <!-- Tell the browser to be responsive to screen width --> <meta.content="width=device-width\_initialscale=1, maximum-scale=1, user-scalable=no" name="viewport"> <!-- Bootstrap 3.3.6 --> <link rel="stylesheet" href="bootstrap/css/bootstrap.min.css"> <!-- Font Awesome --> <link rel="stylesheet" href="https://cdnjs.cloudflare.com/ajax/libs/fon t-awesome/4.5.0/css/font-awesome.min.css"> <!-- Ionicons --> <link rel="stylesheet" href="https://cdnjs.cloudflare.com/ajax/libs/ion icons/2.0.1/css/ionicons.min.css"> <!-- Theme style --> <link rel="stylesheet" href="dist/css/AdminLTE.min.css"> <!-- iCheck --> <link rel="stylesheet" href="plugins/iCheck/square/blue.css">

</head> <body class="hold-transition login-page"> <div class="loginn"> <div class="bc"> <b>Aplikasi Persuratan Akademik<br> Fakultas Sains dan Teknologi</b>  $<$ /div>  $<$ /div> <div class="login-box"> <!-- /.login-logo --> <div class="login-box-body"> <p class="login-box-msg">Sign in </p> <form method="post"> <div class="form-group has-feedback"> <input name="user" type="text" class="formcontrol" placeholder="NIM / NIP" required="required" autofocus> <span class="glyphicon glyphicon-envelope form-control-feedback"></span>  $\langle$ /div $\rangle$ <div class="form-group has-feedback"> <input name="pass" type="password" class="form-control" placeholder="Password" required="required"> <span class="glyphicon glyphicon-lock formcontrol-feedback"></span>  $<$ /div> <div class="form-group has-feedback"> <div class="form-group"> <select class="form-control select2" style="width: 100%:" name="roles" required="required"> <option value="">Masuk Sebagai</option> <option\_value="1">Mahasiswa</option> <option value="2">Akademik</option> </select>  $\langle$ div>  $<$ /div> <div class="row"> <div class="col-xs-8">  $<$ /div>  $\leftarrow$  / col --> <div class="col-xs-4 text-center"> <br />
chutton tyne="submit" class="btn btn-primary btn-block btn-flat" name="login">Sign In</button>  $\langle$ /div> <div class="text-center"> <? php echo "\$salah"; ?>  $\langle$ /div>  $<$ !-- /.col -->  $<$ /div>  $\langle$ form>  $<$ /div> <!-- /.login-box-body -->  $<$ /div>  $\leftarrow$  /.login-box --> <!-- iQuery 2.2.3 -->

<script src="plugins/jQuery/jquery- $2.2.3$  min.js"></script> <!-- Bootstrap 3.3.6 --> <script src="bootstrap/is/bootstrap.min.is"></script> <!-- iCheck --> *cecrint* src="plugins/iCheck/icheck min is"></script> <script>  $$$ (function  $\bigcap$  { \$f'input').iCheckf{ checkboxClass: 'icheckbox\_square-blue', radioClass: 'iradio square-blue'. increaseArea: '20%' // optional  $\mathcal{V}$ :  $\mathcal{V}$  $<$ /script>  $\sqrt{h_{\text{turb}}}$ 

#### **Aktif kuliah.php**

```
include "aset/waktu.php":
Snotif=""-
$surat = mysql query("SELECT * FROM aktif kuliah
WHERE nim mhs='Slogin session' and
hapus='0'order by id asc "):
if(mysql num rows($surat)==0){
  Status = '3':J
 while (Sstatus = mysql fetch array(Ssurat)) {
    $status =$status['status'];
   \rightarrowScari wali= mysql query("SELECT wali FROM
mahasiswa WHERE nim='$login session' ORDER BY
id mhs DFSC " ) ·
 while($cari_wali_=
mysql fetch array($cari wali)){
      $wali= $cari wali ['wali'];
if (isset($ POST["kirim"])) {
  $nama wali=$wali;
  $nip=$ POST["NIP"];
  $golongan=$_POST["golongan"];
  $instasi=$ POST["instasi"];
$tambah = mysql_query("INSERT INTO aktif kuliah
                  SET bulan = '$bulan ',
              tahun ='Stahun'.
              nim mhs ='$login session',
              nama w ='$nama wali',
              nip \ w = 'Snip'.pangkat_w ='$golongan',
              instansi w ='$instasi',
              tgl ttg ='$tanggal $bulan $tahun',
               status =0' "):
 Snotif='<div class="callout callout-
info"><h4>Sukess!</h4>Permohonan Surat
Tersimpan</div>';
 \mathbf{I}
```
if (\$status == $0$ ) { \$notif='<div class="callout calloutwarning"><h4>Perhatian!</h4>Permohonan Surat Masih Dalam Proses Verifikasi </div>" if  $(Sstatus == 2)$  { Snotif='<div class="callout calloutwarning"><h4>Perhatian!</h4>Permohonan Surat Sebelumnya Ditolak. Mohon Input Kembali.</div>': if  $(Sstatus == 1)$  { \$notif='<div class="callout calloutinfo"><h4>Suksess!</h4>Permohonan Surat Sebelumnya Sudah Terverifikasi </div>"  $\overline{a}$ <!-- Content Header (Page header) --> <section class="content-header">  $2h1x$ Form Masih Aktif Kuliah <small></small>  $<$ /h1> <ol class="breadcrumb"> <li><a href="dashboard"><i class="fa fadashboard"></i> Home</a></li> <li class="active">Aktif Kuliah</li>  $\langle$ /nl> </section> <?php if (Slogin level==5) $\{?$  $\leq$  - Main content -  $\geq$ <section class="content"> <? php echo \$notif: if (Sstatus == 1 or Sstatus == 2 or Sstatus == 3)  $(2)$ <!-- SELECT2 EXAMPLE --> <div class="box box-default"> <div class="box-header with-border"> <h3 class="box-title">Form</h3>  $\langle$ /div <I-- / hox-header --> <form\_method="post"> <div class="box-body"> <div class="row"> <div class="col-md-12"> <div class="form-groun"> <label>Nama Wali Atau Orang Tua</label>\* <input name="nama\_wali" type="text" class="form-control" value='<?php echo \$wali; ?>' dicablads  $\langle$ /div $\rangle$  $<$ /div> cdiv class="col-md-12"> <div class="form-group"> <lahel>NIP</lahel>' <input name="NIP" type="text" class="form-control" placeholder="NIP Wali Mahasiswa" required="required">  $\langle$ /div $\rangle$ 

 $<$ /div> <div class="col-md-12"> <div class="form-group"> <label>Golongan/Pangkat/Ruang</label> <input name="golongan" type="text" class="form-control" placeholder="Text" required="required">  $<$ /div>  $\langle$ /div $\rangle$ <div class="col-md-12"> <div class="form-group"> <label>Instansi</label>\* <input name="instasi" type="text" class="form-control" placeholder="Instansi yang bersangkutan" required="required"> \* Waiib diisi. (-) Jika tidak ada  $\langle$ /div> <div class="form-group"> <button name="kirim" type="submit" class="btn btn-primary">Kirim</button>  $<$ /div>  $\langle$ div $\rangle$  $<$ /div> </form>  $\leftarrow$  -- / row -->  $\langle$ div $\rangle$  $\leftarrow$  /.box-body --> </div>  $\leftarrow$  /.hox -->  $\epsilon$ /cections  $\leftarrow$  /.content -->  $\left\{2nhn\right\}$ elseif (\$login level==1 OR \$login level==2 OR \$login level==3 OR \$login level==4) {  $\mathcal{P}$ <section class="content"> <? php echo \$notif; ?> <!-- SELECT2 EXAMPLE --> <div class="box box-default"> <div class="hox-header with-horder"> <h3 class="box-title">Form</h3> <div class="box-tools pull-right"> <button type="button" class="btn btn-boxtool" data-widget="collapse"><i class="fa faminus"></i></button> <button type="button" class="btn btn-boxtool" data-widget="remove"><i class="fa faremove"></i></button>  $\langle$ div>  $<$ /div> <!-- /.box-header --> <form\_method="nost"> <div class="box-body"> <div class="row"> <div class="col-md-12"> <div class="form-group"> <label>Nama Wali</label>\* <input name="nama\_wali" type="text" class="form-control" placeholder="Nama Wali Mahasiswa" required="required">  $\langle$ div>

```
$id surat = $data["id"];
$id surat =md5($id surat.'yohannnnn111');
                 echo "<td>
                       <form method='post'>
                        \simhref='print/aktif kuliah.php?id=".$id surat ."'
target=' blank'>
                        <button type='button'
class='btn btn-success btn-xs ".$aktif."
'>Cetak</button></a>
                       <button type='submit'
name='hapus 'value='".$id surat."' class='btn btn-
danger btn-xs ' onclick='return confirm(\"Data
dihapus?\")' >Hapus</button></form>
                     \langle t d \rangle":
              echo "</tr>":
             SnO++:}
            \mathcal{E}\mathcal{P}</tbody>
         </table>
       </div>
       <!-- /.box-body -->
      \langle/div>
       \leftarrow ! - /.box -->
     </div>
     < !-- /.col -->
    </div>
    \leftarrow !-- /.row -->
   </section>
   <!-- /.content -->
<?php \}elseif ($login level==1 or $login level == 2 or
Slogin level== 3 or Slogin level==4) {
   if(isset($ POST['hapus'])){
          $hapus=$_POST['hapus'];
          $delete = mysql query("DELETE FROM
aktif kuliah WHFRF id ='$ POST[hanus]' ").
          Snotif='<section class="content"><div
class="callout callout-
danger"><h4>Sukess!</h4>Data Berhasil
dihapus</div>';
       -1
    elseif(isset($ POST['Verif'])){
          include "aset/waktu.php";
          $get data = mysqli query($conn,
"SELECT no surat FROM tb no surat WHERE
tahun='$tahun' ORDER BY no surat DESC" );
          $check data = mysqli num rows(
$get data);
          $fetch data = mysqli fetch array(
$get data);
          $maxid = $fetch data[0];
```

```
if (empty($check data)) {
          $new code = 1; // kode dimulai dr 1
         Lelse { // iika ada data dlm dh maka
          $the code = $maxid;$new code = $the code + 1;
         Skd = ":
         if ($new code = 1 & 8 & 5 new code < 10)
\cdot$kd = "00".Snew code:
         elseif ($new code >= 10 && $new code
< 100 ) :
          Skd = "0".Snew code:
         else ·
          $kd .= $new code;
         endif:
         SVerif=$ POSTI'Verif'l:
         $cari tahun = mysql query("SELECT *
FROM aktif kuliah WHERE id='$ POST[Verif]'");
          while($cari tahun =
mysql fetch array($cari tahun)){
              $bulan = $cari tahun ['bulan'];
              Stahun = Scari tahun ['tahun']:
              $nim mhs =
$cari tahun ['nim mhs'];
         $cari_nama = mysql_query("SELECT
nama mhs FROM mahasiswa WHERE
nim='$nim_mhs ""):
          while($cari_nama_=
mysql fetch array($cari nama)){
              $name mhs =
$cari nama ['nama mhs'];
$no lengkap="B-
".$kd."./Un.10.8/K/PP.009/".$bulan ."/".$tahun :
            $tambah no surat =
            mysql query("INSERT INTO
            tb no surat SET
            no surat ='$kd'.
            no lengkap ='$no lengkap',
            tahun ='Stahun'.
            tgl verif ='$tanggal $bulan $tahun',
            ienis surat='Surat Aktif Kuliah'.
            nim mhs='$nim mhs ',
            nam\bar{a} mhs='$nama_mhs_',
            pembuat='$login_session',
            tgl_rekan='$waktu' "):
Supdate = mysql_query("UPDATE aktif_kuliah_SET
status ='1'.
no surat='$kd',jam verif='$jam',tgl verif='$tanggal
Shulan Stahun' WHERE id ='$ POST[Verifl' ").
         Snotif='<div class="callout callout-
info"><h4>Sukess!</h4>Verifikasi Surat
Tersimpan</div>';
       }
```
 $<$ ?php session start();  $error$  reporting $(0)$ : include "../aset/koneksi.php"; include "../aset/session.php";<br>include "../aset/confpdf.php"; include ".../aset/fungsi\_indotgl.php"; include "../aset/plugin/mc\_table.php";  $id$ \_surat =  $\sqrt{GET['id']}$ ; \$deskripsi=0; \$query = mysql query("SELECT \* FROM aktif kuliah ORDER BY id DESC"); if(mysql\_num\_rows(\$query)==0){ echo "<tr>". echo "<td>kosong</td>" echo "</tr>": else { while  $$data = mysgl$  fetch  $array($query)$ }  $\sin s = \sin \sin \theta$ \$id\_surat\_=md5(\$id\_s.'yohannnnn111'); if  $$id$  surat== $$id$  surat) { \$deskripsi=\$data['id'];  $//$  echo \$id s;  $if($deskripsi==0){?}$ <script type="text/javascript"> window.location = "dashboard";  $\langle$ /script $\rangle$  $\langle$ ?php } // \$cari mhs = mysql query("SELECT \* FROM `rizal`.`aktif\_kuliah` INNER JOIN `rizal`.`mahasiswa` ON Caktif kuliah' 'nim\_mhs' = 'mahasiswa' 'nim') WHERE id='\$deskripsi'"); \$cari\_mhs = mysql\_query("SELECT \* FROM 'aktif kuliah' WHERE id='\$deskripsi'"); while(\$cari\_mhs\_ = mysql\_fetch\_array(\$cari\_mhs)){ \$no surat= \$cari mhs ['no surat']; \$bulan= \$cari mhs ['bulan']: \$tahun= \$cari\_mhs\_['tahun']; // \$nama mhs= \$cari mhs ['nama mhs']; \$nim\_mhs= \$cari\_mhs\_['nim\_mhs']; \$nama w= \$cari mhs ['nama w'];  $\sin$  w= \$cari mhs  $\sin$  w'll. \$pangkat\_w= \$cari\_mhs\_['pangkat\_w']; \$instansi w= \$cari mhs ['instansi w']; \$tgl ttg= \$cari mhs ['tgl ttg']: \$status= \$cari\_mhs\_['status']; \$cari\_nama = mysql\_query("SELECT \* FROM 'mahasiswa' WHERE nim\_mhs='\$nim\_mhs'"); while(\$cari mhs = mysql fetch array(\$cari nama)) $\{$ \$nama\_mhs= \$cari\_mhs\_['nama\_mhs'];  $\mathbf{I}$ if (\$status== $'1'$ ) {  $//$  if(!\$hasil) // dief"Gagal3"): \$pdf=new PDF\_MC\_Table(); \$pdf->AddPage('P','A4'); \$pdf->SetMargins(10.10.  $10$ ); \$ndf->SetAutoPageBreak(true, 13); \$ndf->SetFont('Arial', ".12):  $\frac{1}{2}$ fieldf->SetY(53): \$pdf->Image('kop.jpg',0,5,-

Spdf->SetX(25): // \$pdf->Cell(2,5,", 0, 0,'L'); ..<br>Spdf->SetFont('Arial','BU',14); Spdf->Cell(165.5.'SURAT PERNYATAAN MASIH KULIAH', 0, 1,'C'): Sndf->SetFont('Arial'.'B'.12): Sndf->SetX(25): Spdf->Cell(165.5.'Nomor: B-'.\$no surat.'./Un.10.8/K/PP.009/'.\$bulan.'/'.\$tahun, 0, 1,'C');  $Spdf->Ln()$ ; Spdf->Ln(); \$pdf->SetFont('Arial',",12); Spdf->SetX(25); Spdf->Cell(100,5,'Yang bertanda tangan dibawah ini:', 0, 1,'L'); Spdf->SetX(25): \$pdf->Cell(55.5.'1, Nama', 0,  $0.933$ \$pdf->Cell(160,5,': Drs. H. M. Zainul Farid. AK '. 0. 1.'L'): Spdf->SetX(25):  $0, 'L$ <sup>'</sup>); Spdf->Cell(160.5.': 19610412 199203 1 002', 0, 1, 'L'); \$pdf->SetX(25); \$pdf->Cell(55.5.'3. Pangkat/Golongan/Ruang', 0, 0, L'); Spdf->Cell(160.5.': Penata Tk.I  $(III/d)$ ', 0, 1,'L'): Sndf->SetX(25)-\$pdf->Cell(55,5,'4. Jabatan', 0,  $0.11$ : \$pdf->Cell(160,5,': Kepala Bagian Tata Usaha', 0, 1,'L'):  $Spdf->Ln()$ ; \$pdf->SetX(25); \$pdf->Cell(10,5,'Dengan ini menyatakan bahwa:', 0, 1,'L'); Spdf->SetX(25); \$pdf->Cell(55,5,'1. Nama', 0,  $0.11$ : \$pdf->Cell(160,5,':  $'.$ Snama mhs.' $'.$  0. 1.'L'):  $\int f^{-1}(x)dx$ \$pdf->Cell(55,5,'2. NIM', 0,  $0,'L')$ ; \$pdf->Cell(160.5.': '.\$nim mhs.",  $0, 1, L$ '); \$pdf->SetX(25); Spdf->Cell(55.5.'3. Jurusan', 0, 0, 'L'); \$pdf->Cell(160,5,': Pendidikan Fisika', 0, 1,'L');  $\int f_{n}f_{n}S_{\rho}f(t)dt$ \$pdf->Cell(55,5,'4. Program/ Semester', 0, 0, 'L'); Spdf->Cell(160,5,': VI', 0, 1,'L'); \$pdf->SetX(25); Spdf->Cell(55.5.'5. Tahun Akademik' 0.0 'I'). \$pdf->Cell(160,5,': '.\$tahun.",  $0, 1, L$ ; \$pdf->Ln();  $\int f - S \cdot f(X) \cdot$ Spdf->Cell(10.5.'Bahwa wali anak tersebut adalah :', 0, 1,'L');

Spdf->Cell(55.5.'3. Pangkat/Golongan/Ruang', 0, Surat\_keterangan.php  $0'1'$ Sndf->Cell(160 5 '  $\langle$ ?nhn '.Spangkat w.",  $0, 1, L$ '); \$pdf->SetX(25); include "aset/waktu.php"; \$pdf->Cell(55,5,'4. Pada  $Snotif=""$ Instansi' 0.0 'I'): Śsurat = mysgl\_query("SELECT angkatan FROM mahasiswa Sndf->Cell(160.5.': WHERE nim='\$login\_session' "); '.Sinstansi w.", 0, 1, 'L'); if(mysql num rows(\$surat)==0){ Sndf->SetX(25): \$angkatan='belum di isi'; \$pdf->Cell(57,5,'5. Keterangan  $(1.001)$ while (\$status = mysql\_fetch\_array(\$surat)) { Sndf-\$angkatan=\$status['angkatan']; >MultiCell(108.5.'Mahasiswa tersebut diatas benar-benar masih aktif Kuliah di Fakultas Sains dan Teknologi UIN if (Sbulan  $>=$  2 and Sbulan  $<=$ 7) { Walisongo Semarang dan masih menjadi tanggungan orang Sangkatan ='Genap' (Stahun-1) '/' Stahun;  $tua.$ ,  $0.$   $1$ ): \$semester = (\$tahun-\$angkatan)\*2;  $Sndf>Ln()$ : \$angkatan =(\$semester ).' / '.\$tahun; \$pdf->SetX(25); **Jelsel** \$pdf-Sangkatan ='Gasal '.(Stahun-1).'/'.Stahun; >MultiCell(165.5."Demikian surat pernyataan ini dibuat \$semester =((\$tahun-\$angkatan)\*2)-1; dengan sebenar-benarnya, atas perhatian dan kerjasamanya \$angkatan =(\$semester 1).' / '.\$tahun; disampaikan terima kasih.", 0,'J'); Ssurat = mysql\_query("SELECT \* FROM tb\_keterangan Sndf-> $ln(15)$ WHERE nim\_mhs='\$login\_session' and hapus='0'order by id  $Sndf-SGdY(130)$  $acc''$ \$pdf->Cell(40,5,\$tgl ttg.", 0, if(mysql num rows(\$surat)==0){  $1, L$ );  $$status = '3';$  $Cndf_{\text{N}}CdfY(122)$ þ Spdf->Cell(35.5.'a.n. Dekan', 0. while (\$status = mysql fetch array(\$surat)) {  $1.'$ L'): \$status =\$status['status']; \$pdf->SetX(130); \$pdf->Cell(40,5,'Kebag Tata if (isset(\$ POST["kirim"])) { Usaha', 0, 1,'L'): \$semester=\$angkatan ;  $$pdf>>Ln();$ \$keperluan=\$ POST["keperluan"];  $Sndf>Ln()$ : Stambah = mysql\_query("INSERT INTO tb keterangan Spdf->Ln(); **SET**  $Sndf$ -> $ln(f)$ bulan = '\$bulan ',  $Sndf-SetX(130)$ : tahun ='\$tahun'. Spdf->Cell(40.5.", 0. 1.'L'): nim mhs ='\$login session', Spdf->SetX(130): semester = Ssemester'. Spdf->Cell(40.5.'M. Zainul Farid kenerluan ='Škenerluan'. AK '. 0. 1.'L'): tgl ttg ='\$tanggal \$bulan \$tahun', status =  $0'$  "); \$pdf->Ln(); Snotif='<div class="callout callout- $Spdf->SetX(25)$ : info"><h4>Sukess!</h4>Permohonan Surat Keterangan Spdf->Cell(100.5.'Tembusan Disimpan</div>'; Yth.', 0, 1,'L'); Spdf->Ln(); if (isset(\$\_POST["kirim\_"])) { Spdf->SetX(25): Snama=S POSTI"nama"l: Spdf->Cell(10,5,'1. Dekan // \$nim=\$ POST["nim"]; Fakultas Sains dan Teknologi UIN Walisongo Semarang Ssemester=Sangkatan ; (sebagai laporan.)', 0, 1,'L'); \$keperluan=\$\_POST["keperluan"]; Sndf->SetX(25): \$tambah = mysql query("INSERT INTO tb keterangan \$pdf->Cell(10,5,'2. Arsip.', 0, SFT  $1.111$ : bulan = '\$bulan ', tahun ='\$tahun', \$pdf->Output('Aktif Kuliah nim mhs ='Snama'. '.\$nama\_mhs.'.pdf', 'I'); semester ='\$semester', lelseif (Sstatus=='2') { keperluan ='\$keperluan', echo "Maaf, Surat Anda di Ditolak. Mohon tgl ttg ='\$tanggal \$bulan \$tahun', Untuk Hub Admin": status = $'0'$  " $)$ : Snotif='<div class="callout callout-لمعام info"><h4>Sukess!</h4>Permohonan Surat Keterangan echo "Maaf, Surat Anda Belum diverifikasi": Berhasil Disimpan</div>': þ  $\left| \right|$ 

```
</select>
        </div>
      \frac{1}{2}<div class="col-md-12">
      <div class="form-group">
         <label>Keperluan</label>
         <input name="keperluan" type="text"
class="form-control" placeholder="Keperluan membuat
surat" required>
        \langlediv>
        btn-primary">Kirim</button>
      \langlediv>
     \epsilon/form
</div>
     \leftarrow / row -->
    \sim/div\sim<!-- /.box-body -->
   \frac{1}{2}<!--/.box -->
  </section>
  <!-- /.content -->
  <?php } ?>
```
#### Detail\_keterangan.php

```
<?php
Snotif=""
if (Slogin level==5) {
   // untuk mahasiswa
------------------------------------
 if(isset($ POST['hapus '])){
          Shapus=$ POST['hapus '];
          Supdate = mysal query("UPDATE tb keterangan
SET hapus='1' WHERE id ='$ POST[hapus ]'");
          $notif='<section class="content"><div
class="callout callout-danger"><h4>Sukess!</h4>Data
Berhasil dihapus</div>':
        \rightarrow\rightarrow<!-- Main content -->
   <section class="content">
    <2nhn echo Spotif: 2>
    <div class="row">
     <div class="col-xs-12">
      <!--/.box--<div class="box">
       <div class="box-header">
        <h3 class="box-title">Surat Keterangan</h3>
        <a class="right" href="dashboard"><br/>-button
type="button" class="btn btn-primary" >kembali</button>
</a>\langlediv>
       <!-- /.box-header -->
       <div class="box-body">
        <table id="example1" class="table table-bordered
table-striped">
         <thead>
         \rightarrow<th>No</th>
          <th>No Surat</th>
          <th>Keperluan</th>
          <th>Tanggal Aiuan</th>
          <th>Status</th>
          <th>Aksi</th>
          </tr>
          </thead>
          <thody>
```

```
<?php
```
\$query = mysql query("SELECT \* FROM tb keterangan WHERE nim mhs = 'Slogin session' and hapus='0' ORDER BY id DESC");

```
if(mysql num rows($query)==0){
             echo "<tr>":
               echo "<td>kosong</td>";
              echo "<td>kosong</td>";
               echn "<td>kosong</td>"
               echo "<td>kosong</td>":
              echo "<td>kosong</td>";
              echo "<td>kosong</td>";
             echo "</tr>";
             ļ
             ر<br>لا معام
             Sno=1:
             while ($data = mysql fetch array($query)) {
              Saktif="
               echo "<tr>";
              echo "<td>".$no."</td>";
               echo "<td>".$data['no surat']."</td>";
               echo "<td>".Sdatal'keperluan'l."</td>":
               echo "<td>".Sdata['tgl_ttg']."</td>";
              if ($data['status']=='1'){
                 echo "<td><a>Verifikasi</a></td>";
                 $aktif=";
               lelseif (Sdatal'status']=='2') {
                 echo "<td><a>Ditolak</a></td>";
               elseif ($data['status']=='0') {
                 echo "<td>Belum Verifikasi</td>":
               \mathbf{1}$id surat = $data["id"];
               $id_surat_=md5($id_surat.'Hal0SayaYohan');
               if ($data['status']=='1') {
                $aktif="":
               þ
              echo "<td>
<form method='post'>
                      \epsilonhref='print/surat_keterangan.php?id=".Sid_surat_."'
target=' blank'><br/>sbutton type='button' class='btn btn-
success btn-xs ".Saktif." '>Cetak</button></a>
                      <button type='submit' name='hapus '
value="".$id surat."' class='btn btn-danger btn-xs '
onclick='return confirm(\"Data dihapus?\")'
>Hapus</button></form>
                    \langle tds''echo"</tr>":
             S_{\text{non++}}\mathcal{E}\mathcal{E}\frac{1}{2}</tbody>
         </table>
        \langle/div
        <!-- /.box-body -->
       </div>
       < I - /.box -->
     \langlediv\rangle<! - / .col -->
    \frac{1}{2}<-- /.row -->
   </section>
   <!-- /.content -->
<?php }
```

```
elseif ($login level==1 or $login level == 2 or $login level==
3 or $login level==4) {
   if(isset($ POST['hapus'])){
         Shapus=$ POST['hapus'];
         $delete = mysql query("DELETE FROM
tb keterangan WHERE id ='$ POST[hapus]'");
         Snotif='<div class="callout callout-
danger"><h4>Sukess!</h4>Penghapusan Surat
Tersimpan</div>';
    elseif(isset($ POST['Verif'])){
         include "aset/waktu.php":
         $get data = mysqli query($conn, "SELECT
no surat FROM tb no surat WHERE tahun='$tahun'
ORDFR BY no surat DESC" ):
         $check data = mysqli num rows($get data);
         $fetch data = mysqli fetch array($get data);
         Smaxid = Stech data[0];if (empty($check data)) {// Mengecek apakah
di dim database tidak ada data maka
          Snew code = 1: // kode dimulai dr 1
         } else { // jika ada data dlm db maka
          Sthe code = Smaxid: // kode vg ada pd db di
pecah dan hannya 3 angka dibagian blkng yg diambil
          $new code = $the code + 1; // 3 angka tsb
setelah dipecah akan ditambahkan 1 secara berurutan
herdasarkan data vg terakhir
         $kd = "; // Mendifinisikan nilai variable.
         if ($new code >= 1 & 8 & 5new code < 10):
          $kd .= "00".$new code;
         elseif (\text{Snew code} > = 10 && \text{Snew code} < 100):
          Skd .= "0".Snew_code;
         else ·
          $kd .= $new code; // batas data di db hannya
sampai 999 data
         endif<sup>-</sup>
         $Verif=$ POST['Verif'];
         $cari tahun = mysql query("SELECT * FROM
tb keterangan WHERE id='S POSTIVerifl'"):
          while($cari tahun =
mysql fetch array($cari tahun)){
              $bulan = $cari tahun ['bulan'];
              Stahun = Scari tahun ['tahun']:
              $nim_mhs_= $cari_tahun_['nim_mhs'];
$cari_nama = mysql_query("SELECT nama_mhs FROM
mahasiswa WHERE nim='$nim_mhs ""):
         while(Scari nama =
mysql fetch array($cari nama)){
              $nama mhs = $cari nama ['nama mhs'];
         $no lengkap="B-
".$kd."./Un.10.8/K/PP.009/".$bulan_."/".$tahun_;
$tambah_no_surat = mysql_query("INSERT INTO
tb no surat SET no surat ='$kd'.
      no_lengkap ='$no_lengkap',
      tahun ='$tahun'.
       tgl verif ='$tanggal $bulan $tahun',
      ienis surat='Surat Keterangan'.
       min mhs='$nim mhs '
       nama mhs='$nama mhs ',
       pembuat='$login session', tgl rekap='$waktu' ");
```
Supdate = mysql query("UPDATE tb keterangan SET status ='1', no surat='\$kd' WHERE id ='\$ POST[Verif]' "); Snotif='<div class="callout calloutinfo"><h4>Sukessl</h4>Verifikasi Surat Tersimnan</div>' elseif(isset(\$\_POST['tolak'])){ \$tolak=\$ POST['tolak']; Supdate = mysql query("UPDATE tb keterangan SET status ='2' WHERE id ='S POST[tolak]' "); Snotif='<div class="callout calloutwarning"><h4>Sukess!</h4>Penolakan Surat Tersimpan</div>'; ٠,  $\overline{2}$ <section class="content"> <?nhn echo Śnotif: ?> <div class="row"> <div class="col-xs-12">  $\leftarrow$  !-- /.box --> <div class="box"> <div class="box-header"> <h3 class="box-title">Surat Keterangan</h3> <a class="right" href="dashboard"><br/>>button type="button" class="btn btn-primary" >kembali</button>  $\langle$ /a>  $cldiv$ <!-- /.box-header --> <div class="box-body"> stable id="example1" class="table table-bordered table-strined"> <thead>  $_{\rm str}$ <th class='text-center'>No</th> <th class='text-center'>No Surat</th> <th class='text-center'>NIM Mahasiswa</th> <th class='text-center'>Keterangan</th> <th class='text-center'>Tanggal Ajuan</th> <th class='text-center'>Status</th> <th class='text-center'>Aksi</th>  $_{\rm c/tr}$ </thead> <tbody>  $</mathphp$ \$query = mysql query("SELECT \* FROM tb keterangan ORDER BY id DESC"); if(mysql\_num\_rows(\$query)==0){ echo "<tr>": echo "<td>kosong</td>"; echo "<td>kosong</td>": echo "<td>kosong</td>": echo "<td>kosong</td>": echo "<td>kosong</td>": echo "<td>kosong</td>"; echo "<td>kosong</td>"; echo "</tr>"  $\overline{\mathbf{r}}$  $\log_{10}$  $Sno=1$ Saktif=" while (\$data = mysql\_fetch\_array(\$query)) { Saktif=": Saktif1=":  $S_1$ sktif2=" echo "<tr>" echo "<td>".\$no."</td>"; echo "<td>".\$data['no surat']."</td>"; echo "<td>".\$data['nim\_mhs']."</td>"; echo "<td>".Sdatal'keperluan'l."</td>": echo "<td>".\$data['tgl\_ttg']."</td>";  $if$   $l$   $A$   $s$   $t$   $s$ <sup> $t$ </sup>  $s$   $t$   $u$   $u$ <sup> $t$ </sup> $u$  $u$   $u$ 

 $\overline{\phantom{a}}$ 

```
<!-- /.box-header -->
    cdiv class="box-body">
     <div class="row">
      <form method='post'>
      <div class="col-md-3">
       <div class="form-groun">
          <label>Mulai</label>*
          <input name="tgl mulai" type="date"
class="form-control" required="required">
         \langlediv\rangle\langle/div
      <div class="col-md-3">
       <div class="form-group">
          <label>Sampai</label>*
          <input name="tgl selesai" type="date"
class="form-control" required="required">
         \langle/div
       \langle/div
      <div class="col-md-12">
       <div class="form-group">
        <button name="rekap" type="submit" class="btn
btn-primary">Rekap Surat</button>
        \frac{1}{2}</div>
      \epsilon/forms
     </div>
     <!-- /.row -->
    >/div\sim\leftarrow /.hox-hody -->
   </div>
      \leftarrow / hox -->
      cdiv class="hoy">
       <div class="box-header">
         <h3 class="box-title">Rekap Nomor Surat
<strong><?php echo $rekap_; ?></strong></h3>
         <? php echo $cetak; ?>
       </div>
        <!-- /.box-header -->
        <div class="box-body">
         <table id="datatable-buttons" class="table table-
striped table-bordered">
          <thead>
          ctr<th class='text-center'
style="width:5%;">No</th>
           <th class='text-center' style="width:30%;">No
Surat</th>
           <th class='text-center' style="width:20%;">Nim
Mahasiswa</th>
           <th class='text-center' style="width:20%;">Nama
Mahasiswa</th>
           <th class='text-center' style="width:25%;">Jenis
Surat</th>
          \langle/tr>
          </thead>
          <thody>
           <?nhn
            Squery = mysql query("SELECT * FROM
tb no surat WHERE tgl rekap between '$tgl mulai' and
'Stel selesai' ORDER BY id ASC"):
            if(mysql_num_rows($query)==0){
             echo "<tr>":
              echo "<td_class='text-center'
colspan='5'>kosong</td>";
             echo"</tr>":
```
 $\overline{\phantom{a}}$ 

else {  $Sno=1$ while (Sdata = mysql fetch array(Squery)) { echo "<tr>"; echo "<td class='textcenter'>".Sno."</td>":  $acho$ "<td>".\$data['no lengkap']."</td>";  $erb$ "<td>".\$data['nim\_mhs']."</td>";  $erho$ "<td>".\$data['nama\_mhs']."</td>";  $erb$ "<td>".\$data['jenis surat']."</td>";  $erhol's/trs$ "  $11$  $11$  $S_{n0++}$  $11$ Ścetak="<a href='print/rekap\_no.php?id=".\$tgl\_mulai.''.\$tgl\_selesai."' target=' blank'><button type='button' class='btn btnsuccess'>Cetak No Surat</button></a>";  $\overline{2}$ </tbody>  $\epsilon$ /tables  $<$ /div>  $\leftarrow$  /.box-body -->  $cldivs$  $\leftarrow$  /.hox -->  $<$ /div>  $< I - / .col - >$  $\langle$ /div> <? php echo \$cetak; ?>  $-- /.row -->$ </section>  $<$ ?php  $\}$ if (\$login level==3 or \$login level==1) { \$rekap ="; \$bulan="  $Stanun="$ : if(isset(\$ POST['rekap judul'])){ \$tgl\_mulai2=\$\_POST["tgl\_mulai"]; Stgl selesai2=\$ POST["tgl selesai"]; Stel1=substr(Stel mulai2. -2): \$bln1=substr(\$tgl mulai2,5,2); \$thn1=substr(\$tgl mulai2,0,4); \$tgl2=substr(\$tgl selesai2, -2); Sbln2=substr(Stgl\_selesai2.5.2): \$thn2=substr(\$tgl\_selesai2,0,4);  $Shn = Shn1;$ \$bln\_2=\$bln2; if  $(Sbln1 == 01)$  {  $Sbn1 = "Januari";$ } elseif (Sbln1==02) { Sbln1="Februari":} elseif (\$bln1==03) { \$bln1="Maret";} elseif (Sbln1==04) { Sbln1="April":}  $\overline{P}$  elseif (Sbln1==05) { Sbln1="Mei" } elseif (\$bln1==06) { \$bln1="Juni";} elseif (\$bln1==07) { \$bln1="Juli";} elseif (\$bln1==08) { \$bln1="Agustus";} elseif (Sbln1==09) { Sblb1="September":} elseif (\$bln1==10) { \$bln1="Oktober";} elseif (\$bln1==11) { \$bln1="November";} elseif (\$bln1==12) { \$bln1="Desember";}

## PENGUJIAN BLACK BOX SISTEM ADMINISTRASI PERSURATAN AKADEMIK BERBASIS WEB PADA FAKULTAS SAINS DAN TEKNOLOGI UIN WALISONGO SEMARANG

## 1. Pengujian Mahasiswa

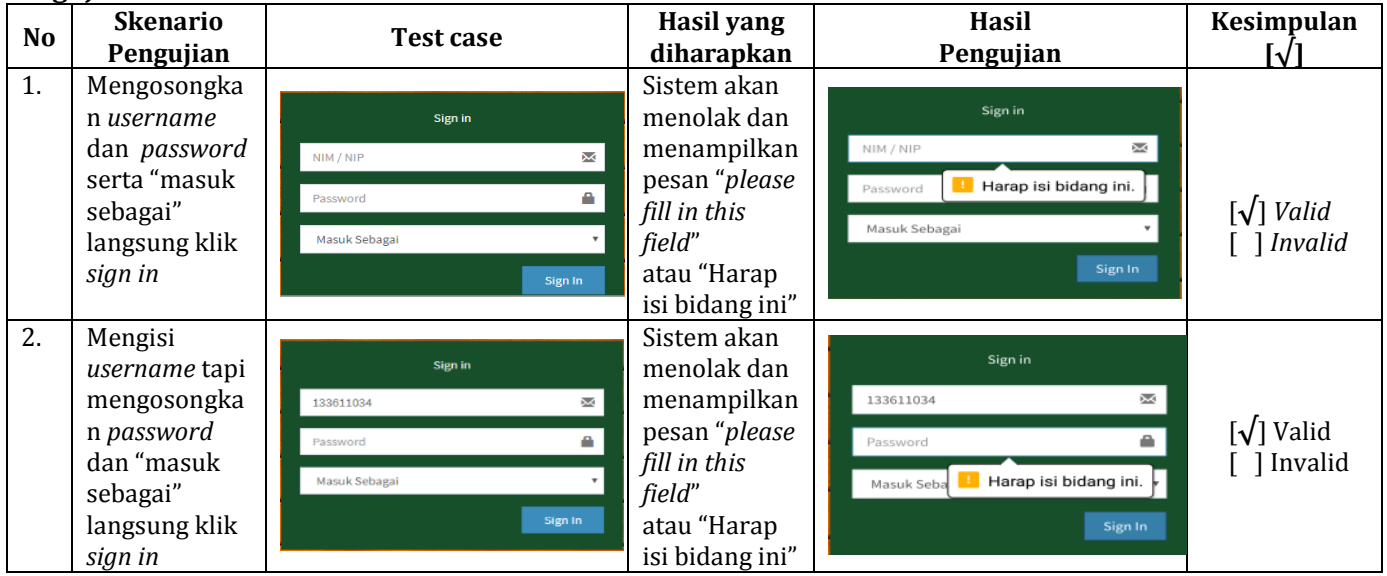

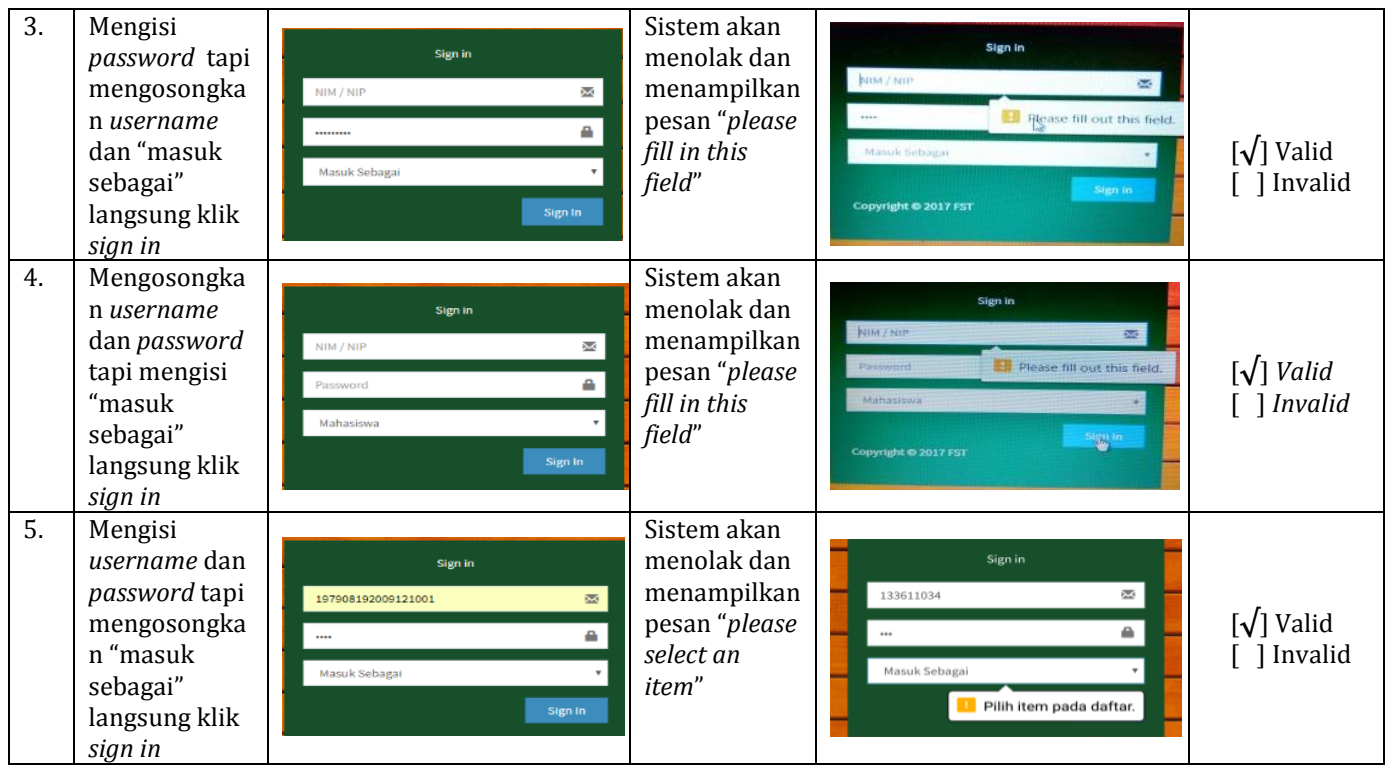

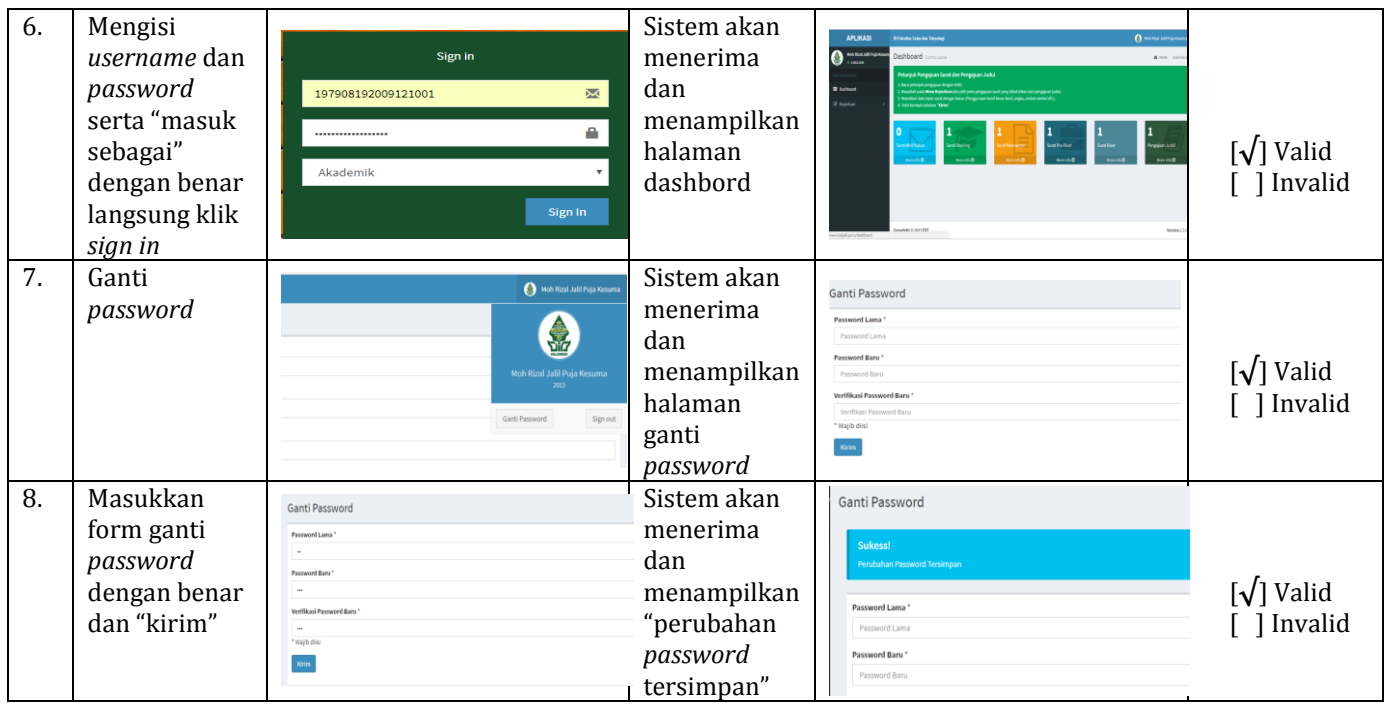

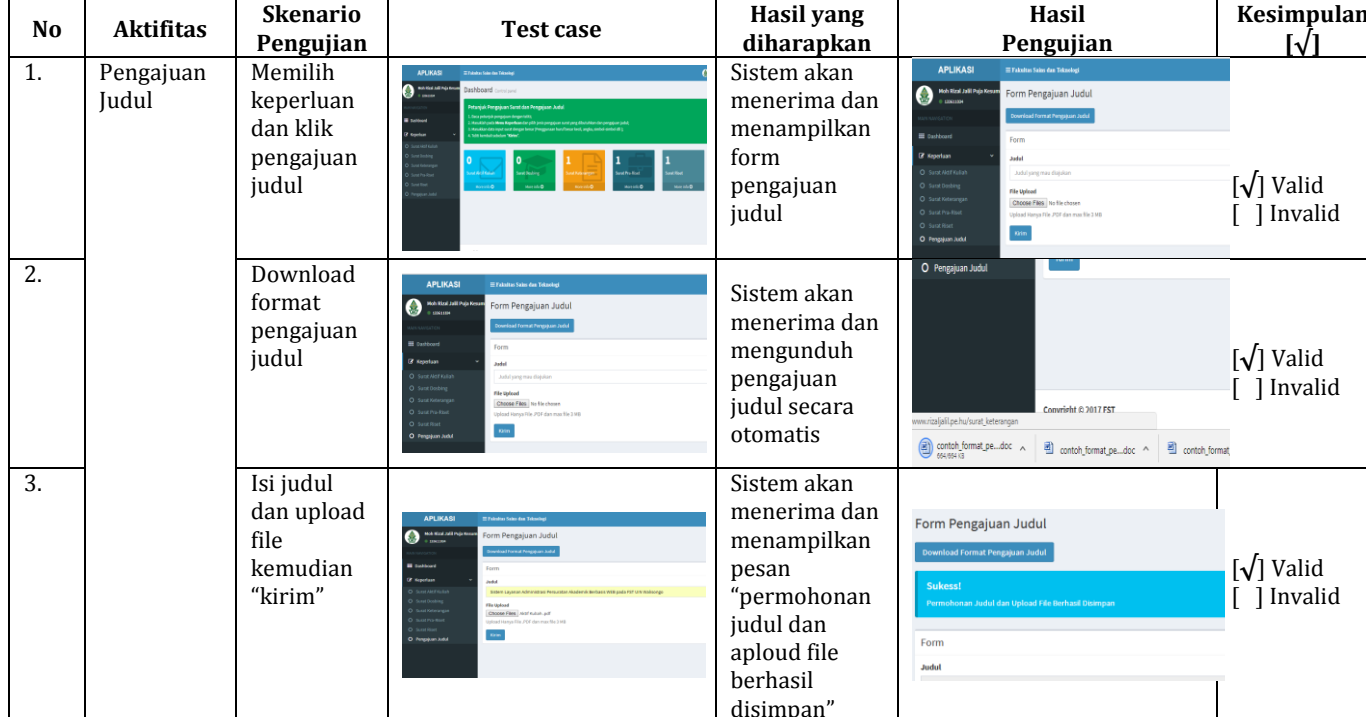

# 2. Pengujian Pengajuan Mahasiswa

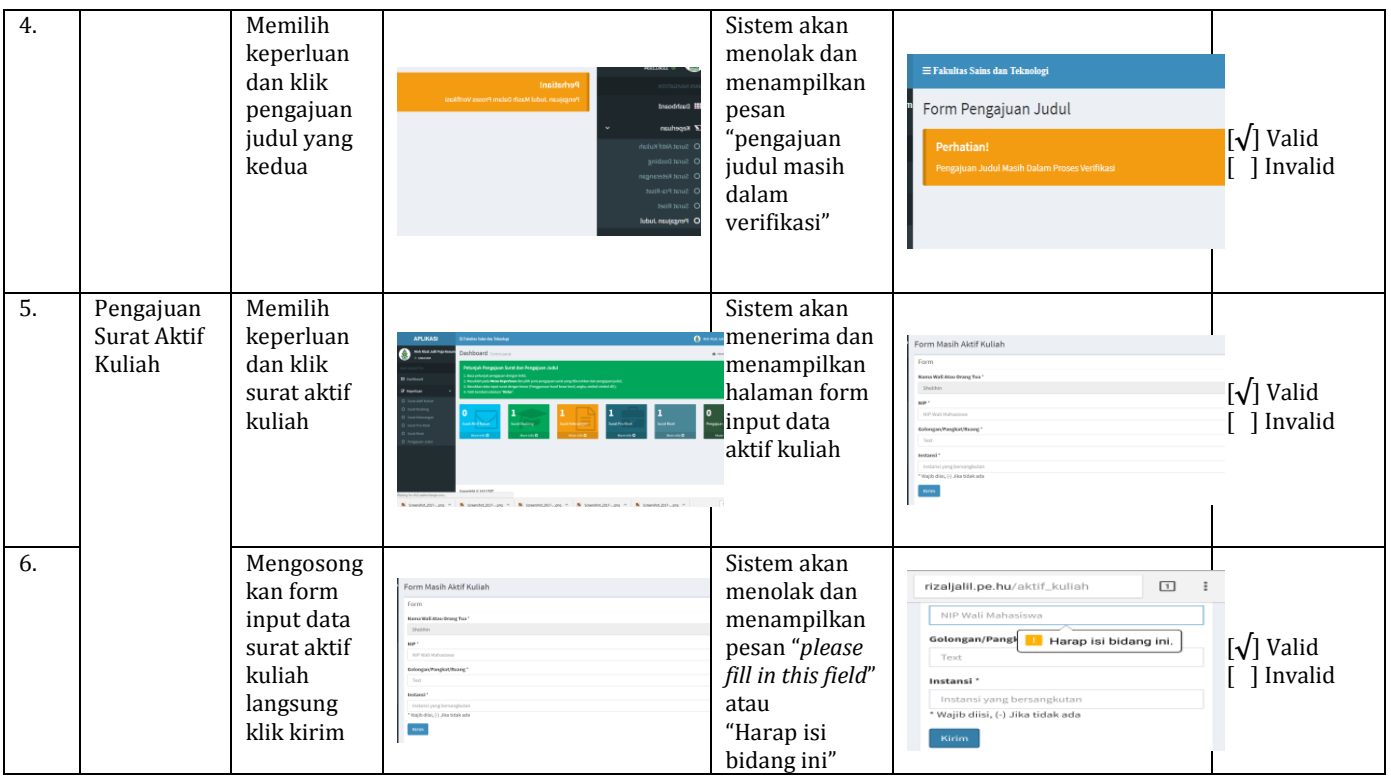

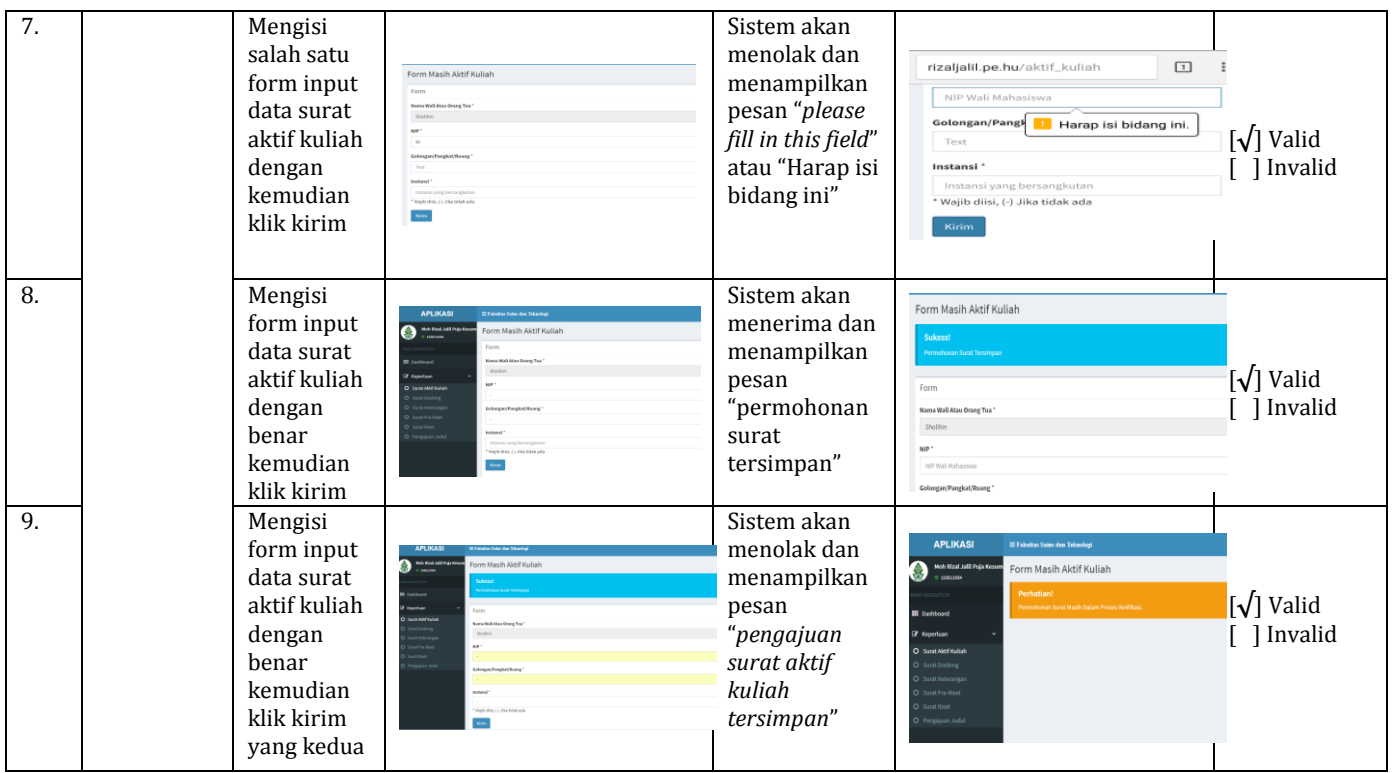

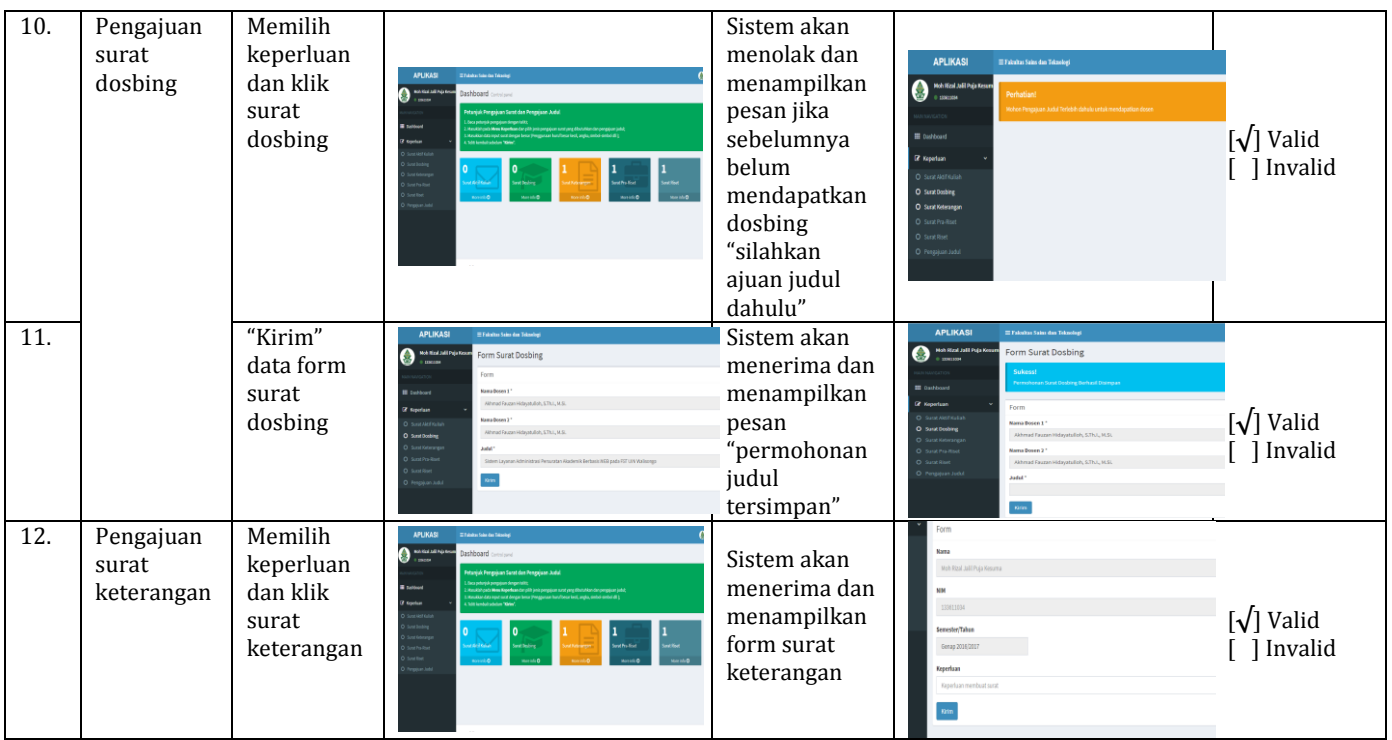

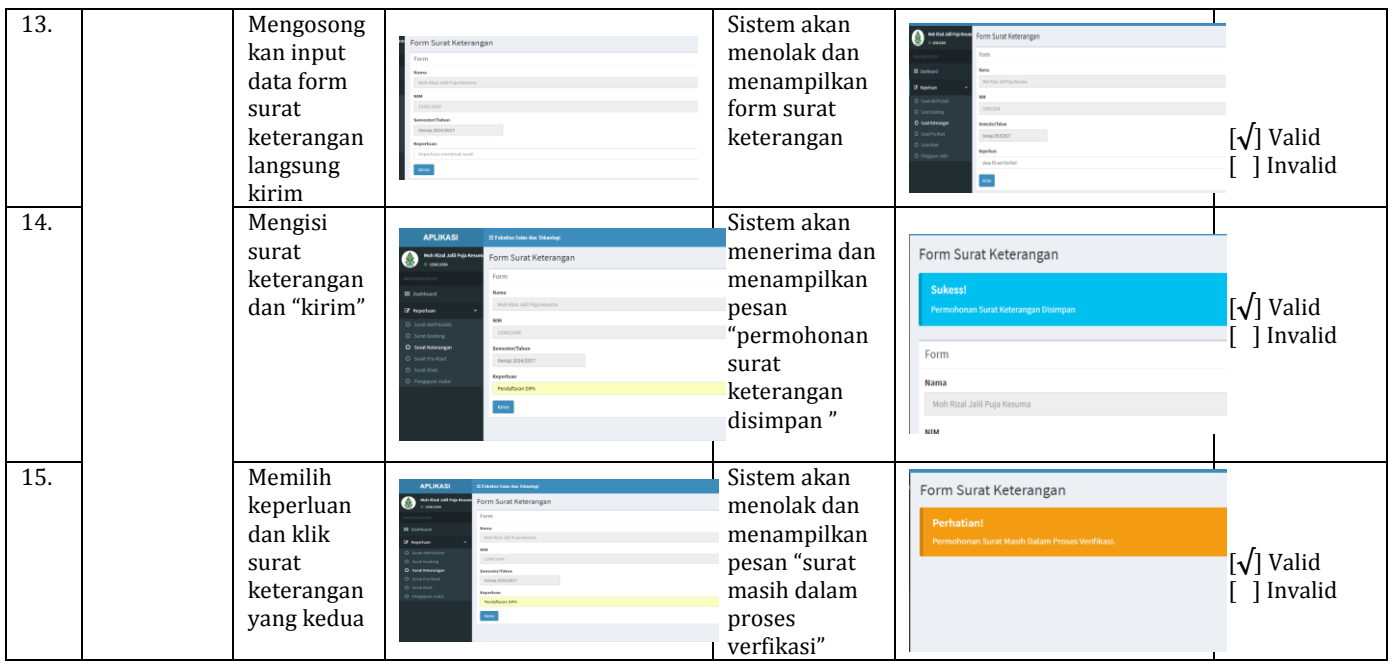

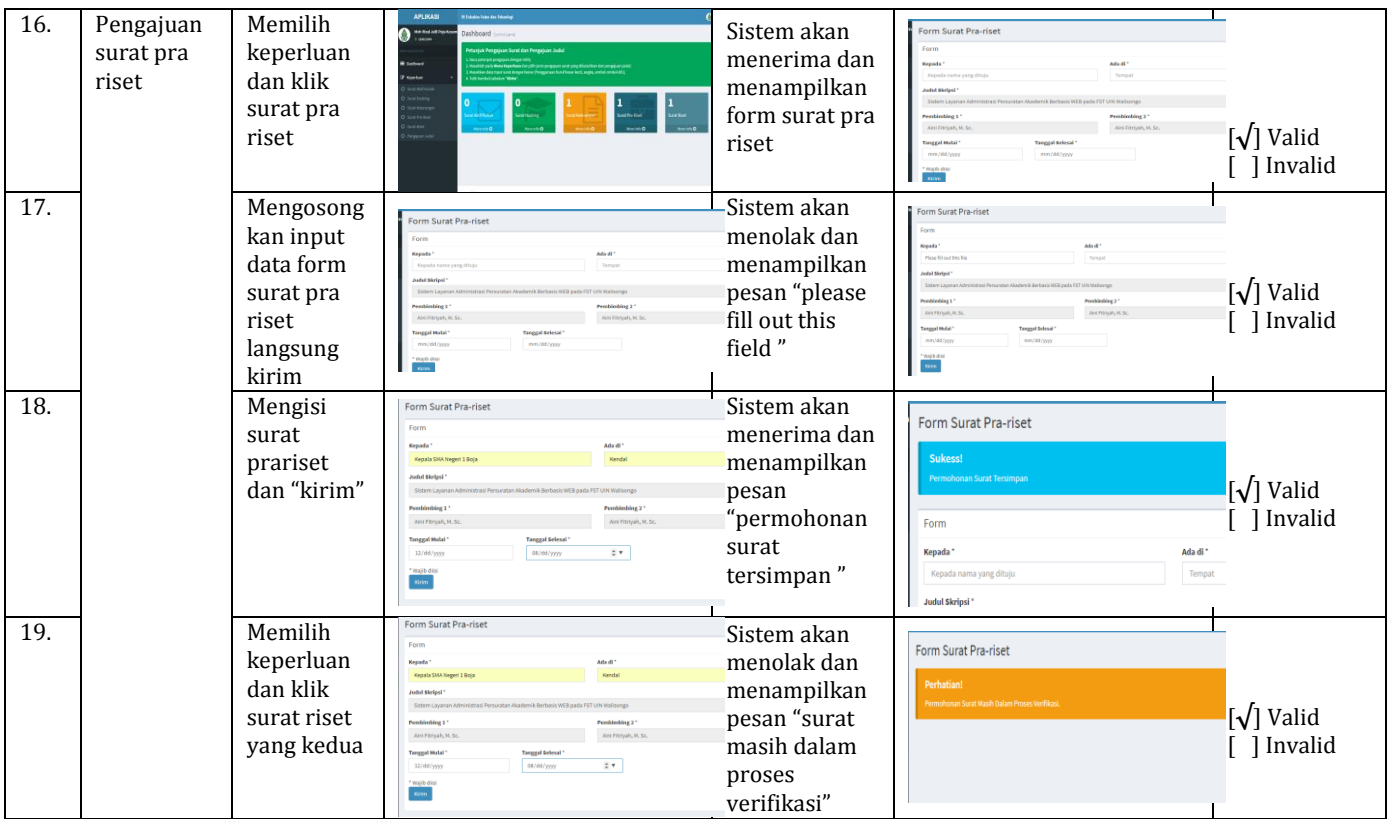

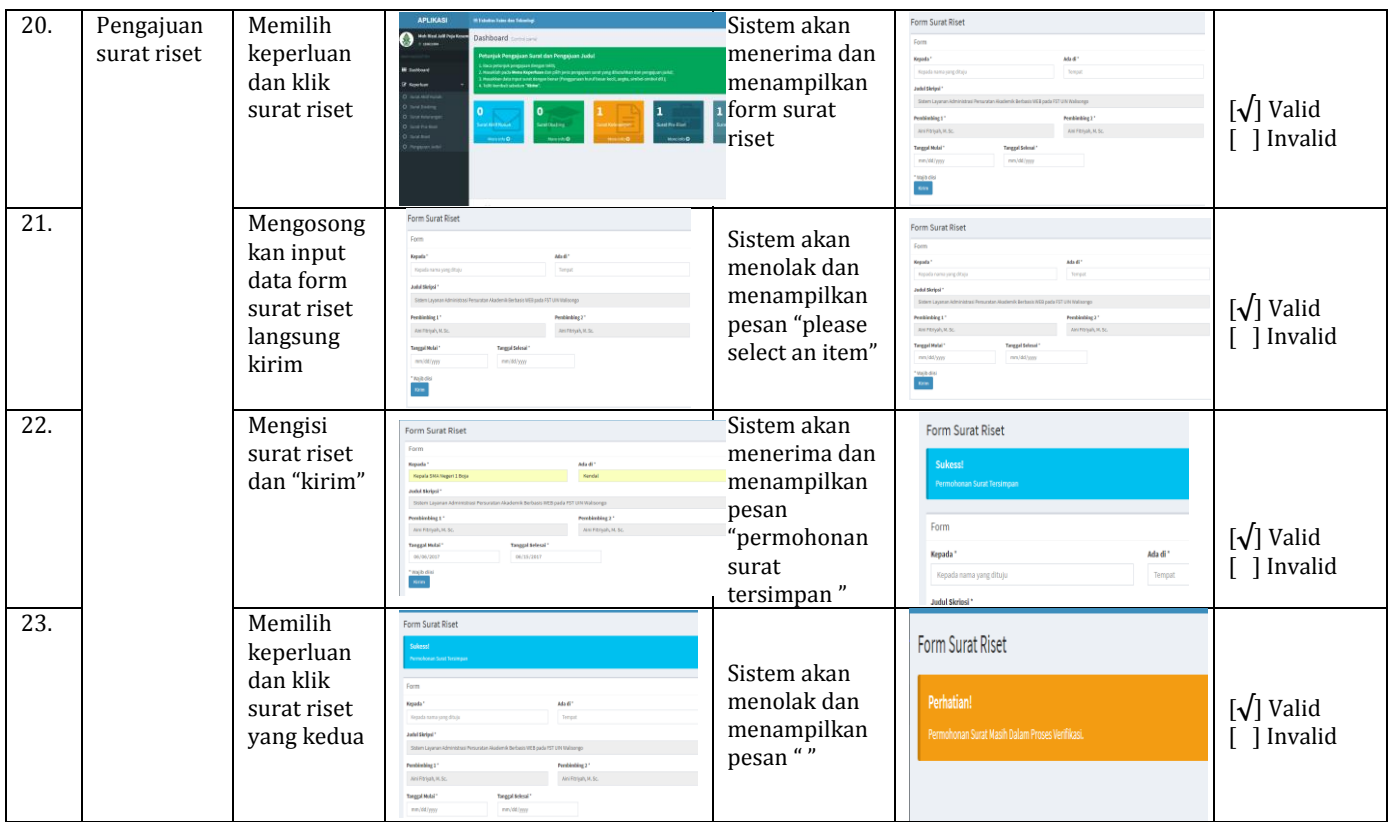

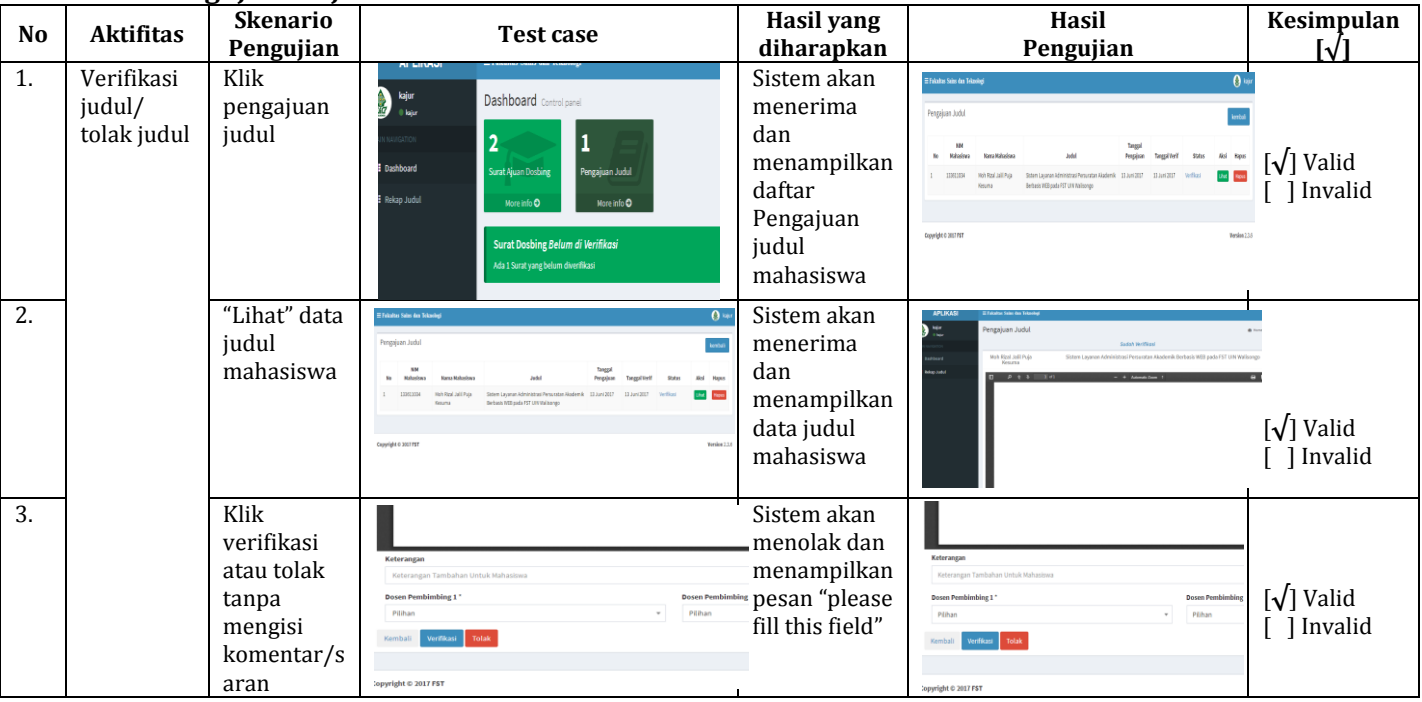

## 3. Pengujian Kajur

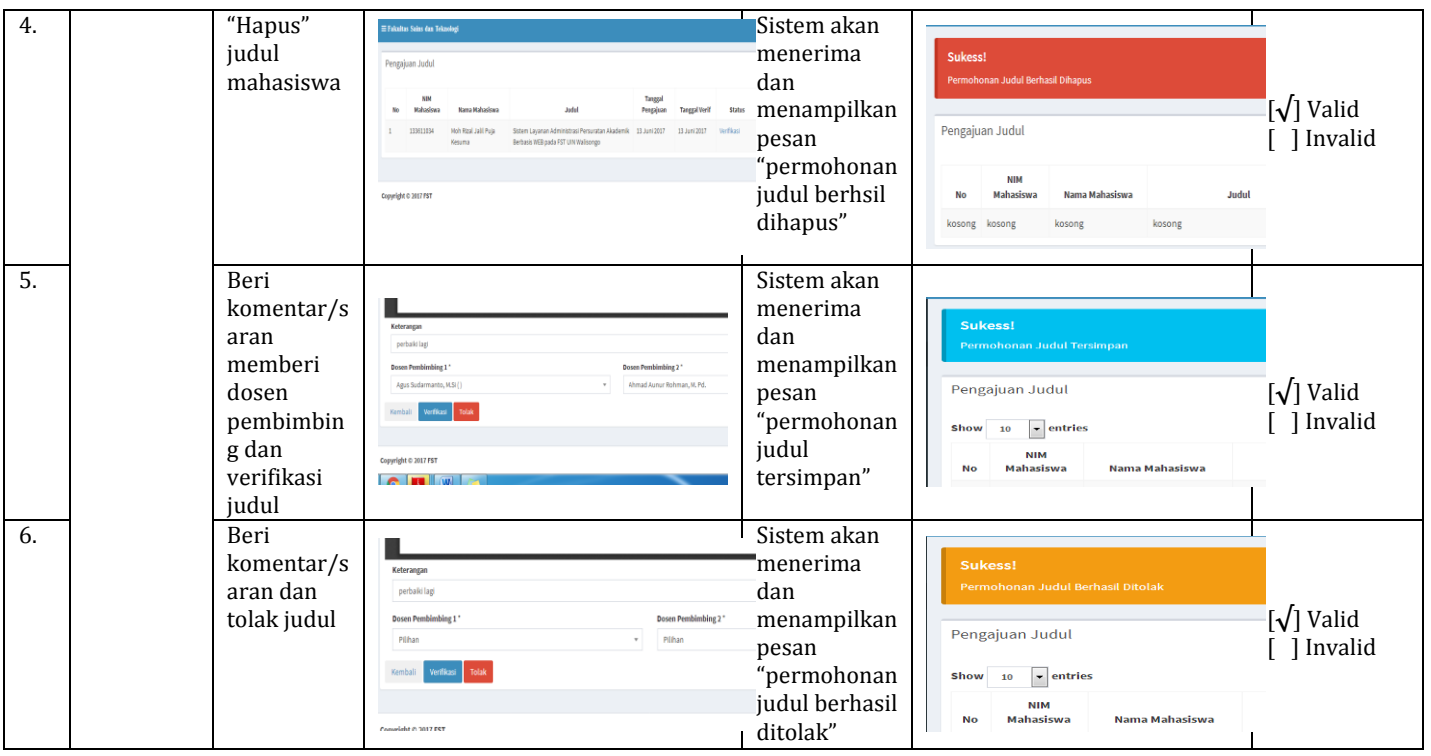

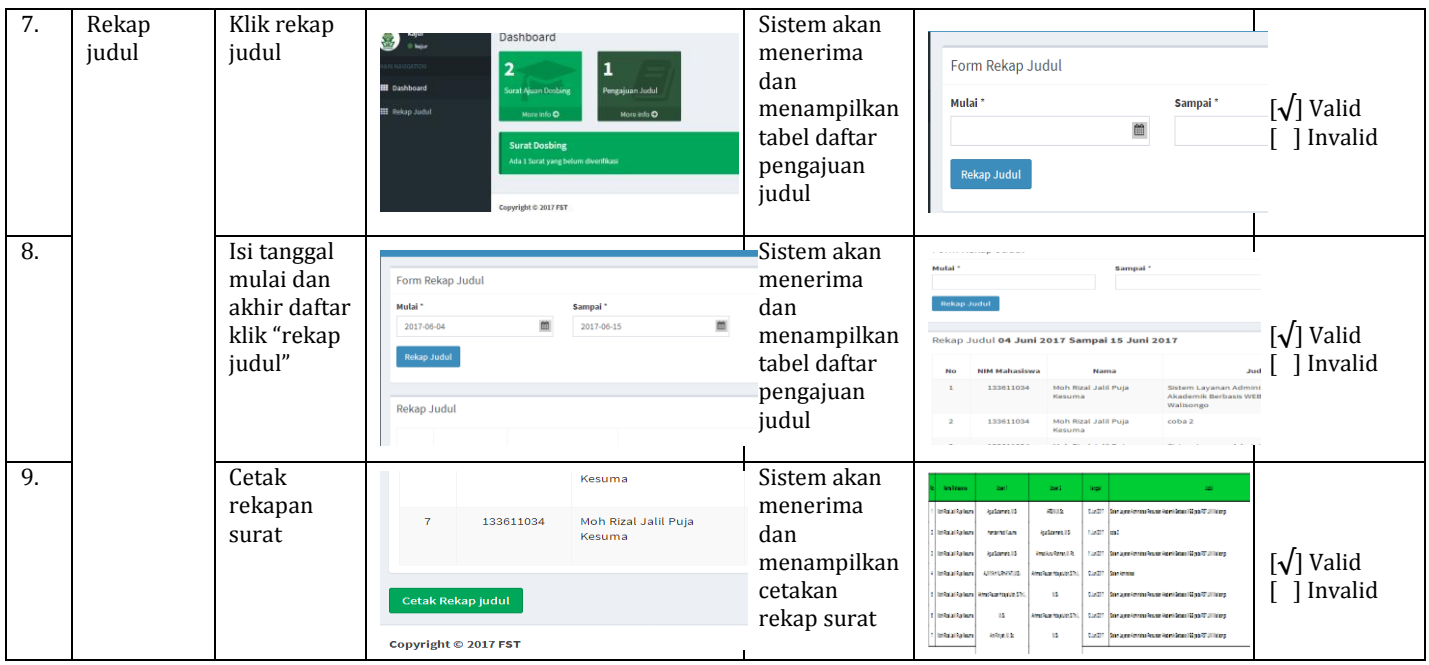

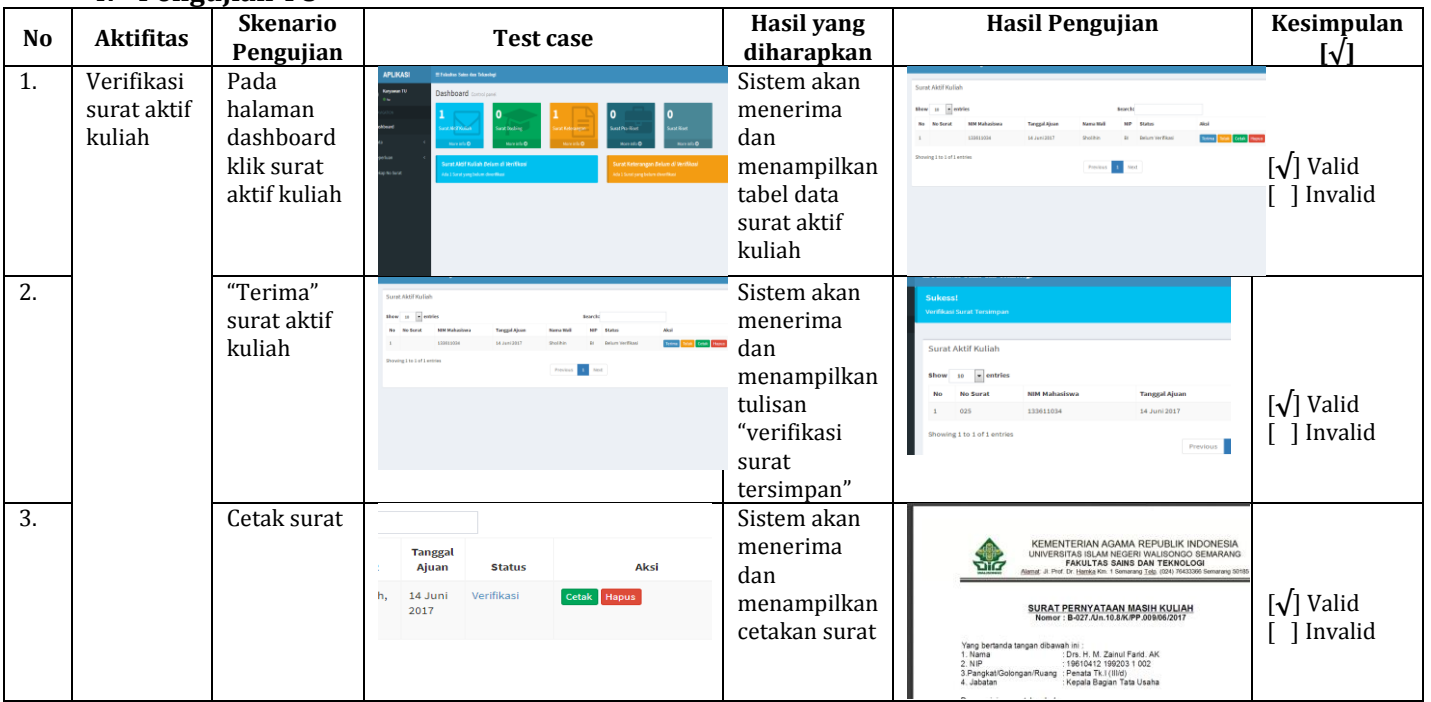

## 4. Penguiian TU

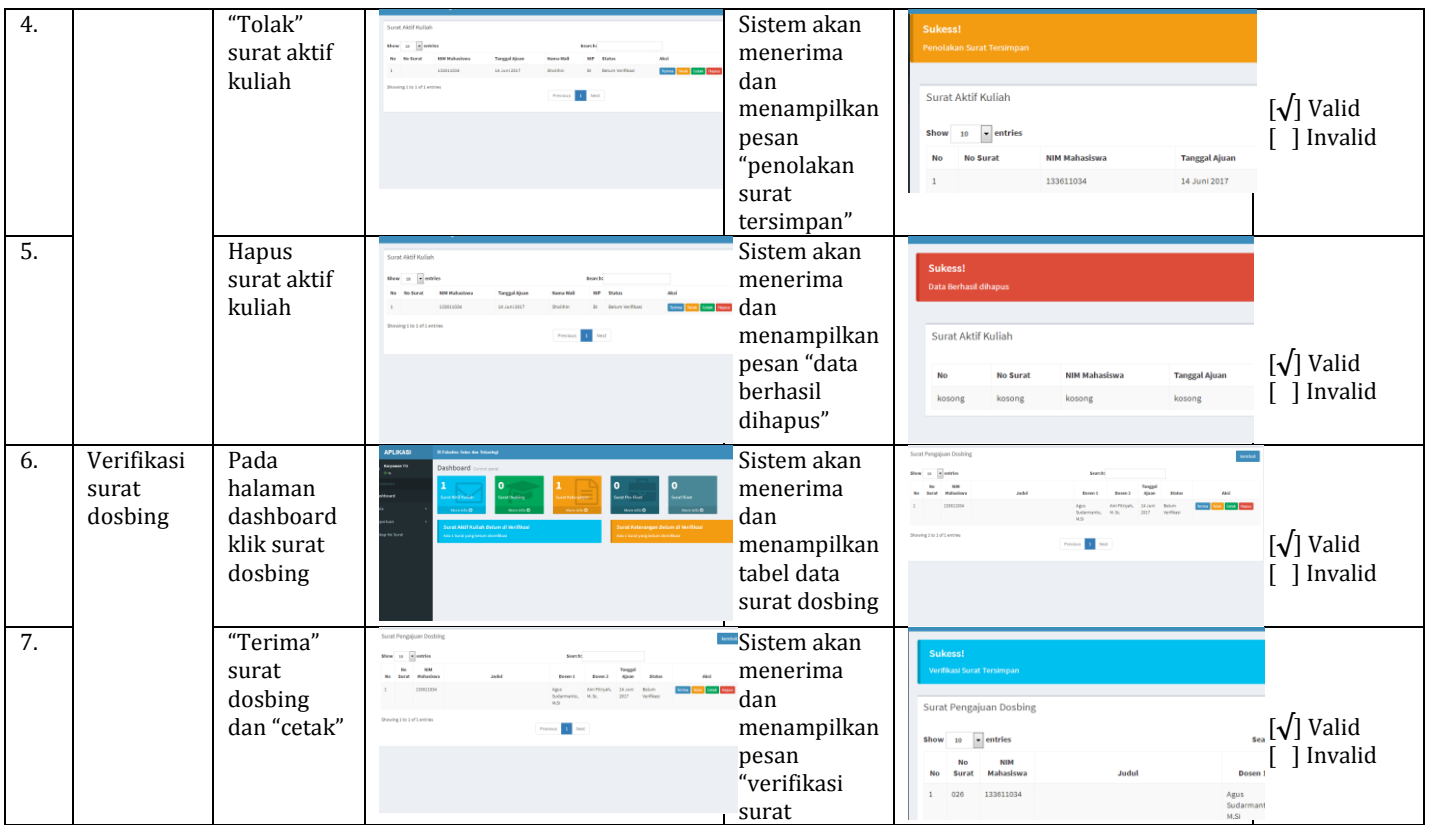

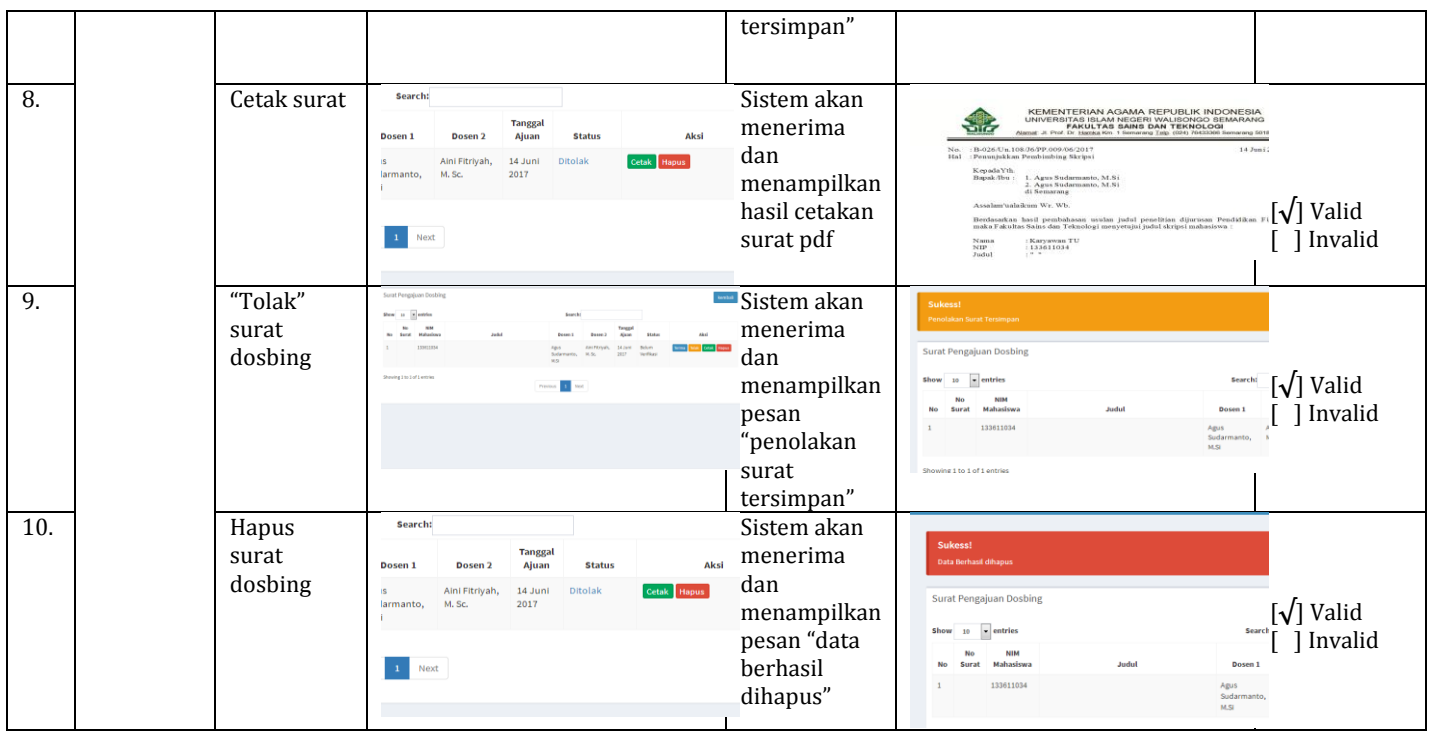

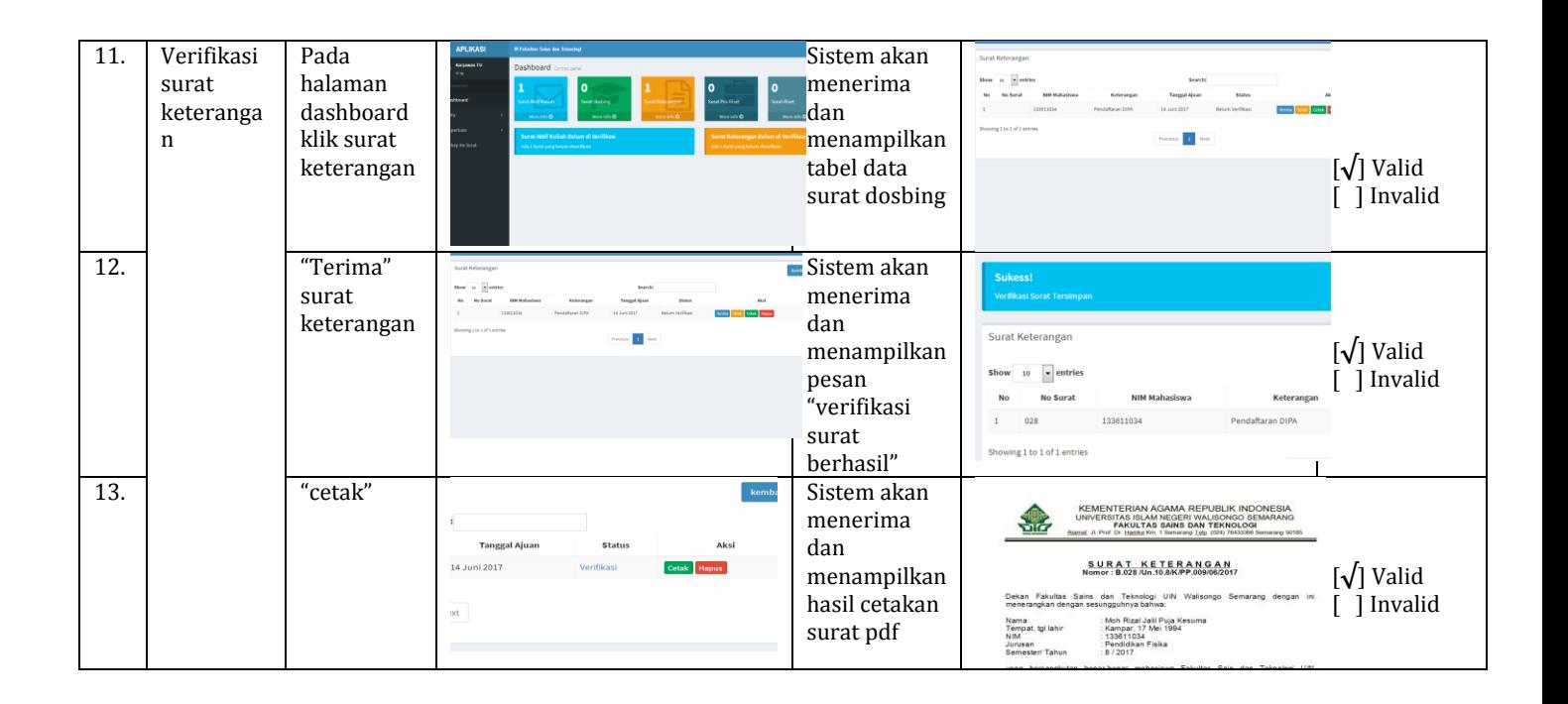

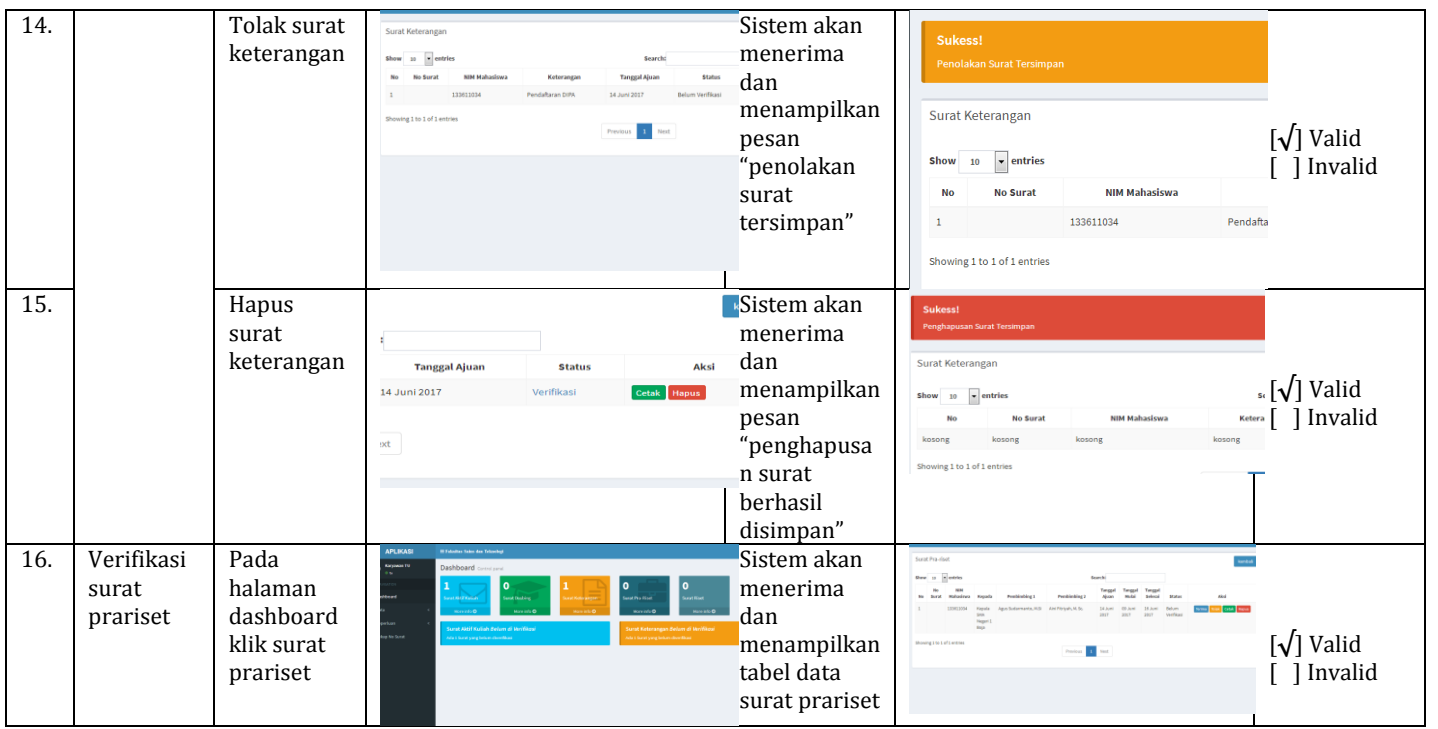

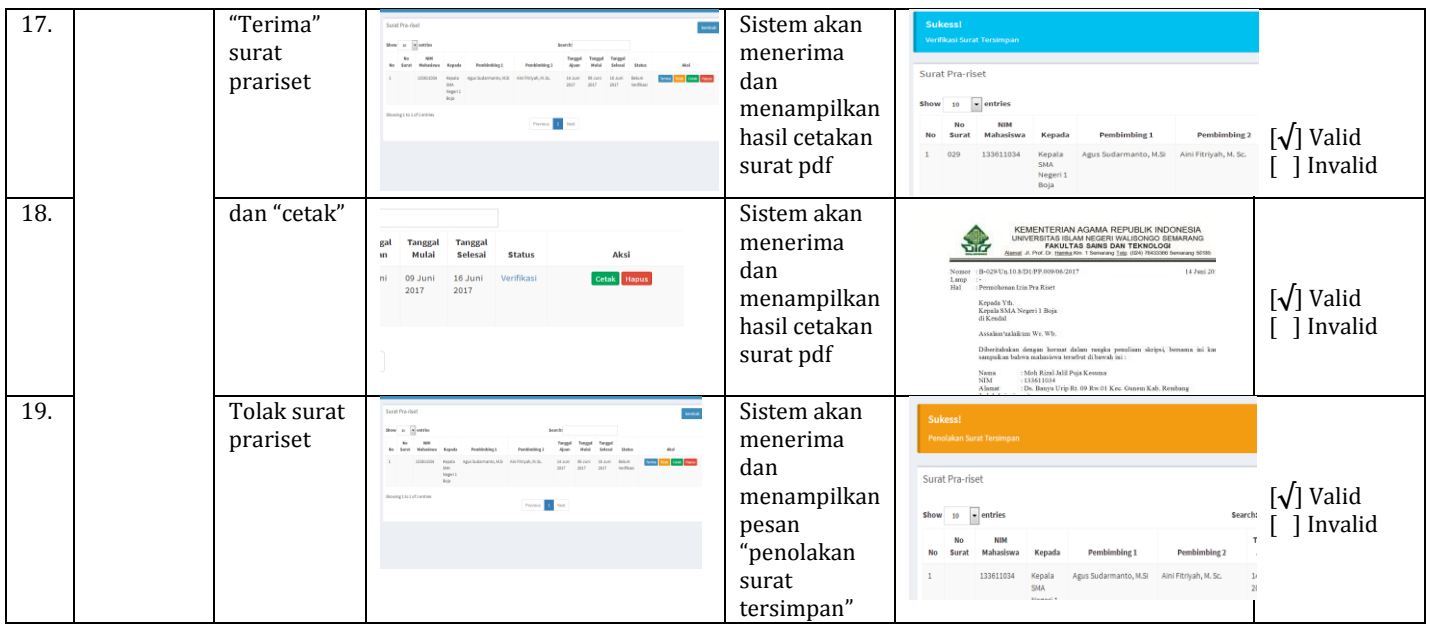

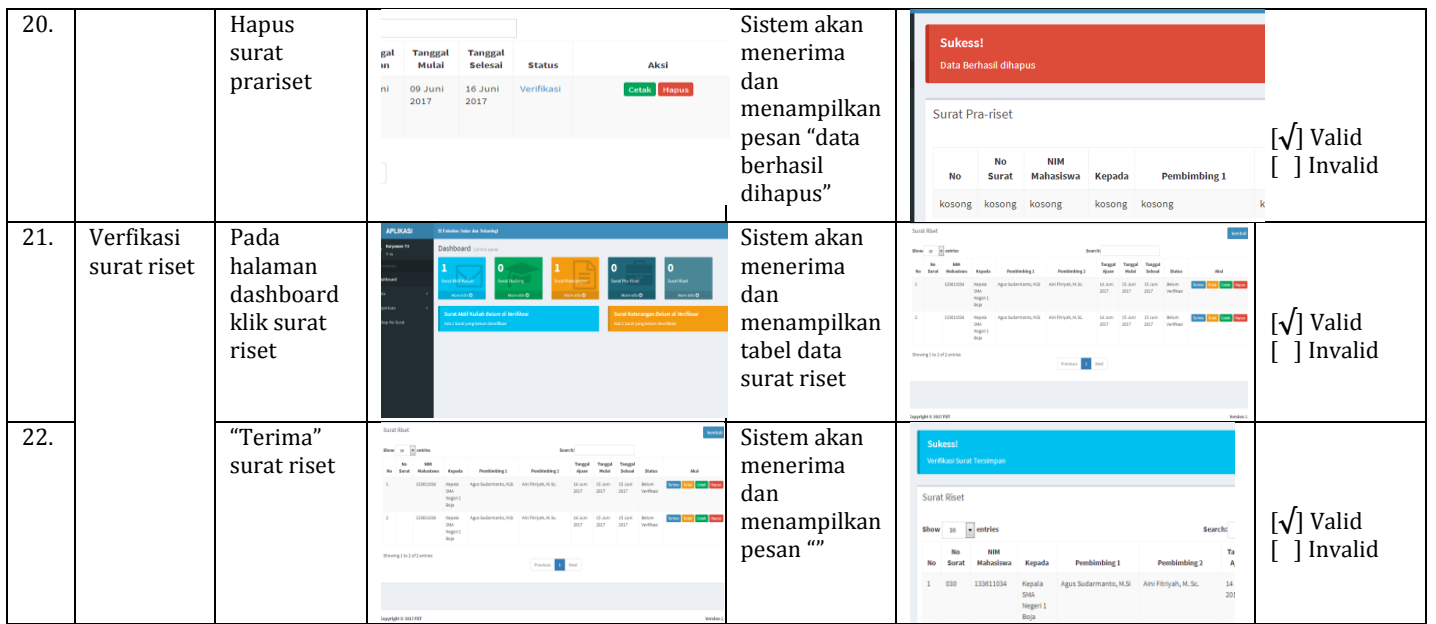
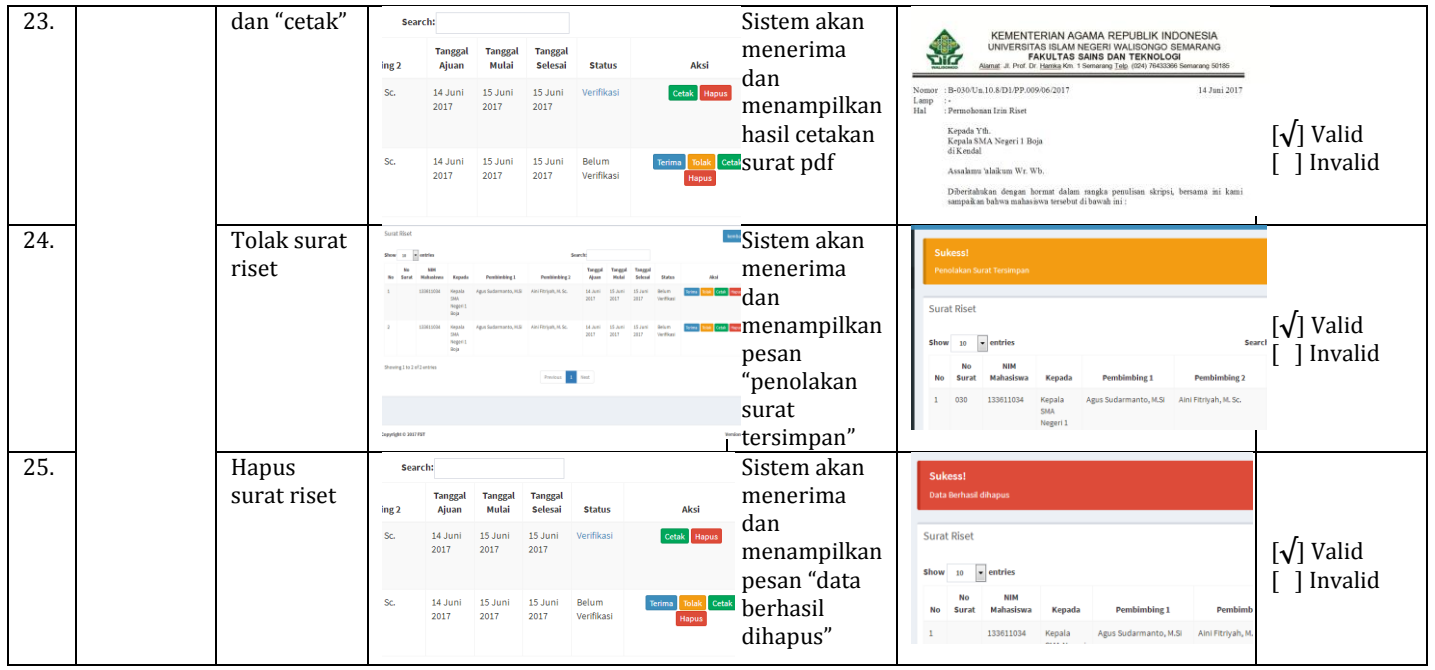

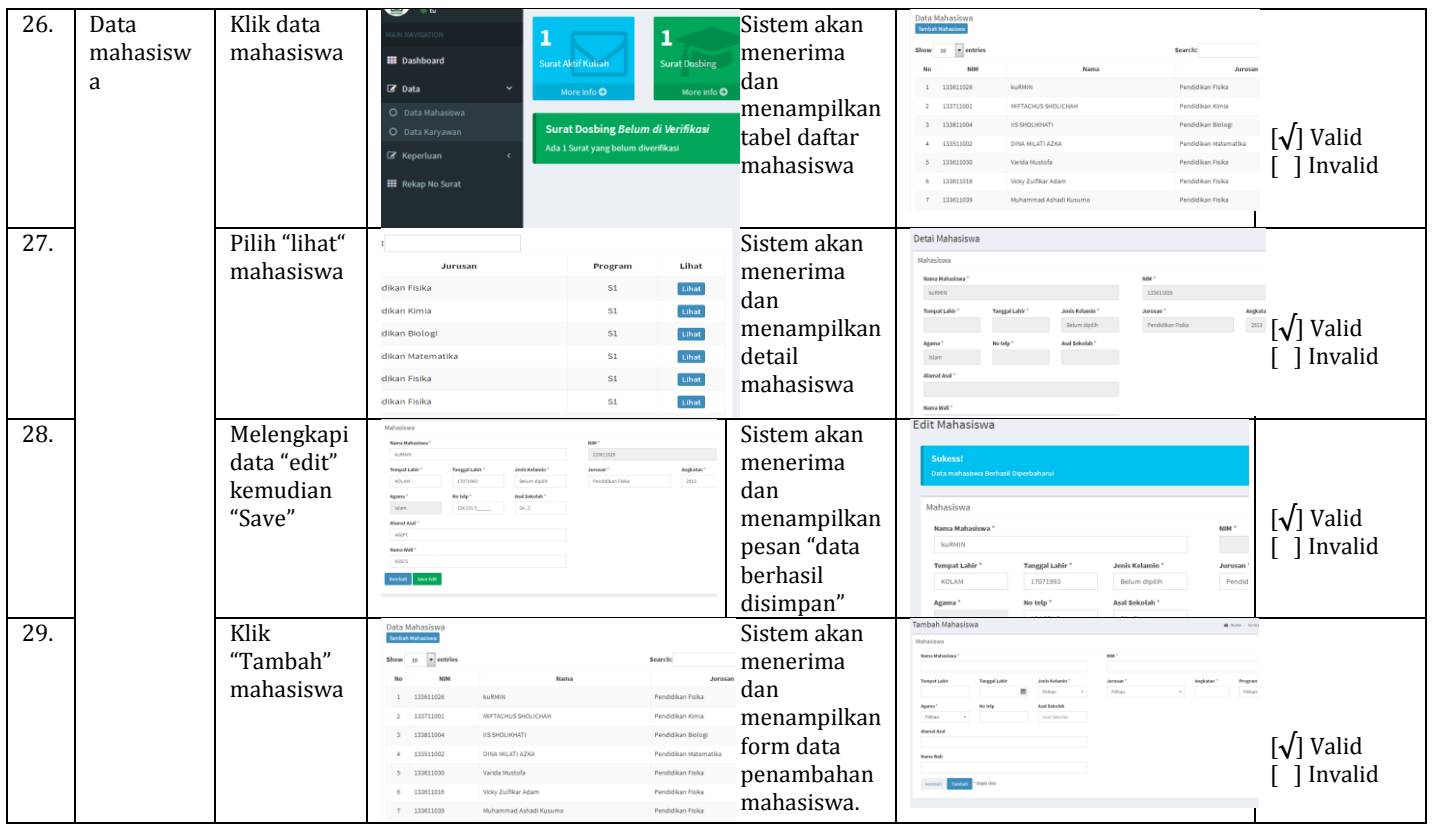

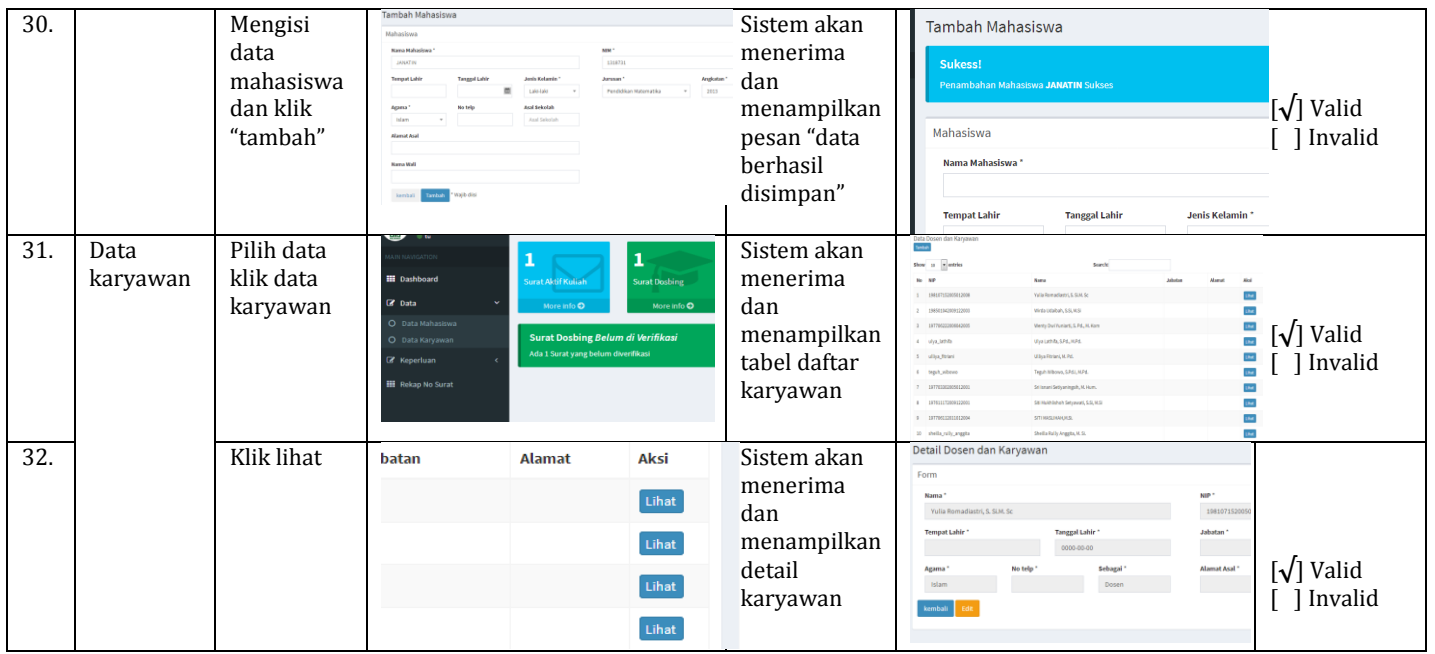

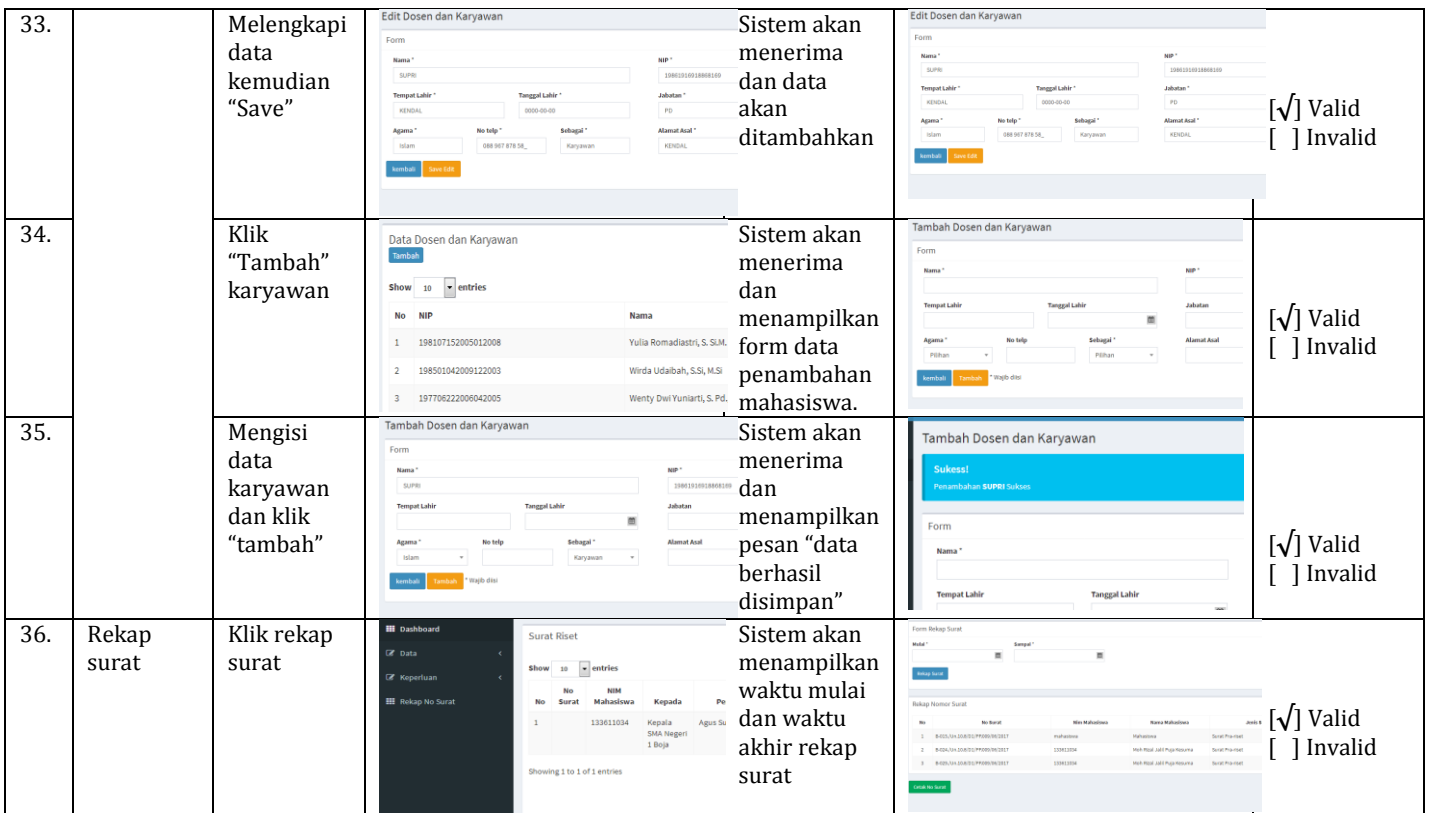

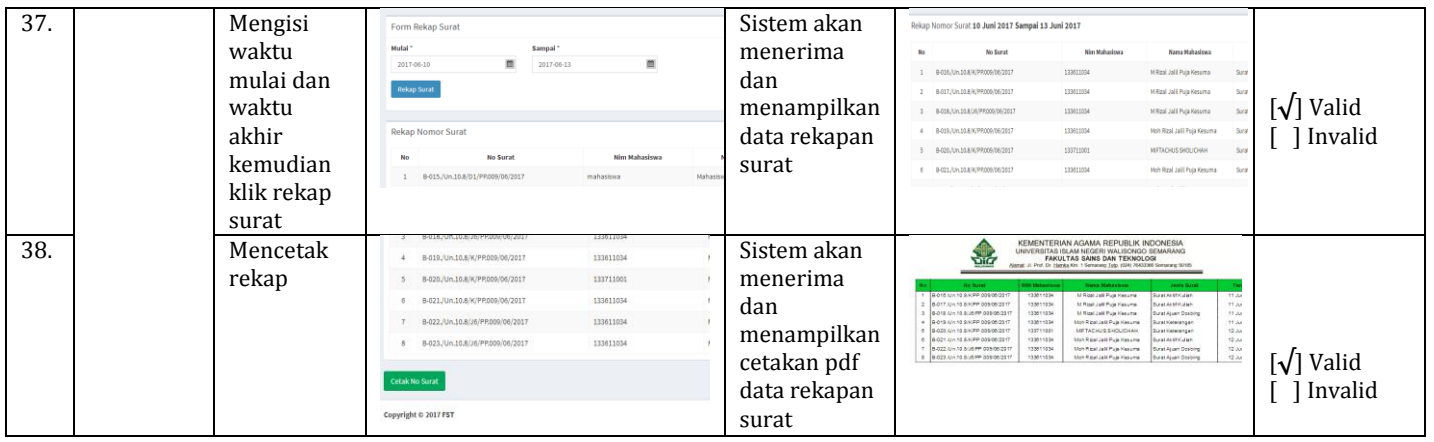

## 5. Pengujian Admin

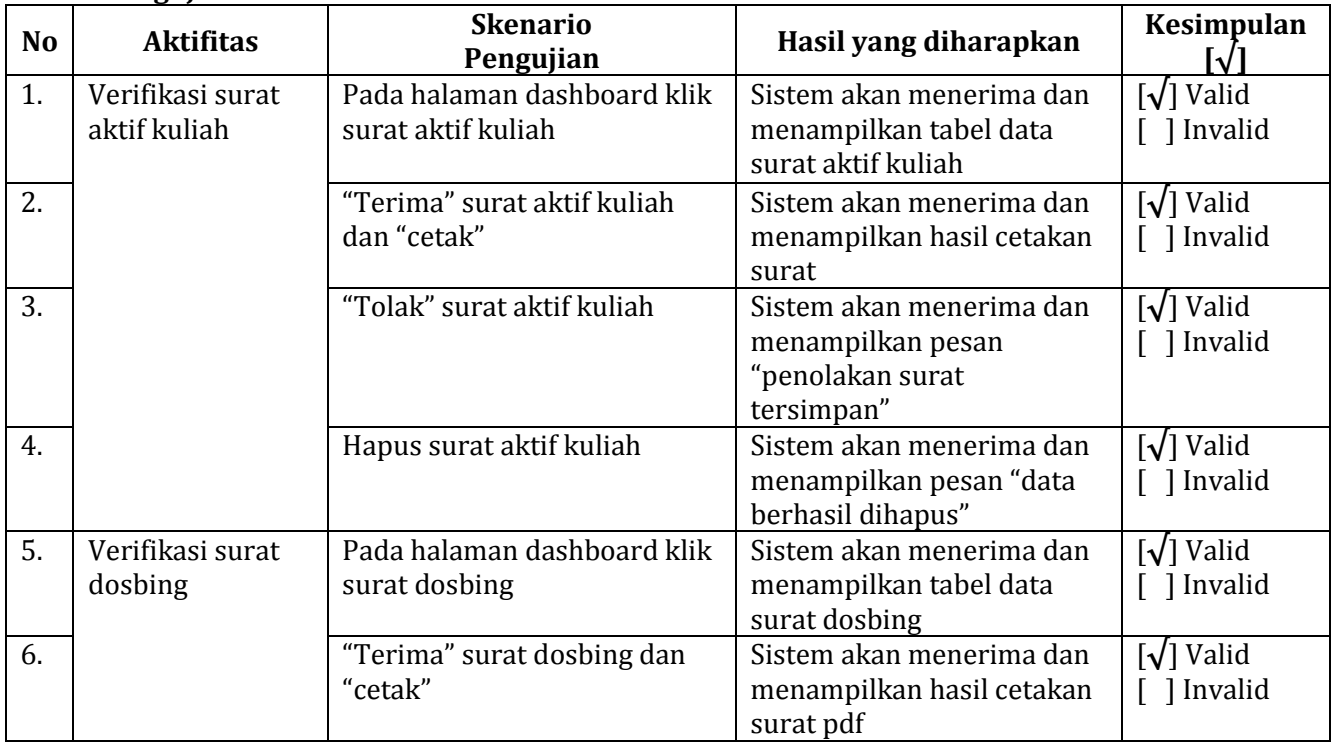

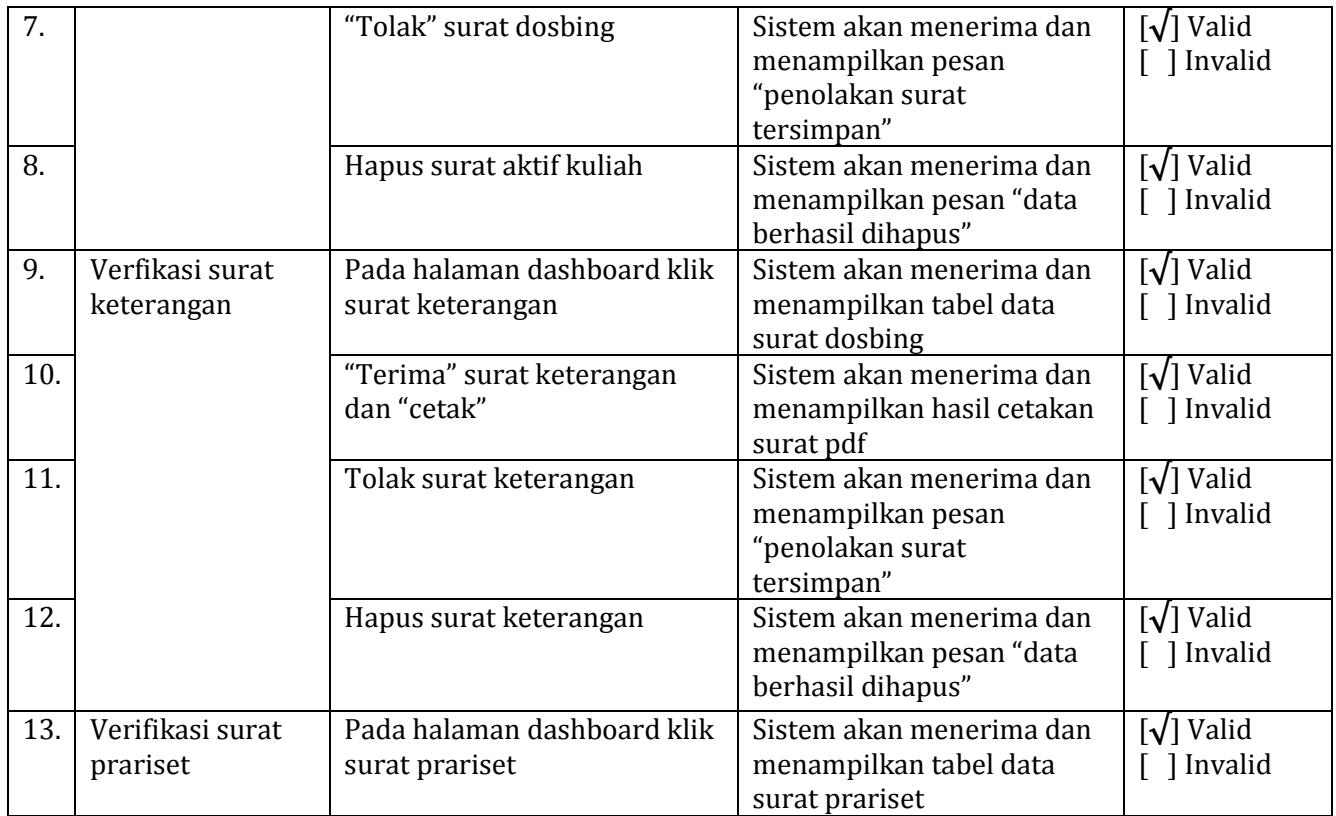

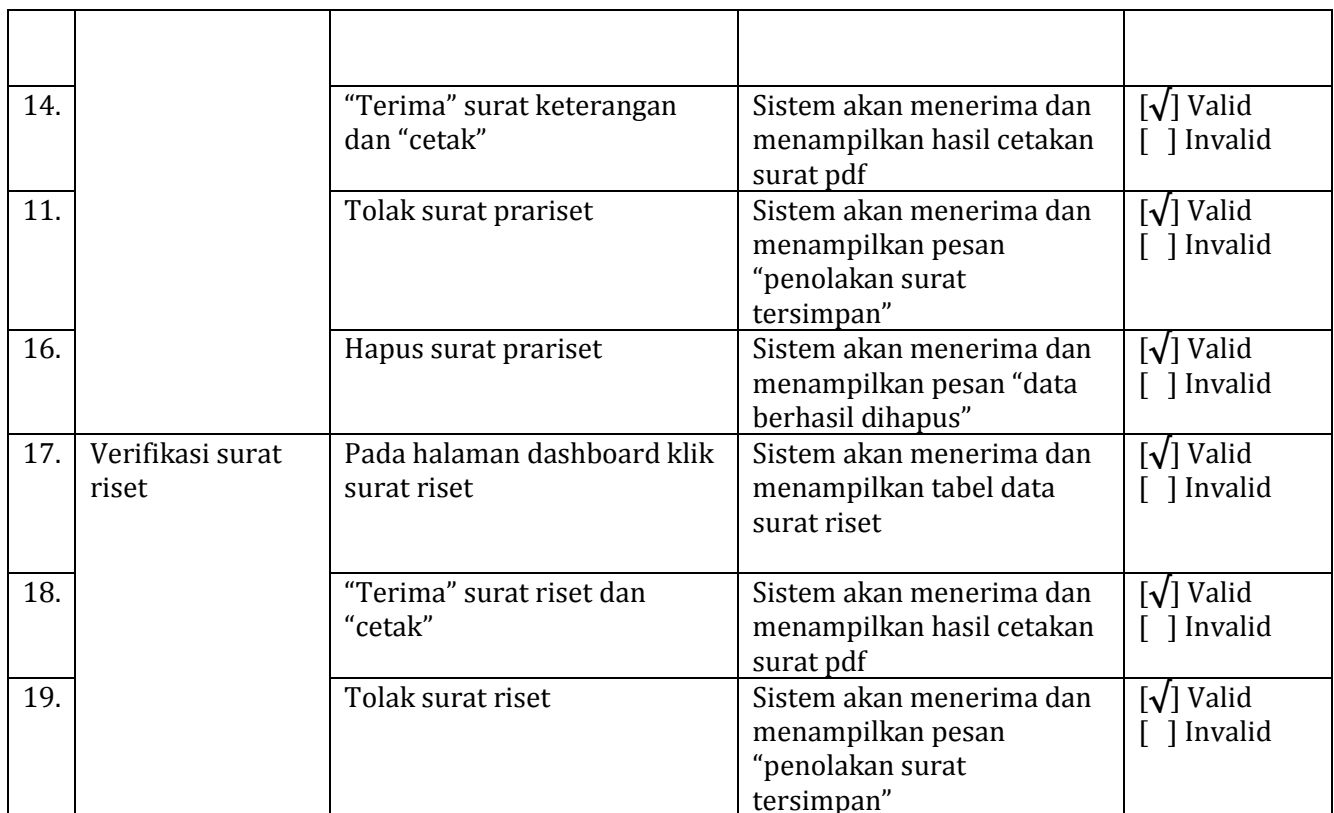

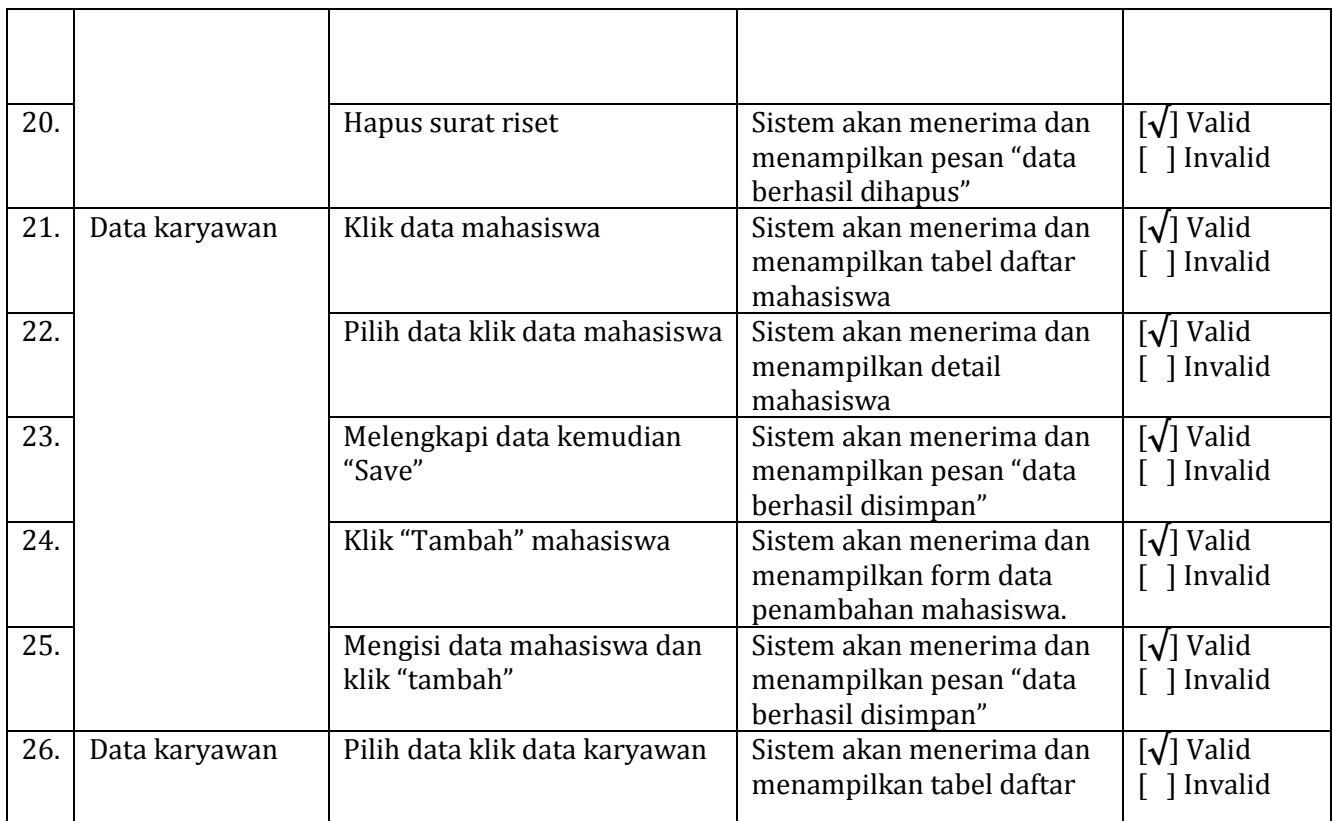

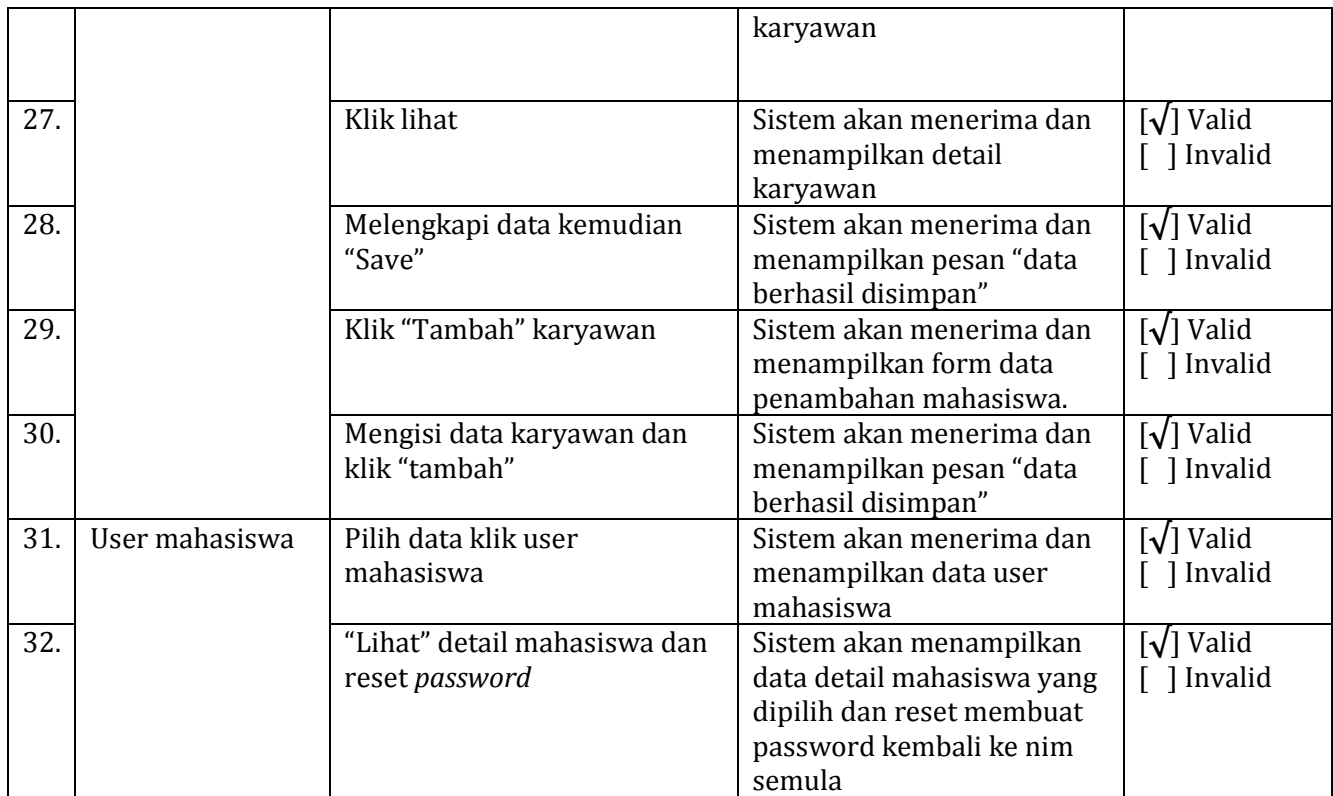

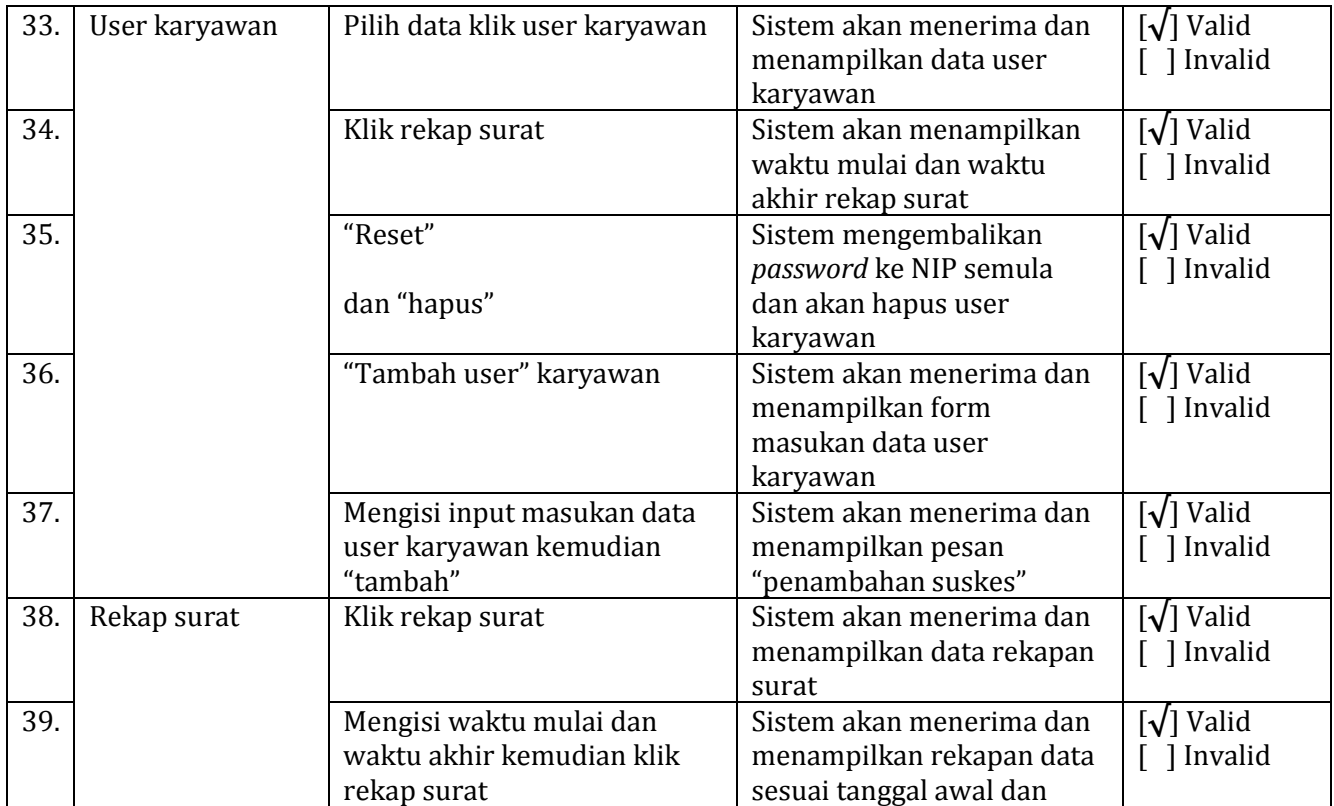

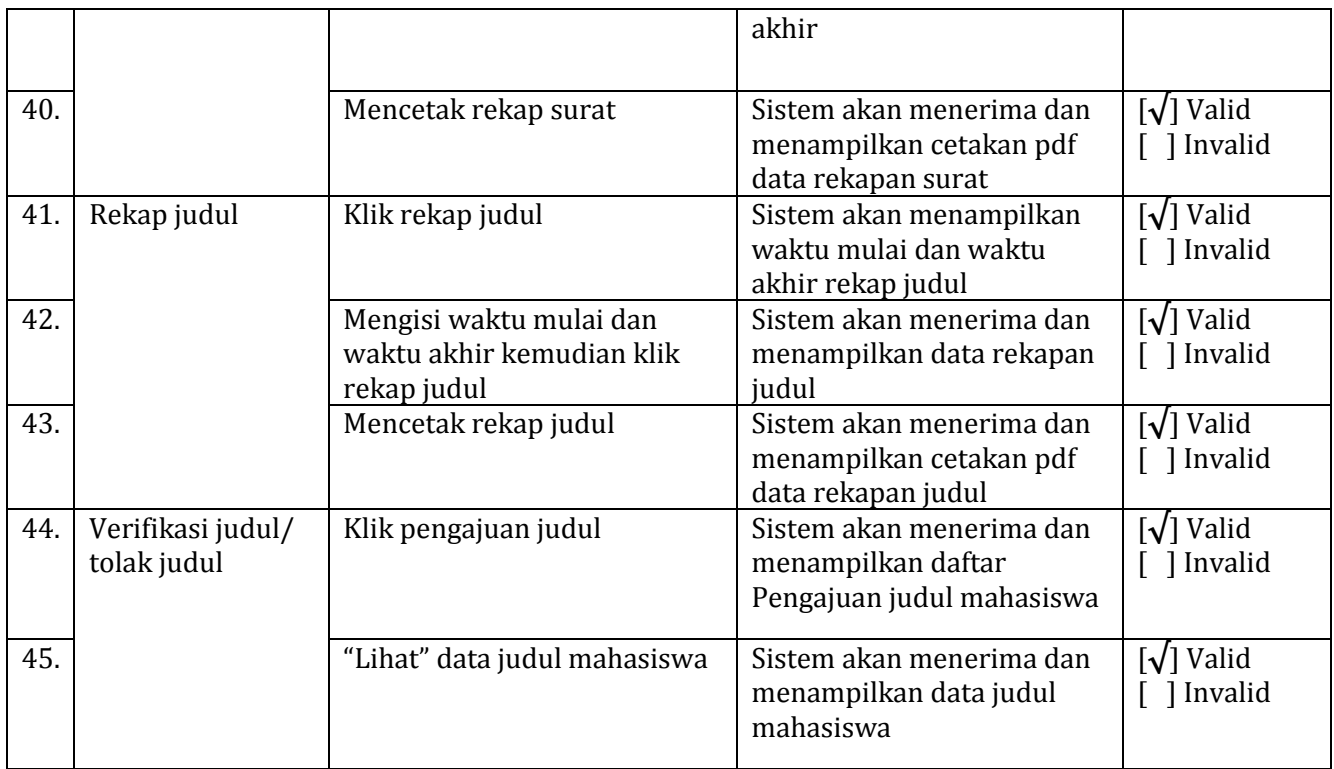

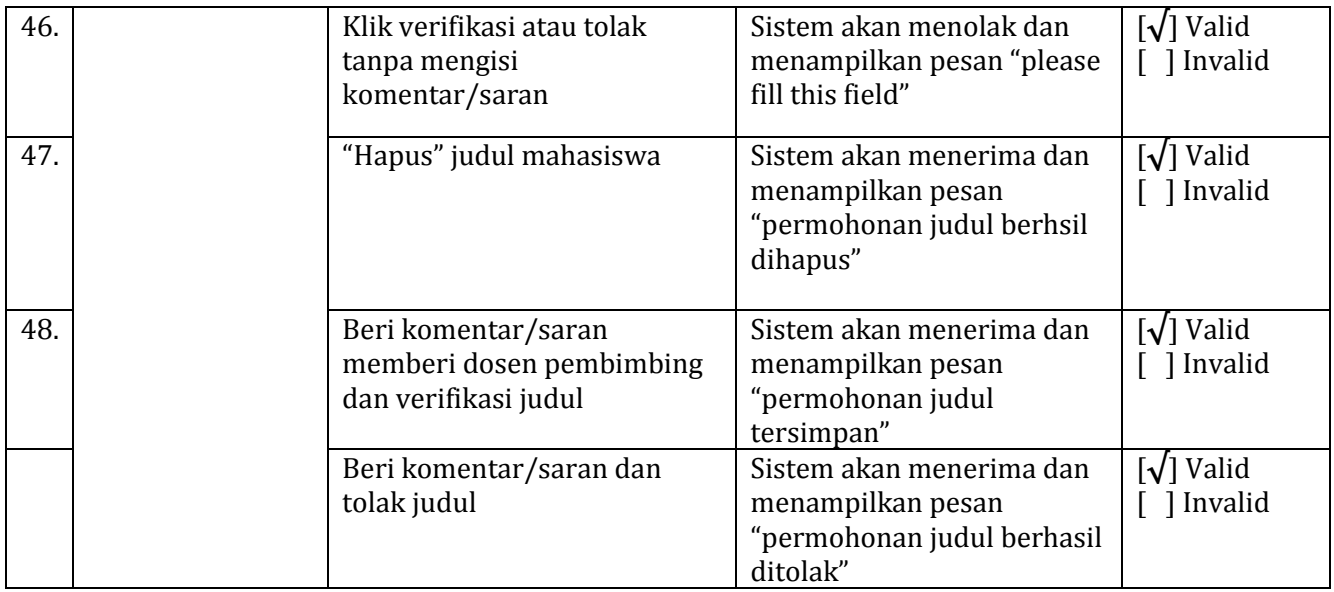

#### Lampiran 4

### Pengujian Sistem Pengguna

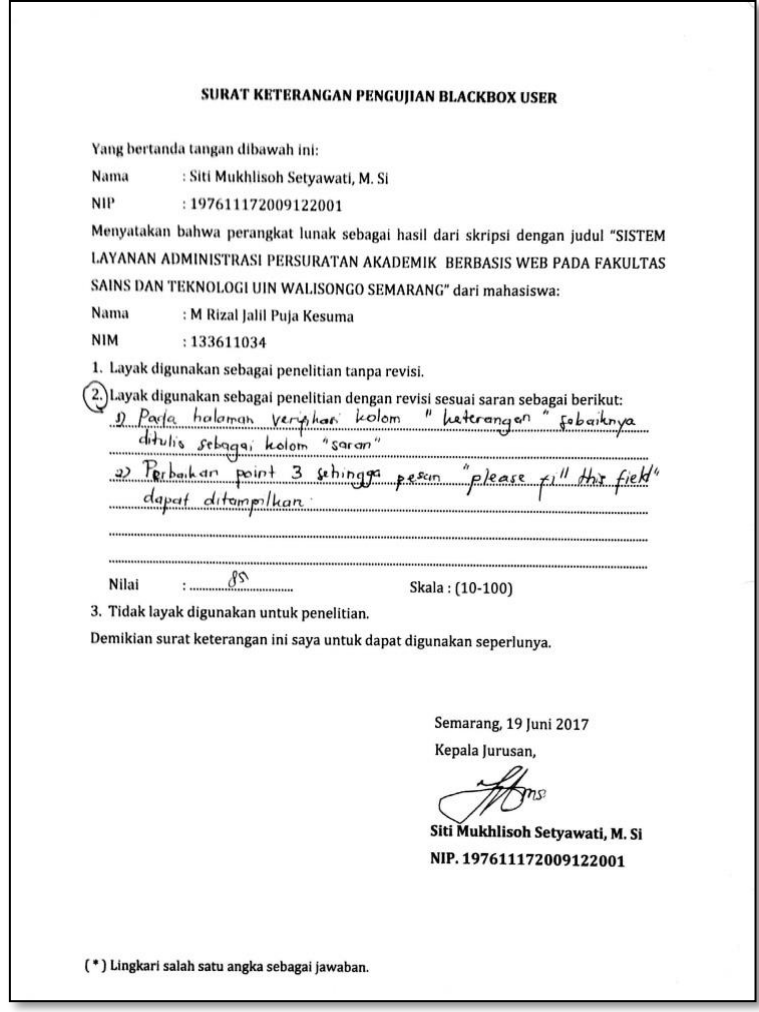

Gambar Hasil Pengujian Bleckbox User Oleh Kajur

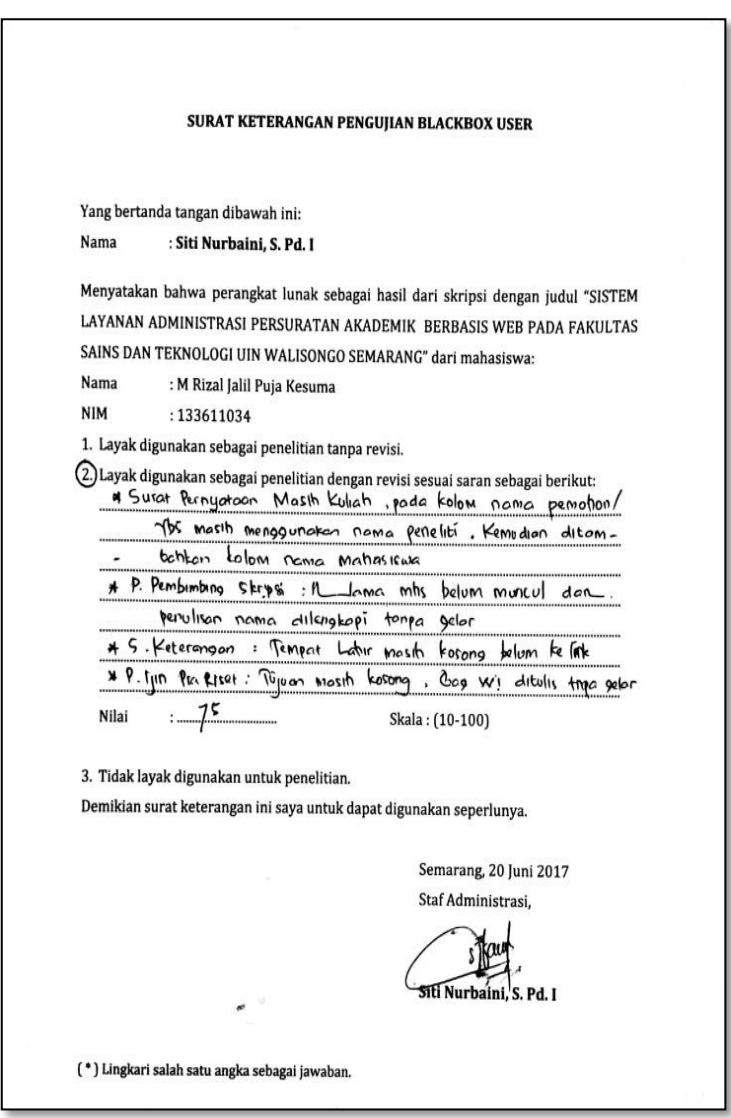

Gambar Hasil Pengujian Bleckbox User Oleh Kajur

"SISTEM ADMINISTRASI PERSURATAN AKADEMIK BERBASIS WEB<br>PADA FAKULTAS SAINS DAN TEKNOLOGI UIN WALISONGO SEMARANG"

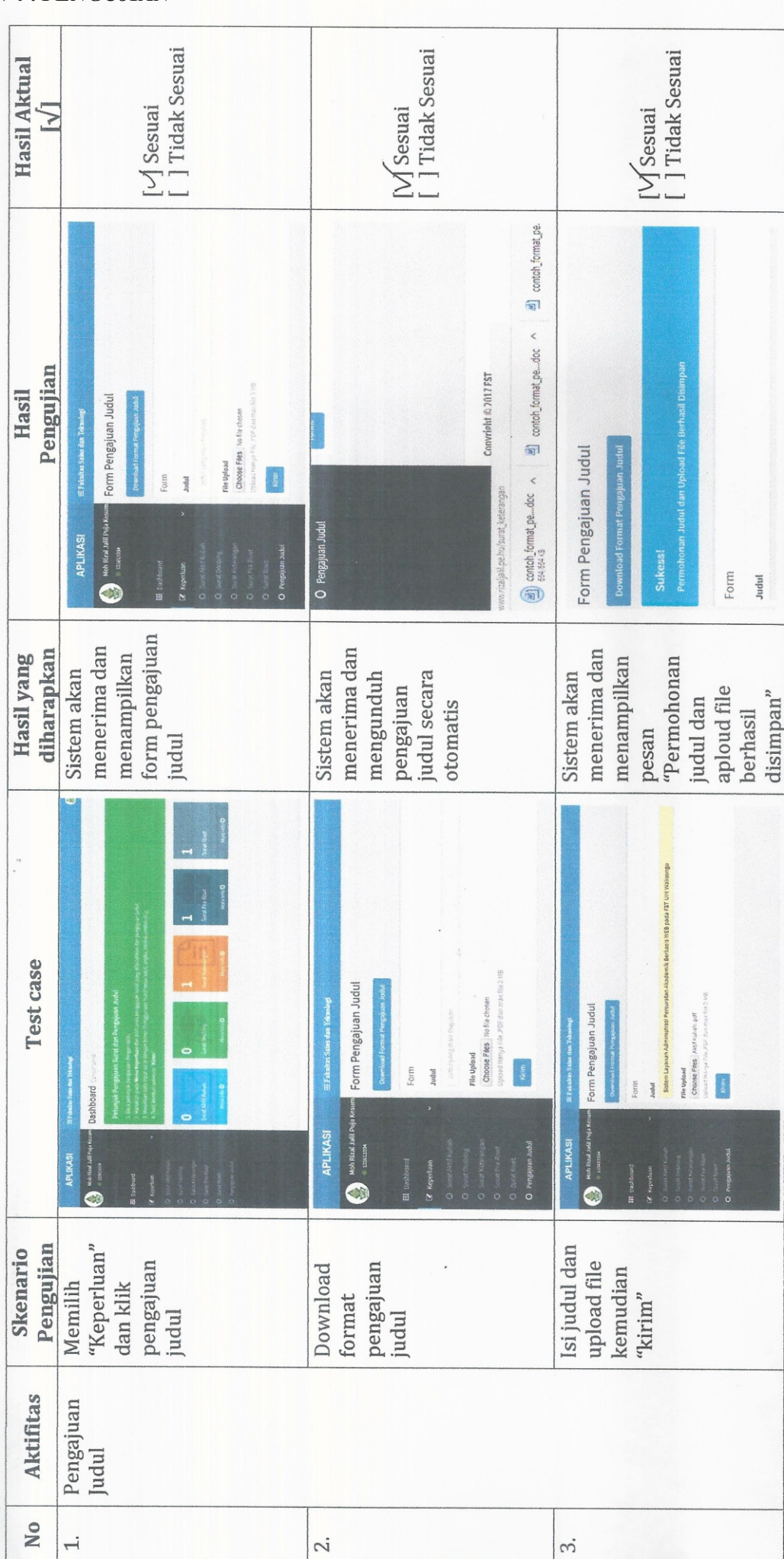

# **LAMPIRAN 4 : PENGUJIAN**

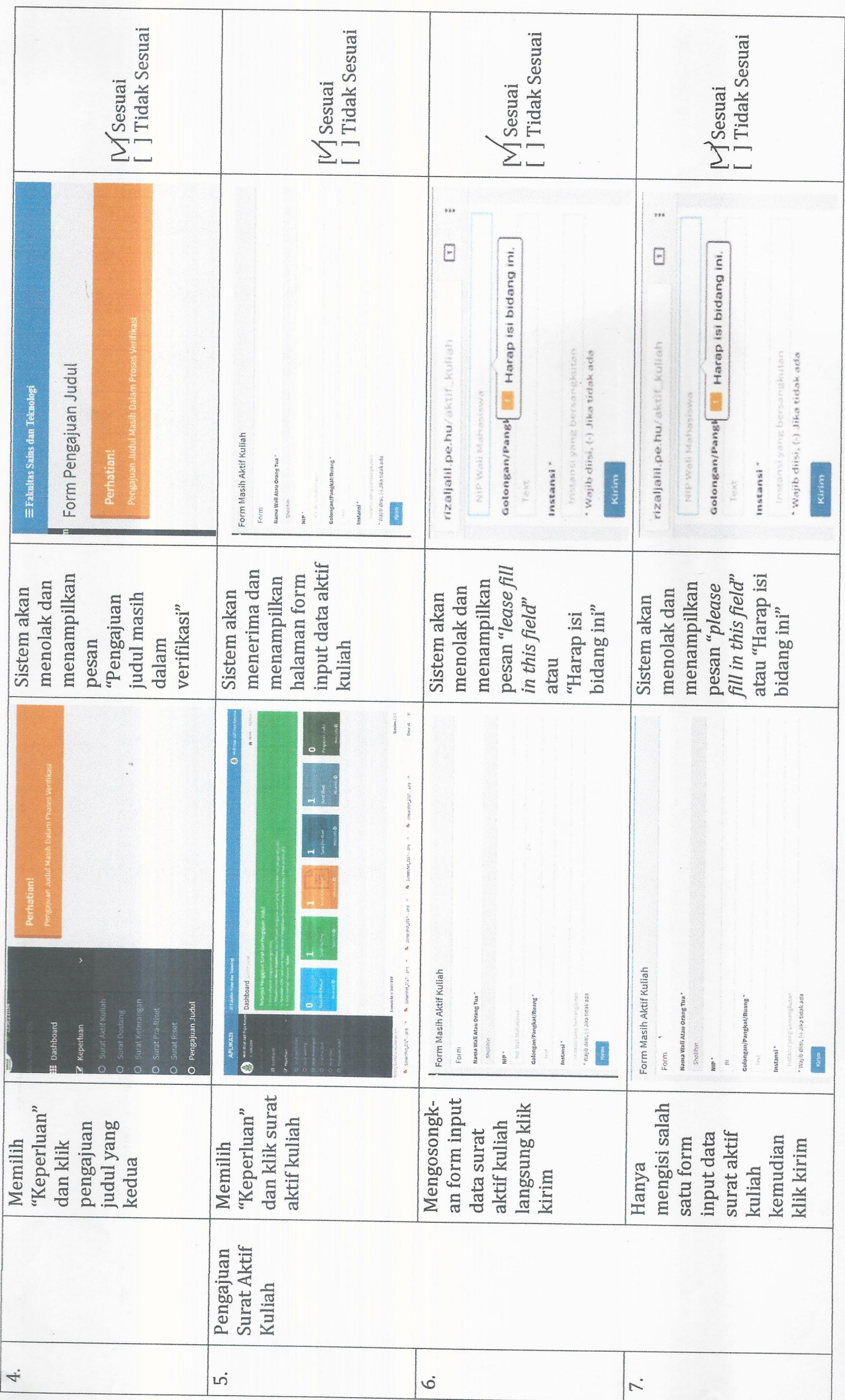

 $\sim$ 

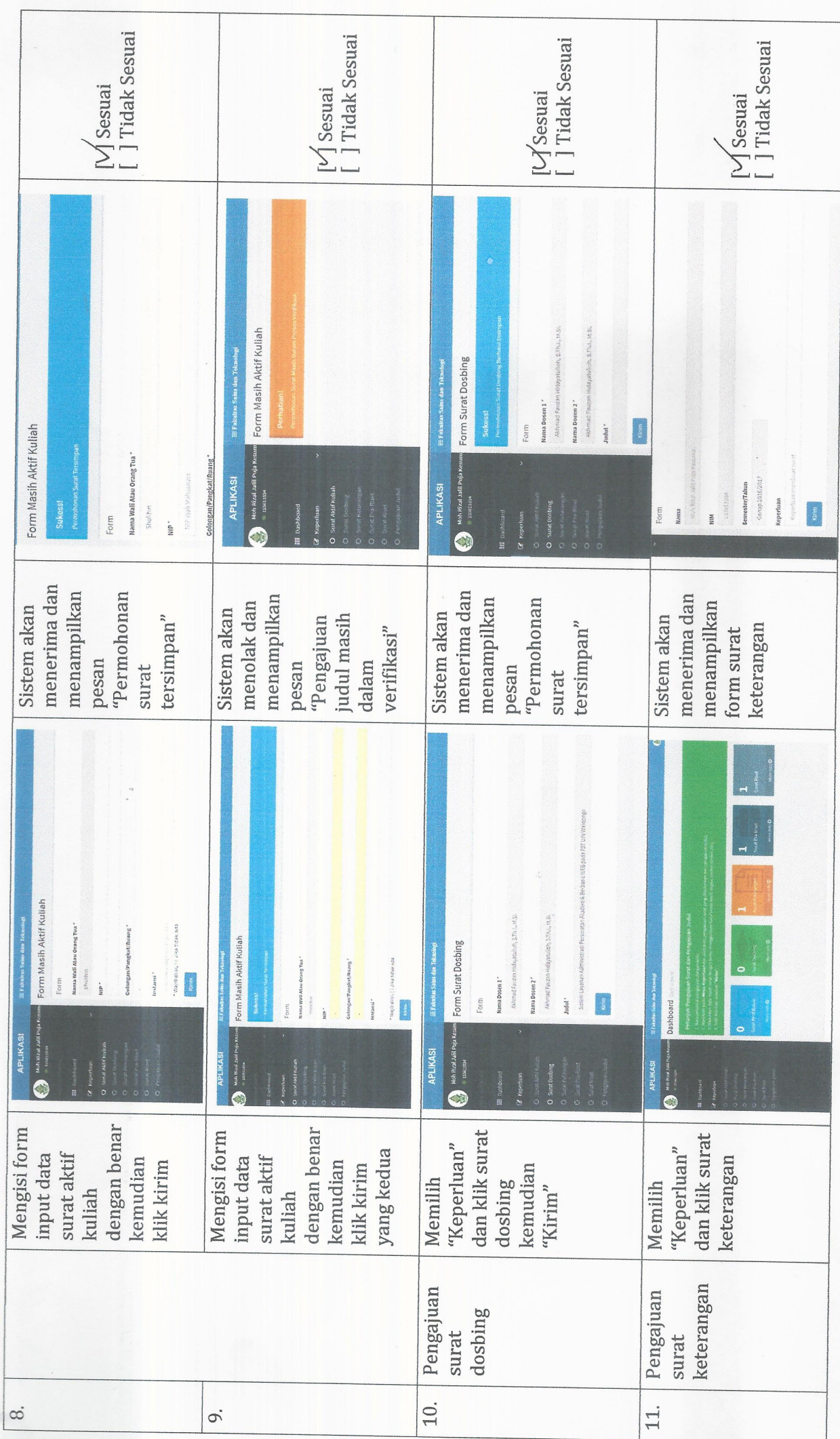

 $\omega$ 

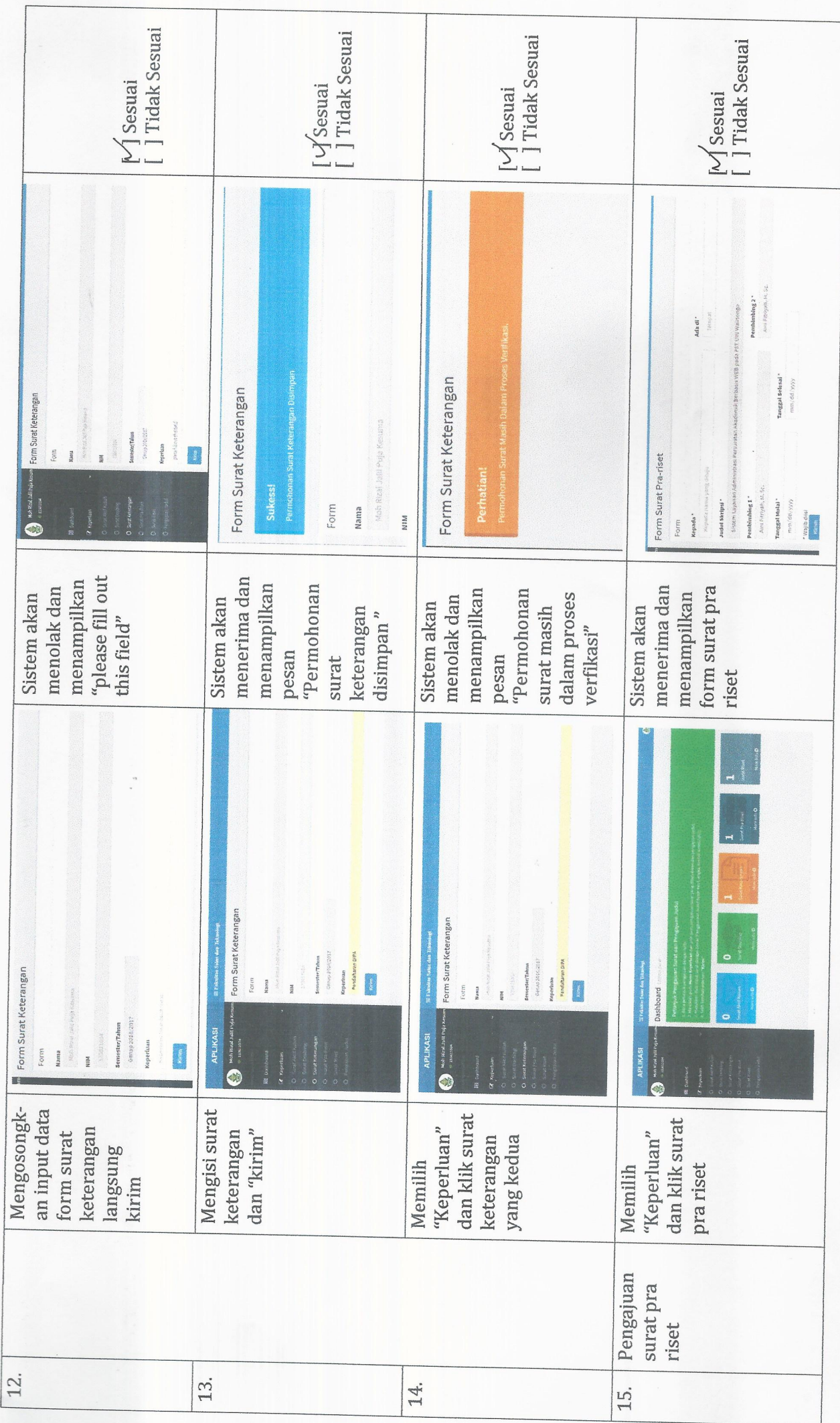

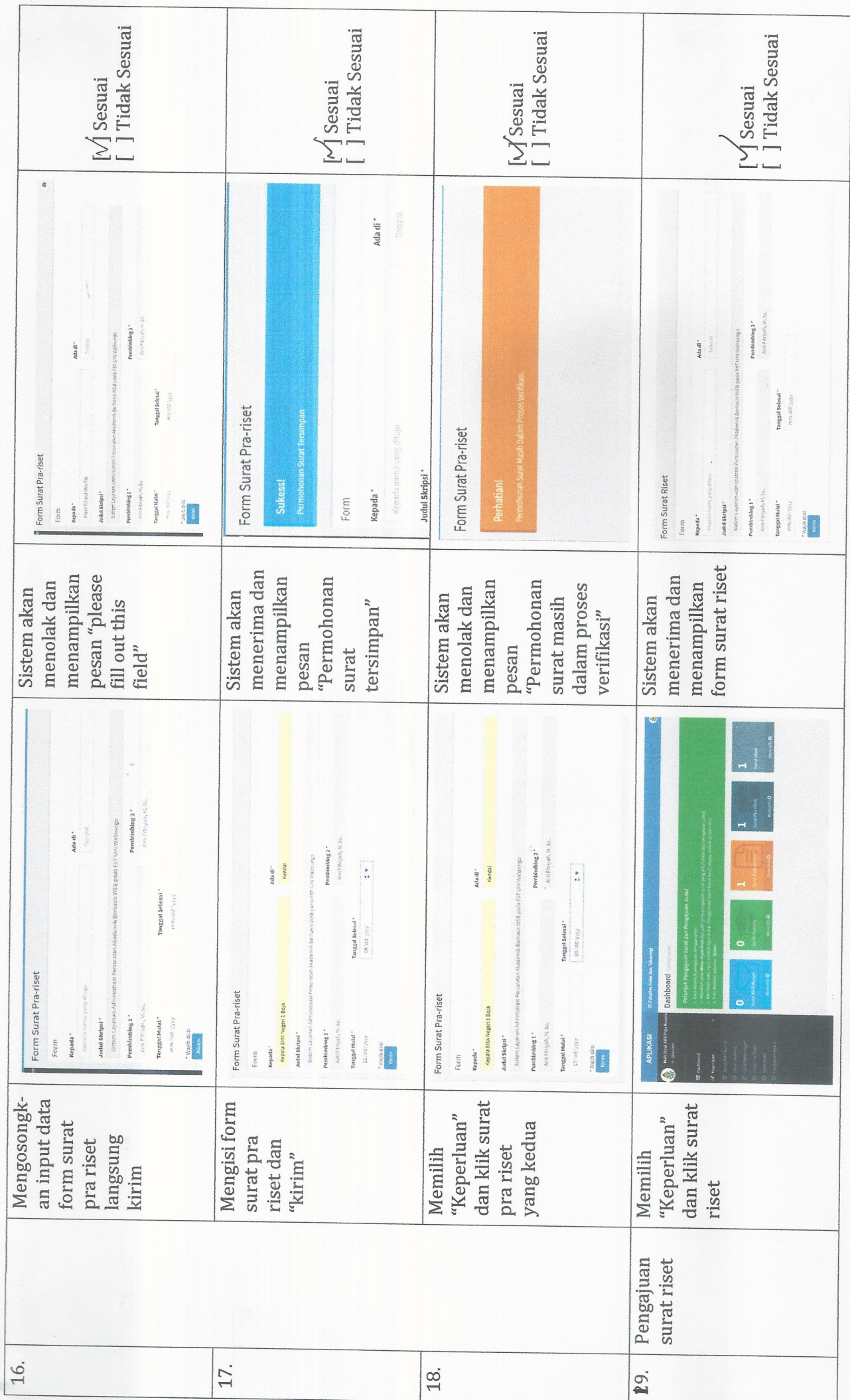

 $\overline{a}$ 

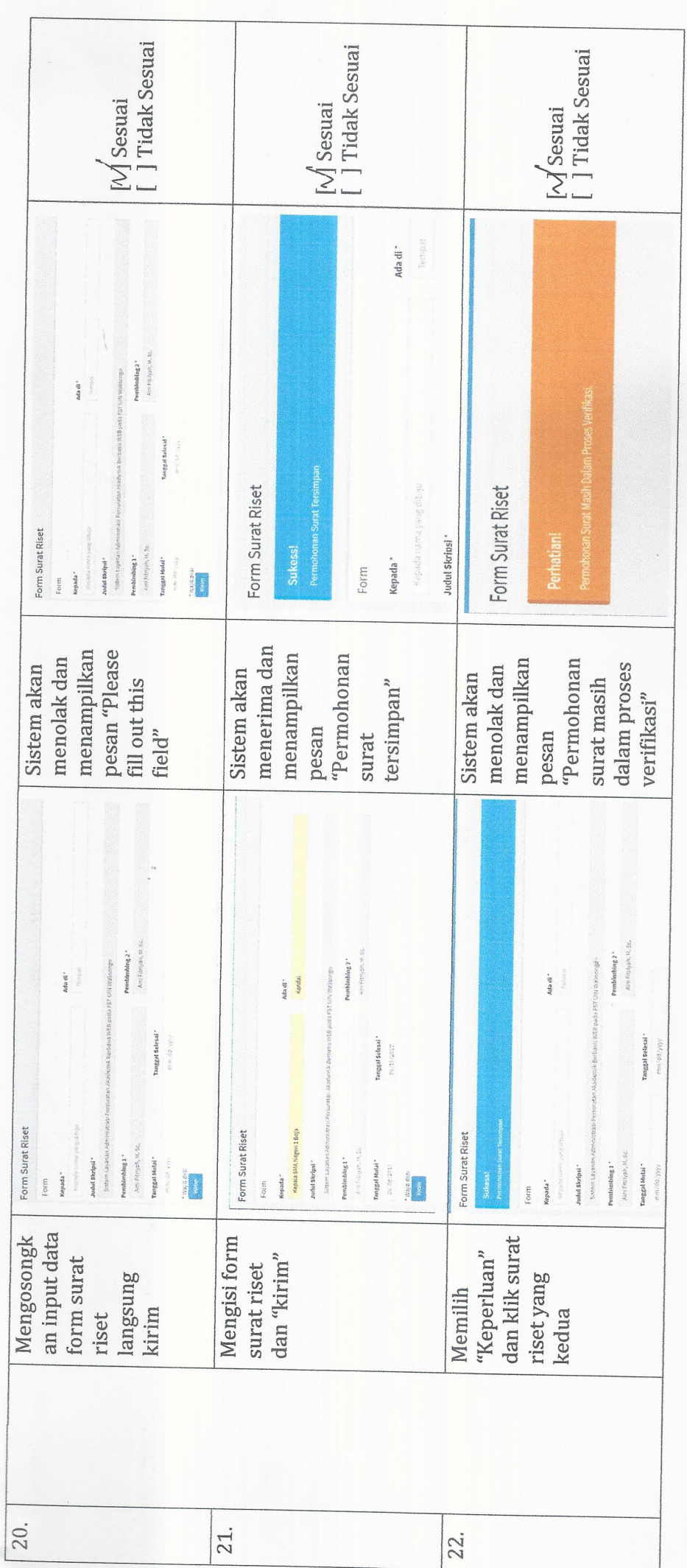

Semarang, 9 Juni 2017<br>Mahasiswa,  $\tilde{\mathcal{E}}$  $\left( . ., A \, \hat{\delta}^2 \right)$ <br>NIM. [320] Ą

ī

 $\circ$ 

"SISTEM ADMINISTRASI PERSURATAN AKADEMIK BERBASIS WEB<br>PADA FAKULTAS SAINS DAN TEKNOLOGI UIN WALISONGO SEMARANG" PENGUJIAN USER MAHASISWA

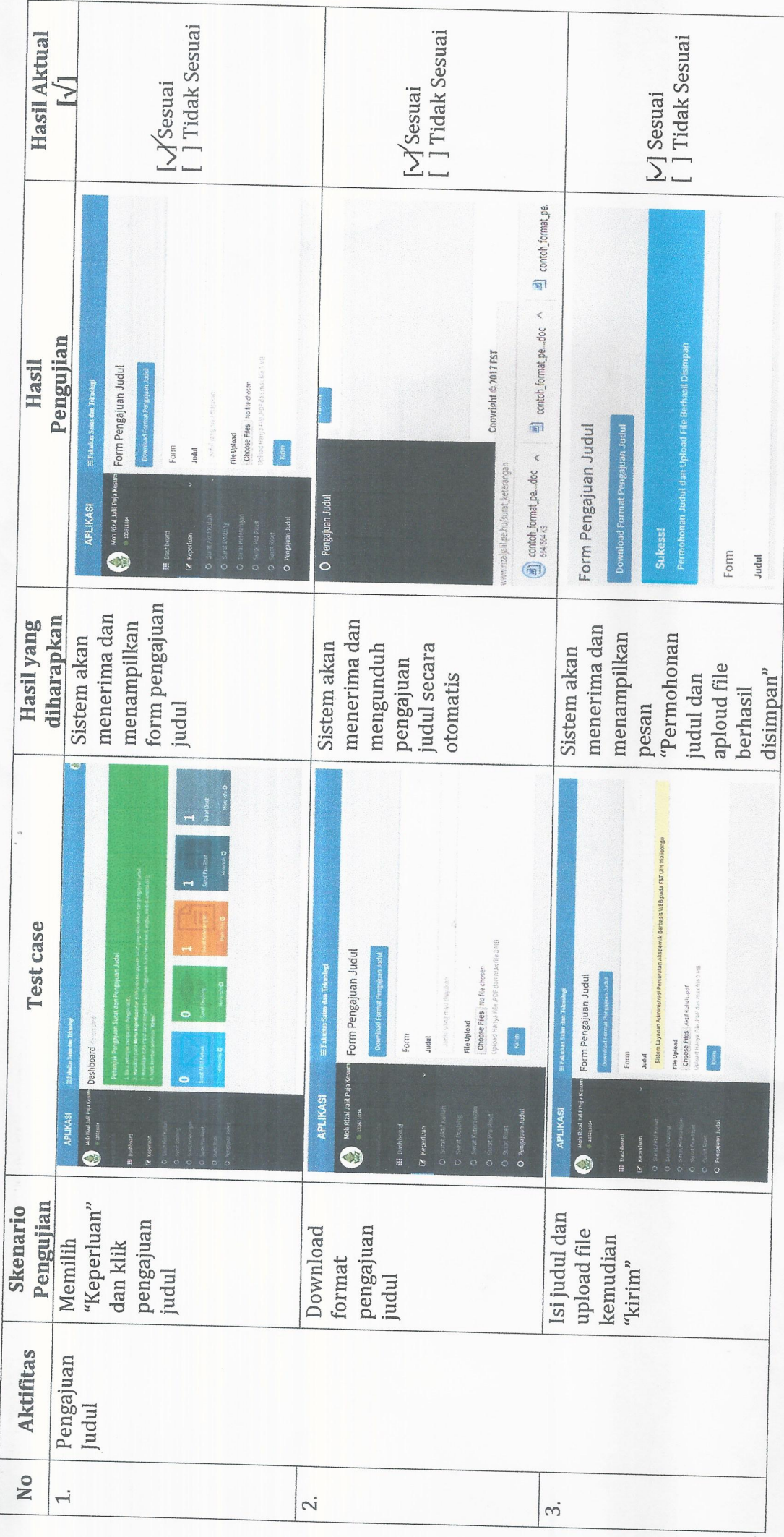

 $\overline{ }$ 

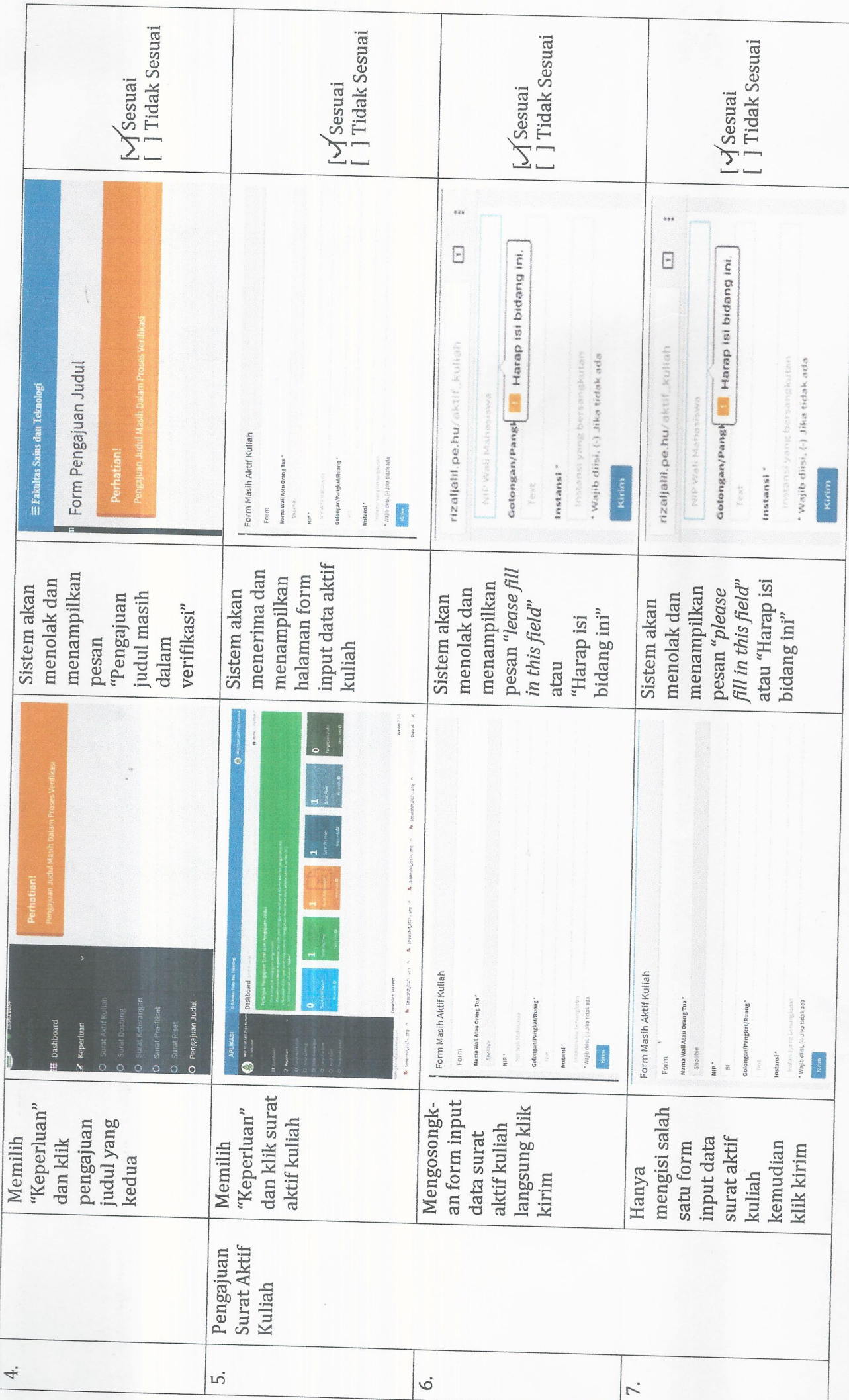

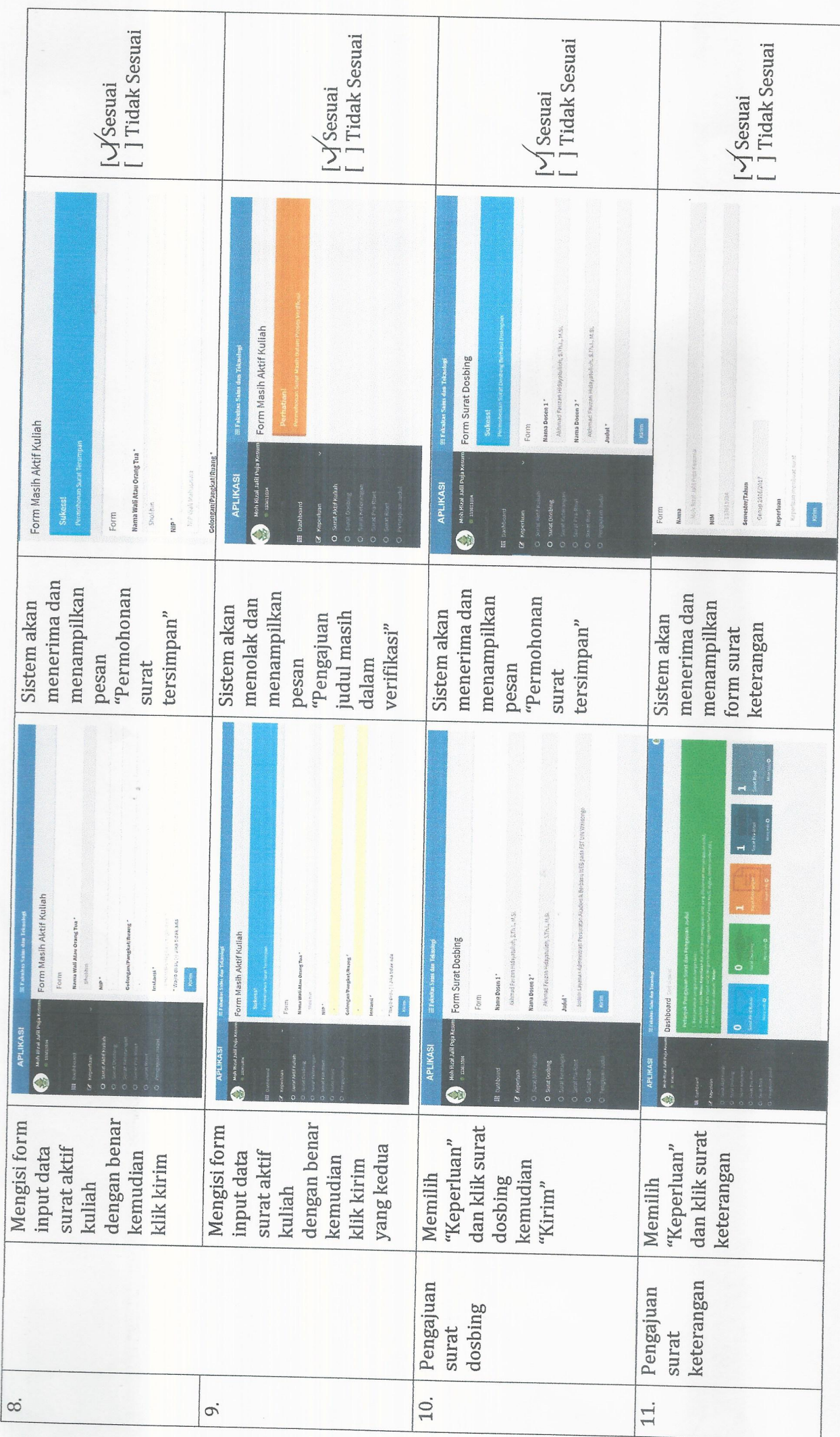

 $\infty$ 

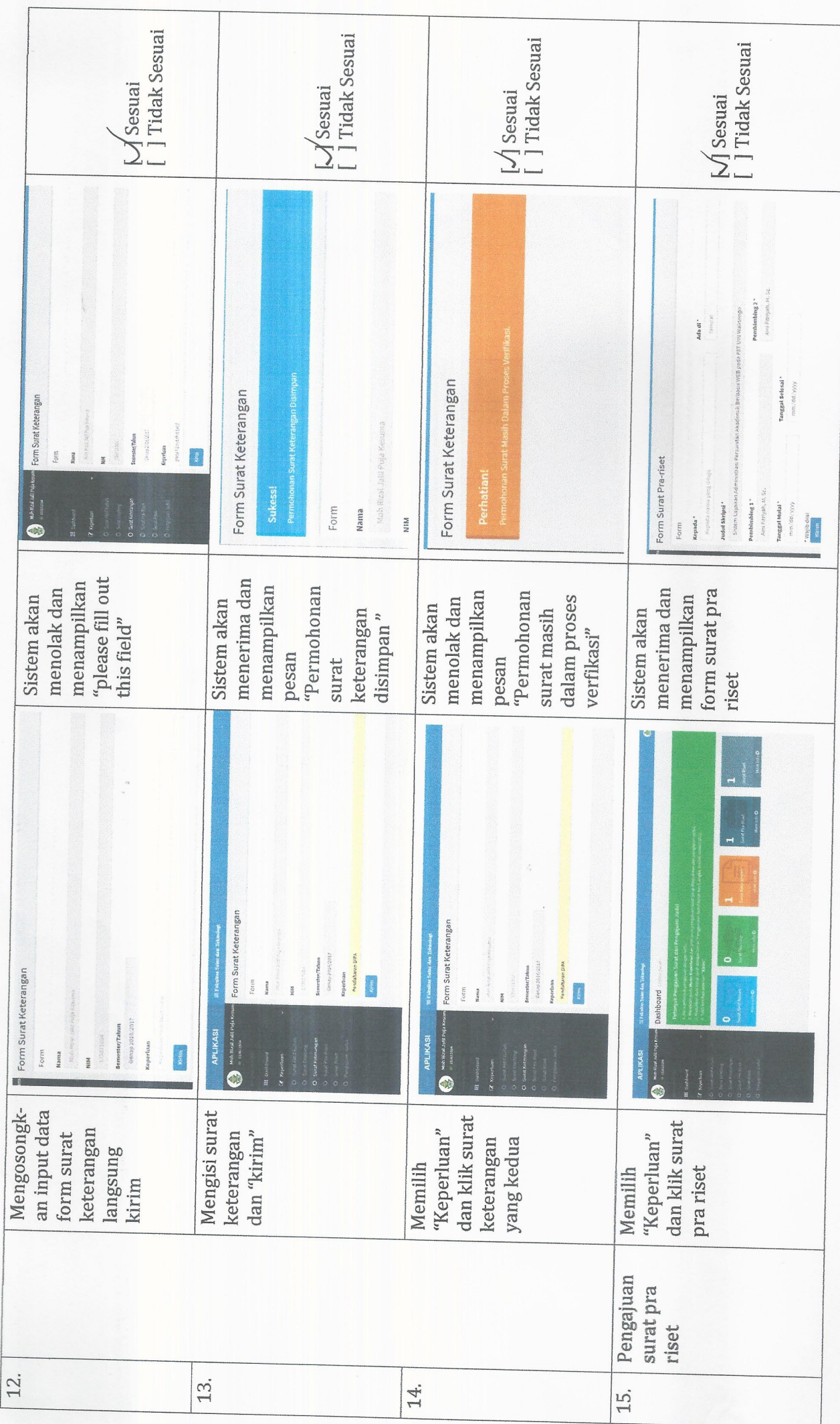

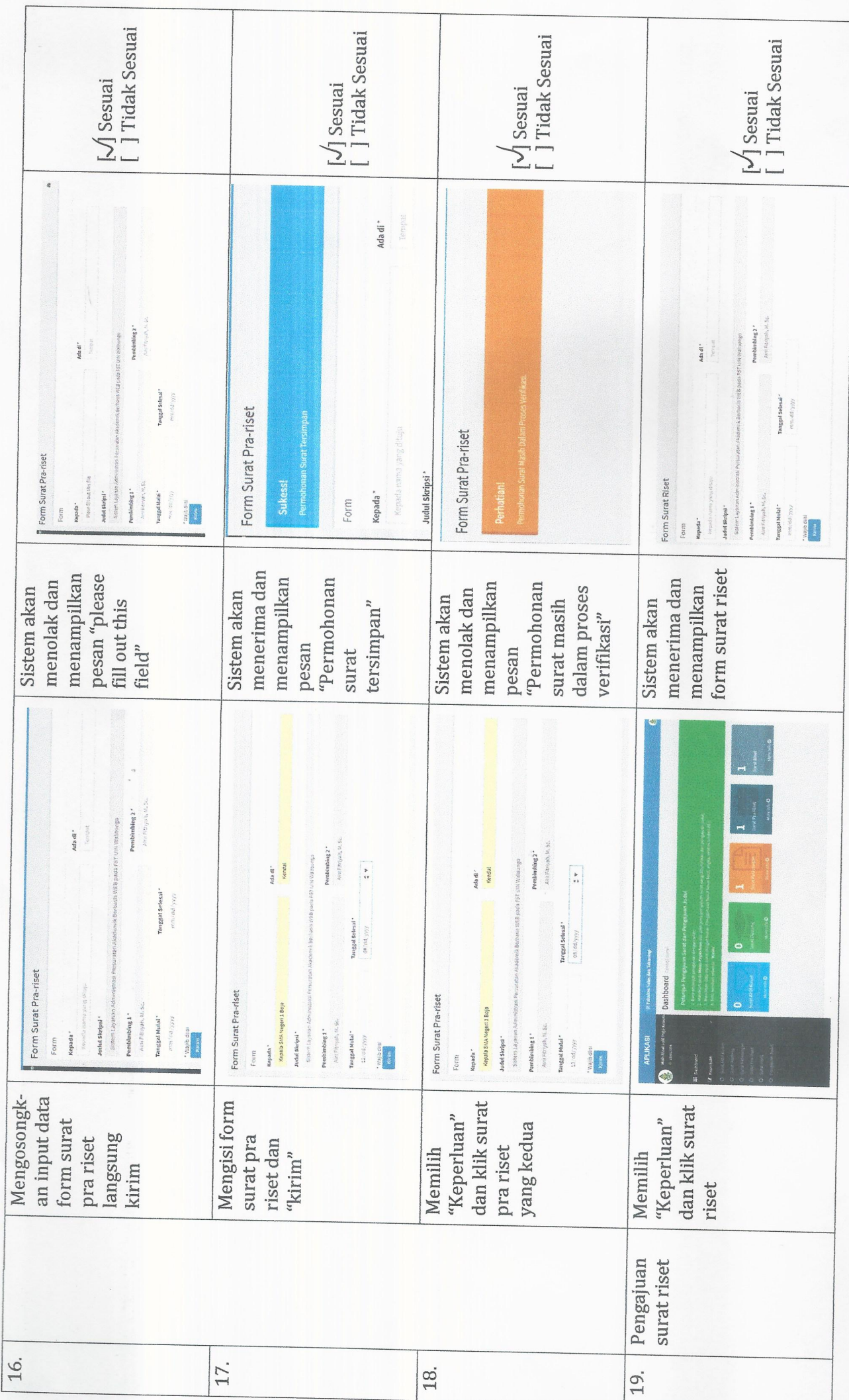

 $\overline{u}$ 

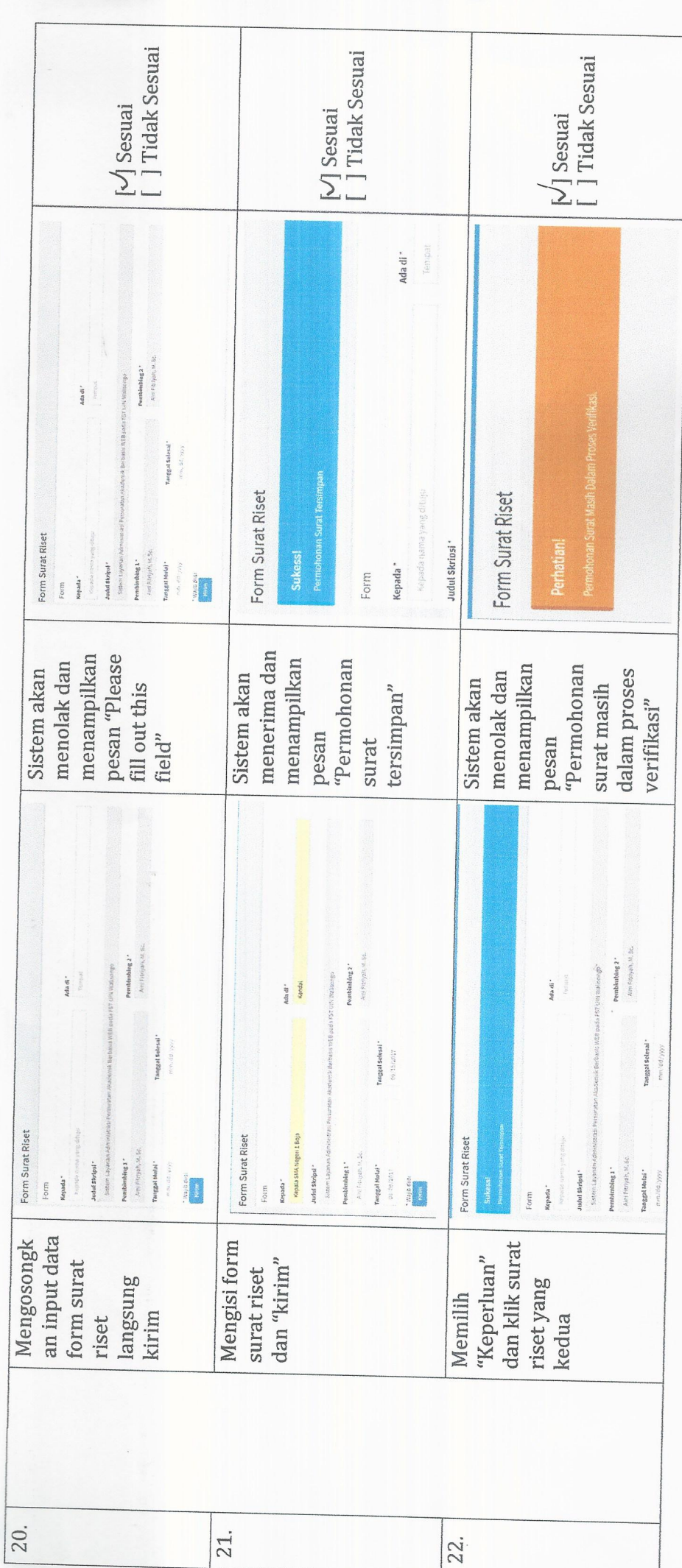

Semarang, A Juni 2017<br>Mahasiswa,

(...Dew: morniquion..<br>NIM.13381059  $\mathbb{R}$ 

 $\circ$ 

"SISTEM ADMINISTRASI PERSURATAN AKADEMIK BERBASIS WEB<br>PADA FAKULTAS SAINS DAN TEKNOLOGI UIN WALISONGO SEMARANG" PENGUJIAN USER KEPALA JURUSAN (KAJUR)

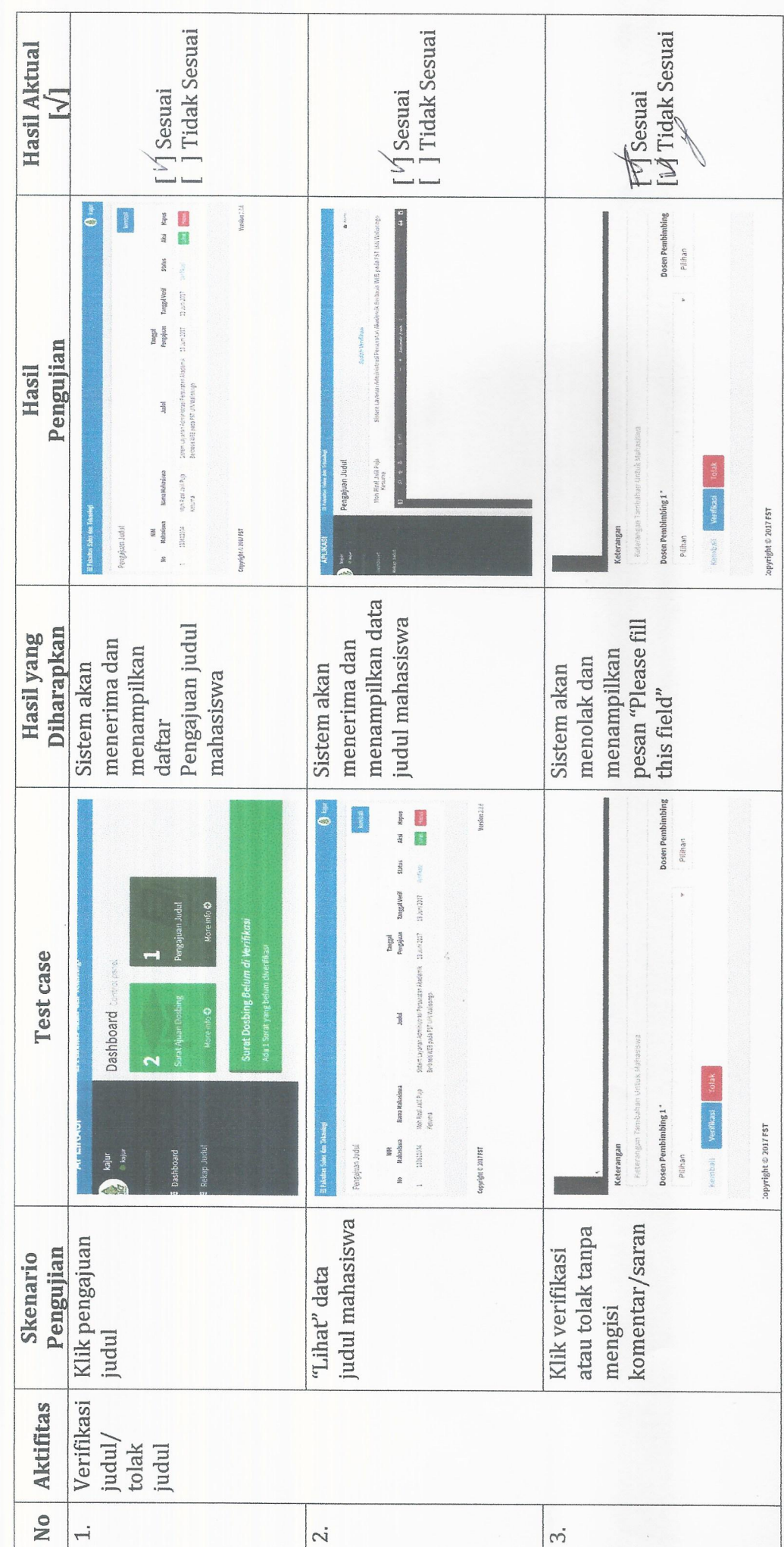

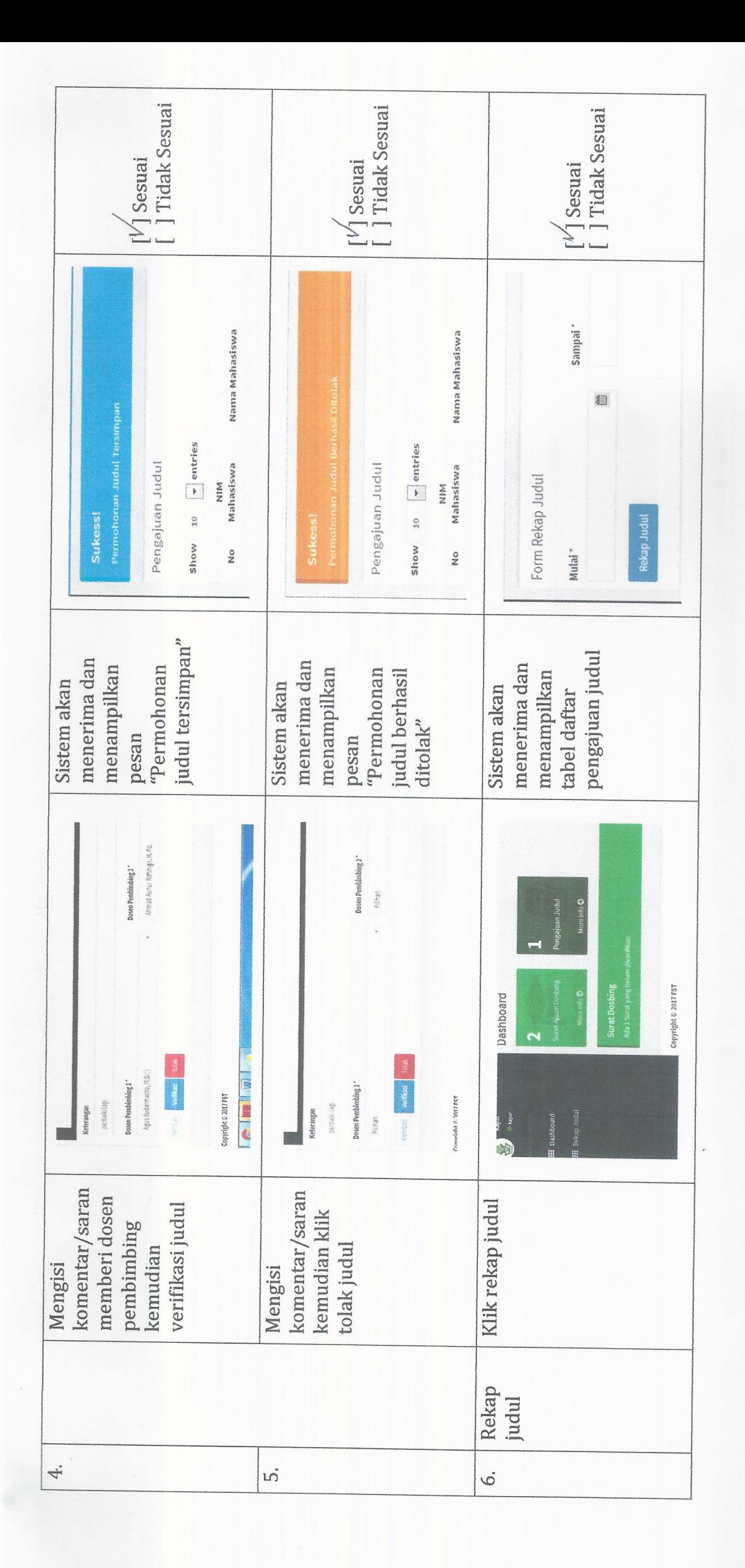

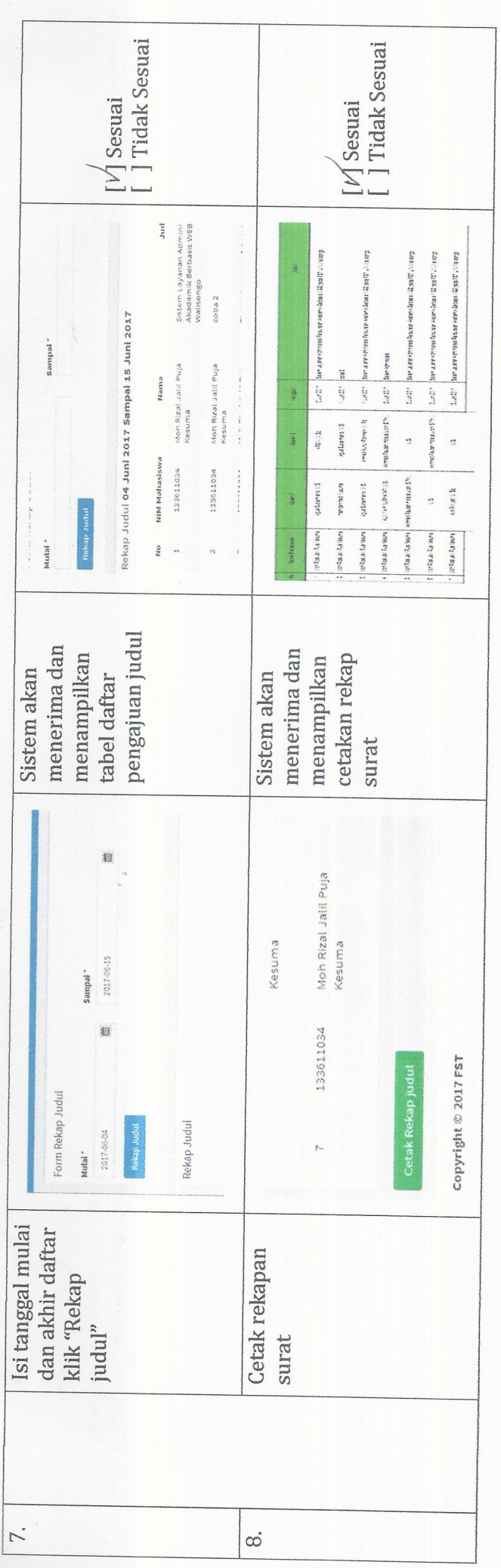

Saran =

Perbailian point 3. sehinysa pedan "placie fill this Field"<br>olepat obitempillban. 1) Pada halaman ventihan: Lalom kaderargen sebeilungon<br>didulis sebagai Lolam "Jaran"  $\frac{2}{3}$ 

Semarang, Juni 2017 Kepala Jurusan,

Eby Multivition detranch.<br>NIP. 1976/1172009122001.

PENGUJIAN USER STAF ADMINISTRASI/TU<br>"SISTEM ADMINISTRASI PERSURATAN AKADEMIK BERBASIS WEB<br>PADA FAKULTAS SAINS DAN TEKNOLOGI UIN WALISONGO SEMARANG"

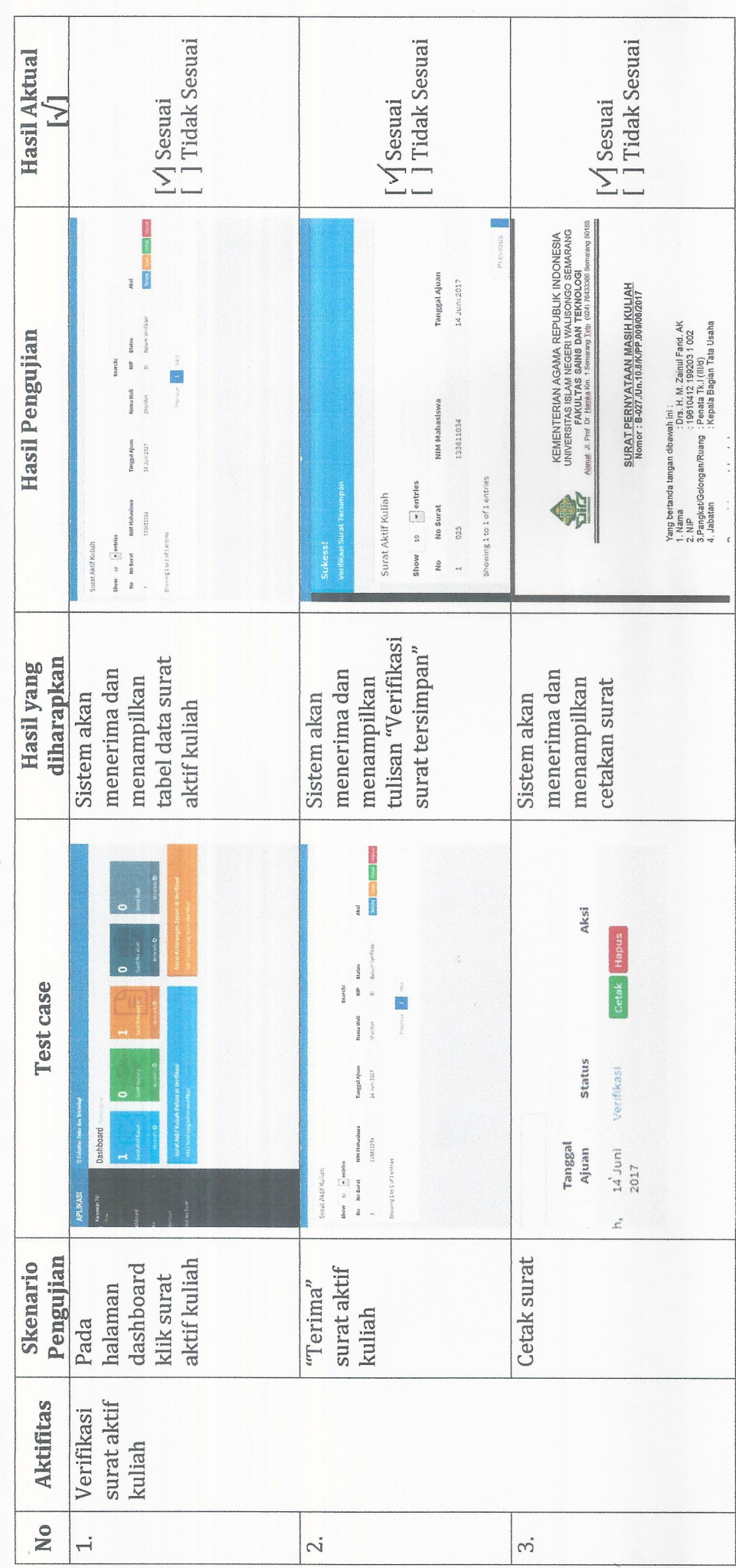

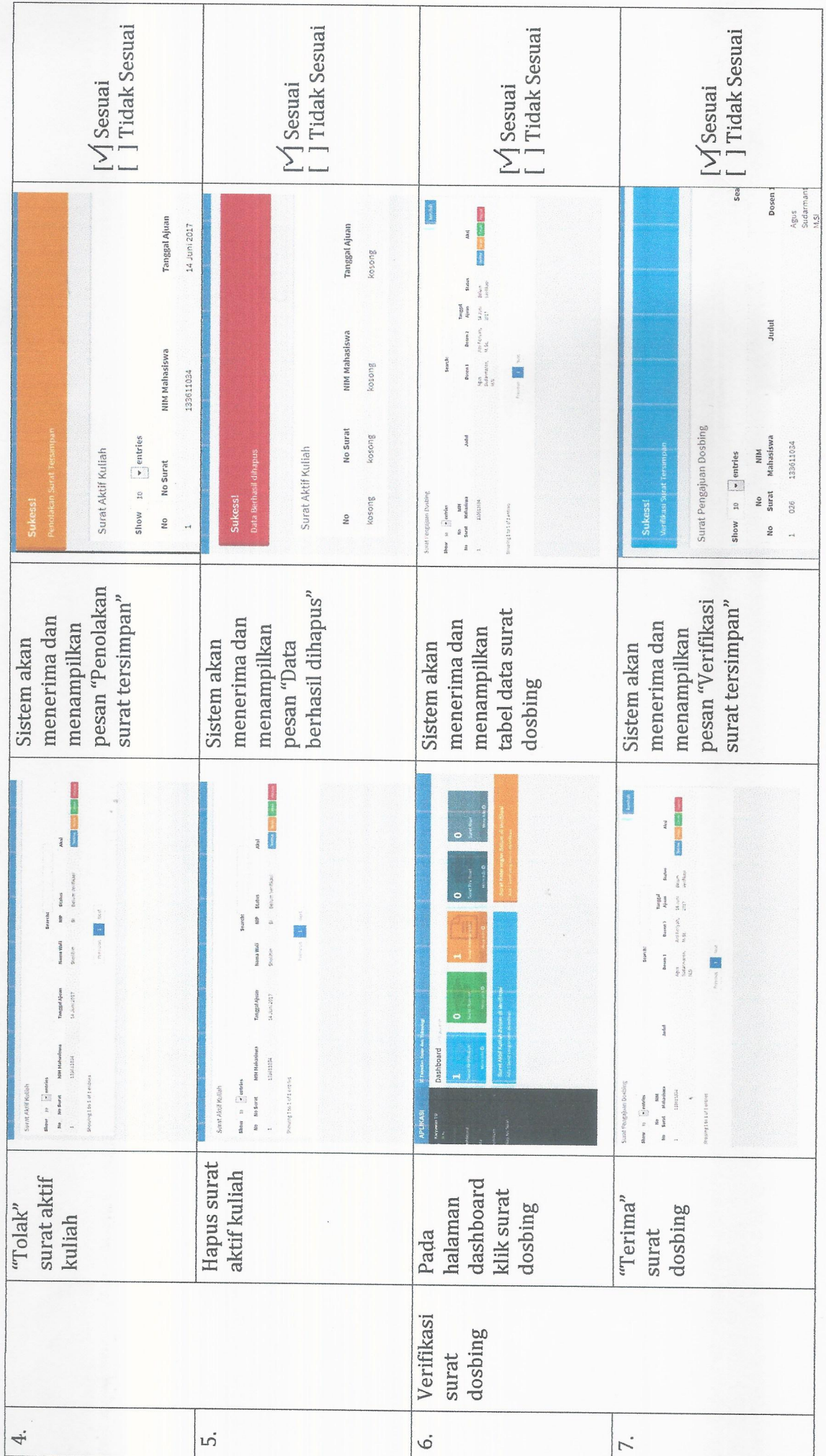

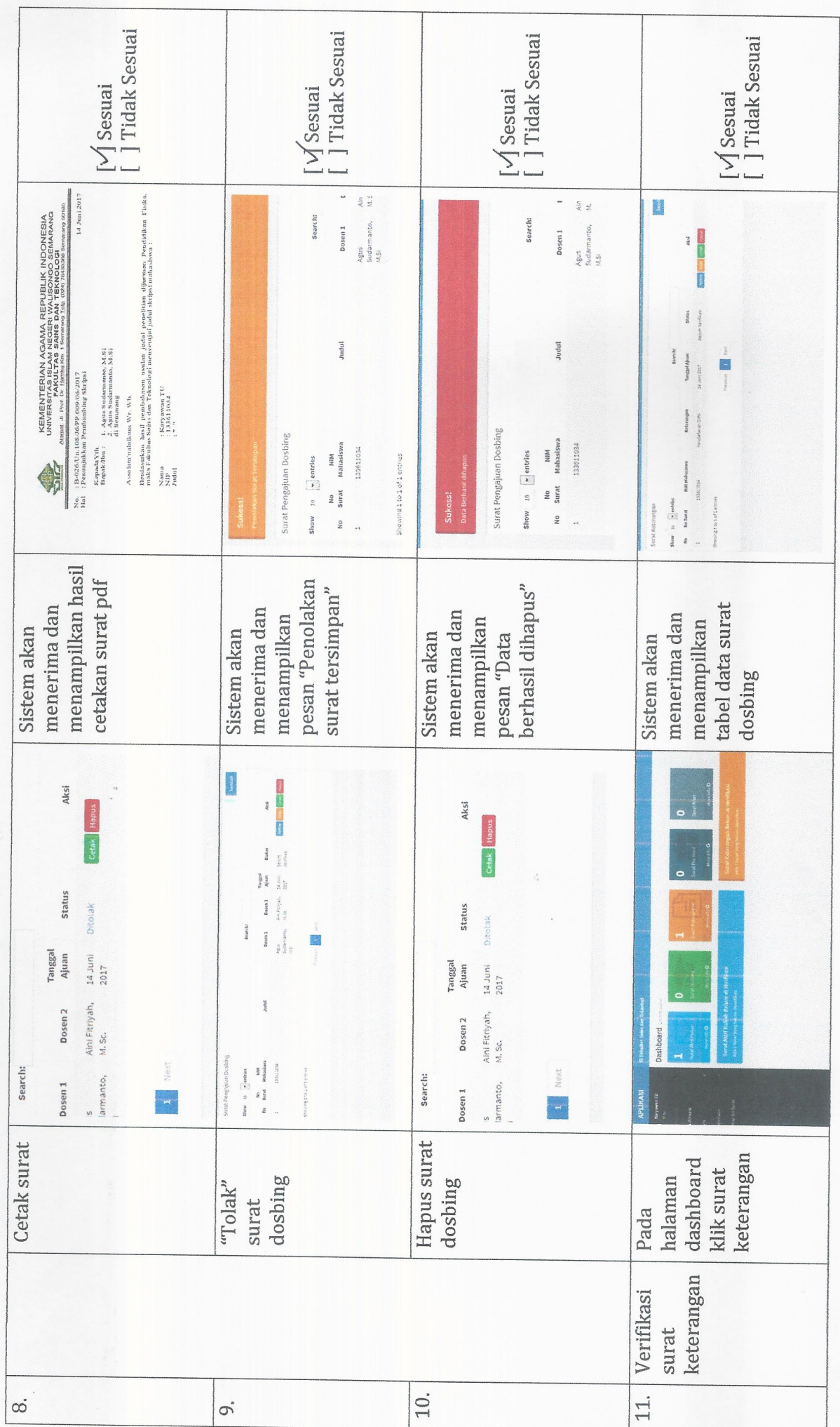

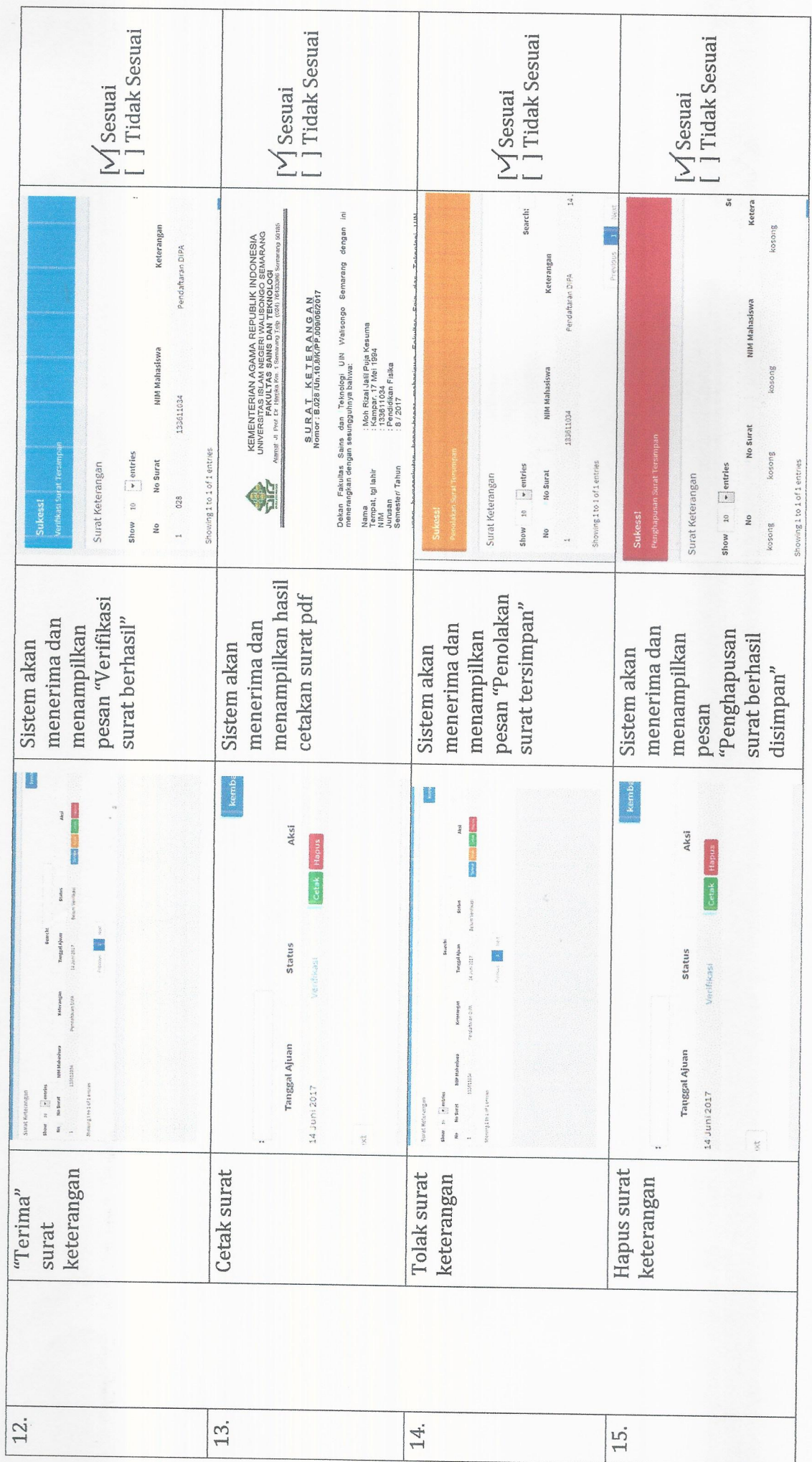

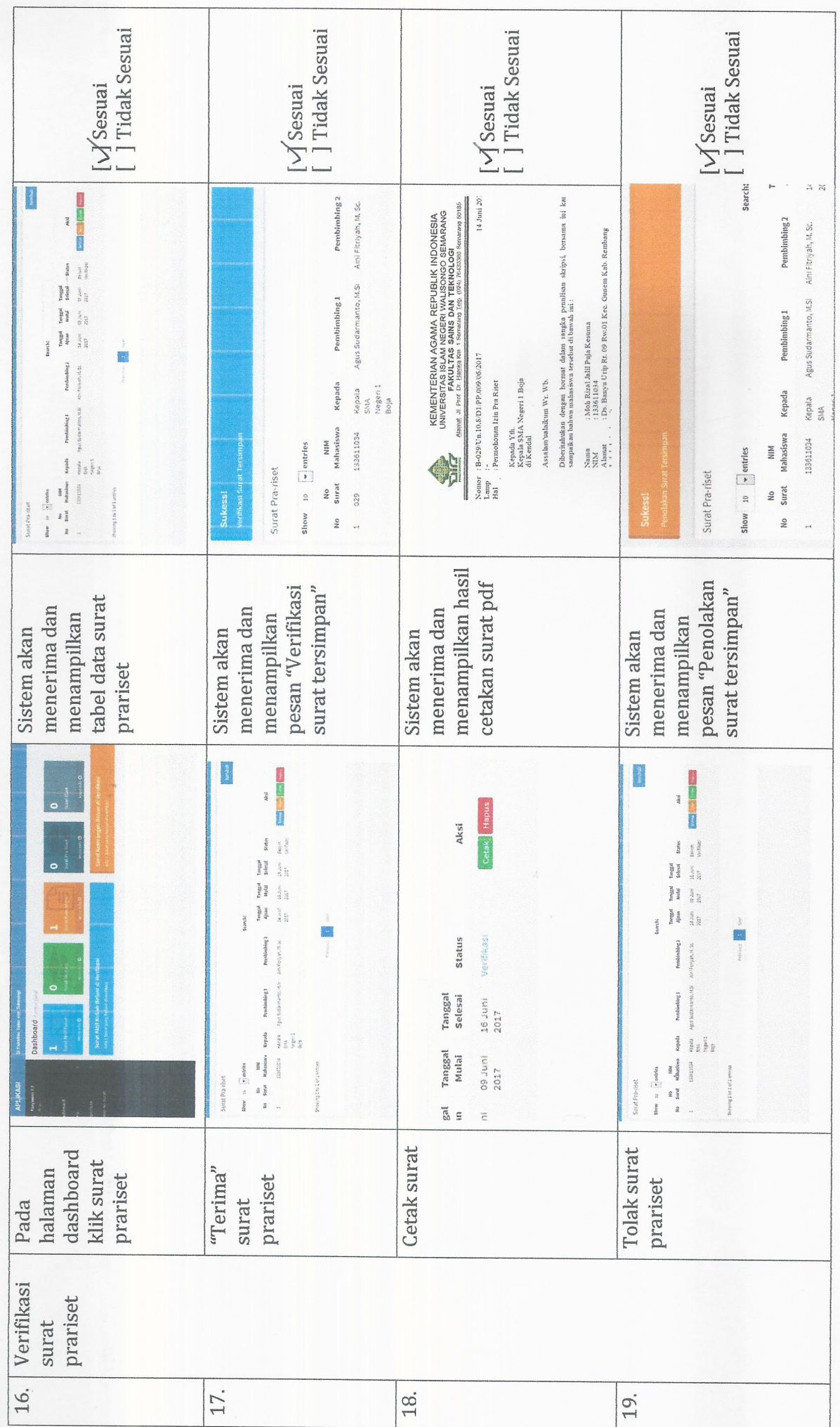

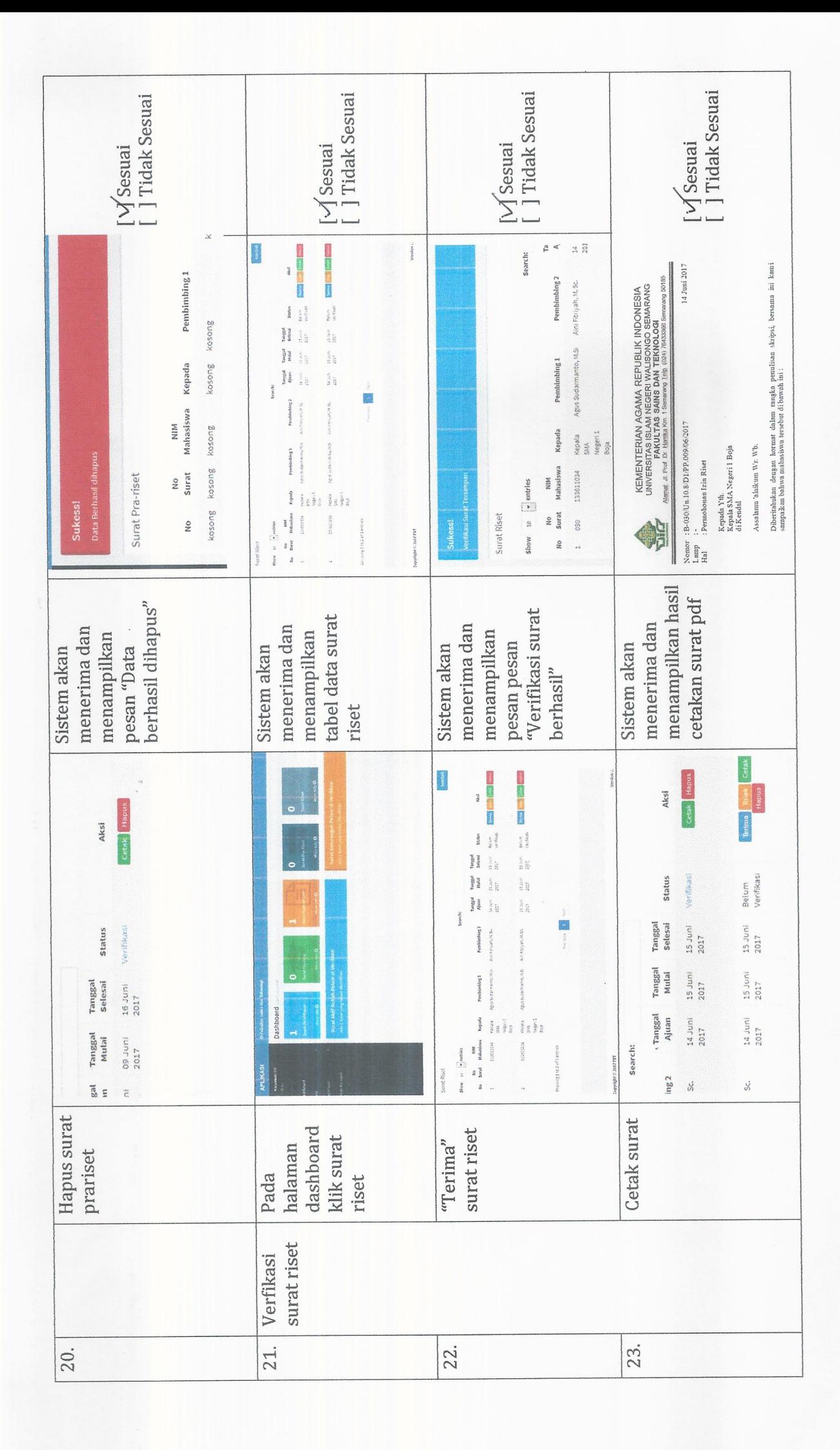
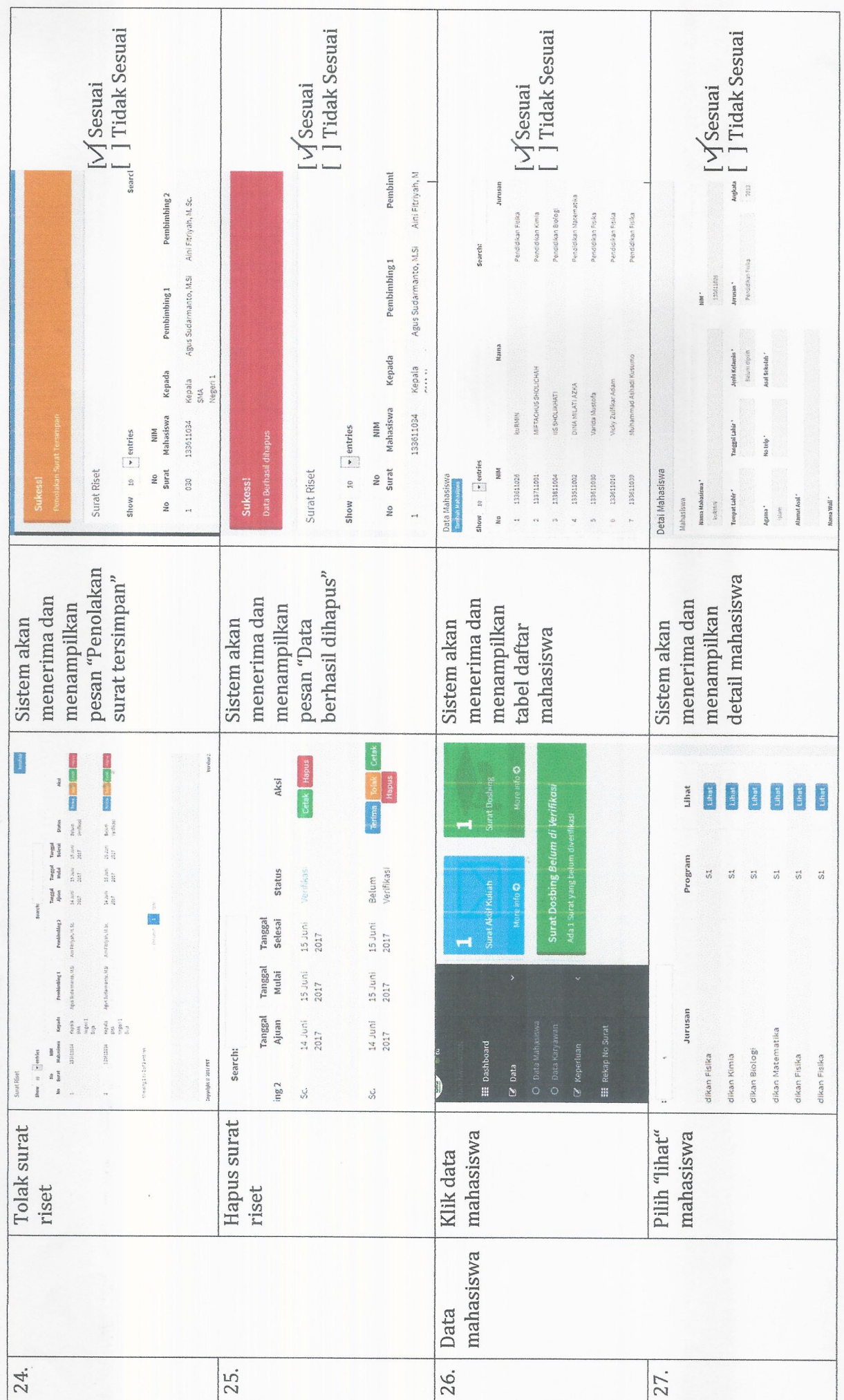

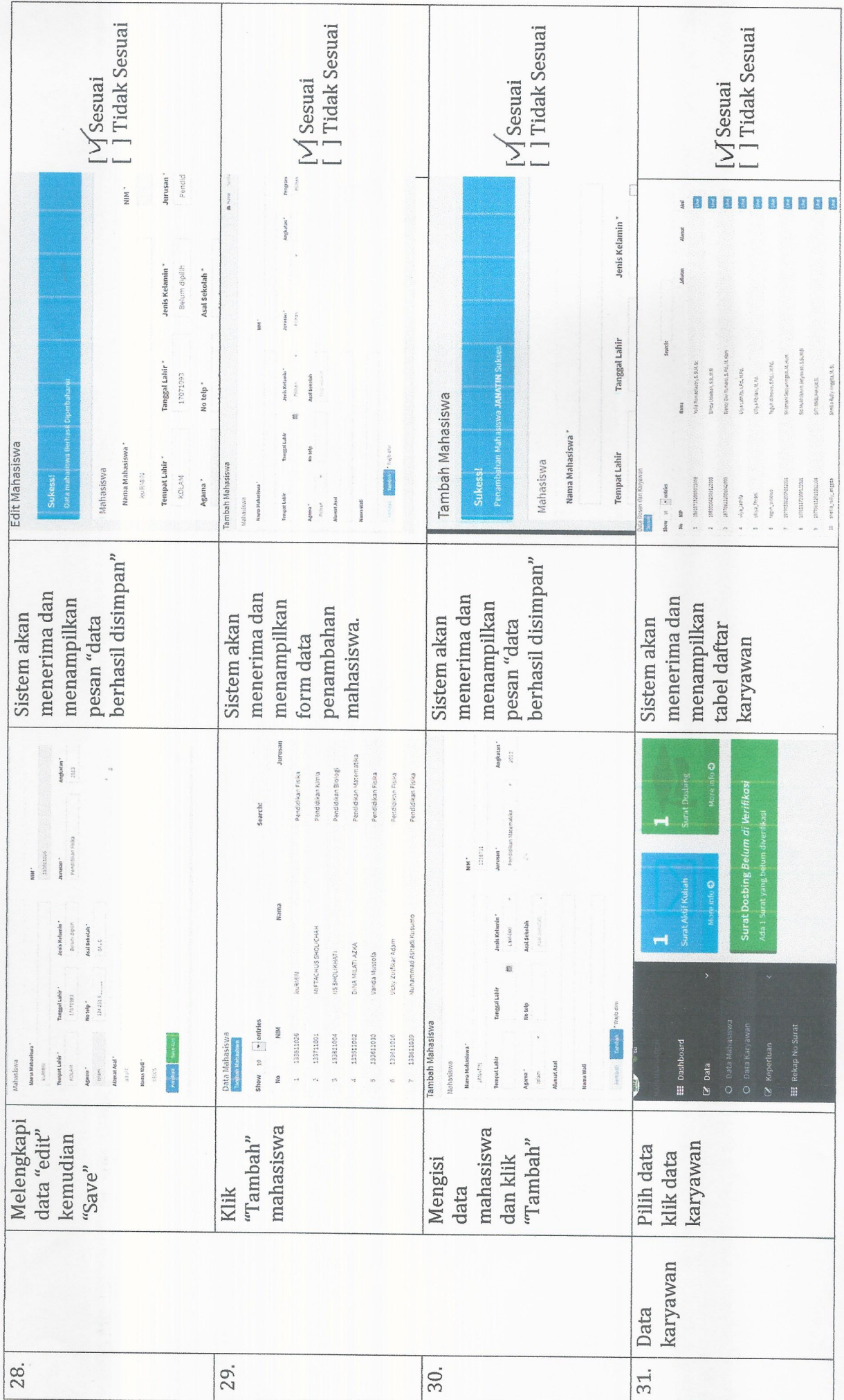

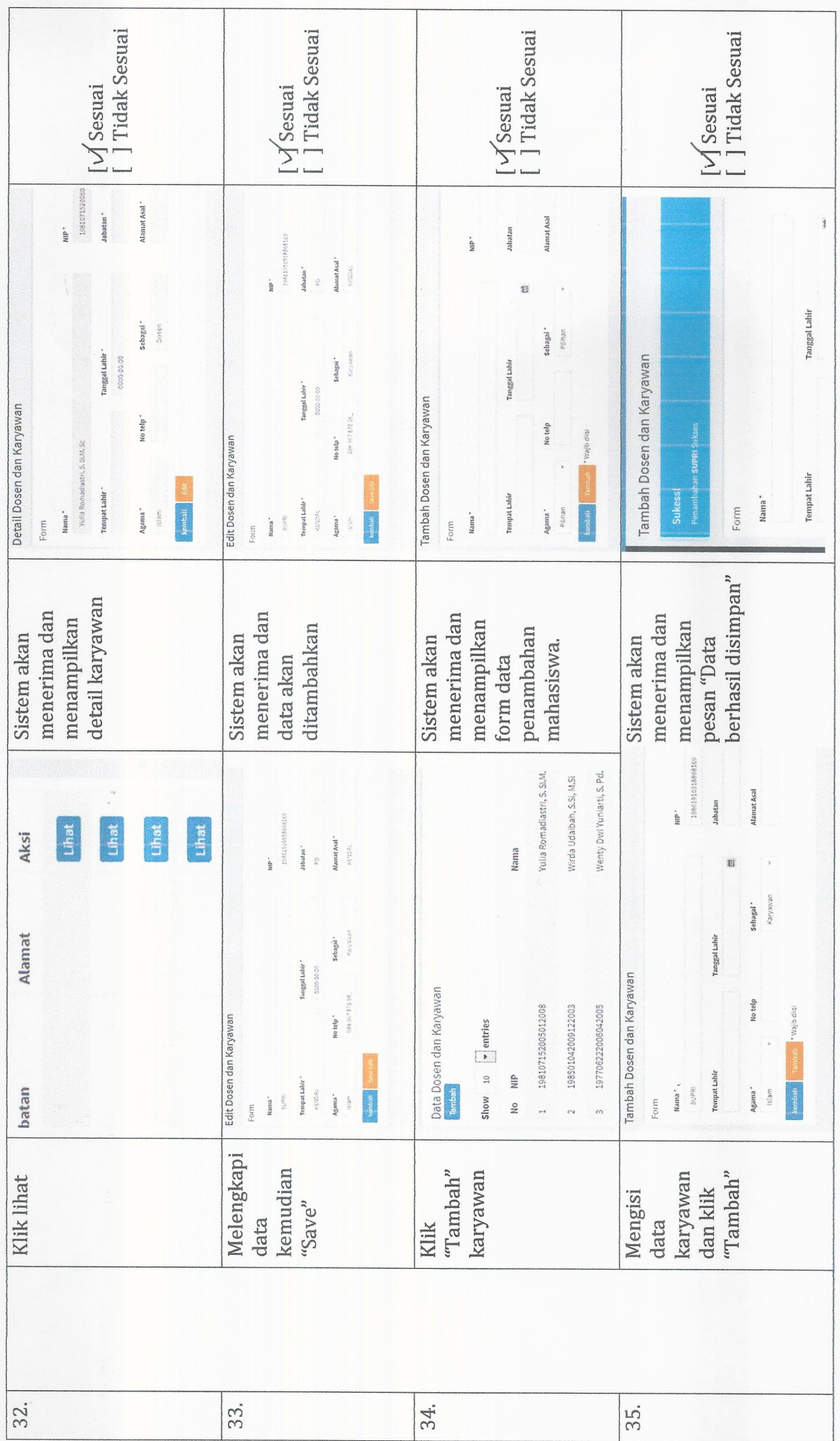

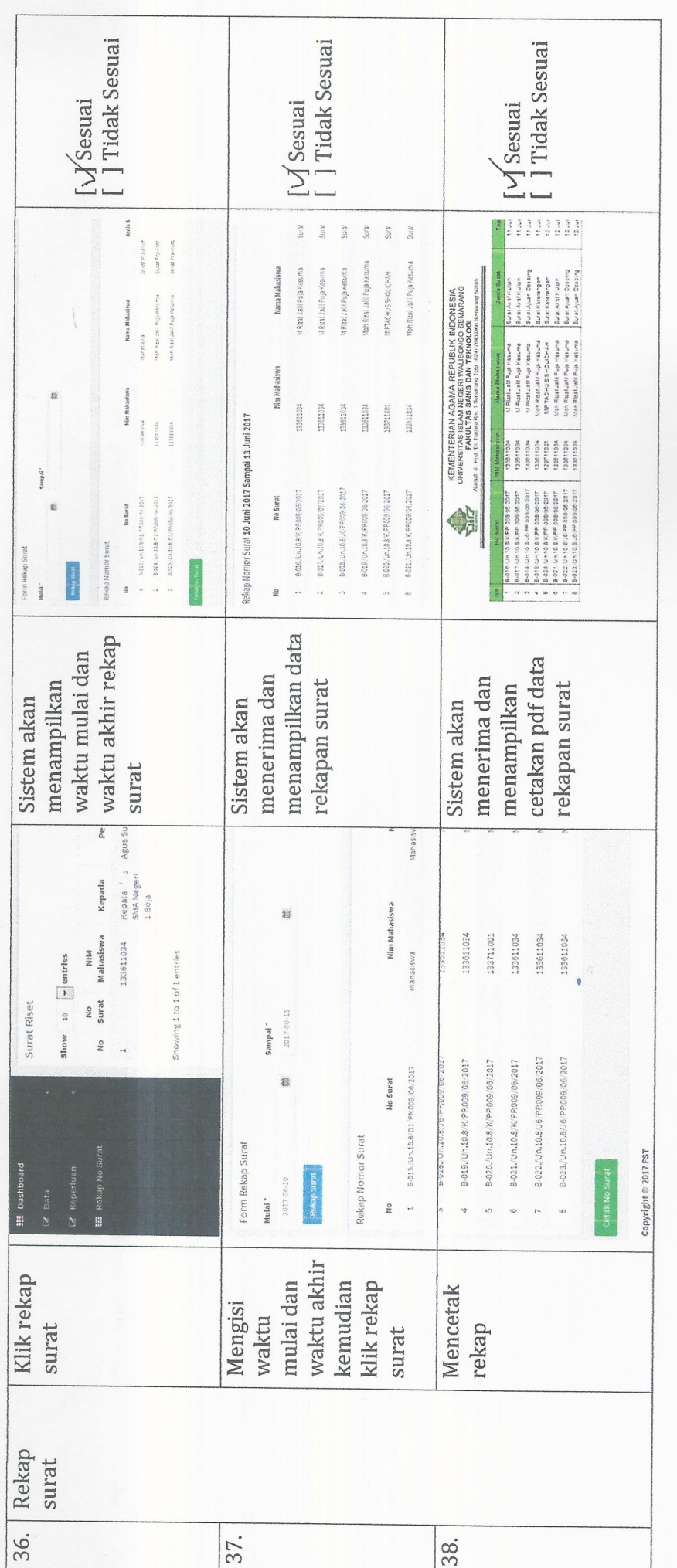

NIP. Principion  $Cov$  $\frac{1}{2}$ 

Semarang,20 Juni 2017<br>Staf Administrasi/TU,

\* Pernyatoar Mash Kullah - Mama separusive menggunakan nome pemohon/465 - di tambah koloh nome mahasiswa. \* P. Persburbing Sterips Nama mhi 6/m muncul - Juzy bolum mumeul - Penulisa nomo dilenglapi, to tempo gelar x S. Koperanga . TIL belver fercostum \* Permohono tym pra Rises . Kejada mash kosong - Alamat - Bag Wal i sitelis tenga gelar sa panga nip

Semarcrog 20 juni 2017 Fauf<br> Nor bours

### Lampiran 5

#### Surat-surat

KEMENTERIAN AGAMA REPUBLIK INDONESIA UNIVERSITAS ISLAM NEGERI WALISONGO SEMARANG **FAKULTAS SAINS DAN TEKNOLOGI** Alamat: Jl.Prof. Dr. Hamka Km. 1 Semarang Telp. 024 76433366 SURAT KETERANGAN Nomor: B.1650/Un.10.8/K/PP.00.9/06/2017 Dekan Fakultas Sains dan Teknologi UIN Walisongo Semarang dengan ini menerangkan dengan sesungguhnya bahwa: : M Rizal Jalil Puja Kusuma Nama : 133611034 **NIM** : Pendidikan Fisika Jurusan / Prodi : Genap / 2016/2017 Semester / Tahun Bahwa yang bersangkutan telah melaksanakan kegiatan penelitian dan wawancara pada Fakultas Sains dan Teknologi UIN Walisongo pada tanggal 9 Mei 2017. (Hasil penelitian dan wawancara terlampir) Demikian atas perhatian dan kerjasamanya disampaikan terima kasih. 8 Juni 2017 a.n. Dekan Kabag Tata Usaha M. Zainul Farid AK **INDC** Tembusan Yth. 1. Dekan Fakultas Sains dan Teknologi UIN Walisongo (sebagai laporan.) 2. Arsip.

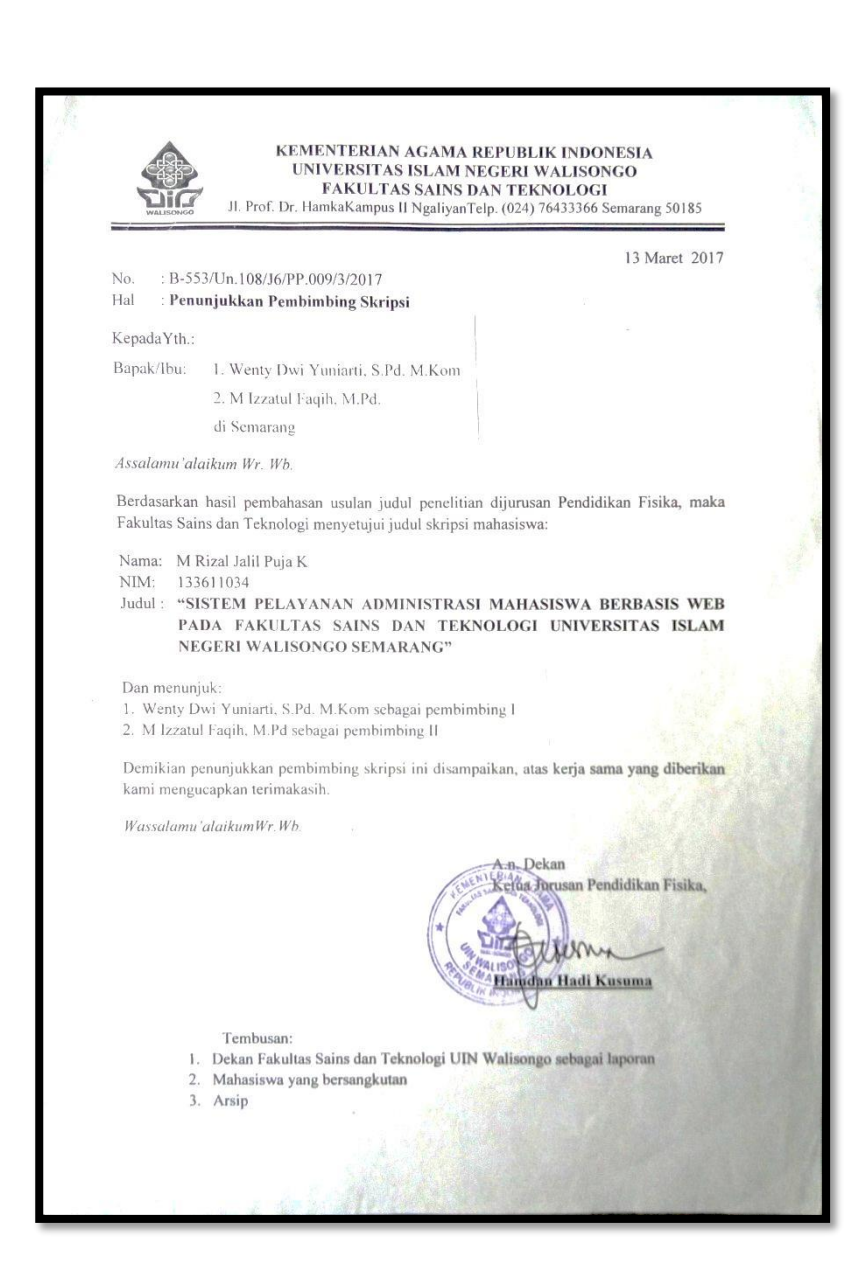

### **RIWAYAT HIDUP**

## **A. Identitas Diri**

1. Nama Lengkap : M Rizal Jalil Puja Kesuma

2. Tempat & Tgl. Lahir : Kampar, 17 Mei 1994

3. Alamat Rumah : Ds. Banyu Urip Rt/Rw. 09/01. Kec. Gunem Kab. Rembang

HP : 0856 4075 1234

E-mail : rizal.puja@yahoo.com

: ust.r124l@gmail.com

# **B. Riwayat Pendidikan**

- a. SD Negeri Banyu Urip lulus pada tahun 2007
- b. SMP Negeri 1 Sulang lulus pada tahun 2010

c. SMA Negeri 1 Sulang lulus pada tahun 2013

Semarang, 11 Juni 2017 Penulis e. **M Rizal Jalil Puja K** NIM: 133611034